การพัฒนาเว็บแอปพลิเคชันและแช็ทบอทของธุรกิจขายเสื้อผ้า

น.ส.ปาลิตา อนันตนิติเวทย์

สารนิพนธ์นี้เป็นส่วนหนึ่งของการศึกษาตามหลักสูตรปริญญาวิทยาศาสตรมหาบัณฑิต สาขาวิชาเทคโนโลยีสารสนเทศทางธุรกิจ ไม่สังกัดภาควิชา/เทียบเท่า คณะพาณิชยศาสตร์และการบัญชี จุฬาลงกรณ์มหาวิทยาลัย ปีการศึกษา 2562 ลิขสิทธิ์ของจุฬาลงกรณ์มหาวิทยาลัย

#### DEVELOPMENT OF WEB APPLICATION AND CHATBOT OF CLOTHES SELLING BUSINESS

Miss Palita Anantanitivate

An Independent Study Submitted in Partial Fulfillment of the Requirements for the Degree of Master of Science in Information Technology in Business Common Course FACULTY OF COMMERCE AND ACCOUNTANCY Chulalongkorn University Academic Year 2019 Copyright of Chulalongkorn University

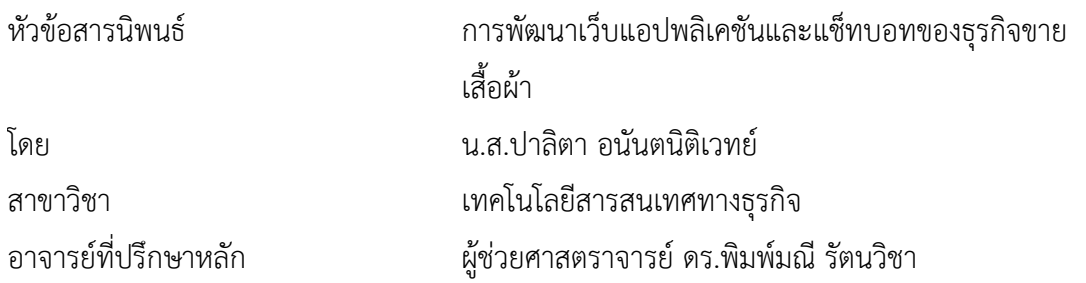

คณะพาณิชยศาสตร์และการบัญชี จุฬาลงกรณ์มหาวิทยาลัย อนุมัติให้นับสารนิพนธ์ฉบับนี้เป็น ส่วนหนึ่งของการศึกษาตามหลักสูตรปริญญาวิทยาศาสตรมหาบัณฑิต

คณะกรรมการสอบสารนิพนธ์

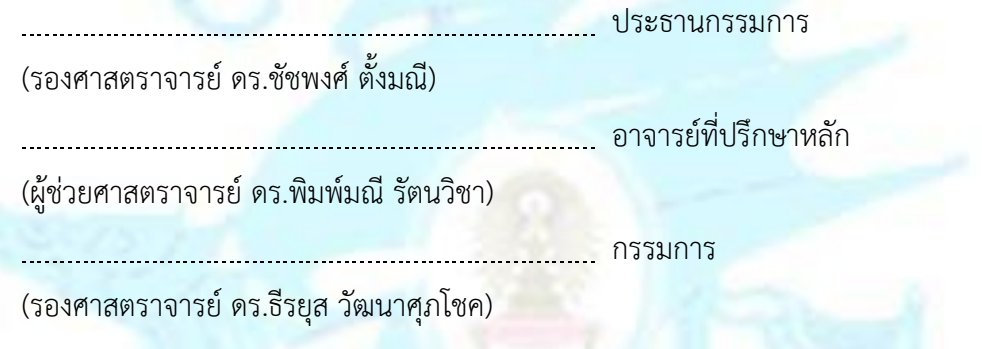

ปาลิตา อนันตนิติเวทย์: การพัฒนาเว็บแอปพลิเคชันและแช็ทบอทของธุรกิจขายเสื้อผ้า. ( DEVELOPMENT OF WEB APPLICATION AND CHATBOT OF CLOTHES SELLING BUSINESS) อ.ที่ปรึกษาหลัก : ผศ. ดร.พิมพ์มณีรัตนวิชา

ในปัจจุบัน ภาวะการแข่งขันของธุรกิจขายเสื้อผ้าค้าปลีกต้องปรับตัวเพื่อแข่งขันกับผู้ประกอบการค้าปลีกและค้าส่งราย อื่น ๆ เนื่องด้วยการขายเสื้อผ้าเป็นที่นิยมอย่างมากประกอบกับปัจจุบันการเข้ามาของอินเตอร์เน็ตท าให้ผู้คนนิยมซื้อสินค้าผ่านทาง ้ออนไลน์กันมากขึ้น ผู้ประกอบการจึงต้องปรับตัวและเพิ่มเติมช่องทางจำหน่ายสินค้าทั้งการมีเว็บไซต์ของร้านค้า การขายสินค้าใน โซเชียลมีเดีย และการขายสินค้าในมาร์เก็ตเพลส การเพิ่มเติมช่องทางการจำหน่ายนี้ล้วนเป็นช่องทางที่มีต้นทุนไม่สูงนักจึงทำให้ ผู้ประกอบการส่วนใหญ่มีช่องทางเหล่านี้เป็นพื้นฐาน ผู้ประกอบการใดที่ขาดพื้นฐานนี้ไปอาจท าให้สูญเสียลูกค้าไปได้เพราะลูกค้า ต้องการซื้อสินค้าจากร้านค้าที่น่าเชื่อถือและให้ความสะดวกแก่ลูกค้าในการซื้อสินค้า และปัจจุบันปัญหาที่ผู้ประกอบการส่วนใหญ่ พบคือเมื่อสินค้าได้รับความสนใจจากลูกค้ามากขึ้น การตอบสนองต่อลูกค้าจึงทำได้ช้าลง ทำให้ปัจจุบันการเข้ามาของเทคโนโลยีแซ็ ้ทบอทเป็นที่น่าสนใจ การตอบสนองลูกค้าได้ทันท่วงทีทำให้ลูกค้ารู้สึกพึงพอใจนี้ทำให้เป็นจุดแข็งที่สามารถแข่งขันในภาวะปัจจุบันนี้ ได้

 โครงการ "การพัฒนาเว็บแอปพลิเคชันและแช็ทบอทของธุรกิจขายเสื้อผ้า" ประกอบด้วย 7 ระบบ ได้แก่ (1) ระบบจัดการสิทธิ์ในการเข้าระบบ (2) ระบบจัดการข้อมูลหลัก (3) ระบบจัดการการขายสินค้า (4) ระบบจัดการการจัดส่งสินค้า (5) ระบบตอบโต้โดยแช็ทบอทผ่านไลน์แอปพลิเคชัน (6) ระบบสารสนเทศสาหรับผู้บริหาร และ (7) ระบบวิเคราะห์พฤติกรรมสมาชิก

 ในส่วนของเว็บแอปพลิเคชันได้ถูกพัฒนาด้วยซอฟต์แวร์ Apache, PHP และ phpMyAdmin โดยใช้ ฐานข้อมูล MySQL และภาษาที่ใช้ในการพัฒนาคือ HTML, PHP, CSS และ JavaScript ในส่วนของแช็ทบอทถูกพัฒนาด้วย Dialogflow, ngrok และ LINE Messaging API และในส่วนคลังข้อมูลถูกพัฒนาบนฐานข้อมูล Microsoft SQL Server โดยใช้ โปรแกรม Tableau Desktop ในการจัดทำระบบวิเคราะห์และแสดงผลข้อมูล ระบบสารสนเทศจากโครงการพิเศษนี้จะช่วยให้ สามารถแข่งขันกับผู้ประกอบการอื่นได้สามารถเข้าถึงตลาดกลุ่มเป้าหมายและตอบสนองต่อลูกค้าได้ทันท่วงทีอีกทั้งคลังข้อมูลยัง ี่ ช่วยให้ผู้บริหารสามารถวิเคราะห์ข้อมูลในมุมมองต่าง ๆ ได้อย่างถูกต้องและรวดเร็ว เพื่อนำไปใช้ประกอบการตัดสินใจในการดำเนิน ธุรกิจได้อย่างเหมาะสมและมีประสิทธิภาพ ซึ่งจะสร้างประโยชน์ให้แก่องค์กรโดยรวม

สาขาวิชา เทคโนโลยีสารสนเทศทางธุรกิจ ลายมือชื่อนิสิต ................................................ ปีการศึกษา 2562 ลายมือชื่อ อ.ที่ปรึกษาหลัก ..............................

#### 6181533226 : MAJOR INFORMATION TECHNOLOGY IN BUSINESS

Palita Anantanitivate : DEVELOPMENT OF WEB APPLICATION AND CHATBOT OF CLOTHES SELLING BUSINESS. Advisor: Asst. Prof. PIMMANEE RATTANAWICHA

At present, clothes business retailers must be improved in order to compete with other retailers and wholesalers because clothes business is very popular and nowadays more people use the internet for shopping online. The proprietor must be adapted and additional sales channels such as website, social media and marketplace. These sales channel costs are not high, most proprietors have these sales channels as a basis. If proprietor lack this basis, they could lose customers because customers want to buy from a store that offers a convenient and reliable. Currently, the most common problem is when a store gets the attention of more customers, the response is slow down. So chatbot technology is interesting, the chatbot can serve customers promptly and make customers feel satisfied. This is a strength that can be competitive in this current situation.

Seven systems of "Development of Web Application and Chatbot of Clothes Selling Business" include (1) System Authorization Management System (2) Master Data Management System (3) Sales Management System (4) Shipping Management System (5) Line Chatbot Integration System (6) Management Information System (7) Member Behavior Analysis System

Web application was developed using software Apache, PHP, phpMyAdmin with MySQL database and use HTML, PHP, CSS, JavaScript language. Chatbot was developed using Dialogflow, ngrok and LINE Messaging API. Data warehouse was developed using Microsoft SQL Server database. Tableau Desktop program was deployed for data analysis and result display. The information from this project will be able to compete with other proprietors, access to the target market and respond to customers promptly. The data warehouse will assist proprietors to analyze data in various perspectives correctly and quickly, which will lead to efficient business decision making and increase the competitiveness of the organization.

Field of Study: Information Technology in Business Student's Signature ประก. อนนคนติดเวล Academic Year: 2019 Advisor's Signature ..............................

### **กิตติกรรมประกาศ**

โครงการพิเศษเรื่อง "การพัฒนาเว็บแอปพลิเคชันและแช็ทบอทของธุรกิจขายเสื้อผ้า" ที่ได้ ้พัฒนาขึ้นนี้สามารถสำเร็จลุล่วงได้ด้วยดี ด้วยความช่วยเหลือ การให้คำแนะนำ และการสนับสนุนจาก หลายฝ่าย โดยเฉพาะอย่างยิ่ง ผู้ช่วยศาสตราจารย์ดร. พิมพ์มณีรัตนวิชา อาจารย์ที่ปรึกษาโครงการ ที่ ได้สละเวลาอันมีค่าในการให้คำปรึกษา แนะนำ ตรวจสอบ และแก้ไขจุดบกพร่องต่าง ๆ จนโครงการนี้ เสร็จสิ้นโดยสมบูรณ์

ขอขอบพระคุณคณาจารย์ทุก ๆ ท่าน ที่ได้ประสิทธิ์ประสาทวิชาความรู้ตลอดระยะเวลาใน การศึกษาหลักสูตรวิทยาศาสตรมหาบัณฑิต ทำให้สามารถนำความรู้ต่าง ๆ เหล่านั้น มาประยุกต์ใช้ ประกอบการจัดท าโครงการพิเศษนี้

ขอขอบคุณบริษัทที่นำมาเป็นต้นแบบในการพัฒนาโครงการพิเศษ ที่ให้ความรู้ทางด้านธุรกิจ ี่ เป็นแหล่งให้ข้อมูล สนับสนุนการวิเคราะห์ข้อมูล ซึ่งเป็นส่วนสำคัญที่ช่วยให้การดำเนินโครงการพิเศษนี้ ส าเร็จได้ด้วยดี

ขอขอบคุณครอบครัวอันเป็นที่รักของข้าพเจ้า พ่อ แม่ พี่ และสมาชิกในครอบครัวทุกท่านรวม ์ ไปถึงเพื่อน ๆ ทุกคน สำหรับกำลังใจ และการสนับสนุนข้าพเจ้<mark>า</mark>อย่างดีเสมอมา

สุดท้ายนี้หากโครงการพิเศษนี้มีข้อผิดพลาดหรือบกพร่องประการใด ผู้จัดท าขออภัยมา ณ ที่นี้ และหวังว่าโครงการพิเศษนี้จะเป็นประโยชน์แก่ผู้สนใจต่อไป

ปาลิตา อนันตนิติเวทย์

# สารบัญ

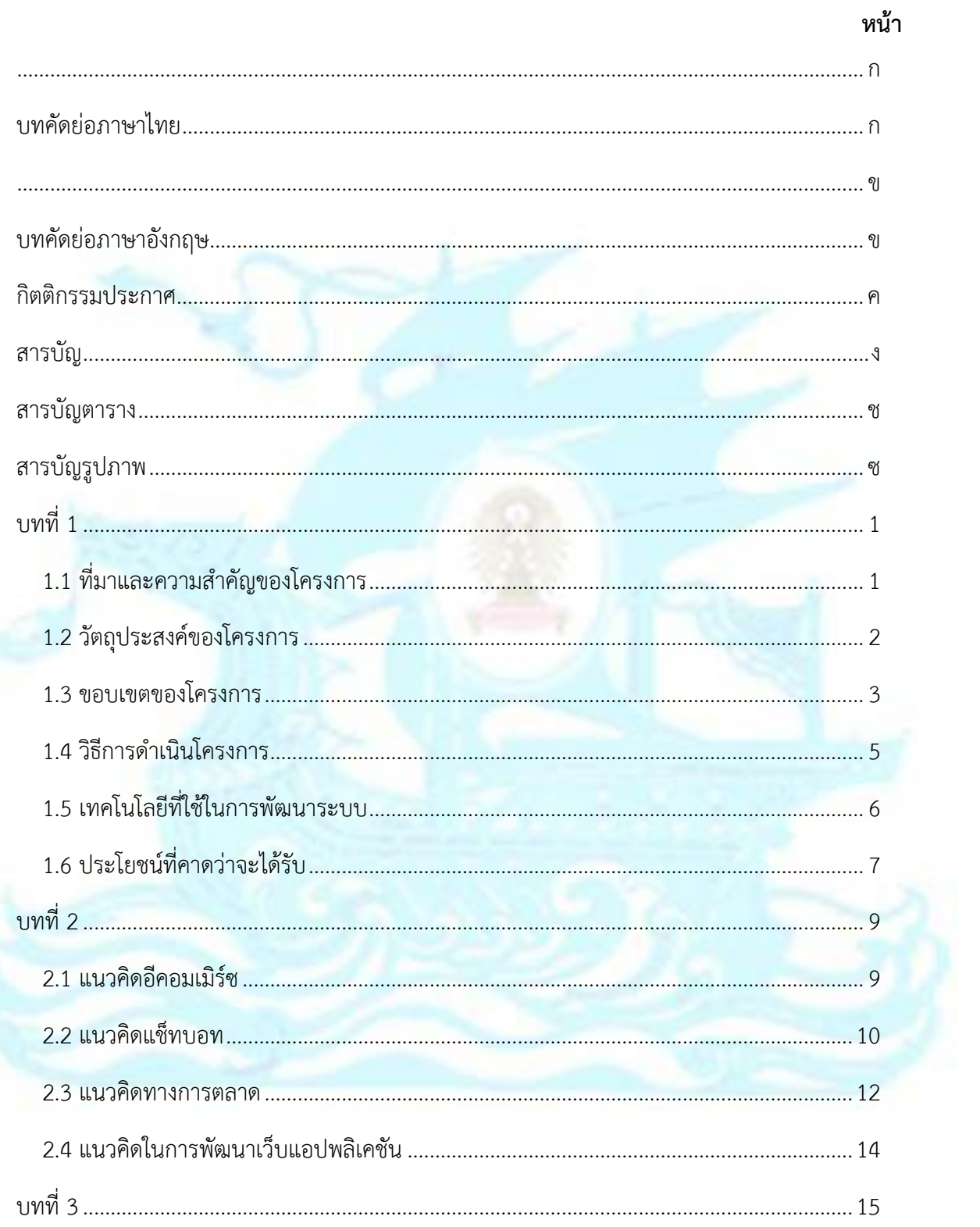

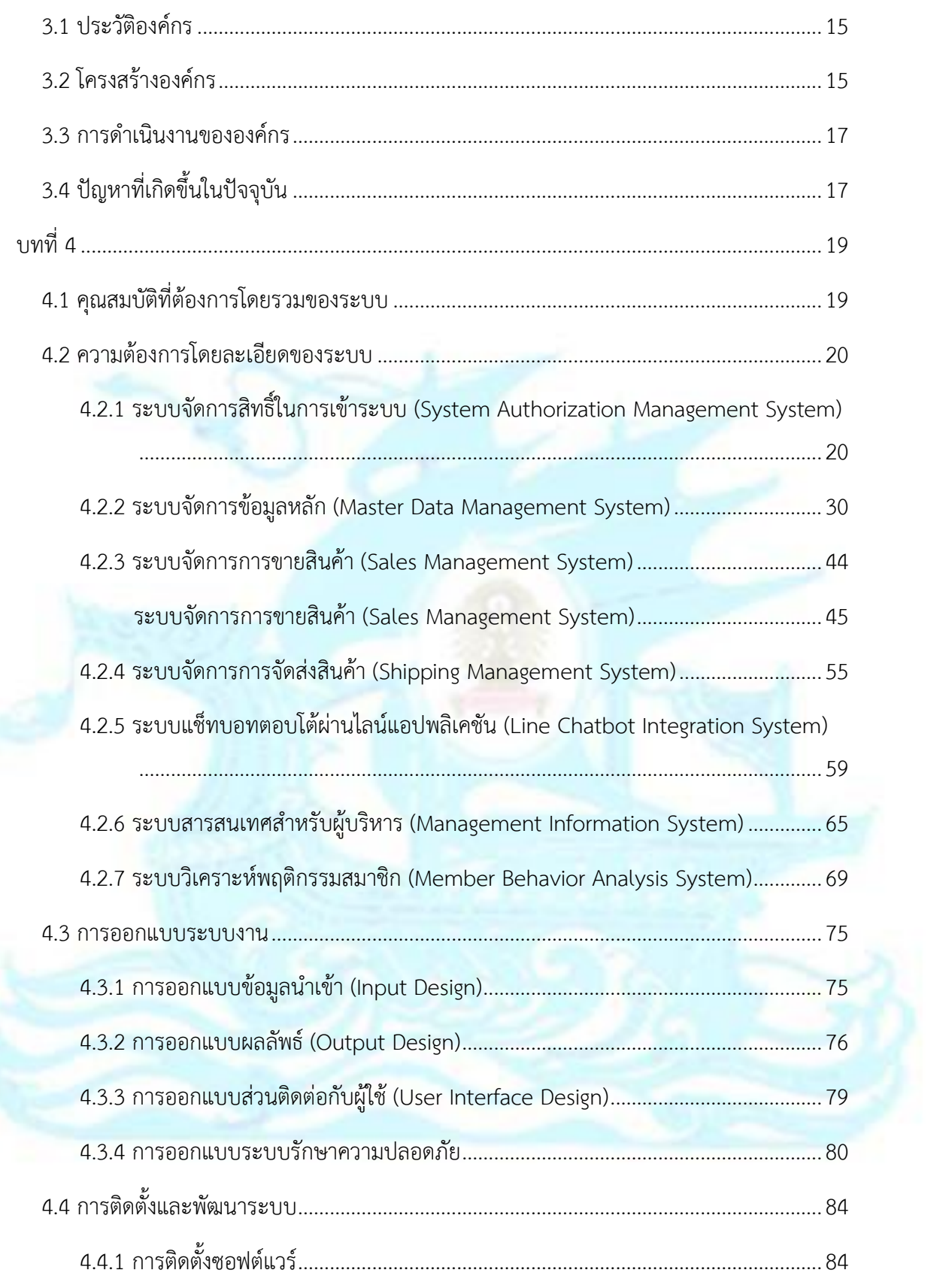

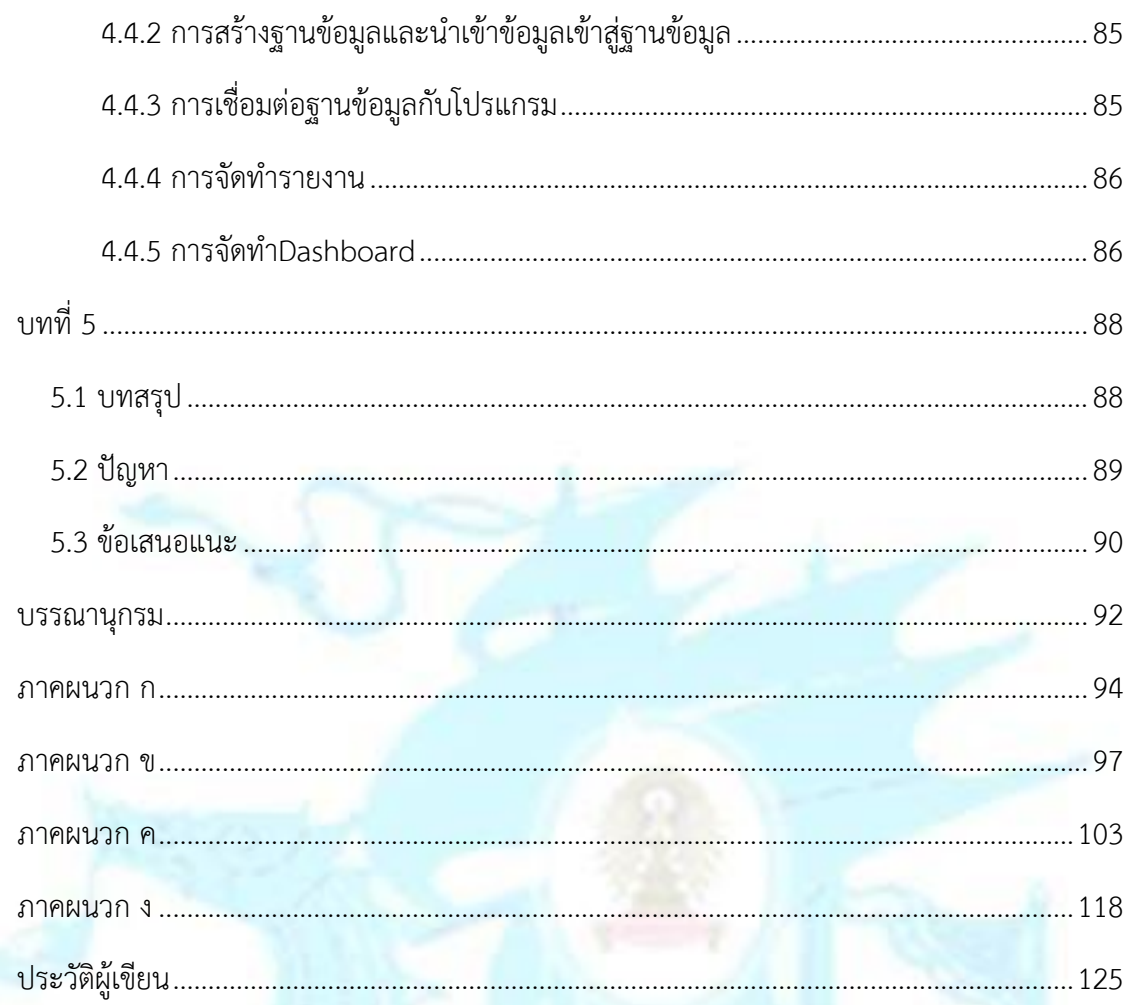

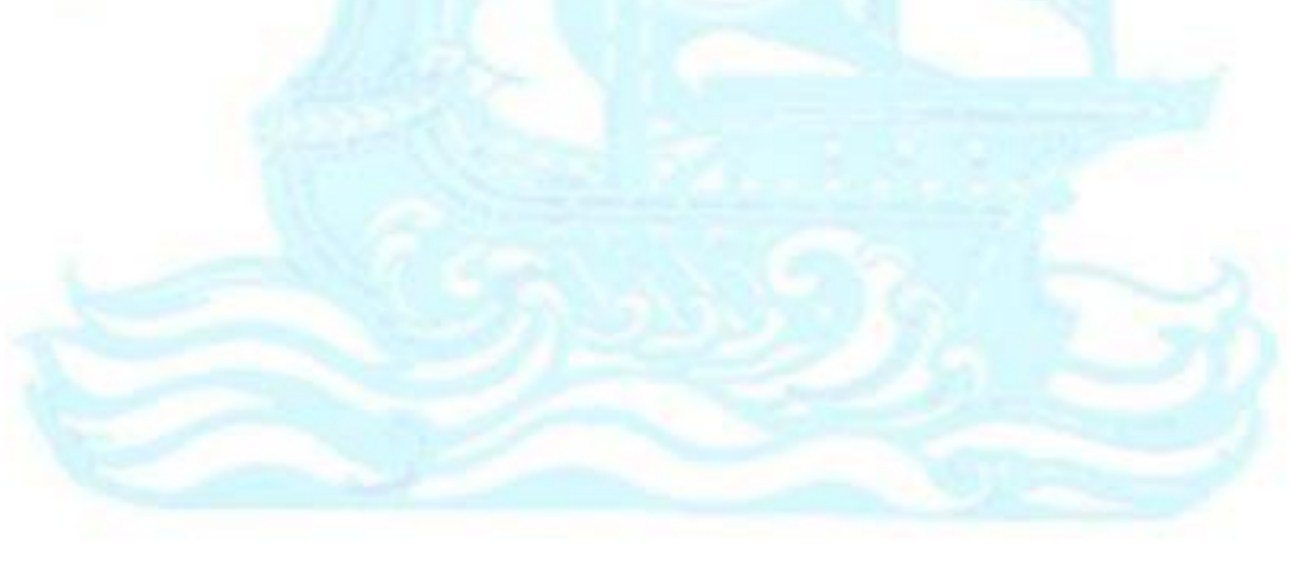

# **สารบัญตาราง**

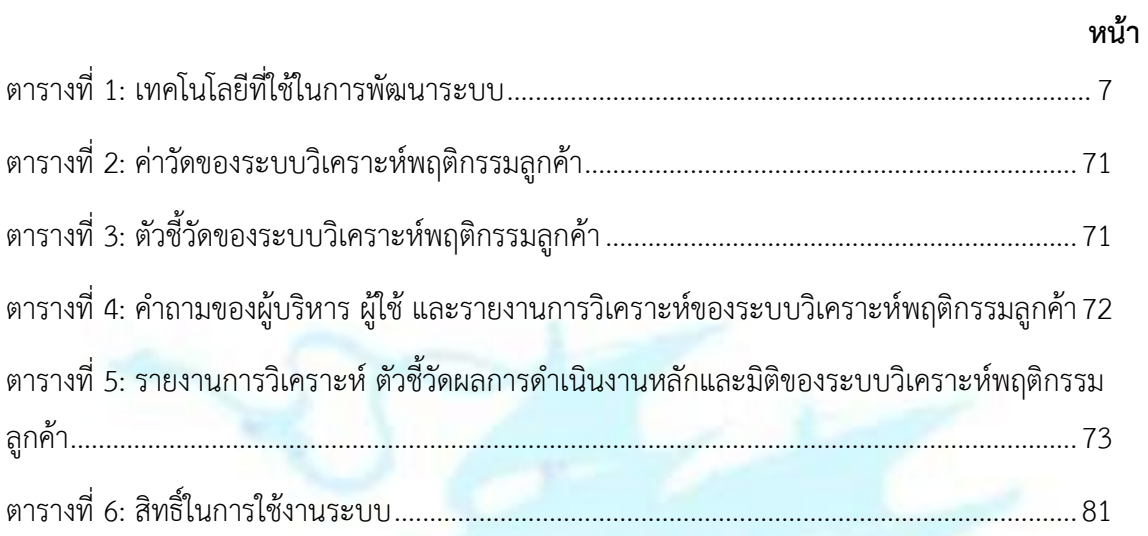

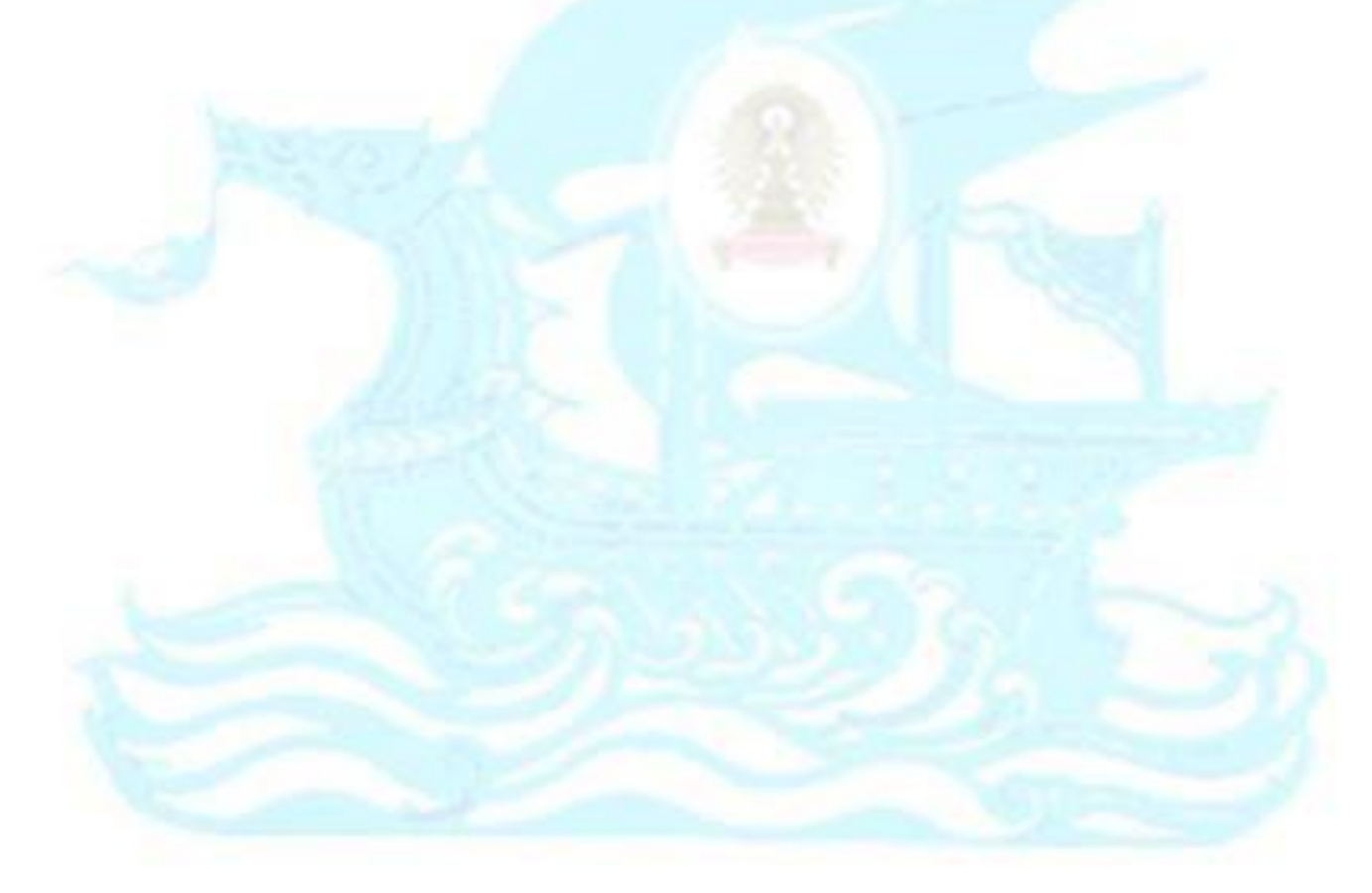

# **สารบัญรูปภาพ**

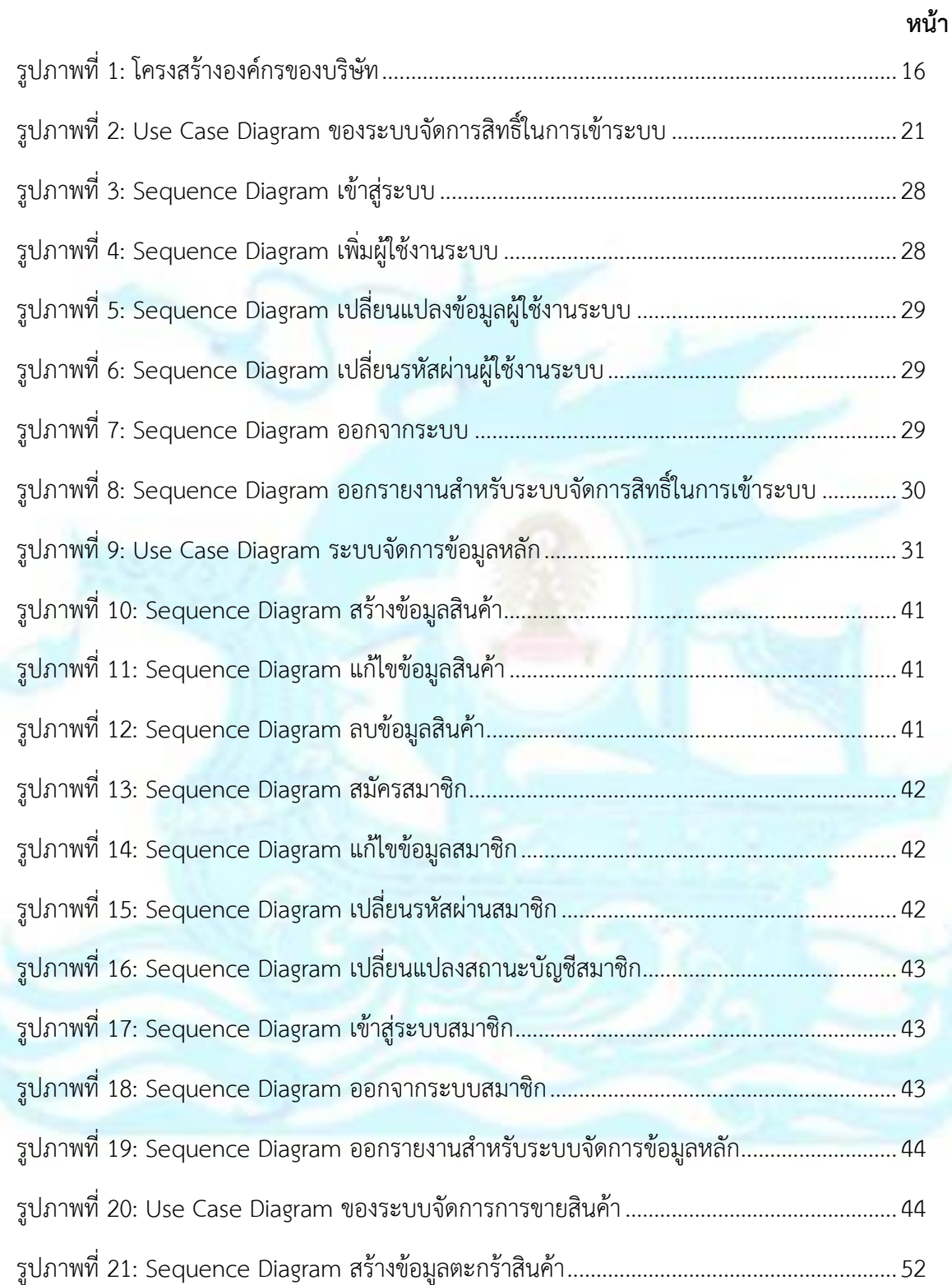

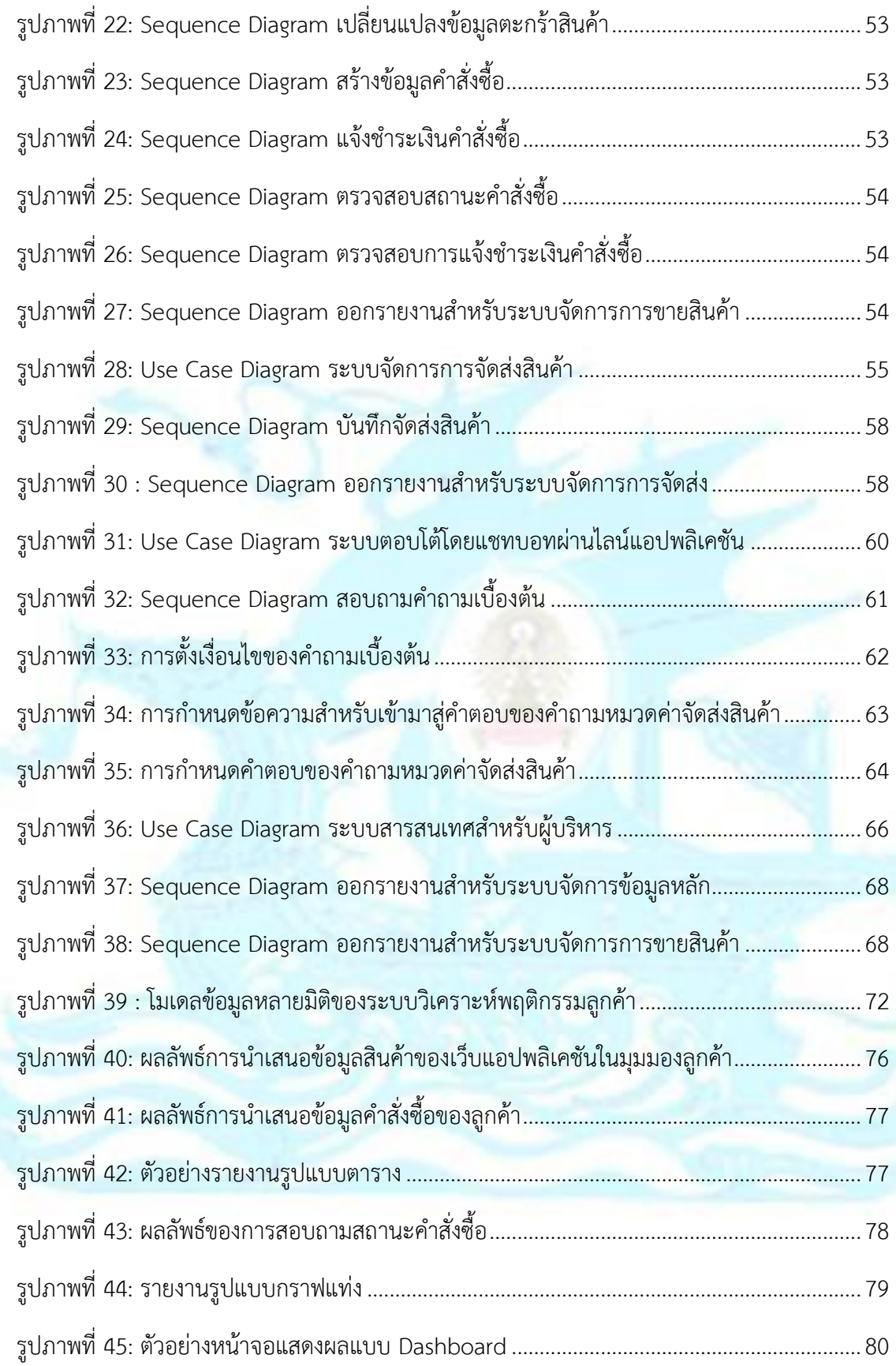

## **บทที่ 1 บทน า**

### **1.1 ที่มาและความส าคัญของโครงการ**

ปัจจุบันอินเทอร์เน็ตได้เข้ามาเป็นส่วนหนึ่งในชีวิตประจำวันของมนุษย์ การพัฒนาอย่าง ต่อเนื่องของเทคโนโลยีและอุปกรณ์เครื่องมือสื่อสารรวมไปถึงระบบเครือข่ายสัญญาณต่าง ๆ ทำให้ การติดต่อสื่อสารทำได้โดยง่ายและสะดวกสบายขึ้นเป็นอย่างมาก การนำอินเทอร์เน็ตมาประยุกต์ใช้ใน การเพิ่มช่องทางของธุรกิจซื้อขายสินค้าและบริการผ่านออนไลน์ เรียกว่า ธุรกิจพาณิชย์อิเล็กทรอนิกส์ (e-Commerce) เป็นการลดต้นทุนของเจ้าของธุรกิจในการประกอบกิจการเพราะเพียงมีเว็บไซต์ก็ เปรียบเสมือนว่ามีร้านค้าอยู่ทั่วโลกและเปิดการค้าได้ตลอด 24 ชั่วโมง ทุกวัน ไม่มีวันหยุดอีกด้วย ้สามารถเข้าถึงกลุ่มลูกค้าได้โดยตรง รวมถึงสามารถให้คำปรึกษาและแก้ไขปัญหาได้อย่างรวดเร็ว

ในอดีตการทำธุรกิจค้าขายนิยมค้าขายผ่านหน้าร้านเท่านั้น มีการใช้เงินลงทุนที่สูง มีข้อจำกัด ทางด้านเวลาในการเปิดร้าน และที่ตั้งของร้านส่วนใหญ่เป็นที่รู้จักและเข้าถึงได้เฉพาะลูกค้าในพื้นที่ เท่านั้น การนำ e-Commerce มาช่วยในการดำเนินธุรกิจช่วยให้ผู้ประกอบมีประสิทธิภาพในการ ทำงานมากขึ้น หรือเรียกว่าเป็นการเพิ่ม Productivity ในการดำเนินธุรกิจนั่นเอง ยกตัวอย่าง แต่เดิม ค้าขายผ่านหน้าร้านอาจขายได้เฉพาะลูกค้าที่เดินผ่านไปมาหน้าร้าน ขายได้วันละ 100 ราย แต่หากมี e-Commerce มาช่วยในการดำเนินธุรกิจมีการสร้างเว็บไซต์ให้กับร้านค้าจะส่งผลให้มีผู้คนมากมาย ทั่วโลกที่สามารถเข้าถึงเว็บไซต์นี้และทำการซื้อขายสินค้าจากหน้าเว็บไซต์ได้ อาจขายได้วันละ 1,000 รายการ นั่นคือมี Productivity ที่เพิ่มขึ้นจากเดิม 10 เท่า (ธนาวัฒน์ มาลาบุปผา, 2560)

นอกจากข้อดีของการเข้าถึงลูกค้าได้ตรงกลุ่มเป้าหมายและขยายฐานลูกค้าได้มากขึ้นแล้ว เจ้าของธุรกิจยังสามารถจัดการบริหารข้อมูลที่แสดงบนหน้าเว็บไซต์ปรับเปลี่ยนได้มากขึ้น ไม่ว่าจะเป็น การเพิ่มหรือลดสินค้า การจัดการรูปแบบหน้าตาเว็บไซต์ที่อาจไม่ใช่เพียงแสดงแค่รูปภาพหรือ ตัวอักษร แต่อาจเพิ่มเติมใส่ลูกเล่นของภาพเคลื่อนไหวเข้าไปเพื่อทำให้เว็บไซต์ดูน่าสนใจและดึงดูดให้ ลูกค้าเข้ามาใช้บริการได้มากขึ้น อีกทั้งการมีเว็บไซต์ของร้านค้าสามารถเก็บข้อมูลการใช้งานของลูกค้า ในรูปแบบของสถิติต่าง ๆ เพื่อนำมาพัฒนาวิเคราะห์และปรับปรุงให้ตอบโจทย์กับลูกค้ากลุ่มเป้าหมาย ที่ต้องการมากขึ้นด้วย

้อย่างไรก็ตามการทำเว็บไซต์เพื่อช่วยลดต้นทุนในการดำเนินธุรกิจเป็นที่นิยมอย่างมากใน ี ปัจจุบัน เนื่องจากสามารถทำได้โดยง่าย มีค่าใช้จ่ายที่ค่อนข้างต่ำจึงทำให้หลายคนนิยมหันมาทำธุรกิจ ้ออนไลน์กันมากขึ้น ลูกค้าในปัจจุบันจึงมีทางเลือกที่หลากหลายในการซื้อสินค้า การทำธุรกิจออนไลน์ ในปัจจุบันจึงต้องสร้างความแตกต่างเพิ่มขึ้น ถึงแม้ว่าการมีเว็บไซต์จะสามารถทำการซื้อขายสินค้าได้ ตลอด 24 ชั่วโมง แต่ก็มีลูกค้าจำนวนไม่น้อยที่ต้องการสอบถามหรือปรึกษาเพื่อนำมาประกอบการ ตัดสินใจก่อนการซื้อสินค้า การสนทนาผ่านช่องทางออนไลน์กับเจ้าของร้านค้าที่เป็นคนจริง ๆ อาจ ต้องใช้เวลานานกว่าที่ลูกค้าจะได้รับคำตอบ เพราะเจ้าของร้านค้าก็ต้องมีหน้าที่อื่นที่ต้องจัดการหรือ หากจ้างพนักงานเป็นผู้ดูแลเพื่อทำหน้าที่ในการพูดคุยตอบคำถามลูกค้า พนักงานที่เป็นผู้ดูแลสามารถ ี ทำหน้าที่ได้เฉพาะแค่ช่วงเวลาทำการเท่านั้น ไม่สามารถตอบปัญหาที่ลูกค้าสงสัยได้ตลอด 24 ชั่วโมง ทางผู้จัดทำจึงได้นำแช็ทบอทเข้ามาช่วยเสริมให้การทำธุรกิจออนไลน์เป็นไปอย่างสะดวกรวดเร็วมาก ขึ้น แช็ทบอท (Chatbot) คือ โปรแกรมอย่างหนึ่งที่ถูกสร้างมาเพื่ออำนวยความสะดวกในการช่วย ตอบแชท ช่วยตอบข้อความ ตอบคำถาม ให้ข้อมูล ให้ความช่วยเหลือ ให้ความบันเทิง และอื่นๆอีก ้ มากมาย ซึ่งขึ้นอยู่กับการตั้งค่าของผู้พัฒนาว่าต้องการให้ทำสิ่งใดได้บ้าง (Naruemon, 2560) ในที่นี่ ่ นำแช็ทบอทมาใช้ตอบคำถามพื้นฐานที่ลูกค้านิยมถามเพื่อช่วยให้ลูกค้าได้รับคำตอบที่รวดเร็ว แสดงถึง ี ความใส่ใจและมอบความสะดวกสบายแก่ลูกค้ามากขึ้น และด้วยเหตุผลข้างต้นที่กล่าวมาสามารถทำ ให้ร้านค้าที่มีเว็บไซต์และแช็ทบอทนี้เป็นตัวเลือกที่น่าสนใจที่ลูกค้านิยมมาซื้อสินค้าเพิ่มมากขึ้นได้

จากข้อมูลที่กล่าวมาข้างต้นจึงเป็นที่มาของการพัฒนาโครงการ "การพัฒนาเว็บแอปพลิเคชัน และแช็ทบอทของธุรกิจขายเสื้อผ้า" เพื่อช่วยให้เจ้าของร้านค้าสามารถบริหารจัดการสินค้าและบริการ ในร้านได้อย่างเป็นระบบ สามารถแก้ปัญหาให้กับลูกค้าได้อย่างสะดวกรวดเร็ว

#### **1.2 วัตถุประสงค์ของโครงการ**

โครงการ "การพัฒนาเว็บแอปพลิเคชันและแช็ทบอทของธุรกิจ<mark>ขายเสื้อผ้า" จัดทำขึ้นโดยมี</mark> วัตถุประสงค์ดังนี้

3.1 พัฒนาการนำเสนอข้อมูลสินค้าให้แก่ลูกค้าและเจ้าของร้านค้าได้เข้าใจตรงกัน ด้วยรูป ภาพประกอบสินค้าและรายละเอียดสินค้าผ่านทางเว็บแอปพลิเคชัน

3.2 พัฒนาช่องทางการจำหน่ายสินค้าด้วยเว็บแอปพลิเคชัน เพื่อให้สามารถเข้าถึงลูกค้าได้ ตรงตามกลุ่มเป้าหมายมากยิ่งขึ้น ให้ลูกค้าสะดวกในการซื้อสินค้ามากยิ่งขึ้น เพื่อเป็นการเพิ่ม ยอดขายให้กับธุรกิจ

3.3 พัฒนาช่องทางให้บริการด้วยการนำแช็ทบอทมาใช้ เพื่อให้สามารถตอบคำถามเบื้องต้น ให้กับลูกค้าได้ เพื่อมอบความสะดวกรวดเร็วให้กับลูกค้า ให้ลูกค้าได้รับการตอบสนองได้อย่าง ทันท่วงทีไม่ต้องรอนาน

#### **1.3 ขอบเขตของโครงการ**

โครงการ "การพัฒนาเว็บแอปพลิเคชันและแช็ทบอทของธุรกิจขายเสื้อผ้า" เป็นการศึกษา ้วิเคราะห์จากบริษัทค้าปลีกแห่งหนึ่ง ซึ่งยังไม่เคยมีช่องทางการจำหน่ายสินค้าออนไลน์มาก่อน ผู้จัดทำ ้จึงพัฒนาออกแบบเว็บแอปพลิเคชันที่เป็นช่องทางการจำหน่ายสินค้าออนไลน์ขึ้นมา และได้พัฒนาแช็ ทบอทมาใช้ร่วมด้วย แบ่งออกเป็น 7 ระบบย่อยดังนี้

## **1. ระบบจัดการสิทธิ์ในการเข้าระบบ (System Authorization Management System)**

ระบบจัดการสิทธิ์ในการเข้าระบบเป็นระบบที่ผู้ดูแลระบบสามารถจัดการสิทธิ์ของ ผู้ใช้งาน ผู้ดูแลระบบสามารถจำกัดการเข้าถึงข้อมูลตามบทบาทหน้าที่ของการทำงาน และสามารถออกรายงานสำหรับระบบจัดการสิทธิ์ในการเข้าระบบ ได้แก่ รายงานรายชื่อ ผู้ใช้งานทั้งหมดในระบบและรายงานการเข้าใช้ง<mark>า</mark>นของผู้ใช้งาน สำหรับผู้ใช้งานระบบ สามารถเข้าสู่ระบบ ออกจากระบบ และเปลี่ยนรหัสผ่านของตนเองได้

## **2. ระบบจัดการข้อมูลหลัก (Master Data Management System)**

ระบบจัดการข้อมูลหลักเป็นระบบที่พนักงานจัดการข้อมูลหลักใช้จัดการข้อมูลหลักที่ ใช้ในการดำเนินงาน พนักงานจัดการข้อมูลหลักสามารถเพิ่ม ลบ แก้ไขข้อมูลสินค้า และ ออกรายงานส าหรับระบบจัดการข้อมูลหลัก ได้แก่ รายงานสินค้าที่มีทั้งหมดในระบบ ้สำหรับลูกค้าสามารถสร้าง และแก้ไขข้อมูลของตนเองได้ และสำหรับผู้ดูแลระบบ สามารถจัดการเปลี่ยนแปลงสถานะของบัญชีสมาชิกลูกค้าและออกรายงานสำหรับระบบ จัดการข้อมูลหลัก ได้แก่ รายงานรายชื่อสมาชิกและรายงานการเข้าใช้งานของสมาชิกได้

### **3. ระบบจัดการการขายสินค้า (Sales Management System)**

ระบบจัดการการขายสินค้าเป็นระบบที่ลูกค้าสามารถสร้างและแก้ไขข้อมูลตะกร้า ้สินค้าได้ ลูกค้าสามารถสร้างและแจ้งชำระเงินคำสั่งซื้อได้ และสำหรับพนักงาน ตรวจสอบการสั่งซื้อสามารถตรวจสอบ บันทึกสถานะคำสั่งซื้อได้ และออกรายงาน ้สำหรับระบบจัดการการขายสินค้า ได้แก่ รายงานคำสั่งซื้อ

**4. ระบบจัดการการจัดส่งสินค้า (Shipping Management System)**

ระบบจัดการการจัดส่งสินค้าเป็นระบบที่พนักงานจัดส่งสินค้าสามารถบันทึกการ จัดส่งสินค้าลงในระบบ และสามารถออกรายงานสำหรับระบบการจัดส่งสินค้า ได้แก่ รายงานค าสั่งซื้อที่ต้องจัดส่ง

**5. ระบบตอบโต้โดยแช็ทบอทผ่านไลน์แอปพลิเคชัน (Line Chatbot Integration System)**

ระบบแช็ทบอทตอบโต้ผ่านไลน์แอปพลิเคชันจัดทำขึ้นเพื่อต้องการอำนวยความ สะดวกในการถามคำถามของลูกค้า ผ่านแอปพลิเคชัน LINE เป็นตัวกลาง โดยมีการ ้จัดเตรียมรวบรวมคำถามเบื้องต้นที่ลูกค้ามักสอบถามไว้ในระบบเพื่อให้ลูกค้าสามารถ เลือกคำถามจากตัวเลือกที่ได้เตรียมไว้ และระบบจะส่งคำตอบของคำถามนั้นให้กับลูกค้า ได้ทราบ โดยระบบแบ่งเป็นส่วนของผู้ใช้งานคือลูกค้า และส่วนของการจัดการคำถาม

- **6. ระบบสารสนเทศส าหรับผู้บริหาร (Management Information System)** ้ระบบสารสนเทศสำหรับผู้บริหารเป็<mark>นระ</mark>บบที่รวบรวมข้อมูลที่เกิดขึ้นจากการ ด าเนินงานมาจัดท าเป็นรายงาน ให้ผู้บริหารสามารถที่จะเรียกดูรายงานในมุมมองต่าง ๆ <u>เพื่อนำไปวิเคราะห์ หาสาเหตุ และประเมินผลข้อมูลที่เกิดจากการดำเนินงาน เพื่อช่วย</u> ผู้บริหารในการตัดสินใจด้านต่างๆ
- **7. ระบบวิเคราะห์พฤติกรรมสมาชิก (Member Behavior Analysis System)** ี ระบบวิเคราะห์พฤติกรรมสมาชิก คือ ระบบที่นำจำนวนสมาชิก จำนวนการสั่งซื้อ ่ มูลค่าการสั่งซื้อ และ จำนวนครั้งที่เข้าใช้งาน มาออกรายงานที่เกี่ยวข้องกับการวิเคราะห์ ้<mark>แนวโน้มการเติบโตของจำนวนสมาชิกใหม่ วิเคราะห์แนวโน้มการเติบโตของมูลค่าการ</mark> ี่สั่งซื้อ รวมไปถึงวิเคราะห์เปรียบเทียบจำนวนการสั่งซื้อและจำนวนครั้งที่เข้าใช้งานตาม ี เวลาที่เข้าใช้งาน เพื่อให้ผู้บริหารนำข้อมูลไปประกอบการวางกลยุทธ์ในการเพิ่มฐาน สมาชิก

#### **1.4 วิธีการด าเนินโครงการ**

โครงการ "การพัฒนาเว็บแอปพลิเคชันและแช็ทบอทของธุรกิจขายเสื้อผ้า" มีวิธีการ ด าเนินงานดังนี้

#### **1. การวิเคราะห์ระบบ (System Analysis)**

- ศึกษาลักษณะการดำเนินงานของธุรกิจ เพื่อให้เข้าใจถึงลักษณะการดำเนินงาน และโครงสร้างในการบริหารงาน ปัญหาที่เกิดขึ้นในปัจจุบัน ข้อจำกัดในด้านต่าง ๆ และศึกษาถึงความเป็นไปได้ในการพัฒนาระบบ

- ศึกษาระบบงานของบริษัทและความต้องการของผู้ใช้อย่างละเอียด เพื่อให้ทราบ ถึงที่มาของข้อมูล ความต้องการใช้ข้อมูลและรายงาน รวมทั้งศึกษารายละเอียดต่าง ๆ ในการดำเนินงาน โดยศึกษาเพิ่มเติมจากเอกสารที่เกิดขึ้นในปัจจุบัน

- ศึกษาเทคโนโลยีที่นำมาใช้ในการพัฒนาระบบ ทั้งวิธีการพัฒนาเว็บแอปพลิเคชัน อย่างละเอียด การเชื่อมต่อกับฐานข้อมูล การรับ-ส่งข้อมูลกับ LINE API และการ พัฒนาแช็ทบอทโดยละเอียด เพื่อให้สามารถเลือกใช้เทคโนโลยีได้อย่างเหมาะสม

#### **2. การออกแบบระบบ (System Design)**

- ออกแบบหน้าตาเว็บแอปพลิเคชัน เพื่อให้รองรับการใช้งานของลูกค้าและผู้ดูแล ระบบ ซึ่งต้องมีรูปแบบที่ใช้งานได้ง่าย

- ออกแบบแช็ทบอทที่สามารถโต้ตอบกับผู้ใช้งานระบบได้ โดยออกแบบคำตอบของ ค าถามที่อาจได้รับจากผู้ใช้งาน

- ออกแบบ ระบบงานด้วยวิธีการเชิงวัตถุ (Object Oriented Analysis and Design) โดยใช้ Unified Model Language (UML) มาเป็นเครื่องมือเพื่อช่วย ออกแบบระบบ

- ออกแบบฐานข้อมูล โดยการจัดทำ Entity Relationship Diagram (ERD) และ จัดทำตารางอธิบาย Class Diagram

#### **3. การพัฒนาระบบ (System Development)**

- ติดตั้งซอฟต์แวร์ต่าง ๆ ได้แก่ AppServ ประกอบไปด้วย Apache, PHP, MySQL, phpMyAdmin และติดตั้งลงทะเบียน Line Developer

- สร้างฐานข้อมูลตามที่ได้ออกแบบไว้

- พัฒนาการเชื่อมต่อระหว่างเว็บแอปพลิเคชันกับ Line Messaging API
- พัฒนาเว็บแอปพลิเคชันตามขอบเขตของการใช้งานตามที่ได้วิเคราะห์และ ออกแบบระบบไว้

- พัฒนาแช็ทบอทที่ใช้โต้ตอบระหว่างระบบกับผู้ใช้งานตามที่ได้ออกแบบไว้

#### **4. การทดสอบระบบ (System Testing)**

- ทดสอบระบบย่อย และทดสอบการเชื่อมโยงระบบเพื่อการรับส่งข้อมูล รวมทั้งสรุป ข้อผิดพลาดทั้งหมดที่อาจเกิดขึ้น แล<mark>ะปรับป</mark>รุงในส่วนที่ยังไม่ตรงกับความต้องการ ของผู้ใช้งาน

- ตรวจสอบความถูกต้องและสมบูรณ์ของระบบและสรุปข้อผิดพลาดที่เกิดขึ้น
- ปรับปรงและแก้ไขข้อผิดพลาดที่เกิดขึ้นให้มีความสมบรณ์ เพื่อให้ตรงตามความ ต้องการ

#### **5. การจัดท าคู่มือการใช้งาน (User Document)**

- จัดทำคู่มือการใช้งานระบบ (User Manual) ซึ่งเป็นเอกสารที่ระบุถึงขั้นตอนการ ใช้งานของระบบที่พัฒนาขึ้น เพื่อช่วยให้เข้าใจระบบและสามารถใช้งานได้อย่าง ถูกต้อง

## **1.5 เทคโนโลยีที่ใช้ในการพัฒนาระบบ**

เทคโนโลยีที่ใช้ส าหรับโครงการ "การพัฒนาเว็บแอปพลิเคชันและแช็ทบอทของธุรกิจขาย เสื้อผ้า" มีรายละเอียดดังนี้

ตารางที่ 1: เทคโนโลยีที่ใช้ในการพัฒนาระบบ

| ด้าน Software              |                                   |
|----------------------------|-----------------------------------|
| ระบบปฏิบัติการ (OS)        | Microsoft Windows 10              |
| ระบบจัดการฐานข้อมูล        | MySQL 8.0.17<br>$\qquad \qquad -$ |
|                            | Microsoft SQL Server 2019         |
| เครื่องมือที่ใช้ออกแบบระบบ | Lucidchart                        |
|                            | Visual Paradigm 15.1              |
| ซอฟต์แวร์ที่ใช้ในการพัฒนา  | Apache Web Server 2.4.41          |
|                            | PHP 7.3.10                        |
|                            | phpMyAdmin Database Manager       |
|                            | 4.9.1                             |
|                            | Dialogflow                        |
|                            | Line Developers                   |
|                            | Line Messaging API                |
|                            | Tableau Desktop 2020.1.2          |
| ภาษาที่ใช้ในการพัฒนาระบบ   | <b>HTML</b>                       |
|                            | PHP                               |
|                            | CSS                               |
|                            | JavaScript                        |
| ด้าน Hardware              |                                   |
| หน่วยประมวลผลกลาง (CPU)    | Intel Core i7-8550U               |
| หน่วยความจำ (RAM)          | 8 GB                              |
| หน่วยเก็บข้อมูล (Harddisk) | $1$ TB                            |

## **1.6 ประโยชน์ที่คาดว่าจะได้รับ**

ประโยชน์ที่คาดว่าจะได้รับจากการพัฒนาโครงการ "การพัฒนาเว็บแอปพลิเคชัน และ แช็ทบอทของธุรกิจขายเสื้อผ้า" มีดังนี้

1. เพื่อให้ผู้บริหารสามารถบริหารจัดการข้อมูลสินค้าภายในร้านได้อย่างมีประสิทธิภาพ สามารถรับรู้ได้ว่ามีสมาชิกของเว็บไซต์กี่คนและเป็นสมาชิกที่มียอดซื้อเท่าไร เพื่อสามารถนำ ข้อมูลไปจัดการโปรโมชันการขายต่อไปได้

2. เพื่อให้เข้าใจข้อมูลสินค้าตรงกันด้วยการเพิ่มรายละเอียดสินค้าและรูปภาพประกอบ

3. เพื่อให้เข้าถึงกลุ่มลูกค้าเป้าหมายได้มากยิ่งขึ้น ไม่มีข้อจำกัดด้านที่ตั้งหรือเวลาในการเปิด ท าการ เพราะลูกค้าสามารถเข้าถึงข้อมูลสินค้าได้ตลอด 24 ชั่วโมง

4. เพื่อให้สามารถตอบสนองความต้องการของลูกค้าได้อย่างทันท่วงทีด้วยการนำแช็ทบอทมา ช่วยตอบคำถามแก่ลูกค้าได้

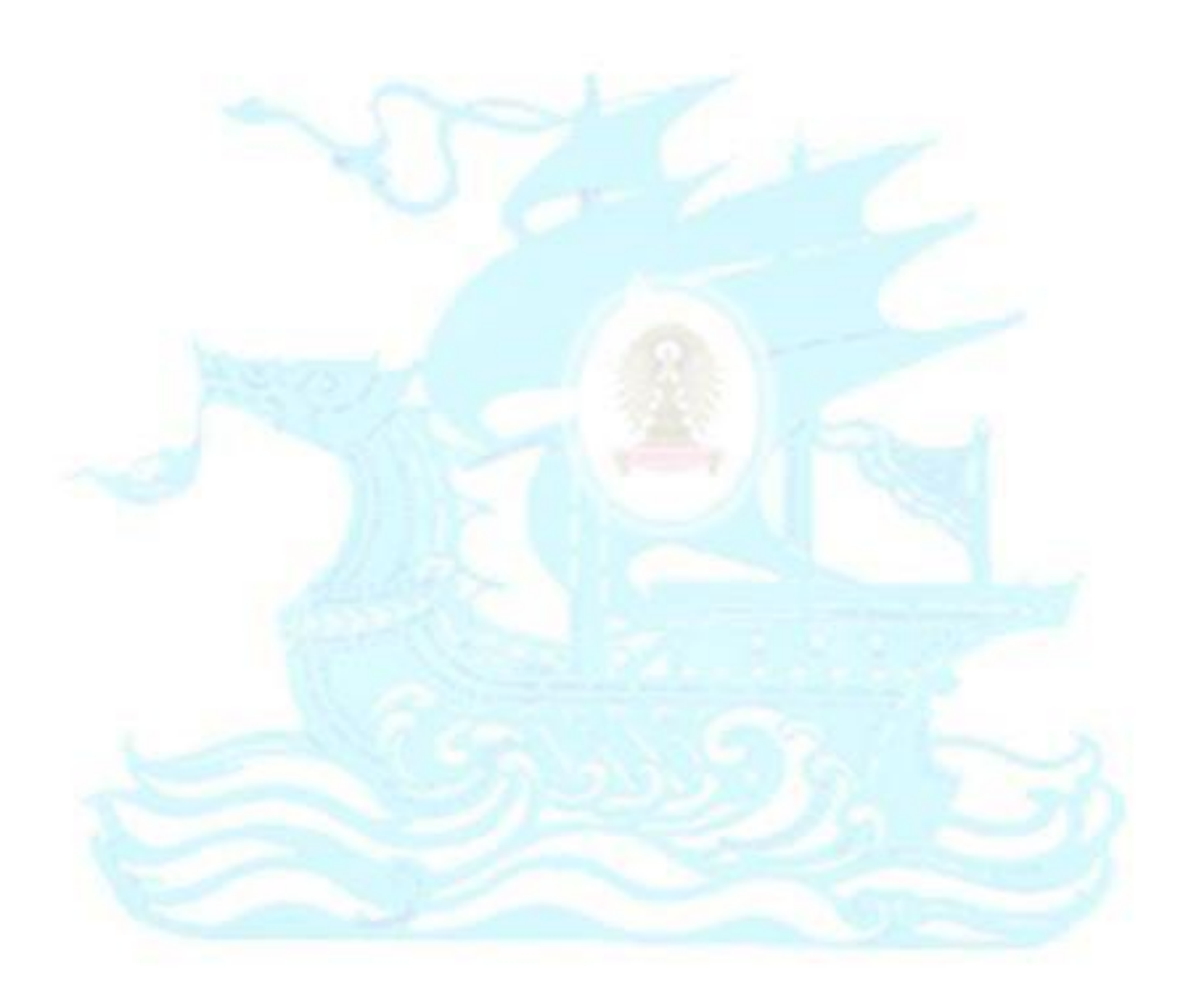

## **บทที่ 2**

## **เหตุผลและแนวคิด**

ในบทนี้จะกล่าวถึงเหตุผลและแนวคิดของโครงการ "การพัฒนาเว็บแอปพลิเคชันและแช็ ้ทบอทของธุรกิจขายเสื้อผ้า" โดยมีแนวคิดและหลักการสำคัญที่นำมาใช้ ได้แก่ แนวคิดอีคอมเมิร์ซ แนวคิดแช็ทบอท แนวคิดทางการตลาด และแนวคิดในการพัฒนาเว็บแอปฟลิเคชัน

### **2.1 แนวคิดอีคอมเมิร์ซ**

**อีคอมเมิร์ซ (E-Commerce) หรือ <b>การพาณิชย์อิเล็กทรอนิกส์** เป็นการทำธุรกรรมซื้อ ขาย หรือแลกเปลี่ยนสินค้าและบริการบนอินเทอร์เน็ต โดยใช้เว็บไซต์หรือแอปพลิเคชันเป็นสื่อใน ึการนำเสนอสินค้าและบริการต่าง ๆ รวมถึงการติดต่อกันระหว่างผู้ซื้อและผู้ขาย ทำให้ผู้เข้าใช้ บริการจากทุกที่ทุกประเทศ หรือทุกมุมโลกสามารถเข้าถึงร้านค้าได้ง่ายและตลอด 24 ชั่วโมง เป็น ้ ส่วนหนึ่งของธรกรรมทางอิเล็กทรอนิกส์ (Electronic Transaction) ที่ขอบเขตกว้างกว่า โดย ้ธุรกรรมทางอิเล็กทรอนิกส์ หรือ ธุรกรรมทางออนไลน์ หมายถึง กิจกรรมใด ๆ ที่กระทำขึ้นระหว่าง หน่วยธุรกิจ บุคคล รัฐ ตลอดจนองค์กรเอกชนหรือองค์กรของรัฐใด ๆ เพื่อวัตถุประสงค์ทางธุรกิจ การค้า และการติดต่องานราชการ โดยใช้วิธีการทางอิเล็กทรอนิกส์ทั้งหมดหรือแต่บางส่วน ยกตัวอย่าง เช่น การซื้อ-ขายสินค้าผ่านเครือข่ายอินเทอร์เน็ต,การสมัครสมาชิกผ่านระบบออนไลน์, ึการตกลงทำสัญญาซื้อ-ขาย หรือสัญญาตกลงตามข้อบังคับต่าง ๆ บนเครือข่าย,การโอนเงินด้วย ระบบอัตโนมัติผ่านระบบเครือข่าย,การสื่อสารรับ-ส่งข้อมูลอิเล็กทรอนิกส์ด้วยเครือข่ายการสื่อสาร และการสอบถามข้อมูลผ่านระบบออนไลน์ เป็นต้น (สำนักงานพัฒนาธุรกรรมทางอิเล็กทรอนิกส์, 2563)

## **ข้อดีของอีคอมเมิร์ซ**

1. **ลดค่าใช้จ่าย** การทำเว็บไซต์มีค่าใช้จ่ายที่น้อยมากเมื่อเทียบกับธุรกิจอื่นๆ อีกทั้งบาง เว็บไซต์มีระบบร้านค้าออนไลน์ให้ใช้บริการฟรี ท าให้เราสามารถจัดการข้อมูลต่างๆ ได้ด้วยตนเอง ้ ประหยัดค่าใช้จ่ายในส่วนของการจ้างพนักงาน หรือการสต็อกสินค้า และที่สำคัญ หากเว็บไซต์เราดูดี ้ก็ยิ่งเป็นส่วนที่ทำให้เพิ่มความน่าเชื่อถือต่อเว็บไซต์และเพิ่มความต้องการในการซื้อสินค้าอีกด้วย

**2. บริการลูกค้า 24 ชม.** ธุรกิจออนไลน์ไม่จ าเป็นต้องมีคนนั่งเฝ้าตลอดเหมือนการมีหน้าร้าน ้ เพราะฉะนั้นเมื่อมีลูกค้าเข้ามาสั่งสินค้า เราสามารถตั้งแค่ให้แจ้งเตือนในเวลาขณะนั้นๆ ได้ ทำให้เรา สามารถบริการลูกค้า พูดคุยและให้คำปรึกษากับลูกค้าได้อยู่เสมอ

**3. จัดการข้อมูลสินค้า** สินค้าภายในร้านค้าสามารถแก้ไข เพิ่ม ลบ หรือการแก้ไขข้อมูลต่างๆ ของสินค้าได้อย่างทันที และเราสามารถท าได้ทุกที่ที่มีสัญญาณอินเทอร์เน็ตเข้าถึง

**4. ร้านค้าออนไลน์**จุดสนใจเด่นๆ ที่ท าให้ผู้บริโภคหันมาสนใจร้านค้าออนไลน์คือ สินค้าที่มี ความหลากหลาย ความสะดวกในการซื้อขาย รูปแบบความสวยงามของแบรนด์ สินค้า และเว็บไซต์ และความสะดวกอื่นๆ เช่นการสื่อสารกับลูกค้า การจัดทำเว็บไซต์ให้สวยงามดึงดูดเหล่าลูกค้า หรือ การน าข้อติชมต่างๆ มาปรับปรุงให้ร้านค้าของเราดีขึ้นด้วย

**5. ระบบข้อมูลเว็บไซต์** สามารถนำข้อมูลสถิติของผู้เข้าชมเว็บไซต์ หรือการเลือกซื้อสินค้า การสนใจสินค้าต่างๆ มาวางแผนการตลาดได้ในอนาคต

**6. ภาพลักษณ์ของบริษัท** การทำธุรกิจอีคอมเมิร์ซจะส่งผลที่ดีต่อภาพลักษณ์ ให้ความรู้สึก ใหม่ ทันสมัย ประกอบกับรูปแบบความสวยงามของสินค้าและเว็บไซต์ก็ส่งเสริมให้ภาพลักษณ์ของ บริษัทดูดีและมีความน่าเชื่อถือมากขึ้น

### **ข้อเสียของอีคอมเมิร์ซ**

1**. ปัญหาการเข้าถึง** การใช้งานอินเทอร์เน็ตยังไม่สามารถเข้าถึงได้ทุกสถานที่ อาจทำให้ ระบบ**อีคอมเมิร์ซ**ไม่สามารถเข้าถึงได้เช่นกัน

**2. ผู้ซื้อไม่มั่นใจ** สิ่งที่ผู้ซื้อไม่มั่นใจ คือ เรื่องการเก็บรักษาความลับทางธุรกิจ หรือ ข้อมูล ส่วนตัว

**3. ผู้ขายไม่มั่นใจ** เนื่องจากการสั่งซื้อสินค้าทางอินเทอร์เน็ต ผู้ขายก็กลัว และมีความไม่มั่นใจ ้ว่าลูกค้าจะมีตัวตนอย่จริง หรือจะมีบุคคลแอบอ้างเพื่อรับสินค้าหรือไม่ มีความสามารถในการซื้อ สินค้าและบริการหรือไม่ (Sukanya.d, 2560)

#### **2.2 แนวคิดแช็ทบอท**

แช็ทบอท (Chatbot) คือ โปรแกรมอย่างหนึ่งที่ถูกสร้างมาเพื่ออำนวยความสะดวกในการ ี่ ช่วยตอบแชท ช่วยตอบข้อความ ตอบคำถาม ให้ข้อมูล ให้ความช่วยเหลือ ให้ความบันเทิง และอื่นๆ

อีกมากมาย ซึ่งขึ้นอยู่กับการตั้งค่าของผู้พัฒนาว่าต้องการให้ทำสิ่งใดได้บ้าง (Naruemon, 2560) ธุรกิจออนไลน์มีการแข่งขันสูงขึ้นอย่างต่อเนื่องการสร้างความประทับใจที่ดึงดูดลูกค้าให้กลับมาใช้ ้บริการซ้ำคือเงื่อนไขสำคัญและต้องตอบสนองความต้องการของลูกค้าได้รวดเร็ว ฉับไว พร้อม ให้บริการตลอด 24 ชั่วโมง และนี่คือจุดเปลี่ยนสำคัญในการดึงแช็ทบอทเข้ามาใช้งานแทนคน (ไทย โพสต์, 2562) ผู้ใช้งานต้องการได้รับการตอบสนองอย่างรวดเร็วการนำแช็ทบอทมาช่วยในธุรกิจ**อี คอมเมิร์ซ**ช่วยเพิ่มประสบการณ์ของผู้ใช้งานในการซื้อของให้มากขึ้น เทคโนโลยี Deep Learning เข้ามามีบทบาทในการช่วยระบุตัวตนหรือระบุสิ่งของต่าง ๆ เช่น ชื่อผลิตภัณฑ์ และรูปภาพ ดังนั้น แช็ทบอทจะเข้ามาช่วยให้ผู้ใช้งานค้นหาสินค้าที่เหมาะสม ซึ่งมีประโยชน์ในการเปรียบเทียบสินค้าแต่ ละอย่าง และอาจรวมไปถึงขั้นตอนของการจ่ายเงินซื้อสินค้านั้น ๆ ด้วย

การทำความเข้าใจบริบทของข้อมูลในเชิงลึกเกี่ยวกับสิ่งที่สามารถเป็นไปได้นำมาประยุกต์ใช้ กับการใช้งานของลูกค้า เช่น สถานที่ตั้ง และช่วงเวลา จะช่วยให้แช็ทบอทนั้นตอบสนองได้อย่าง ถูกต้องมากยิ่งขึ้น เคยมีผู้เชี่ยวชาญได้ให้ความเห็นว่าในการพัฒนาแช็ทบอทนั้นเป็นเรื่องที่ง่ายมาก แต่ การที่จะพัฒนาให้มีประสิทธิภาพ เข้าถึงการใช้งานของลูกค้านั้นถือเป็นเรื่องที่ท้าทายอย่างมากเช่นกัน โดยจะต้องพัฒนาให้แช็ทบอทมีความยืดหยุ่นและต้องนำเทคโนโลยีและนวัตกรรมต่าง ๆ มาใช้ในการ พัฒนาด้วย Facebook ได้เปิดตัวแช็ทบอทเข้ามาไว้ในแอปพลิเคชันของผู้ค้าปลีกนั้นเป็นการดึงดูดให้ ์ผู้ใช้และลูกค้านั้นสามารถใช้คำพูดในการติดต่อซื้อขายเสมือนเป็นการคุยกับเพื่อนคนหนึ่งโดยไม่ ี จำเป็นต้องใช้คำที่เป็นทางการหรือคำสำคัญเฉพาะทางใด ๆ ในการสื่อสาร

การนำแช็ทบอทเข้ามาช่วยในการติดต่อลูกค้าในธุรกิจจะช่วยเพิ่มประสิทธิภาพการขายให้ดี มากยิ่งขึ้น การพูดคุยในเชิงพาณิชย์นั้นช่วยให้บริษัทต่าง ๆ สามารถรับมือกับการเติบโตของธุรกิจ โทรศัพท์มือถือได้ถึง 30% ในปี 2558 ด้วยการเติบโตนั้น องค์กรต่าง ๆ จึงต้องการขายของให้กับ ผู้ใช้งานผ่านแอปพลิเคชันต่าง ๆ โดยเฉพาะการส่งข้อความที่ได้รับความนิยมมาก ๆ แช็ทบอทนั้นช่วย เพิ่มความสนใจให้แก่ผู้ใช้เพราะสามารถเข้าถึงลูกค้าได้ดี เนื่องจากลูกค้าจะติดต่อหรือพูดคุยเมื่อไหร่ก็ ได้ และแช็ทบอทนั้นก็ยังช่วยเพิ่มโอกาสที่ลูกค้าจะกลับมาใช้บริการอีกครั้ง ตัวอย่างเช่น ร้านเสื้อผ้า H&M ได้ใช้แช็ทบอทเพื่อนำเสนอเสื้อผ้าต่าง ๆ ให้กับลูกค้าและลูกค้าสามารถที่จะสั่งซื้อเสื้อผ้าได้ผ่าน ทางข้อความที่คุยกับแช็ทบอทได้ทันที (Kamollak Jirakiatthita, 2562)

### ประเภทของแช็ทบอท

1. Button-based bots บอทในลักษณะนี้จะนำเสนอตัวเลือกหรือทางเลือกให้กับผู้ใช้งาน เมื่อผู้ใช้งานเลือกตัวเลือกใด บอทจะส่งข้อมูลที่เกี่ยวข้องกับตัวเลือกนั้นไปให้ผู้ใช้งาน บอทในลักษณะ นี้ไม่ต้องใช้ความสามารถที่จะเรียนรู้ได้เองเพิ่มเติมจากการใช้งานของผู้ใช้งาน เป็นบอทที่ใช้เวลาและ ้ ทรัพยากรน้อยในการสร้าง และยังสร้างได้ง่ายกว่าบอทประเภทอื่น ๆ เหมาะกับการใช้งานสำหรับ ส ารวจ สนับสนุนการขาย และการอบรมและพัฒนาพนักงาน เป็นต้น

2. Hybrid bot เป็น Button-based bot ในอีกรูปแบบหนึ่ง แต่แตกต่างกันตรงที่บอทใน ลักษณะนี้ต้องถามคำถามบอทด้วยการส่งคำพูดแบบภาษามนุษย์เข้าไปให้บอท เหมาะใช้งานสำหรับ ตอบคำถามที่พบบ่อย และหากบริษัทที่ต้องการพัฒนาบอทยังไม่มีข้อมูลการสนทนากับผู้ใช้งานมา ก่อนเลยและในอนาคตต้องการสร้าง AI bot การใช้ Hybrid bot มาเป็นส่วนหนึ่งในการเก็บข้อมูล การสนทนากับผู้ใช้งานนี้จะช่วยให้ได้ข้อมูลไปสอน AI bot ได้มากขึ้น การพัฒนาบอทประเภทนี้ต้อง ใช้แพลทฟอร์มขั้นสูงกว่า Button-based bot เพราะต้องใช้เพื่อประมวลผลภาษาธรรมชาติด้วย

3. AI bot บอทประเภทนี้สามารถสื่อสารในรูปแบบที่ซับซ้อนกับผู้ใช้งานที่แตกต่างกันได้ สิ่ง หนึ่งที่สำคัญสำหรับบอทประเภทนี้คือความยืดหยุ่นในการจับใจความภาษาธรรมชาติในผู้ใช้งานที่ แตกต่างกัน ว่าผู้ใช้งานมีความตั้งใจที่จะสื่อสารออกมาแบบนี้แต่มีวิธีการสื่อสารที่แตกต่างกันไป บอท ต้องสามารถเข้าใจบริบทของบทสนทนาและตีความออกมาให้ได้ (Nastasya Savina, 2562)

#### **2.3 แนวคิดทางการตลาด**

ประโยชน์ของการท าธุรกิจด้วย**อีคอมเมิร์ซ**มีมากมายดังที่กล่าวไว้ในแนวคิดข้างต้น ไม่ว่าจะ เป็นเรื่องของต้นทุนที่ต่ำ สถานที่ตั้งร้านค้าที่ไม่จำเป็นต้องมีหน้าร้านก็สามารถนำเสนอสินค้าและ ้ บริการไปยังกลุ่มเป้าหมายผ่านช่องทางออนไลน์ได้ การซื้อขายและชำระเงินผ่านแพลตฟอร์มออนไลน์ ้ได้อย่างสะดวกรวดเร็ว จึงทำให้การทำธุรกิจแบบ<mark>อีคอมเมิร์ซ</mark>กำลังได้รับความนิยมและมีแนวโน้ม เติบโตขึ้น มูลค่าทางการตลาด**คอมเมิร์ซ**มีแนวโน้มเติบโตขึ้นทุกปีและคาดว่าจนถึงปี 2565 ตลาด**อี** คอมเมิร์ซในไทยน่าจะเติบโตขึ้นเฉลี่ย 22% จากผลการสำรวจของ บริษัท ไพรซ์ซ่า จำกัด ผู้นำอันดับ หนึ่งด้านเครื่องมือค้นหาสินค้าและบริการเปรียบเทียบราคาในประเทศไทย ซึ่งมีผู้ใช้งานกว่า 14 ล้าน คนต่อเดือน เผยถึงประเภทสินค้าที่มีการซื้อขายมากที่สุดในแพลตฟอร์ม ดังนี้ สินค้ากลุ่มสุขภาพและ ความงาม 27% สินค้ากลุ่มเสื้อผ้าและแฟชั่น 17% และ สินค้ากลุ่มอุปกรณ์ของตกแต่งบ้าน 11% เป็น ้ต้น ทั้งนี้ สินค้าในแพลตฟอร์มของไพรซ์ซ่ามีมากถึง 50 ล้านชิ้น ซึ่งมีแนวโน้มของจำนวนสินค้าเพิ่มขึ้น ้จากปี 2018 สูงถึง 29% แสดงให้เห็นถึงการเติบโตที่มากขึ้นของจำนวนสินค้า และจำนวนผู้ขาย สะท้อนถึงการเติบโตของธุรกิจอีคอมเมิร์ซมากขึ้นทุกปีผ่านมุมมองของไพรซ์ซ่าได้อย่างชัดเจน (NALISA, 2562)

#### **แนวโน้มของอีคอมเมิร์ซในปี 2563**

**1. การท าตลาดอีคอมเมิร์ซไทยจะดุเดือดขึ้น เพราะการเข้ามาของธุรกิจต่างชาติ**ดูจาก 3  $M$ arketplaces เจ้าใหญ่ อย่าง Lazada, Shopee และ JD Central พบว่า ในปี 2561 ทั้ง 3 แพลตฟอร์มมีสินค้ารวมกันอยู่ที่ 74 ล้านชิ้น เมื่อนำไปเปรียบเทียบกับปี 2562 แล้วพบว่ามีจำนวน สินค้าที่เติบโตมากขึ้นถึง 174 ล้านชิ้นหรือมากถึง 2.4 เท่า โดยจำนวนสินค้าที่เพิ่มขึ้นมากว่า 77% เป็นสินค้าที่มาจากต่างประเทศโดยเฉพาะประเทศจีน ส่วนจำนวนสินค้าจากประเทศไทยเองนั้นกลับมี ี สัดส่วนอยู่บนแพลตฟอร์มที่น้อยกว่ามาก ข้อมูลนี้แสดงให้เห็นว่า ตลาด**อีคอมเมิร์ซ**ของไทยกำลังเข้าสู่ สนามแข่งขันกับชาวต่างชาติที่ไหลทะลักเข้ามาท าธุรกิจมากยิ่งขึ้น

**2. แบรนด์จะหันมาท า Direct to Customers มากขึ้น** เทรนด์**อีคอมเมิร์ซ**ไทยในปี 2563 ์ผู้ประกอบการเจ้าใหญ่ๆ จะเริ่มให้ความสำคัญกับการทำการข<mark>า</mark>ยสินค้าแบบปลีกผ่านช่องทางการขาย เฉพาะที่เป็นของแบรนด์เอง (Direct to Customers) ซึ่งเทรนด์นี้เกิดขึ้นจากการที่แบรนด์อยากจะทำ ความเข้าใจและรู้ใจลูกค้าให้ได้มากที่สุด เพื่อสร้างความภักดีของผู้บริโภคให้กับธุรกิจของตัวเอง รวมถึงแบรนด์เองอยากเป็นเจ้าของข้อมูลซึ่งเป็นฐานข้อมูลที่สำคัญที่จะทำให้แบรนด์รู้ทุกอย่างว่า ์ผู้ใช้งานแต่ละคนดอะไร ชอบอะไร ชื้ออะไร ร่นไหน เมื่อไหร่ หรือแม้แต่คาดการณ์ว่าในอนาคตพวก ี เขาจะอยากซื้ออะไรได้โดยไม่จำเป็นต้องทำผ่านช่องทางมาร์เก็ตเพลสออนไลน์ต่าง ๆ อีกต่อไป

**3. Social Commerce เป็นช่องทางที่หลีกเลี่ยงไม่ได้**เมื่อน าข้อมูลสัดส่วนของแพลท ฟอร์มต่างๆ ในตลาด**อีคอมเมิร์ซ**มาเปรียบเทียบกันพบว่าในฝั่งของโซเชียลมีเดียถือเป็นช่องทางที่มี ้อิทธิพลในด้านการซื้อขายสูงสุดถึง 40% และเมื่อนำข้อมูลมาเปรียบเทียบกันในหลายๆ ประเทศ พบว่า ประเทศไทยถือเป็นผู้นำของตลาด Social Commerce โดยมีจำนวนคนไทยที่เคยซื้อสินค้า ผ่านช่องทางโซเชียลต่างๆ สูงถึง 40% ซึ่งเรียกได้ว่ามีจำนวนที่สูงที่สุดในกลุ่มประเทศที่ทำการสำรวจ อีกด้วย

4. Omni Channel การทำธุรกิจในรูปแบบ Omni Channel ซึ่งเป็นการผสมผสาน ช่องทางการขายทั้งแบบออฟไลน์และออนไลน์เข้าไว้ด้วยกัน เพื่อสร้างประสบการณ์แบบไร้รอยต่อใน

การซื้อสินค้า (Seamless Experience) ให้กับลูกค้าได้มากขึ้นเป็นเทรนด์ที่น่าจับตามองเป็นอย่างยิ่ง ส าหรับเมืองไทย (Shifu Team, 2562)

## **2.4 แนวคิดในการพัฒนาเว็บแอปพลิเคชัน**

**เว็บแอปพลิเคชั่น (Web Application)** คือ เว็บที่นำเอาโปรแกรมประยุกต์ (Application) มารวมไว้ในเว็บโดยการใช้ภาษาคอมพิวเตอร์เชิงโปรแกรมมิ่งเช่น PHP, NodeJS, Python, .NET, Java เป็นต้น

## **ความแตกต่างระหว่างเว็บไซต์ (Website) และ เว็บแอปพลิเคชัน (Web Application)**

- ี **เว็บไชต์ (Website)** เป็นเว็บไซต์ที่ไว้นำเสนอข้อมูลความรู้ แต่ไม่สามารถคำนวณ หรือ ท างานอย่างโปรแกรมคอมพิวเตอร์ได้
- **เว็บแอปพลิเคชั่น (Web Application) เป็นเว็บที่นำเอาโปรแกร<mark>ม</mark>คอมพิวเตอร์มาใช้** ในเว็บซึ่งเชื่อมต่อฐานข้อมูลเรียบร้อยแล้ว สามารถเปลี่ยนข้อมูลที่แสดงในเว็บได้อย่าง ง่ายดายโดยไม่ต้องแก้ไข HTML, CSS และ JavaScript จะเห็นตัวอย่างได้ในเว็บต่าง ๆ เว็บอีคอมเมิร์ซเป็นต้น (KimJaeHa,2561)

การออกแบบและพัฒนาเว็บแอปพลิเคชันต้องค านึงถึงผู้ใช้งานเป็นหลัก ทั้งเรื่องความ สวยงาม ความสะดวกสบายในการใช้งาน จึงต้องศึกษาว่าควรออกแบบเว็บแอปพลิเคชันแบบใดเพื่อ ่ อำนวยความสะดวกแก่ผู้ใช้งานมากที่สุด และทำอย่างไรให้เว็บแอปพลิเคชันของร้านดึงดูดลูกค้าได้

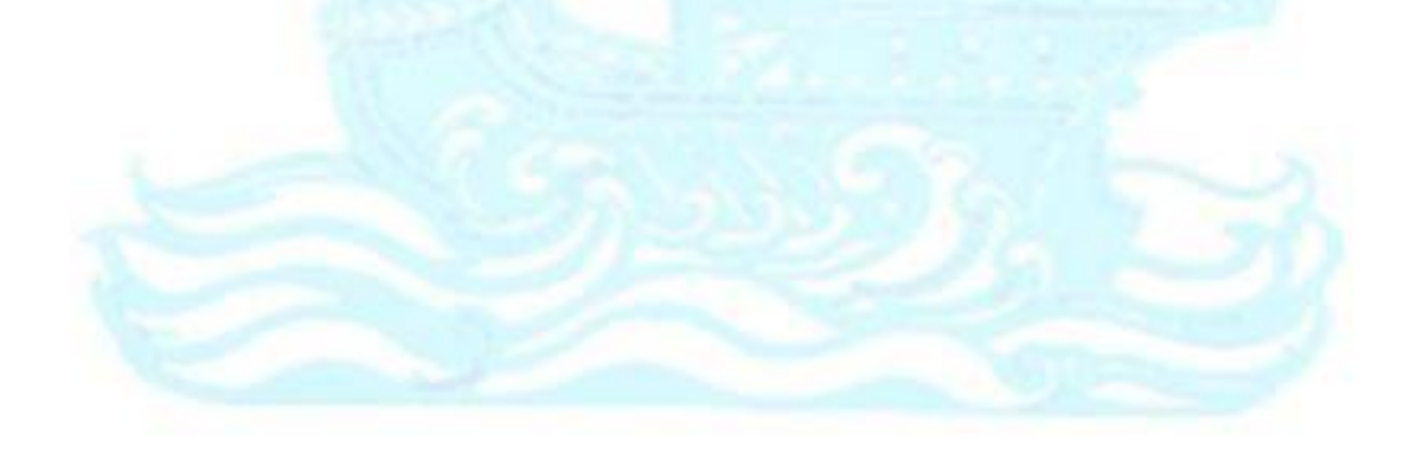

## **บทที่ 3** โครงสร้างองค์กรและการดำเบิบงาบ

### **3.1 ประวัติองค์กร**

บริษัท วันเดอร์แลนด์ จำกัด (นามสมมติ) เดิมจัดตั้งขึ้นเพื่อประกอบธุรกิจค้าปลีกเสื้อผ้า น าเข้า โดยผู้บริหารเป็นคนไทยที่มีหน้าร้านตั้งอยู่ที่ศูนย์การค้าในตัวเมืองจังหวัดเพชรบุรี โดยจะรับ เสื้อผ้ามาจากย่านค้าส่งเสื้อผ้า เช่น ประตูน้ำ แพลทตินัม เป็นต้น โดยมีการนำสินค้าแบบใหม่ตาม กระแสแฟชั่นมาเพิ่มเติมกับร้านค้าเดือนละ 1 ครั้ง ด้วยการที่มีหน้าร้านเพียง 1 แห่ง และยิ่งในช่วงที่ เศรษฐกิจซบเซาผู้คนนิยมจับจ่ายใช้สอยผ่านทางช่องออนไลน์มากขึ้นจึงทำให้ธุรกิจในปัจจุบันดำเนิน ไปได้ไม่ดีนัก ทางบริษัทจึงมีแผนที่จะเพิ่มช่องทางการขายเพิ่มขึ้นนอกเหนือจากการขายสินค้าหน้า ร้าน คือ มีช่องทางให้ลูกค้าสั่งสินค้าได้ผ่านทางเว็บไซต์และสามารถสอบถามปัญหาเบื้องต้นกับแช็ ทบอทได้ ในปัจจุบันสินค้าที่ทางบริษัทจำหน่าย ได้แก่ เสื้อ กระโปรง กางเกง คาดิแกน เดรส โดยทาง บริษัทมีนโยบายจำหน่ายสินค้าที่มีคุณภาพดี ราคาไม่แพง กำไรต่อชิ้นไม่มากนัก เพื่อต้องการให้ราคา ี สินค้าอยู่ในระดับที่ลูกค้ามีกำลังซื้อได้ และยังได้รับสินค้<mark>าที่มีคุณ</mark>ภาพไปใช้งานอีกด้วย

## **3.2 โครงสร้างองค์กร**

โครงสร้างองค์กรของบริษัทที่นำมาศึกษา มีการแบ่งหน้าที่ดังนี้

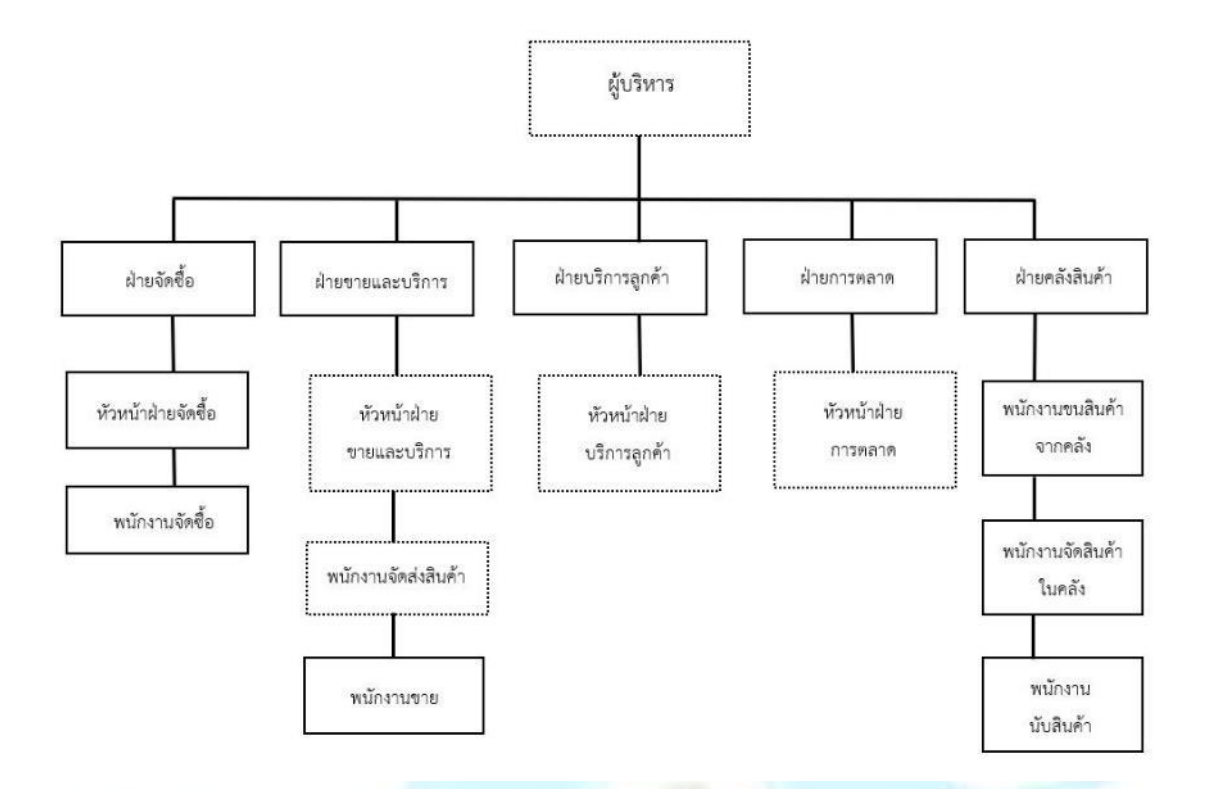

 $\ddot{\phantom{0}}$ ต าแหน่งที่เกี่ยวข้องกับโครงการพิเศษที่พัฒนา

รูปภาพที่ 1: โครงสร้างองค์กรของบริษัท

## **การแบ่งงานและหน้าที่ความรับผิดชอบ**

**1. ผู้บริหาร** มีหน้าที่บริหารและดูแลทุกส่วนของกิจการ และมีหน้าที่มอบหมายความ รับผิดชอบให้กับพนักงานแต่ละคน

**2. ฝ่ายจัดซื้อ** มีหน้าที่ในการจัดซื้อสินค้ากับผู้ขาย (Suppliers) และประสานงานกับฝ่าย คลังสินค้าเพื่อตรวจสอบดูสินค้าที่ต้องจัดซื้อว่าเป็นสินค้าใดบ้าง โดยพนักงานฝ่ายจัดซื้อจะทำ ึการสั่งสินค้าที่มีจำนวนคงเหลือในคลังสินค้าน้อยกว่าระดับที่บริษัท วันเดอร์แลนด์ จำกัด กำหนดไว้และสั่งสินค้าที่เจ้าของกิจการกำหนดเพิ่มเติมว่าต้องการให้สั่งนำเข้ามาจำหน่ายจาก ผู้ขายในแต่ละเจ้า

**3. ฝ่ายขายและบริการ** มีหน้าที่ดูแลการขายสินค้า และจัดส่งสินค้าให้แก่ลูกค้า

**4. ฝ่ายบริการลูกค้า** มีหน้าที่ดูแลความสัมพันธ์ระหว่างร้านค้ากับลูกค้า ติดต่อสอบถาม ้ปัญหาจากการใช้สินค้าของลูกค้าและนำเสนอโปรโมชันการขายใหม่ที่ทางร้านมีให้กับลูกค้า

**5. ฝ่ายการตลาด** มีหน้าที่ศึกษาความต้องการลูกค้าและหาสินค้าหรือโปรโมชันการขายเพื่อ ใช้น าเสนอกับลูกค้า

**6. ฝ่ายคลังสินค้**า มีหน้าที่ในการควบคุมสินค้าในคลังสินค้าให้ถูกต้องครบถ้วน โดย มอบหมายให้พนักงานนับสินค้าทำการนับสินค้าว่าสินค้าแต่ละชนิดมีจำนวนเท่าไหร่แล้ว บันทึกในเอกสารที่เป็นกระดาษหรือ Excel

## **3.3 การด าเนินงานขององค์กร**

้ บริษัท วันเดอร์แลนด์ จำกัด (นามสมมติ) ในส่วนงานที่เกี่ยวข้องกับโครงการพิเศษที่พัฒนา มี ขั้นตอนการด าเนินงานดังนี้

- 1. ลูกค้าสมัครสมาชิกเพื่อสามารถเข้าใช้งานระบบ จากนั้นลูกค้าสามารถเลือกสินค้าที่ ้ต้องการซื้อจากเว็ปแอปพลิเคชัน ทำการชำระเงินและแจ้งชำระเงินผ่านเว็บแอปพลิเคชัน (โดยข้อมูลคำสั่งซื้อจะอยู่ในระบบ 3 วันนับตั้งแต่ลูกค้าสร้างคำสั่งซื้อ หากเกิน 3 วันลูกค้า ยังไม่แจ้งชำระเงินระบบจะเปลี่ยนสถานะคำสั่งซื้อเป็นคำสั่งซื้อหมดอายุ)
- 2. เมื่อลูกค้าแจ้งชำระเงินแล้ว ฝ่ายขายและบริ<mark>การมีหน้า</mark>ที่ตรวจสอบข้อมูลชำระเงินที่ลูกค้า ้แจ้งเข้ามา หากข้อมูลชำระเงินถูกต้องแล้วข้อมูลคำสั่งซื้อของลูกค้าจะถูกส่งต่อไปยัง พนักงานจัดส่งสินค้า
- 3. พนักงานจัดส่งสินค้าบรรจุสินค้าลงในหีบห่อและรวบรวมจัดส่งสินค้าไปยังบริษัทขนส่งที่ ิลกค้าต้องการ จากนั้นพนักงานจัดส่งสินค้าบันทึกข้อมูลการจัดส่งสำเร็จลงในระบบ

## **3.4 ปัญหาที่เกิดขึ้นในปัจจุบัน**

1. ยอดขายลดลงเนื่องจากผู้คนที่มาเดินศูนย์การค้าเพื่อซื้อเสื้อผ้าลดลง สินค้าที่นำเข้ามาใหม่ ไม่ได้รับความสนใจเท่าที่ควร เสนอขายสินค้าให้กับลูกค้าได้อย่างจำกัดด้วยข้อจำกัดด้านที่ตั้ง ้ร้านค้า เวลาในการเปิดร้าน และช่องทางจำหน่ายสินค้า

2. เกิดความสับสนในชื่อของสินค้าเนื่องจากมีสินค้าคล้ายกันอยู่มากและขาดรูปภาพประกอบ

3. การสื่อสารกับลูกค้ามีจำกัดเนื่องจากแต่เดิมการสื่อสารกับลูกค้าเป็นในลักษณะของการ สื่อสารผ่านการคุยกันทางโทรศัพท์ ลูกค้าประจำที่มีเบอร์โทรศัพท์ติดต่อกับทางร้านจะต้อง โทรศัพท์มาสอบถามว่ามีสินค้าแบบใหม่เข้ามาหรือยังหรือสินค้าที่สนใจมีการนำเข้ามาเพิ่ม หรือยัง ซึ่งท าให้เกิดความล่าช้าในการสื่อสารและยังขาดความสะดวกสบายทั้งกับลูกค้าและ

เจ้าของร้านค้าเอง ลูกค้าบางรายที่ไม่สะดวกสื่อสารด้วยวิธีนี้จึงตัดสินใจไม่ติดต่อกับทาง ร้านค้าและกลายเป็นไม่มาซื้อสินค้าซ้ำอีกในที่สุด

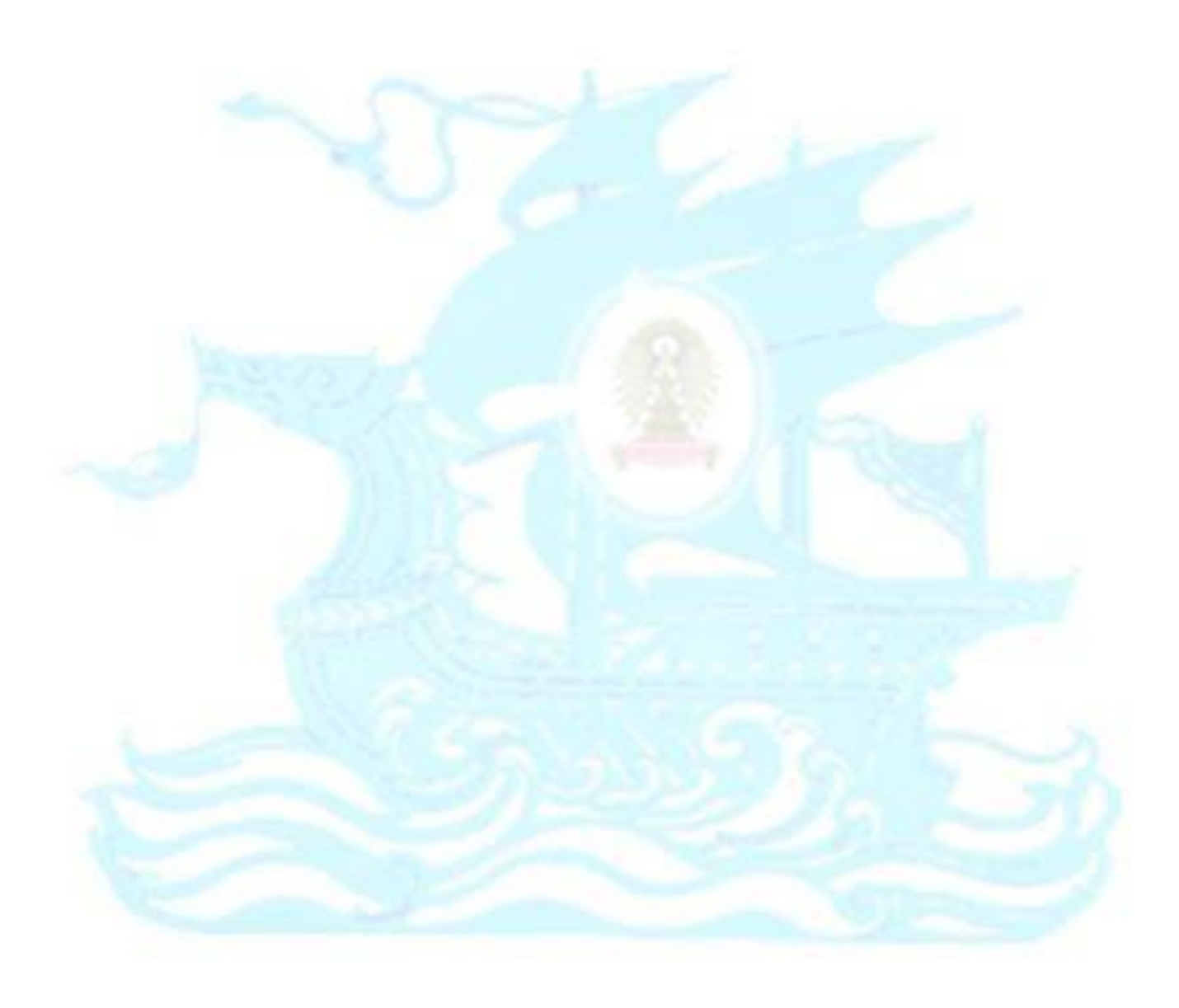

## **บทที่ 4**

## **การพัฒนาระบบงาน**

## **4.1 คุณสมบัติที่ต้องการโดยรวมของระบบ**

ระบบที่พัฒนามีคุณสมบัติที่ต้องการโดยรวมดังนี้

## **1) การก าหนดสิทธิ์และจ ากัดการเข้าถึงข้อมูล (Security and Authorization)**

ระบบมีการจัดการสิทธิ์ของผู้ใช้งานและการจ ากัดการเข้าถึงข้อมูลตามบทบาทหน้าที่ของการ ท างาน โดยผู้ใช้จะต้องลงชื่อเข้าใช้ระบบ (Log in) ทุกครั้งก่อนการใช้งาน และระบบจะแสดง ข้อมูลรวมถึงเมนูการใช้งานตามสิทธิ์การใช้งานที่กำหนดไว้เท่านั้น

## **2) การตรวจสอบความถูกต้องของข้อมูล (Data validation)**

เพื่อให้ระบบมีข้อมูลถูกต้องครบถ้วน ระบบจะมีการตรวจสอบข้อมูลนำเข้าจากผู้ใช้งานใน ้ส่วนต่าง ๆ โดยการตรวจสอบประเภทและรูปแบบของข้อมูล และมีการแจ้งเตือนสำหรับ ี ข้อมูลที่จำเป็น ในกรณีที่ผู้ใช้กรอกข้อมูลไม่<mark>ครบถ้วน</mark> นอกจากนี้ยังมีการใช้ลิสต์รายการ (Dropdown List) เพื่อลดข้อผิดพลาดที่อาจเกิดขึ้นในการกรอกข้อมูล

## **3) การค านวณอัตโนมัติ (Automatic Calculation)**

้ระบบมีการคำนวณข้อมูลบางส่วนให้โดยอัตโนมัติ เช่น การคำนวณราคาสินค้าทั้งหมด เพื่อให้ผู้ใช้งานทราบถึงราคาสินค้าทั้งหมดที่ต้องชำระ เพื่อลดข้อผิดพลาดที่อาจเกิดขึ้น รวม ไปถึงการดึงข้อมูลที่อยู่ในระบบบางส่วนมาให้โดยอัตโนมัติเพื่อให้ผู้ใช้งานสามารถระบุข้อมูล น าเข้าได้อย่างถูกต้องและรวดเร็วยิ่งขึ้น

## **4) การเชื่อมโยงกันของระบบ (Integrated System)**

ระบบมีการใช้ระบบฐานข้อมูลเชิงสัมพัทธ์ (Relational Database) ซึ่งจะทำให้แต่ละระบบ ย่อยเกิดการใช้ข้อมูลร่วมกัน ทำให้ข้อมูลส่วนต่าง ๆ สอดคล้องกัน และทำงานเชื่อมโยงกัน โดยที่ไม่มีการเก็บข้อมูลซ้ำซ้อน

### **4.2 ความต้องการโดยละเอียดของระบบ**

ระบบที่พัฒนามีการนำแผนภาพ UML (Unified Modeling Language) มาใช้เป็นเครื่องมือ ในการวิเคราะห์และออกแบบระบบแบบเชิงวัตถุ (Object-oriented) ประกอบด้วย

- Use Case Diagram
- ค าอธิบาย Use Case
- Sequence Diagram
- Class Diagram
- ค าอธิบาย Class
- Entity Relationship Diagram (ERD)

## **4.2.1 ระบบจัดการสิทธิ์ในการเข้าระบบ (System Authorization Management**

#### **System)**

#### ภาพรวมระบบ (System Overview)

ระบบจัดการสิทธิ์ในการเข้าระบบเป็นระบบที่ผู้ดูแลระบบสามารถจัดการ ้สิทธิ์ของผู้ใช้งาน ผู้ดูแลระบบสามารถจ<mark>ำกัดการเข้าถึงข้อมูลตามบทบาทหน้าที่</mark>ของ การทำงาน และสามารถออกรายงานสำหรับระบบจัดการสิทธิ์ในการเข้าระบบ ได้แก่ รายงานรายชื่อผู้ใช้งานทั้งหมดในระบบและรายงานการเข้าใช้งานของผู้ใช้งาน ส าหรับผู้ใช้งานระบบสามารถเข้าสู่ระบบ ออกจากระบบ และเปลี่ยนรหัสผ่านของ ตนเองได้

Use Case Diagram

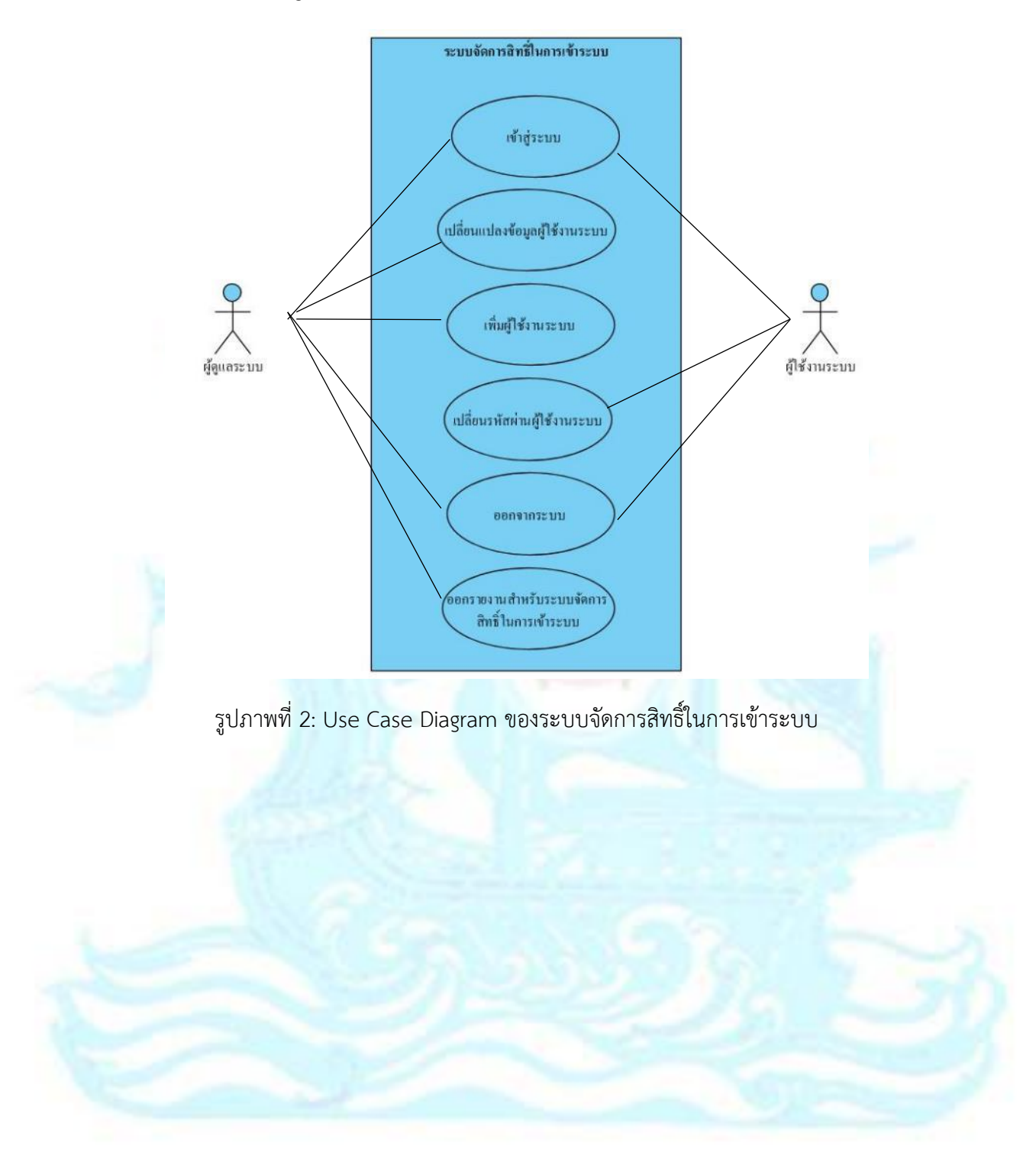

## ค าอธิบาย Use Case

## **Use Case UC1-01: เข้าสู่ระบบ**

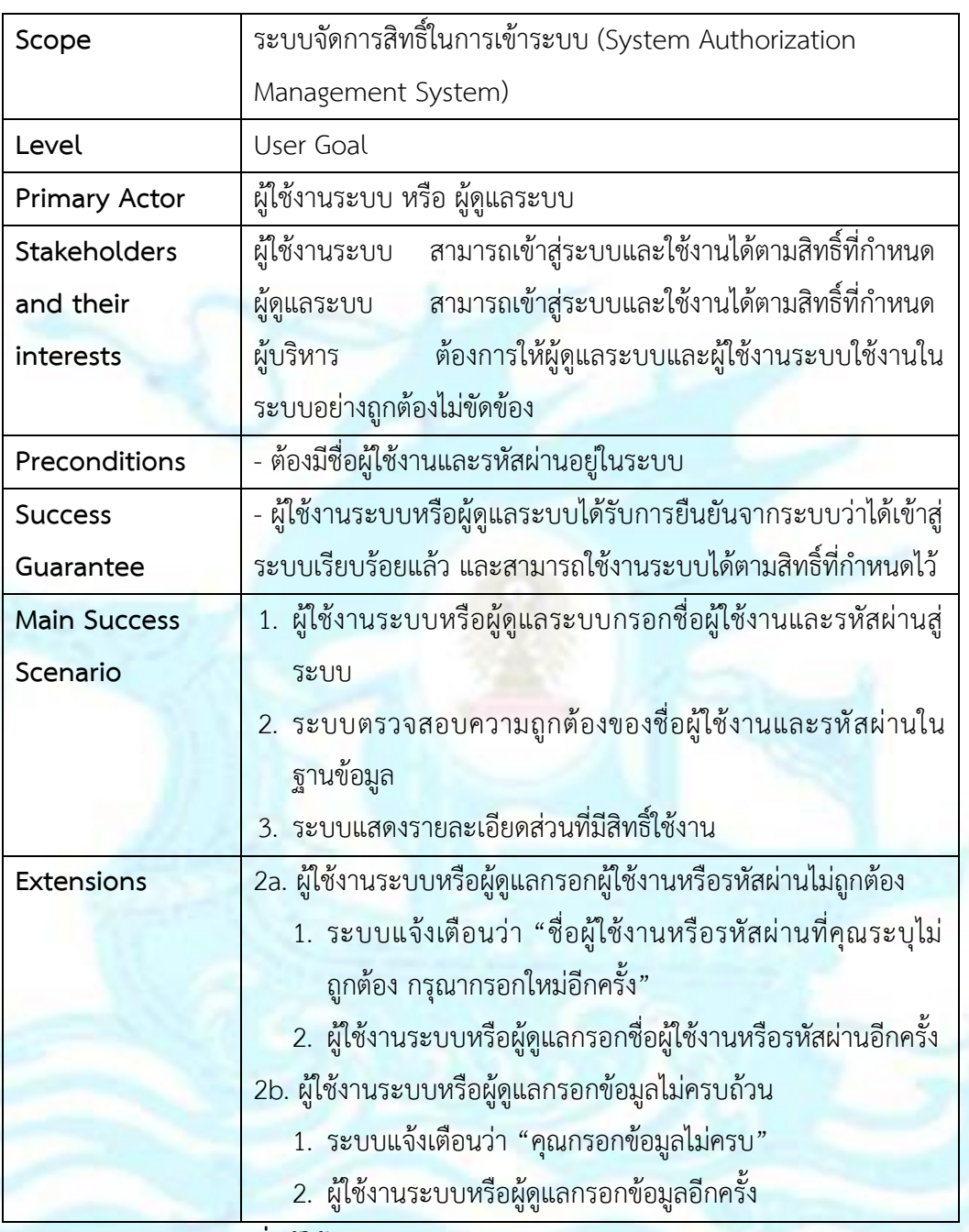

## **Use Case UC1-02: เพิ่มผู้ใช้งานระบบ**

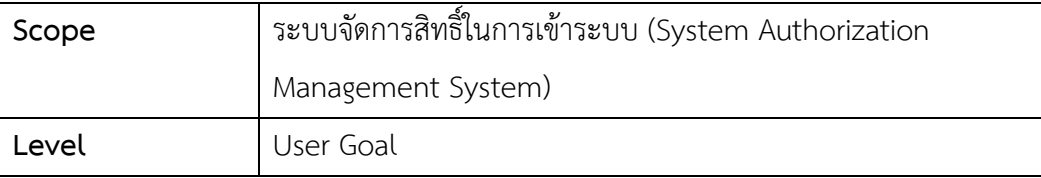

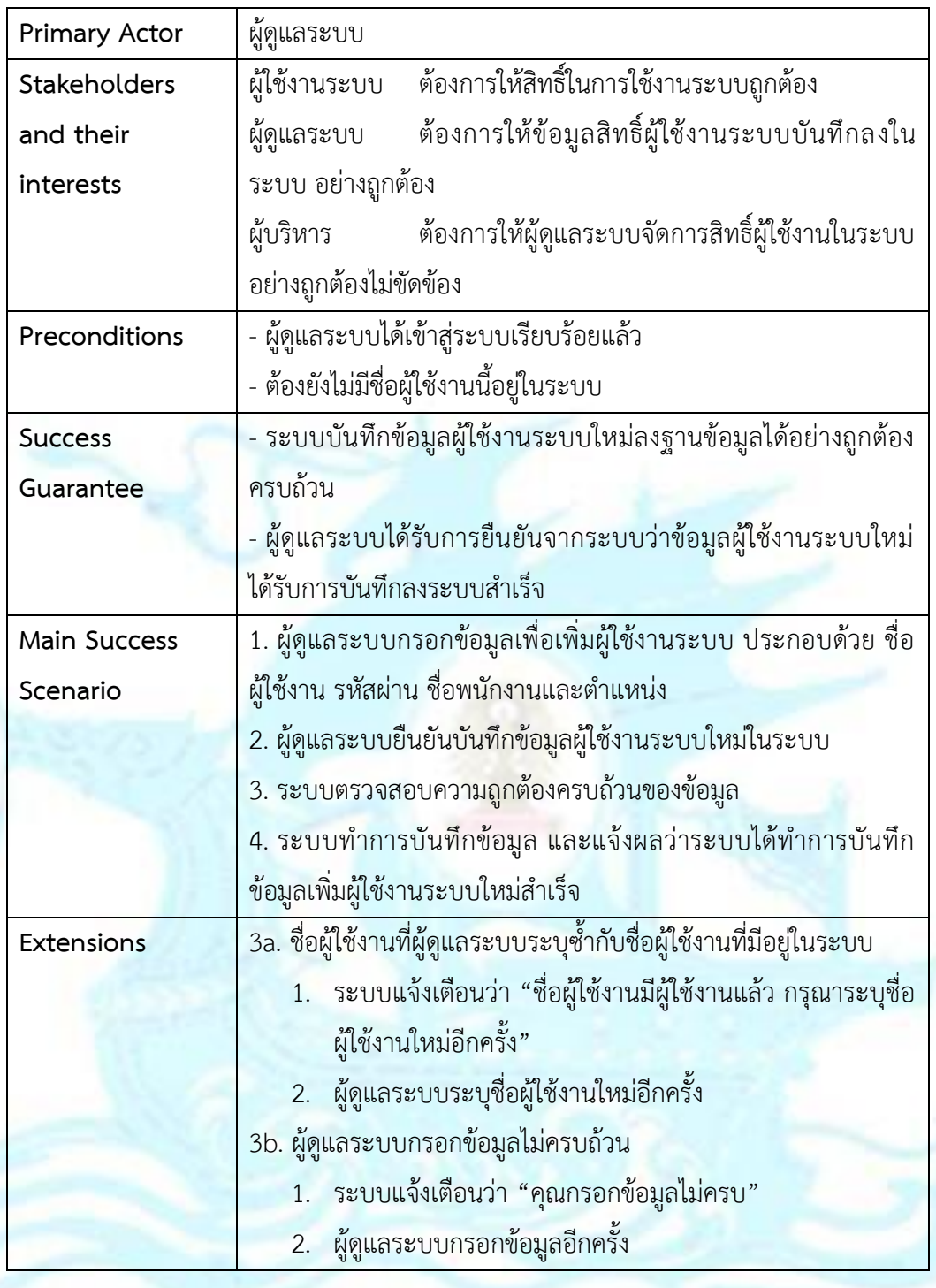

# **Use Case UC1-03: เปลี่ยนแปลงข้อมูลผู้ใช้งานระบบ**

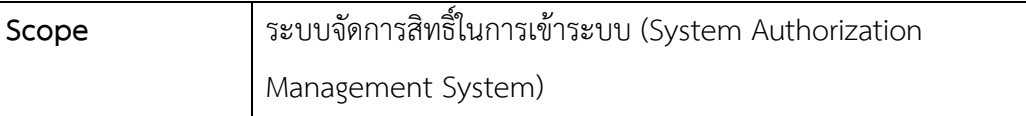

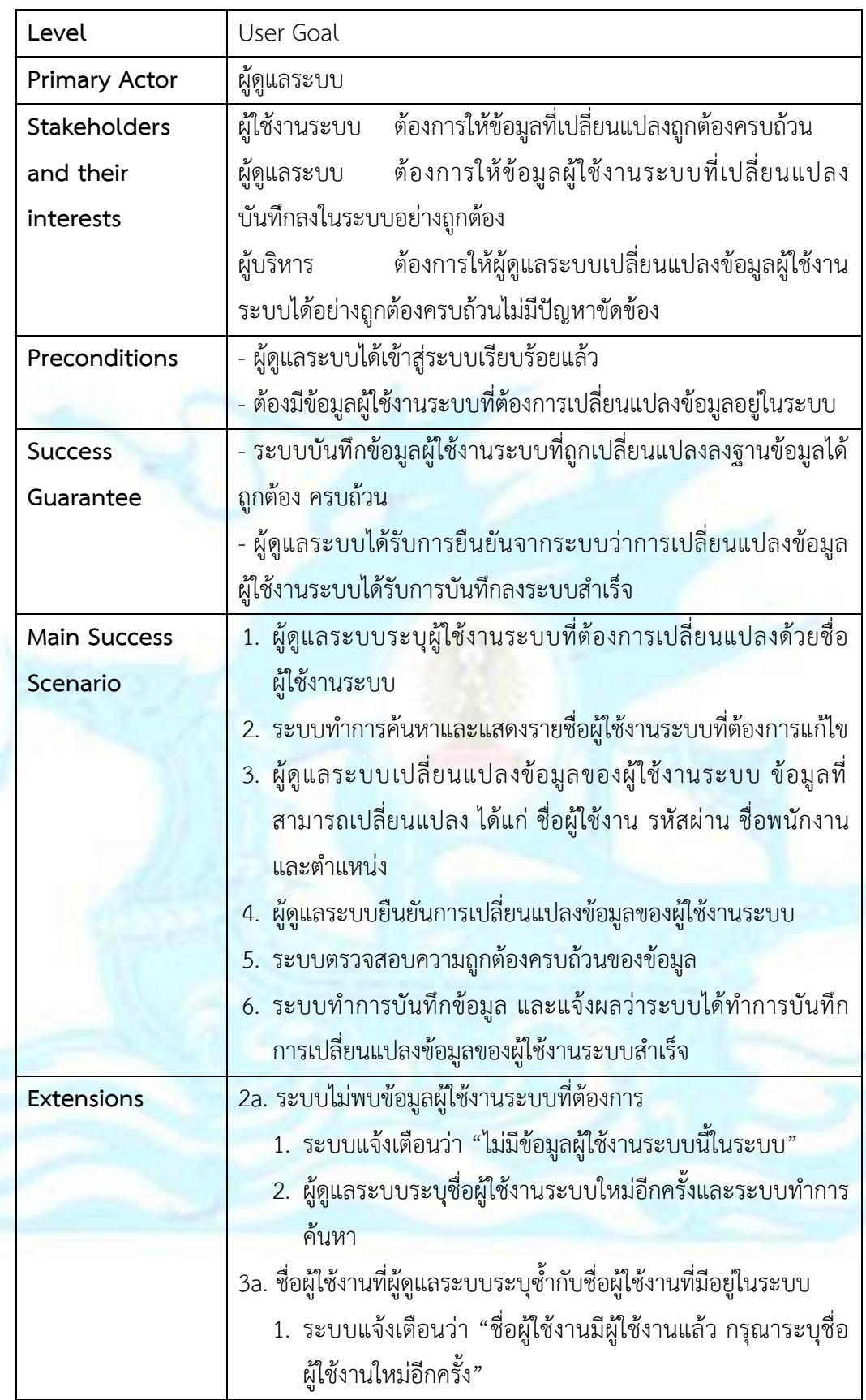
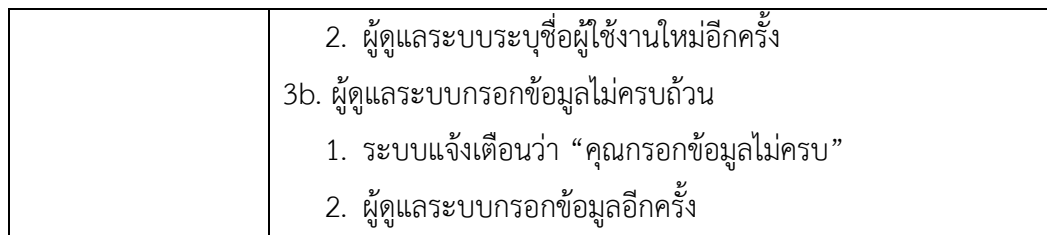

# **Use Case UC1-04: เปลี่ยนรหัสผ่านผู้ใช้งานระบบ**

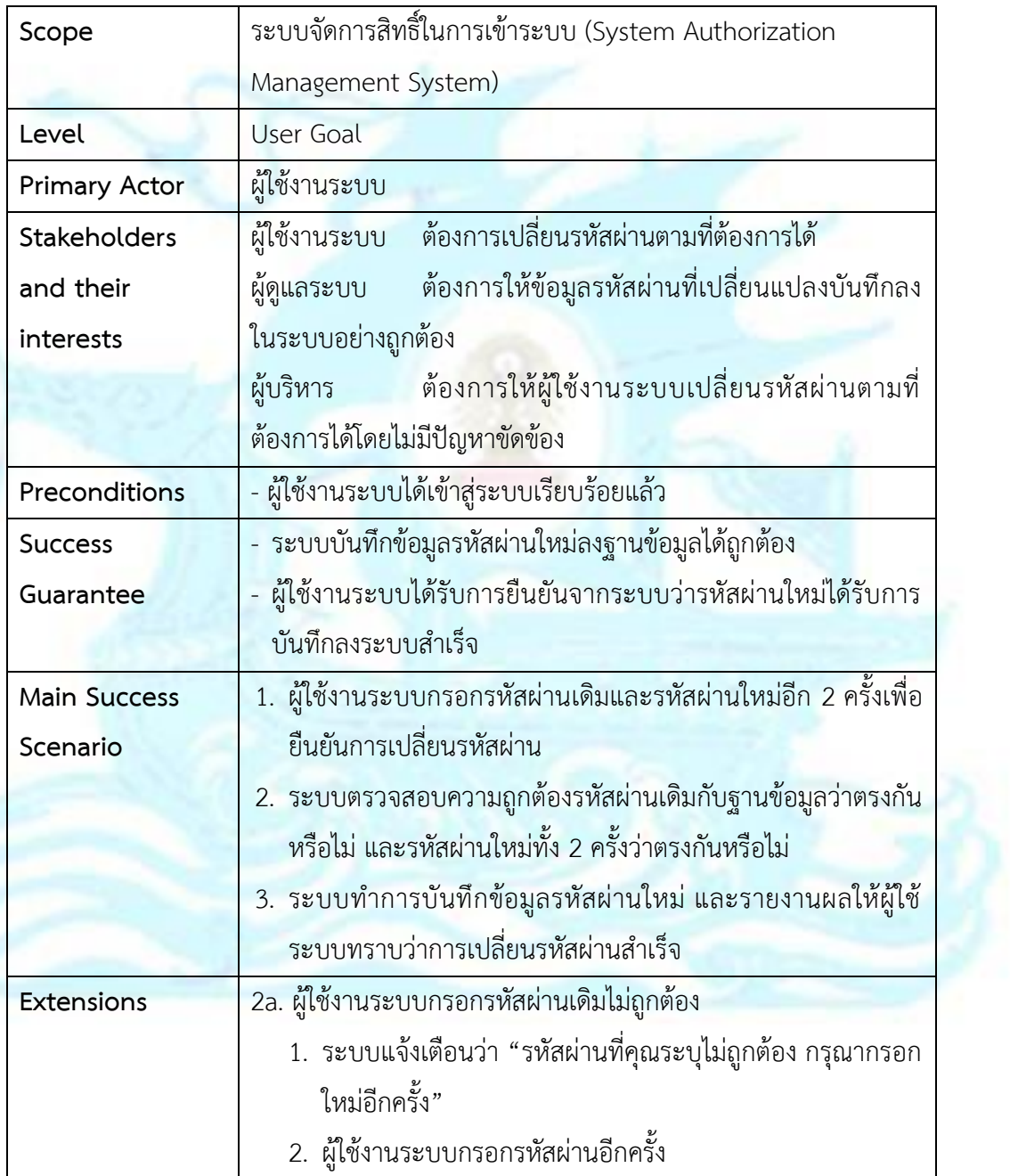

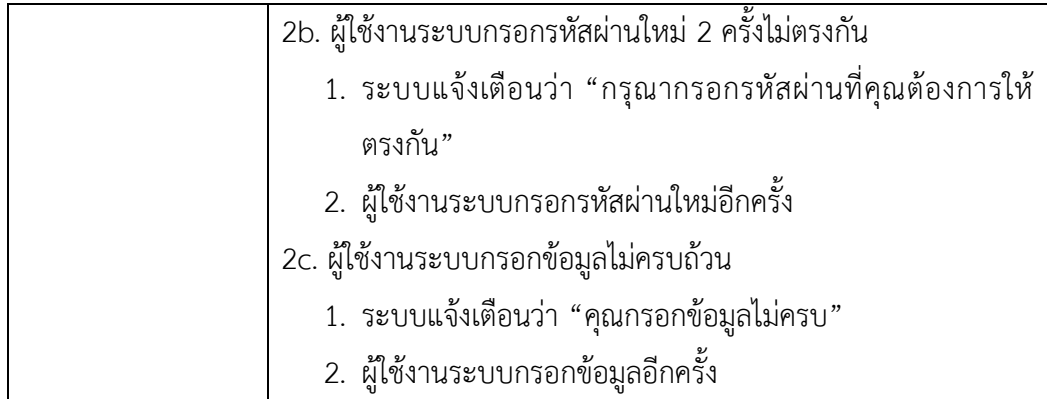

#### **Use Case UC1-05: ออกจากระบบ**

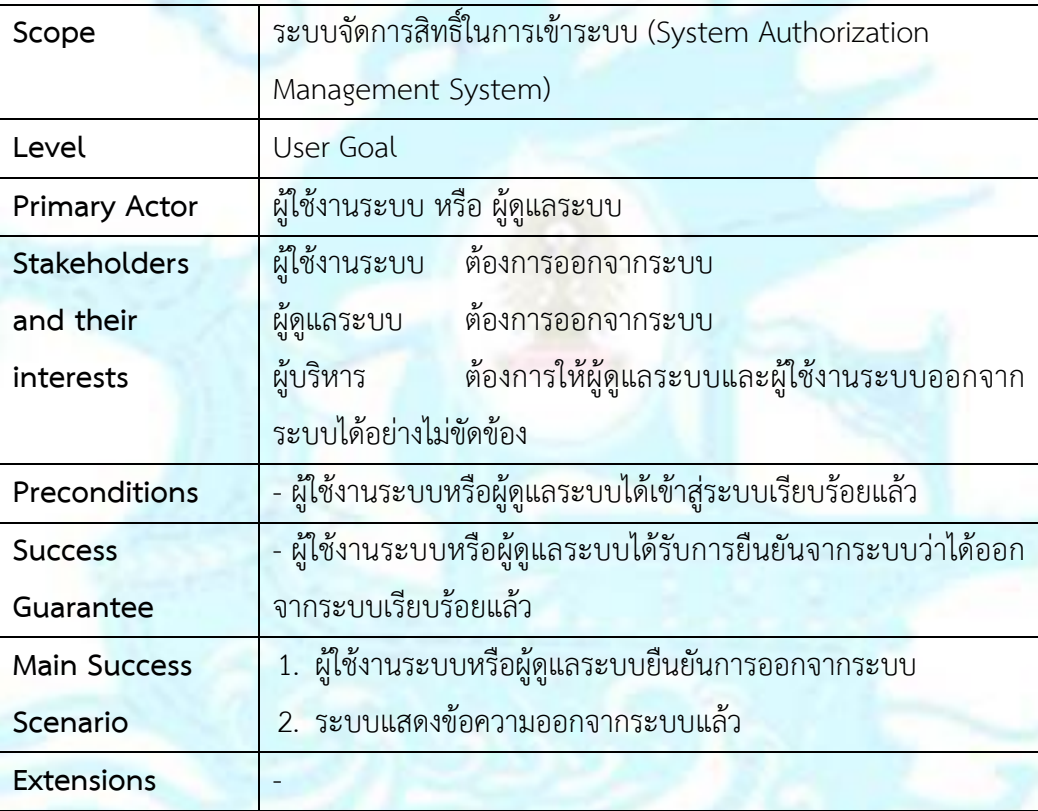

### <u>์ Use Case UC1-06: ออกรายงานสำหรับระบบจัดการสิทธิ์ในการเข้าระบบ</u>

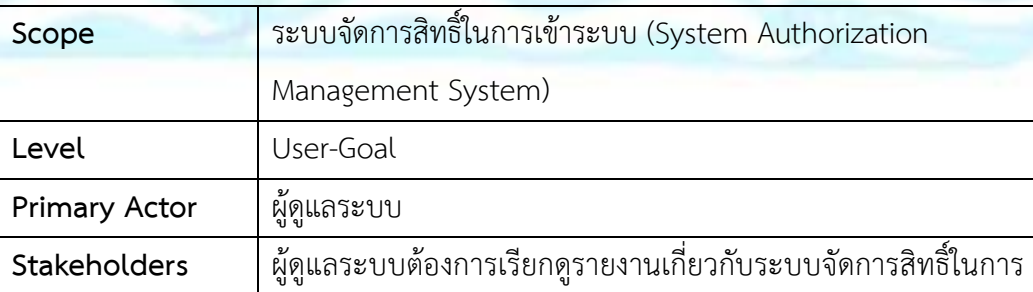

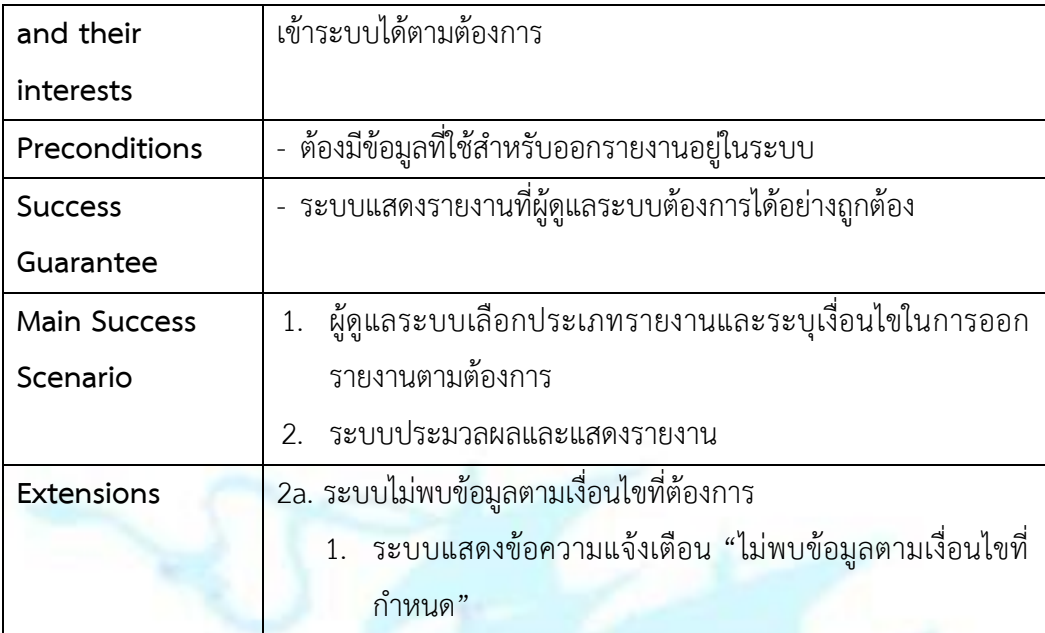

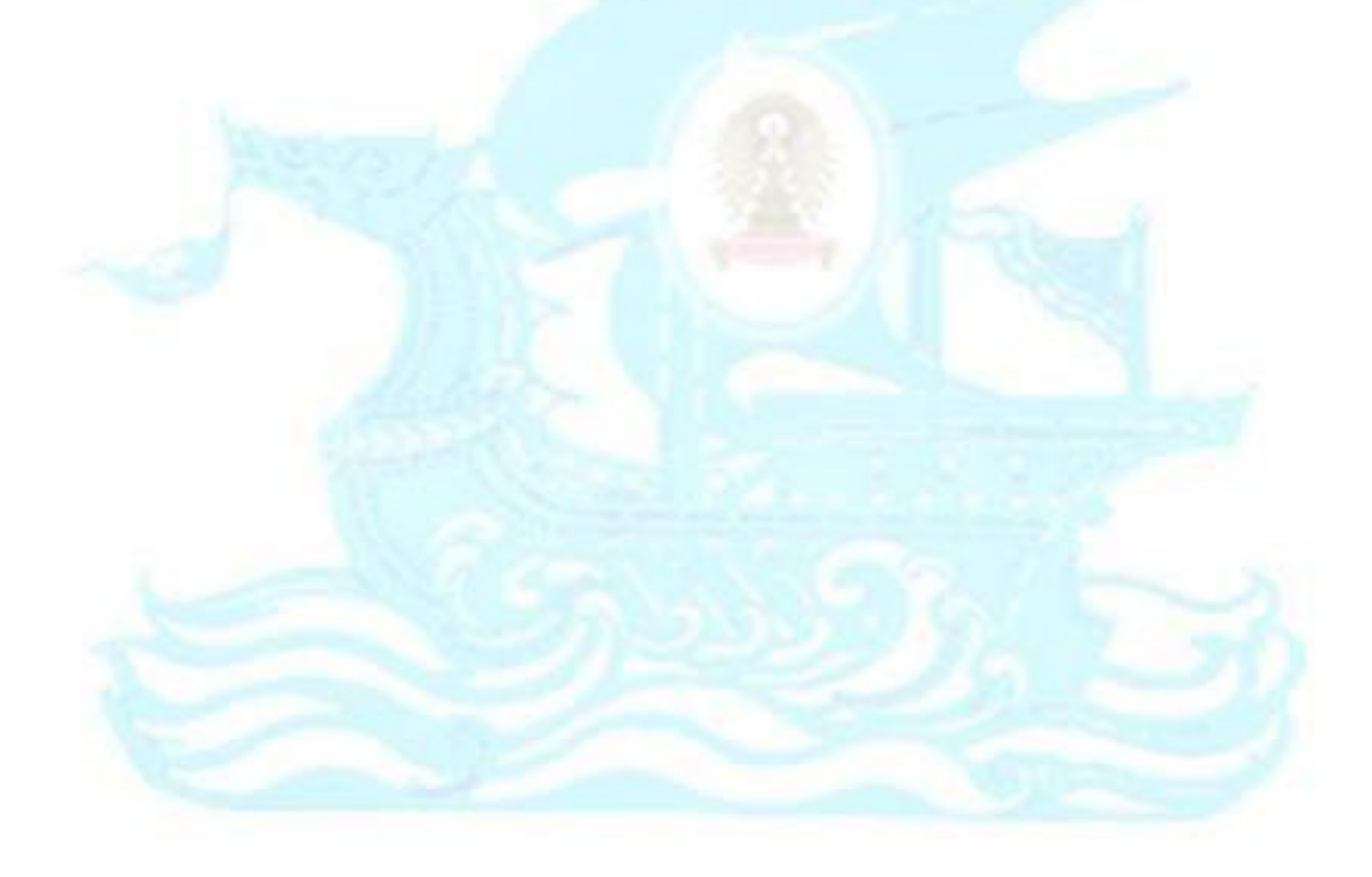

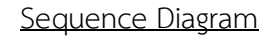

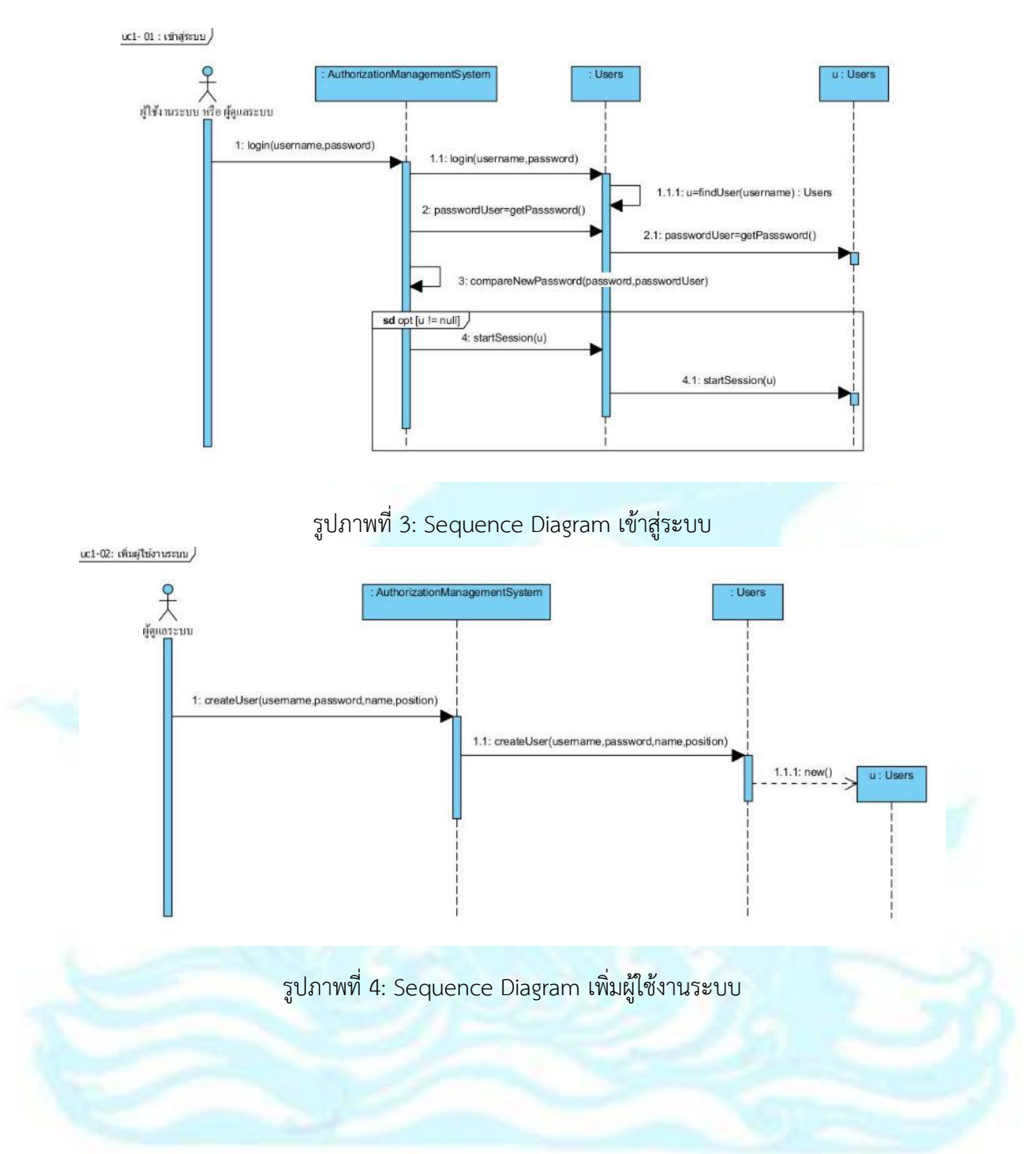

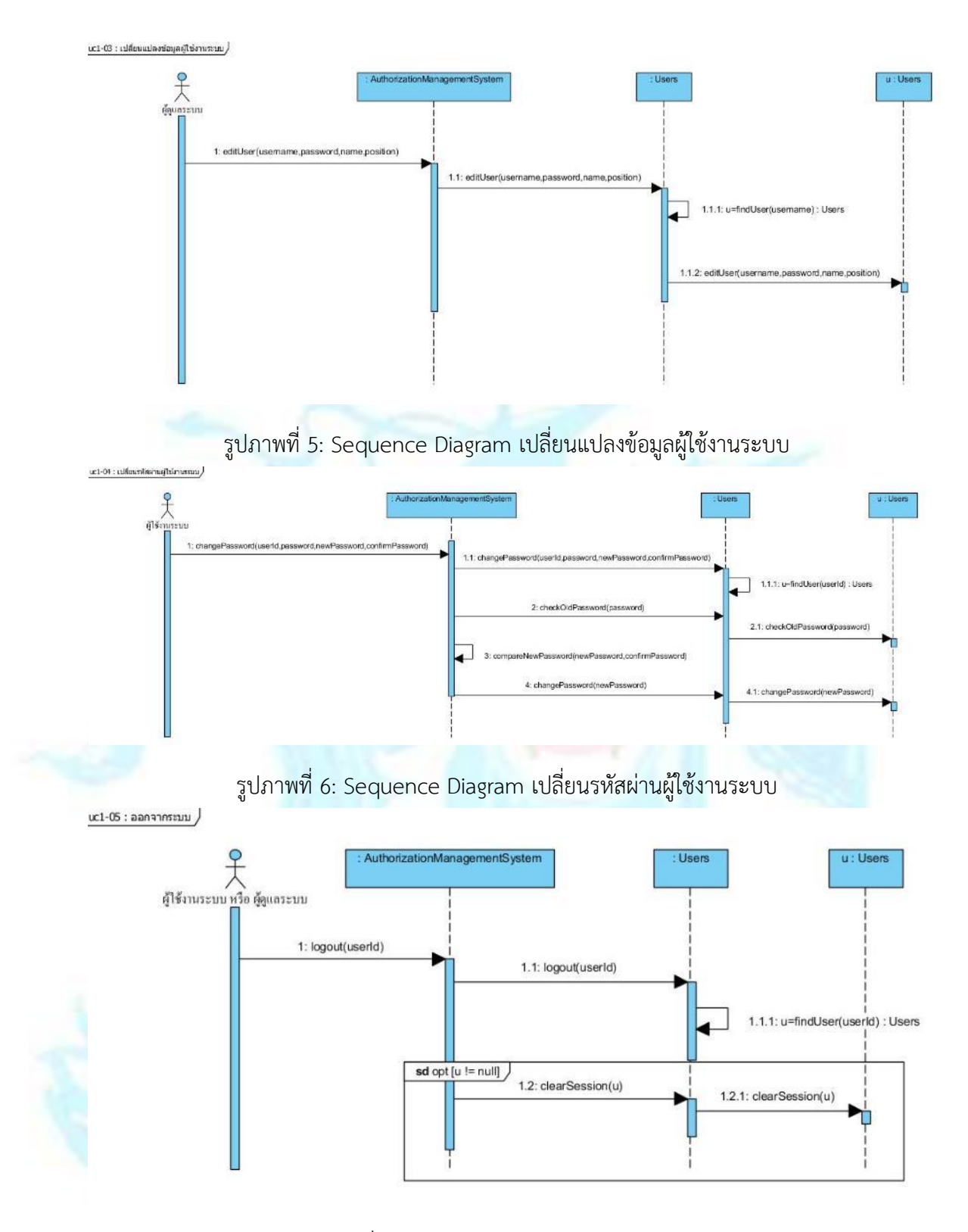

รูปภาพที่ 7: Sequence Diagram ออกจากระบบ

uc1-06 : ออกรายงานสำหรับระบบจัดการสิทธิ์ในการเข้าระบบ

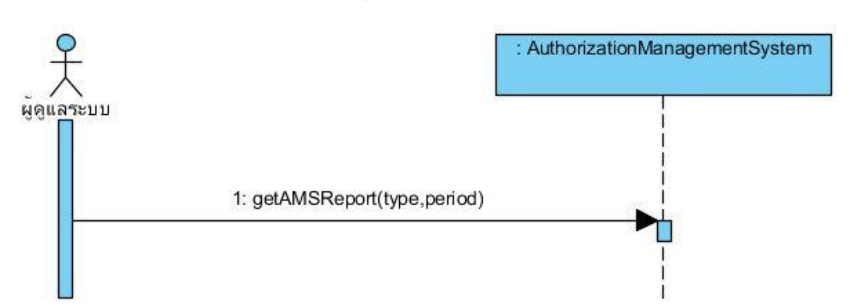

รูปภาพที่ 8: Sequence Diagram ออกรายงานสำหรับระบบจัดการสิทธิ์ในการเข้าระบบ **4.2.2 ระบบจัดการข้อมูลหลัก (Master Data Management System)**  ภาพรวมระบบ (System Overview)

> ระบบจัดการข้อมูลหลักเป็นระบบที่พนักงานจัดการข้อมูลหลักใช้จัดการ ข้อมูลหลักที่ใช้ในการดำเนินงาน พนักงานจัดการข้อมูลหลักสามารถเพิ่ม ลบ แก้ไข ี ข้อมูลสินค้า และออกรายงานสำหรับระบ<mark>บ</mark>จัดการข้อมูลหลัก ได้แก่ รายงานสินค้าที่ ้มีทั้งหมดในระบบ สำหรับลูกค้าสา<mark>มารถสร้า</mark>ง และแก้ไขข้อมูลของตนเองได้ และ ส าหรับผู้ดูแลระบบสามารถจัดการเปลี่ยนแปลงสถานะของบัญชีสมาชิกลูกค้าและ ้ออกรายงานสำหรับระบบจัดการข้อมูลหลัก ได้แก่ รายงานรายชื่อสมาชิกและ รายงานการเข้าใช้งานของสมาชิกได้

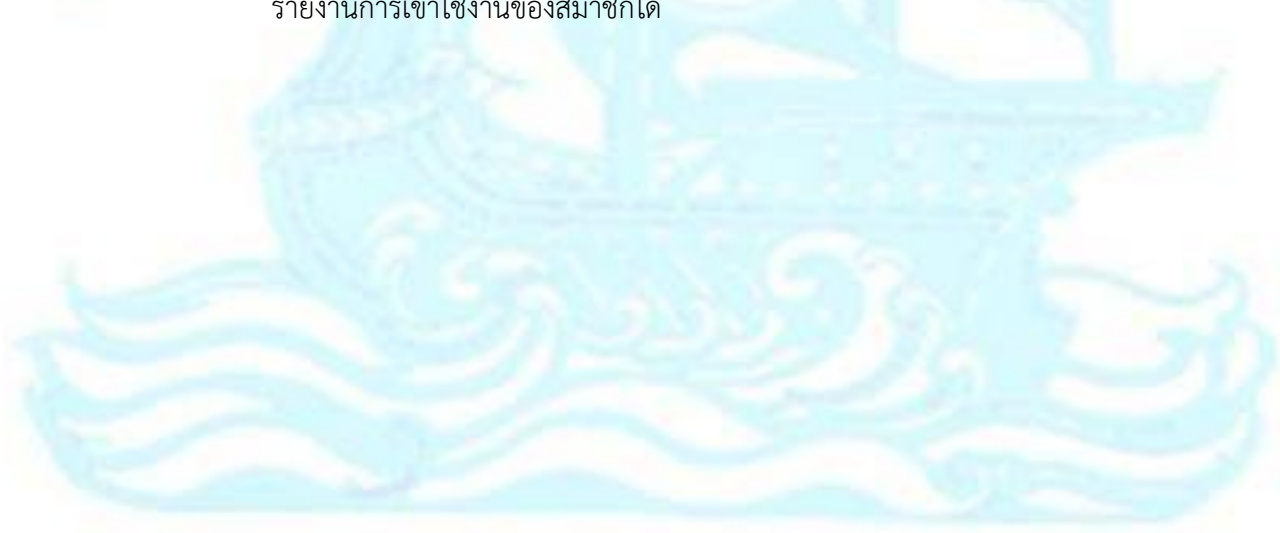

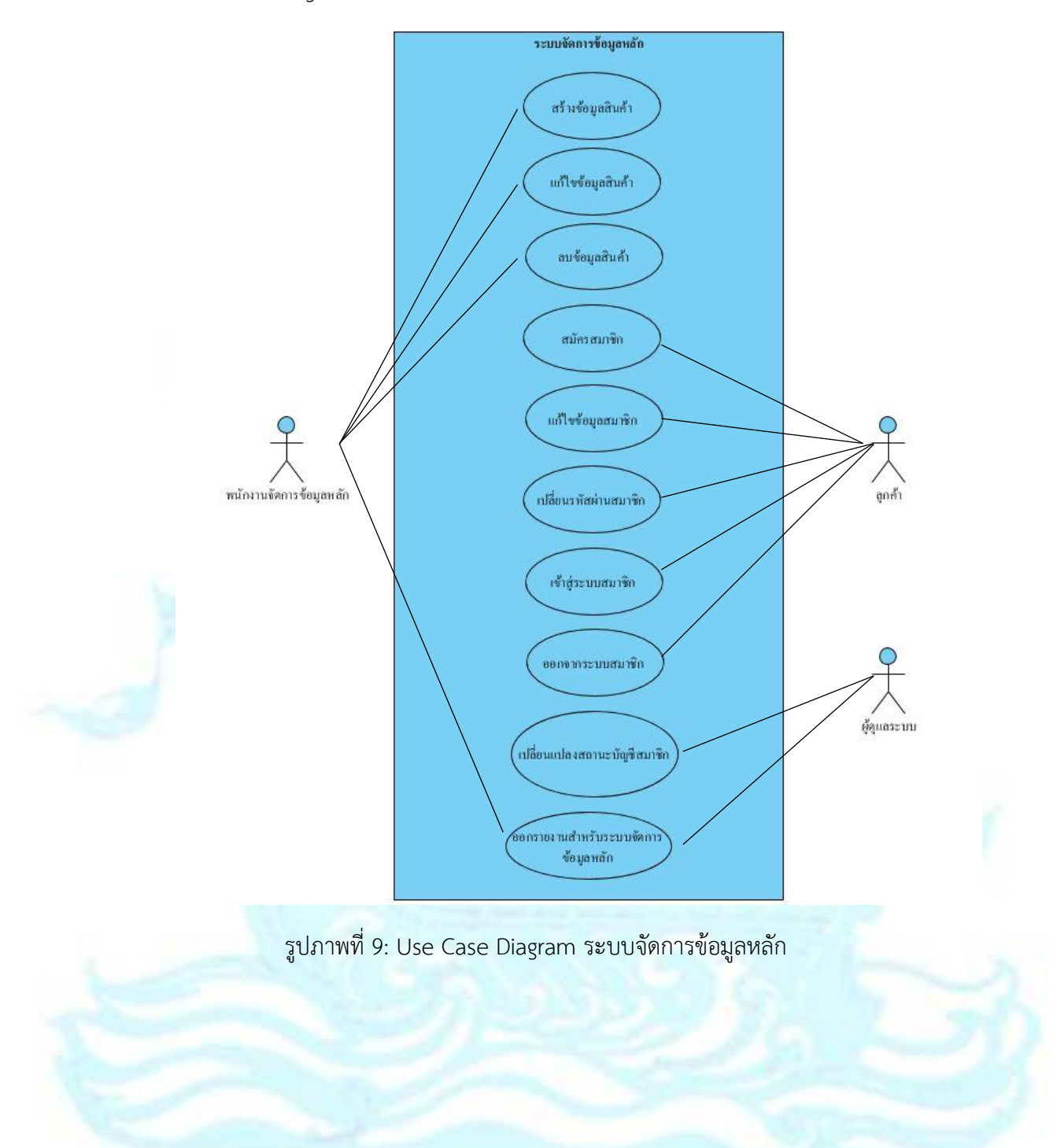

### ค าอธิบาย Use Case

## **Use Case UC2-01: สร้างข้อมูลสินค้า**

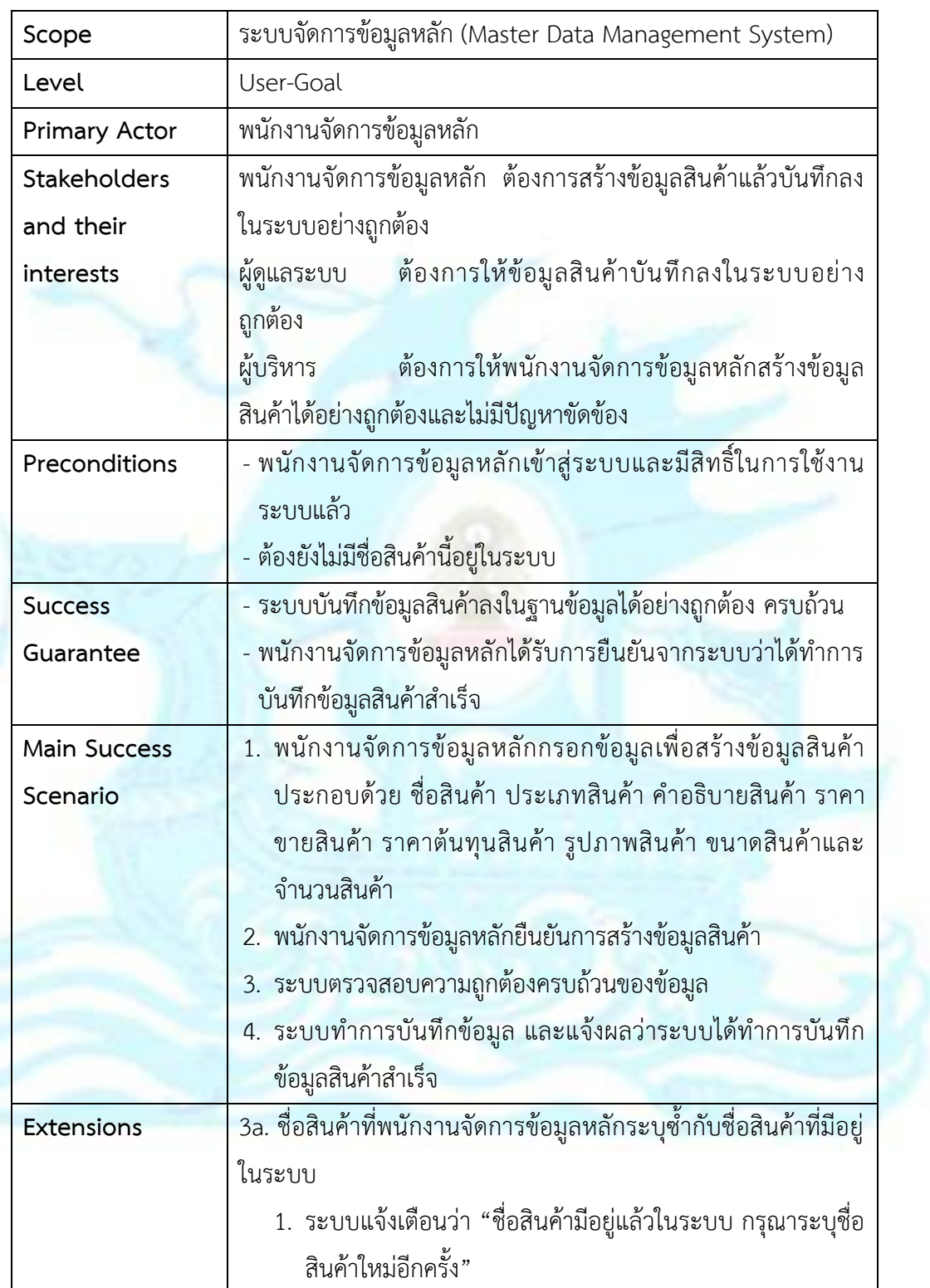

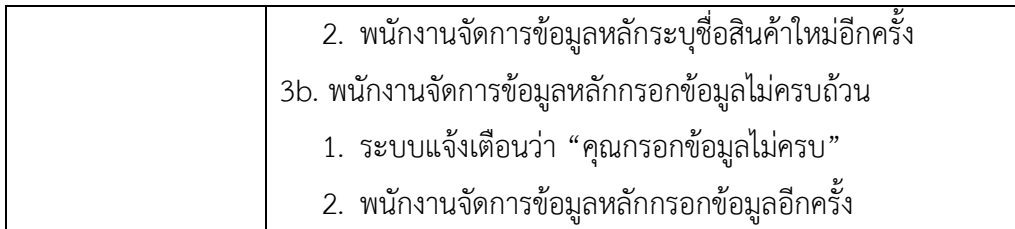

## **Use Case UC2-02: แก้ไขข้อมูลสินค้า**

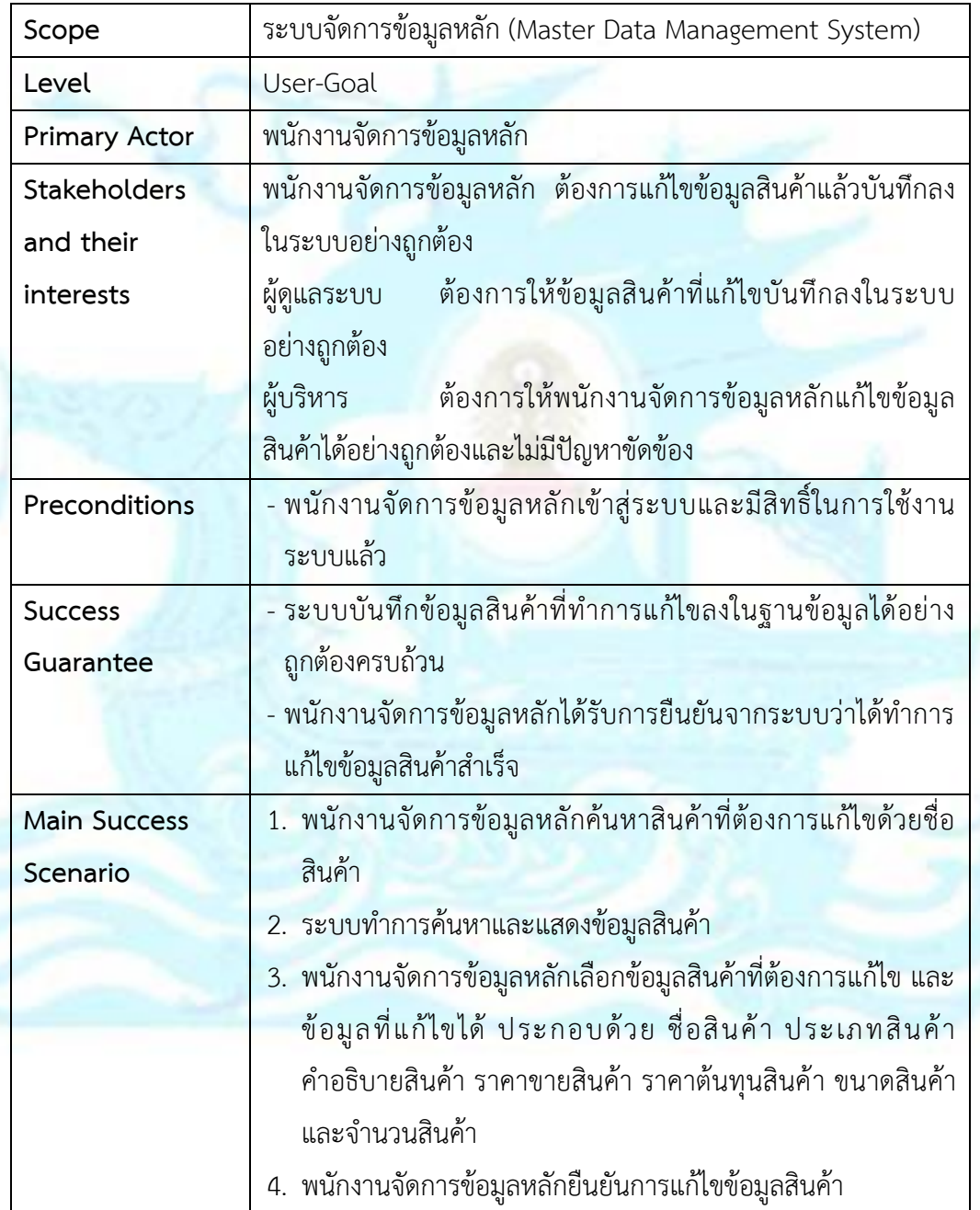

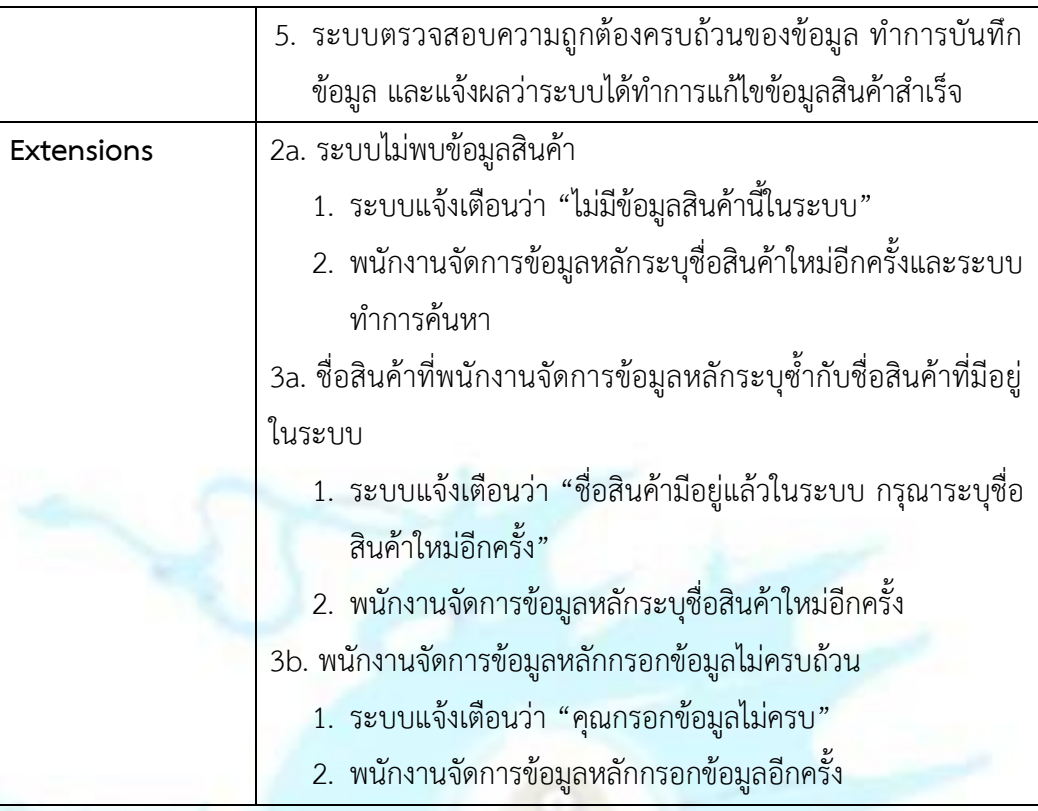

## **Use Case UC2-03: ลบข้อมูลสินค้า**

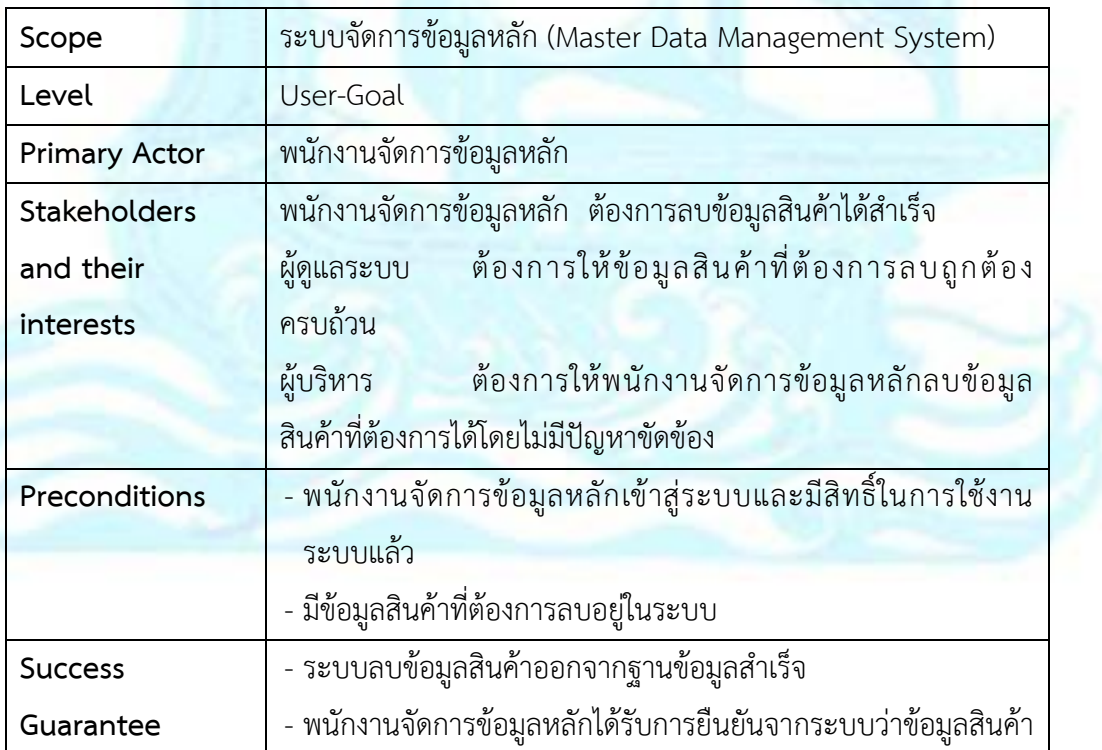

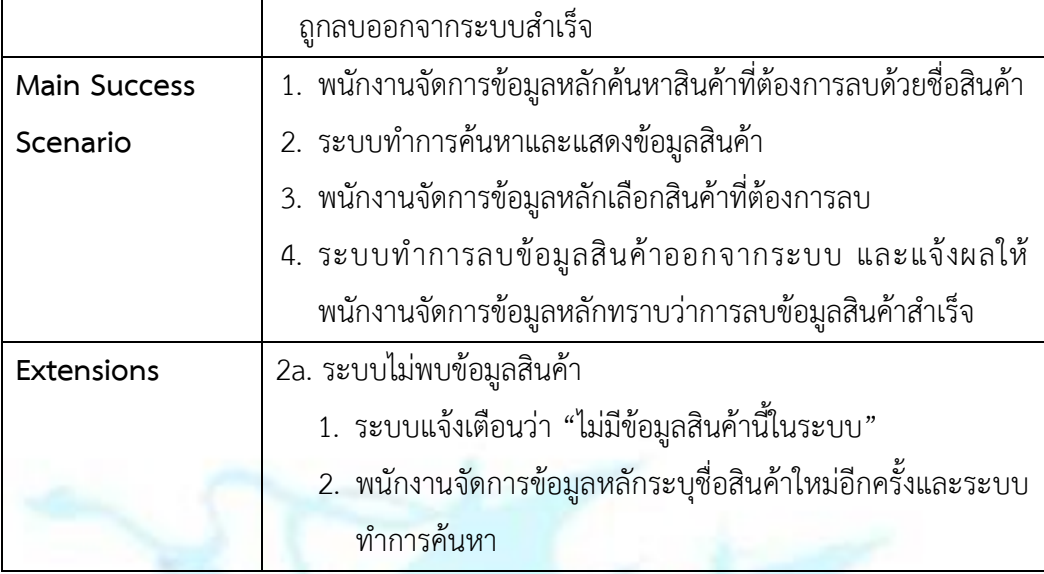

### **Use Case UC2-04: สมัครสมาชิก**

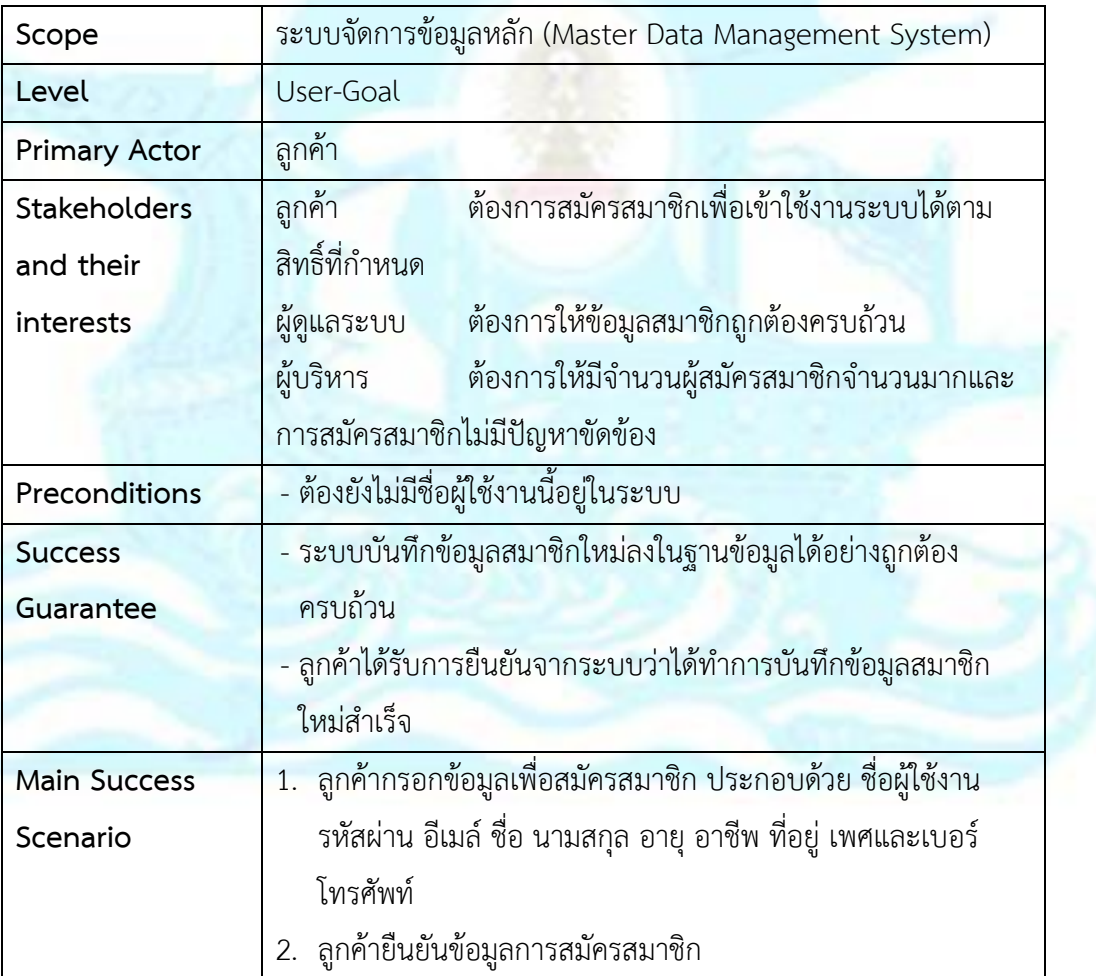

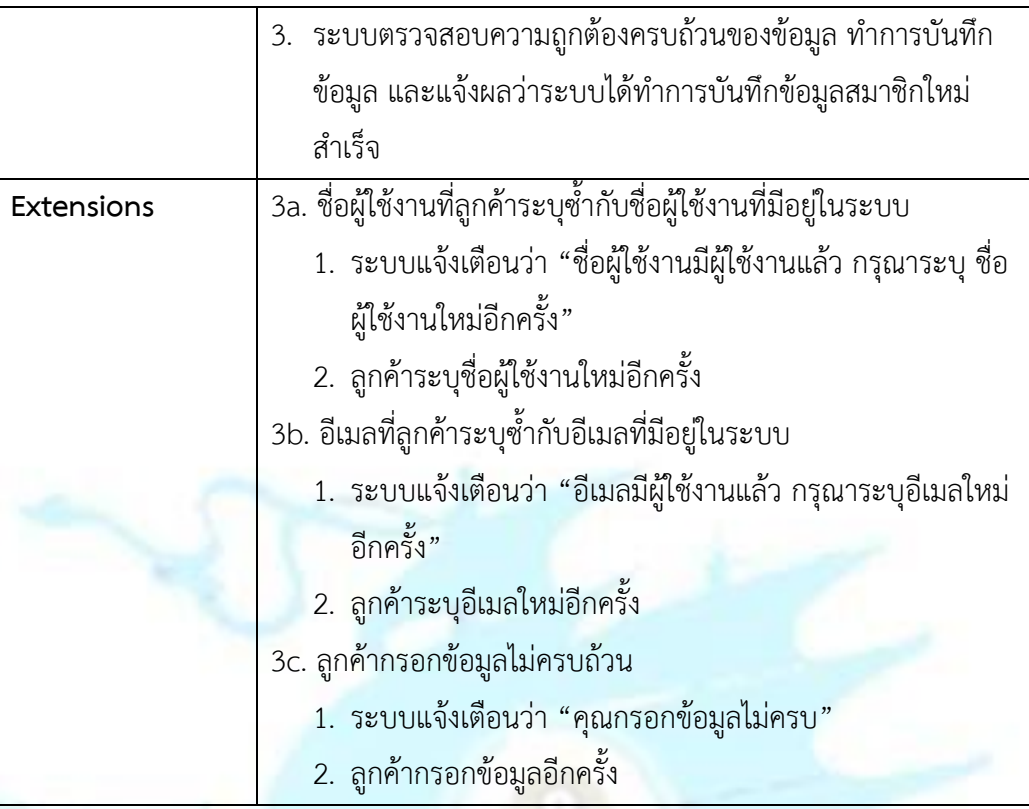

## **Use Case UC2-05: แก้ไขข้อมูลสมาชิก**

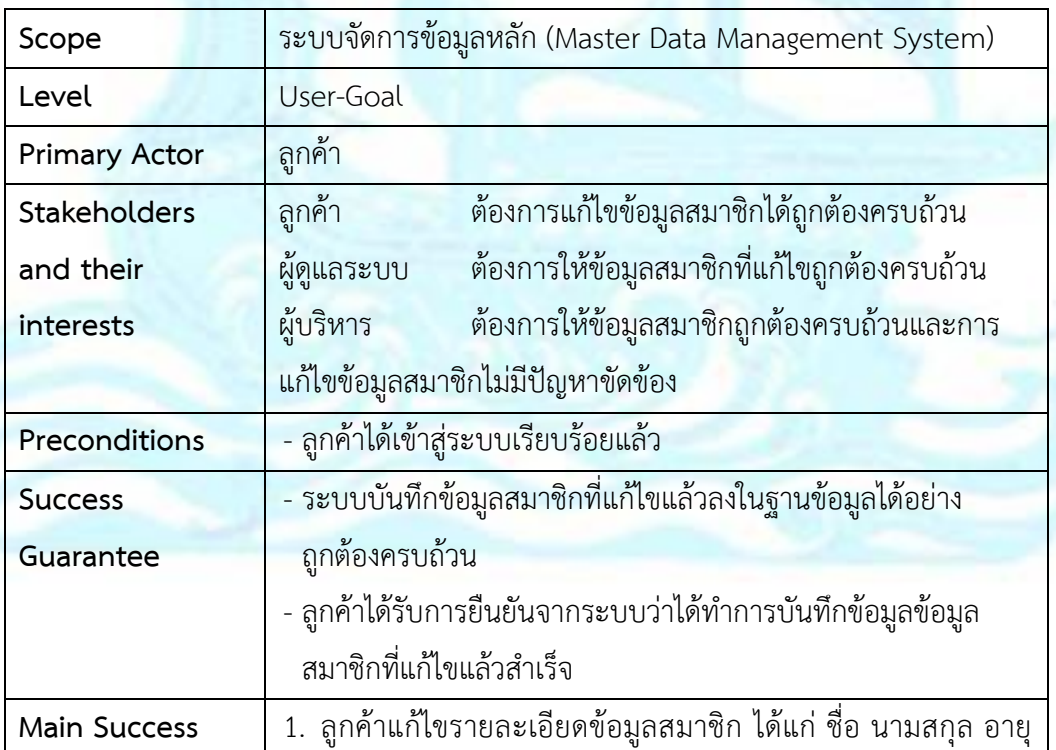

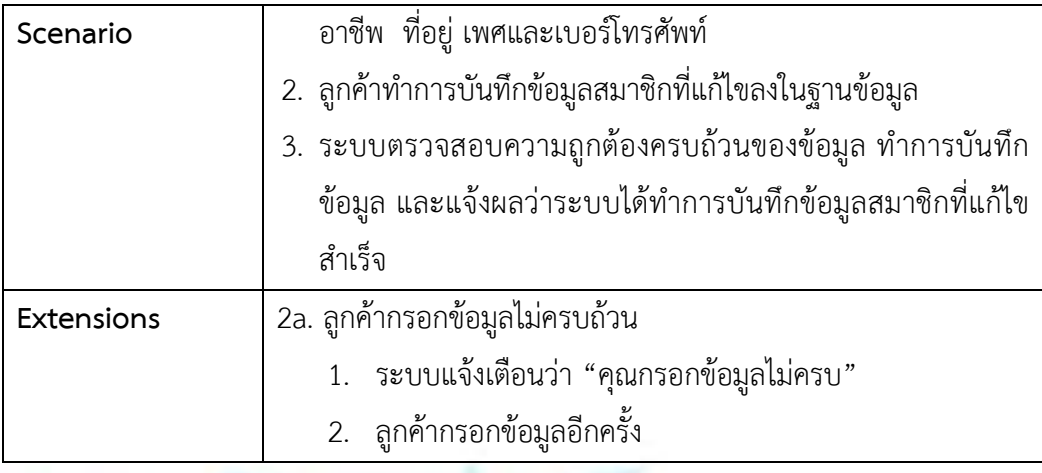

## **Use Case UC2-06: เปลี่ยนรหัสผ่านสมาชิก**

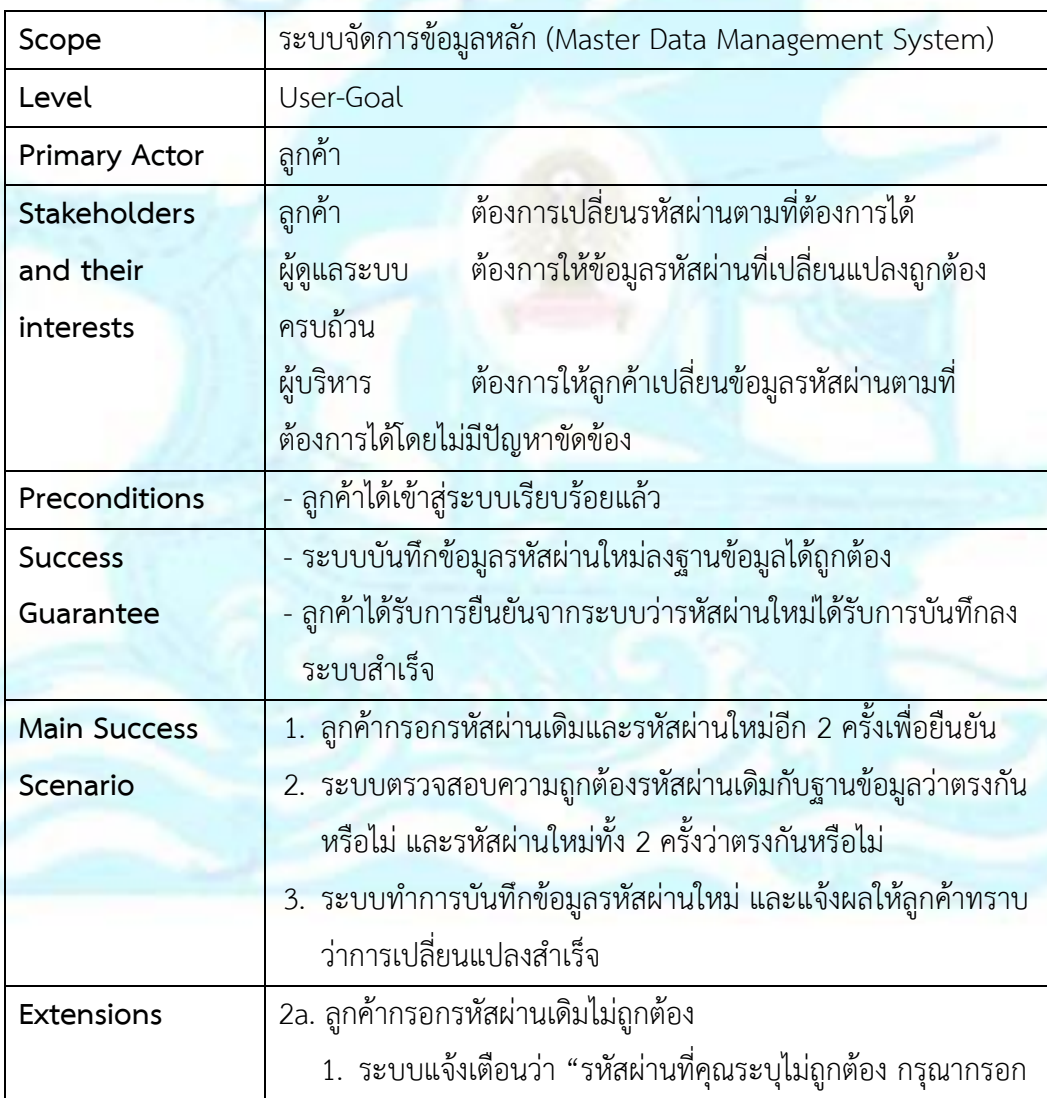

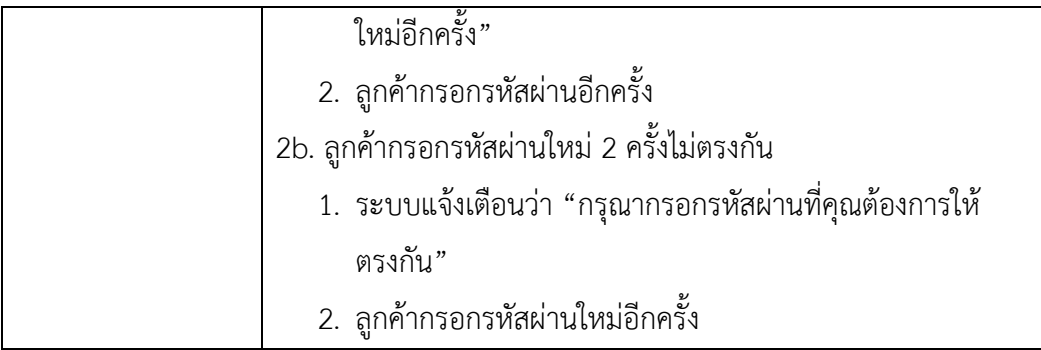

## **Use Case UC2-07: เปลี่ยนแปลงสถานะบัญชีสมาชิก**

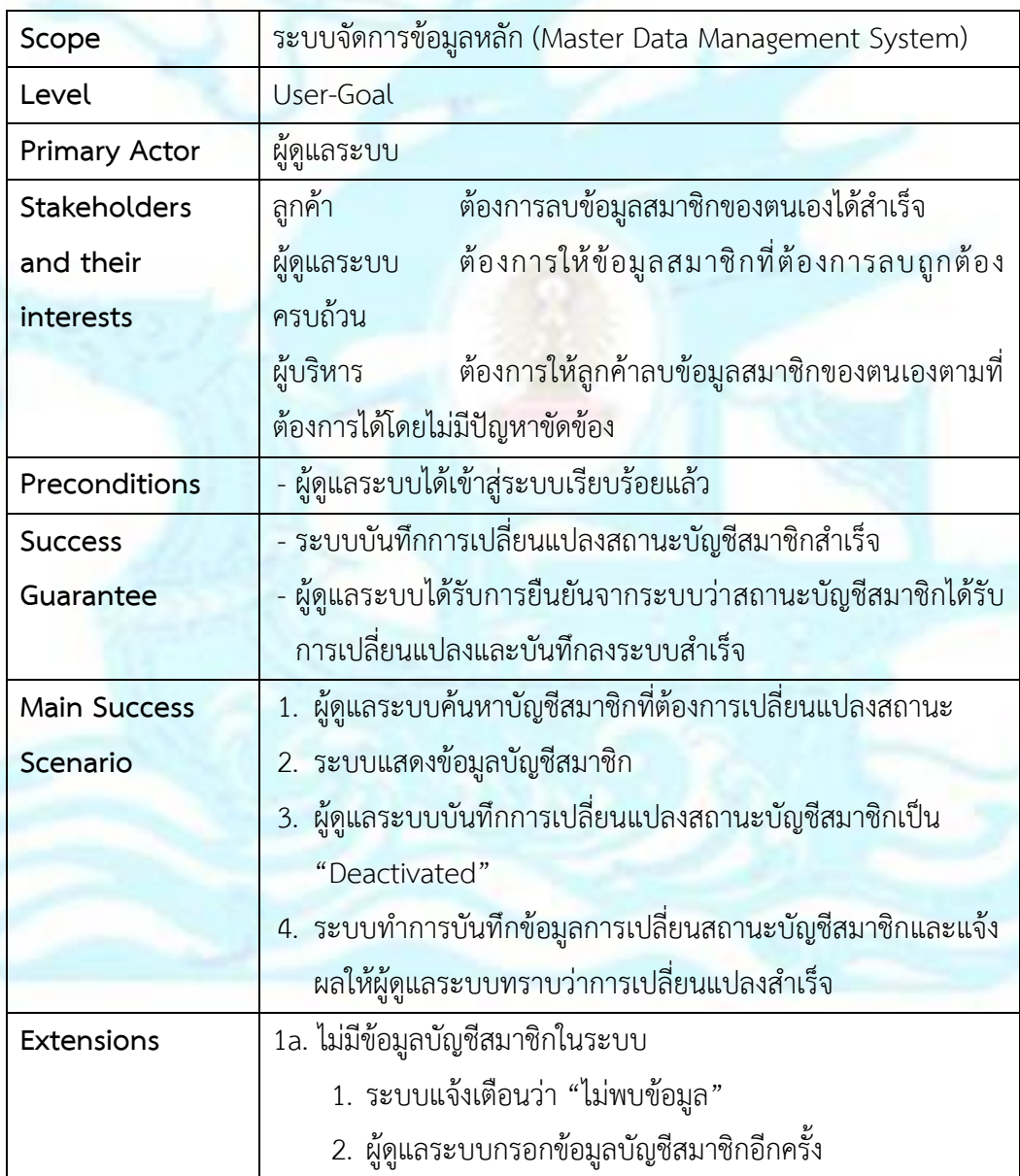

## **Use Case UC2-08: เข้าสู่ระบบสมาชิก**

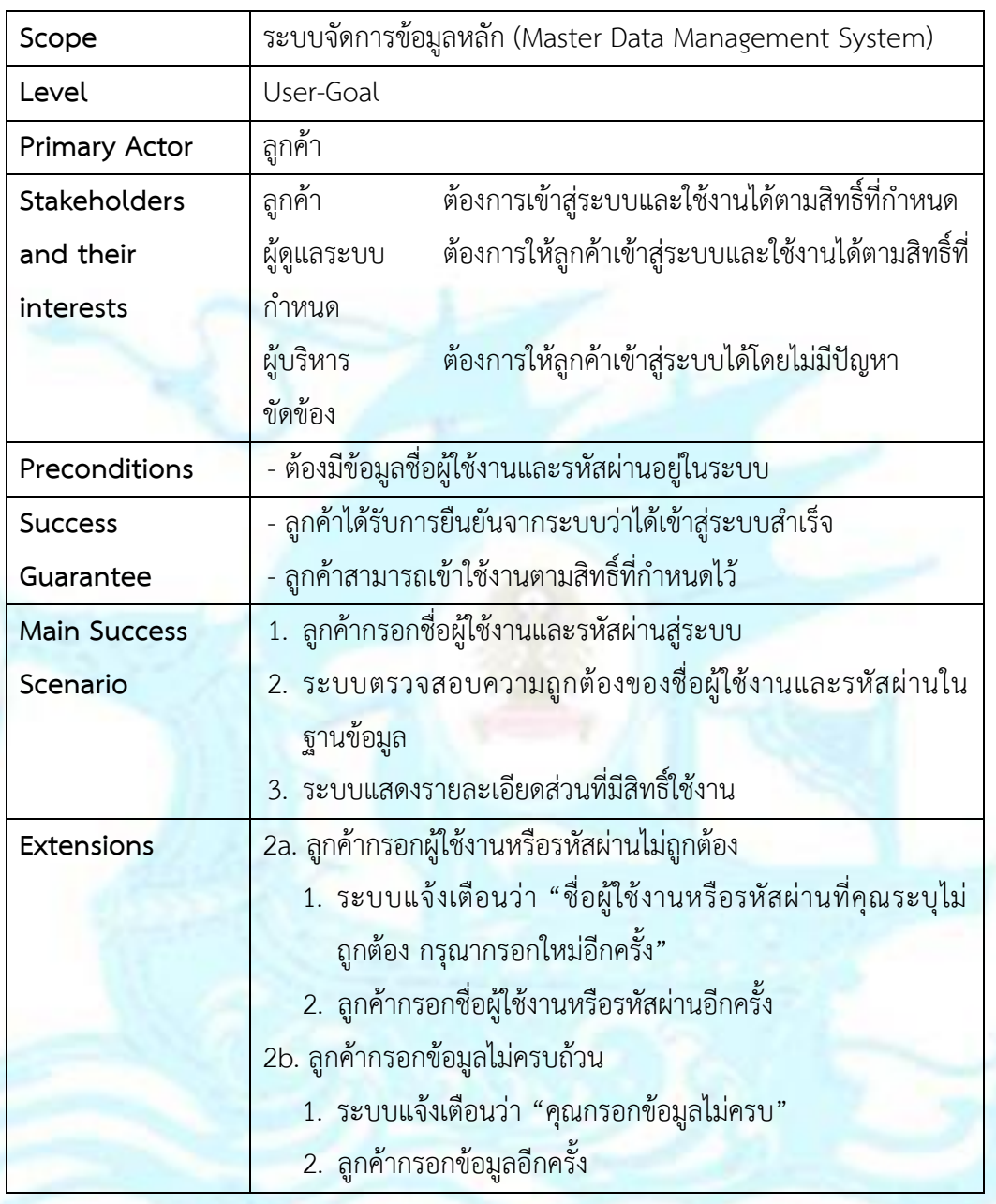

### **Use Case UC2-09: ออกจากระบบสมาชิก**

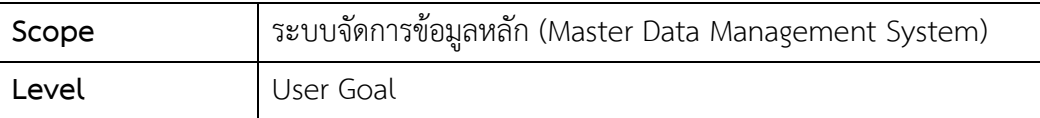

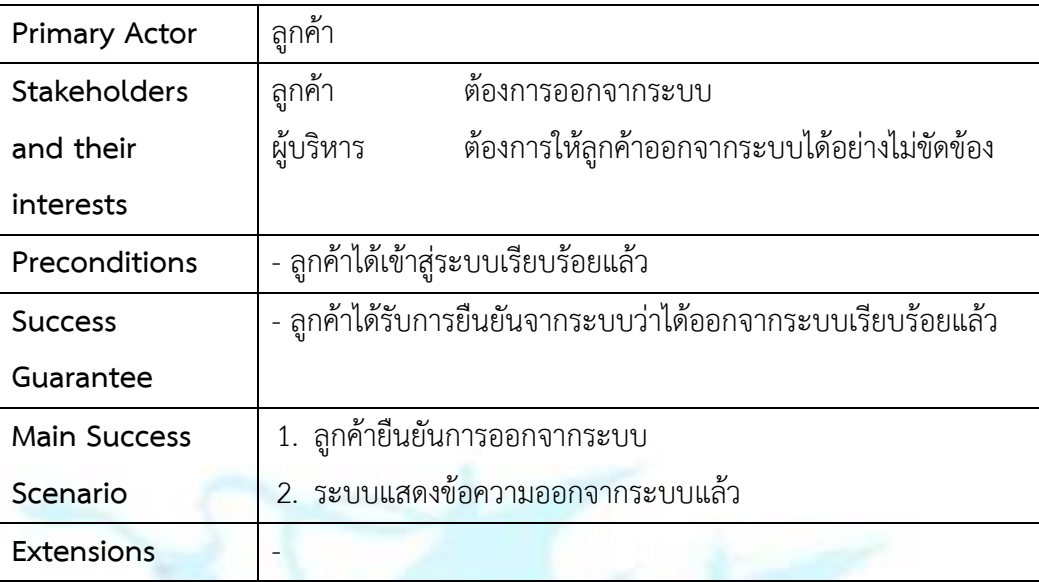

# <u> Use Case UC2-10: ออกรายงานสำหรับระบบจัดการข้อมูลหลัก</u>

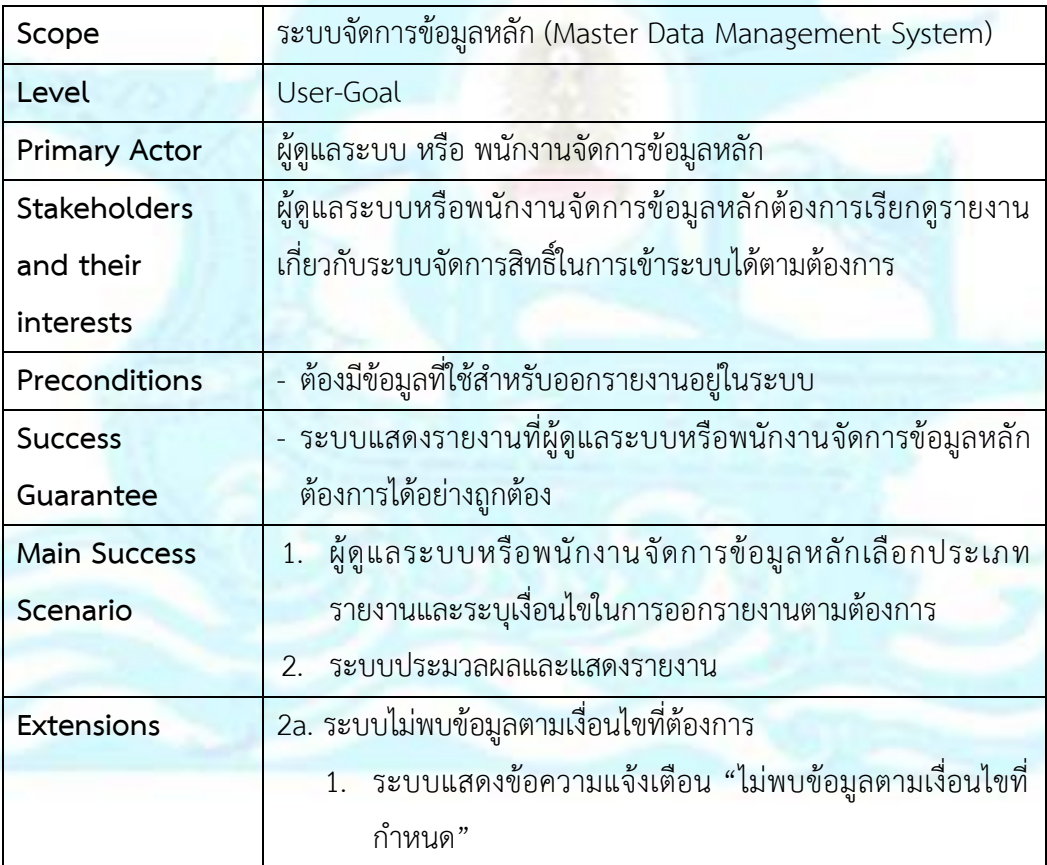

#### Sequence Diagram

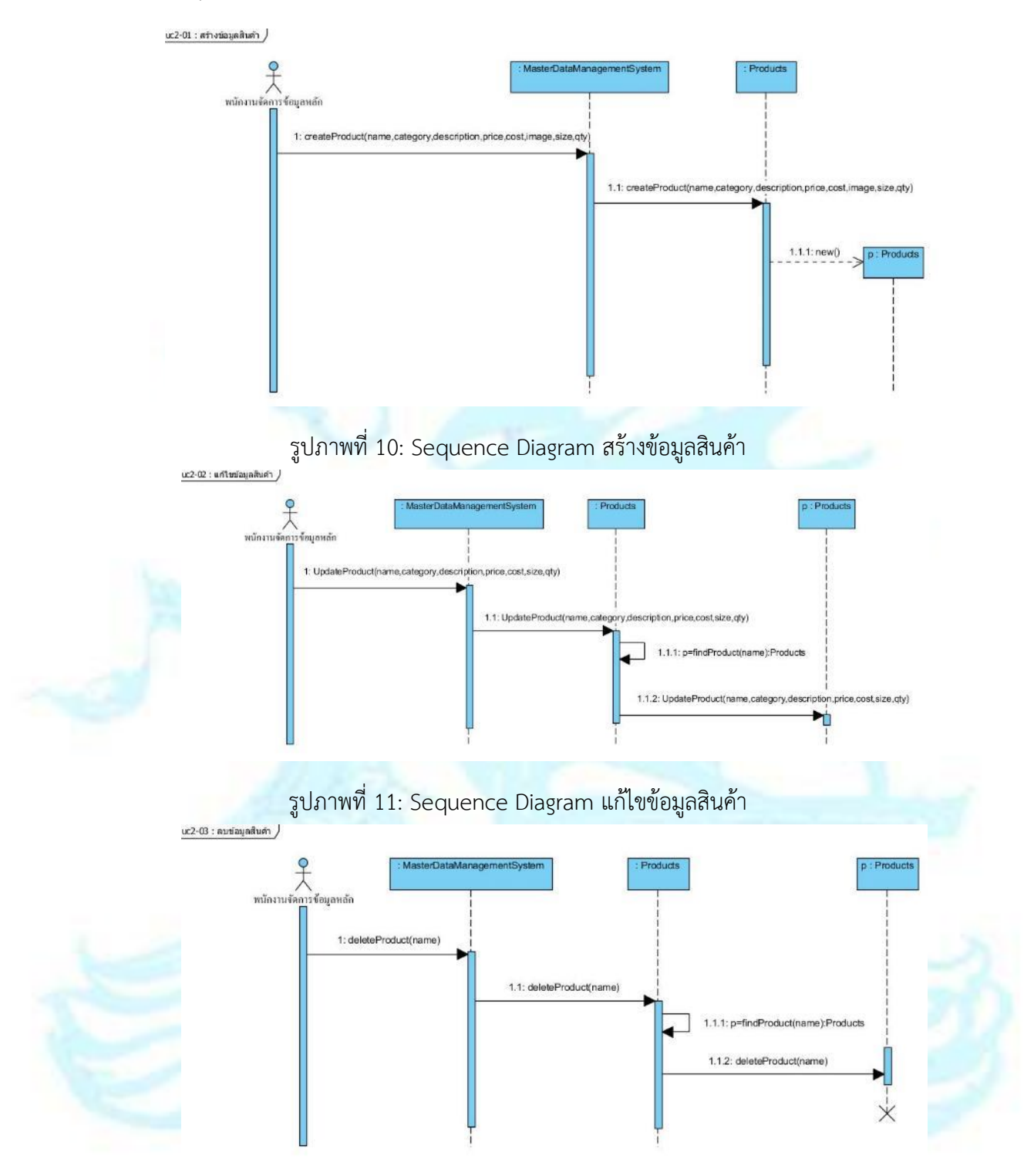

รูปภาพที่ 12: Sequence Diagram ลบข้อมูลสินค้า

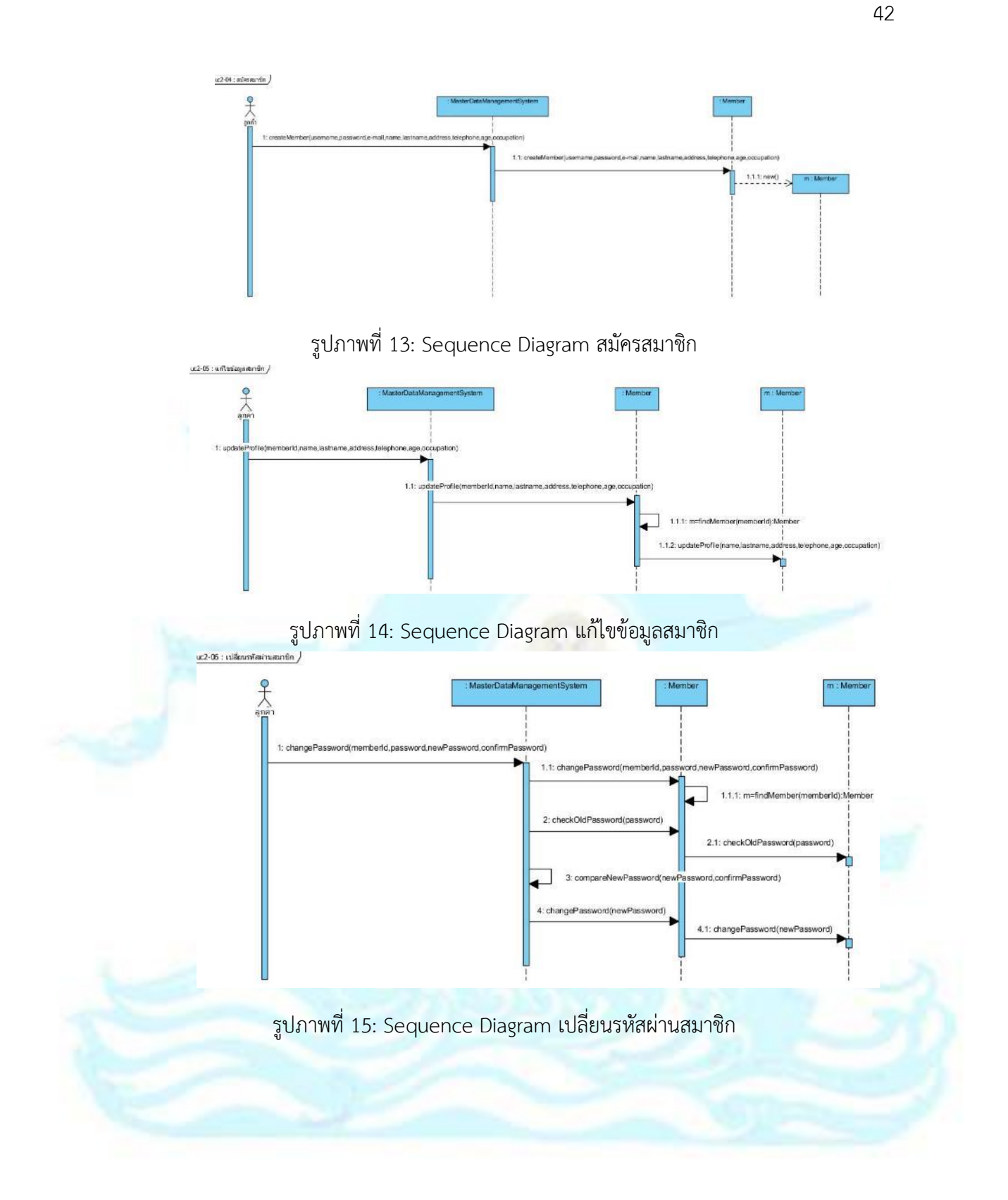

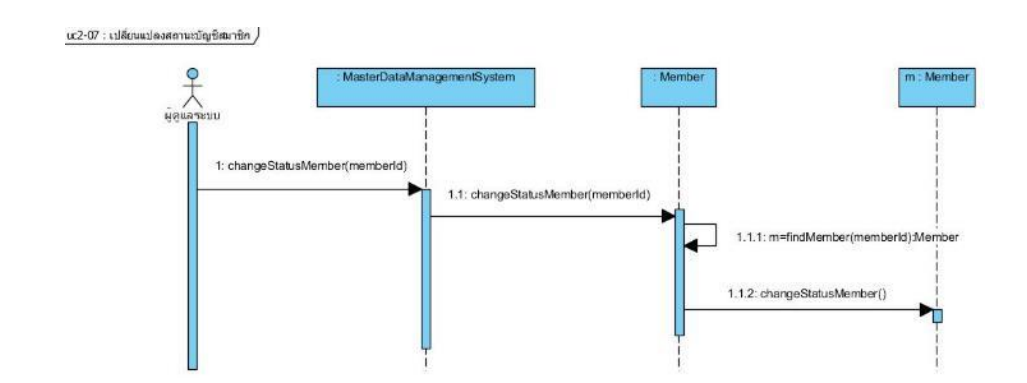

รูปภาพที่ 16: Sequence Diagram เปลี่ยนแปลงสถานะบัญชีสมาชิก

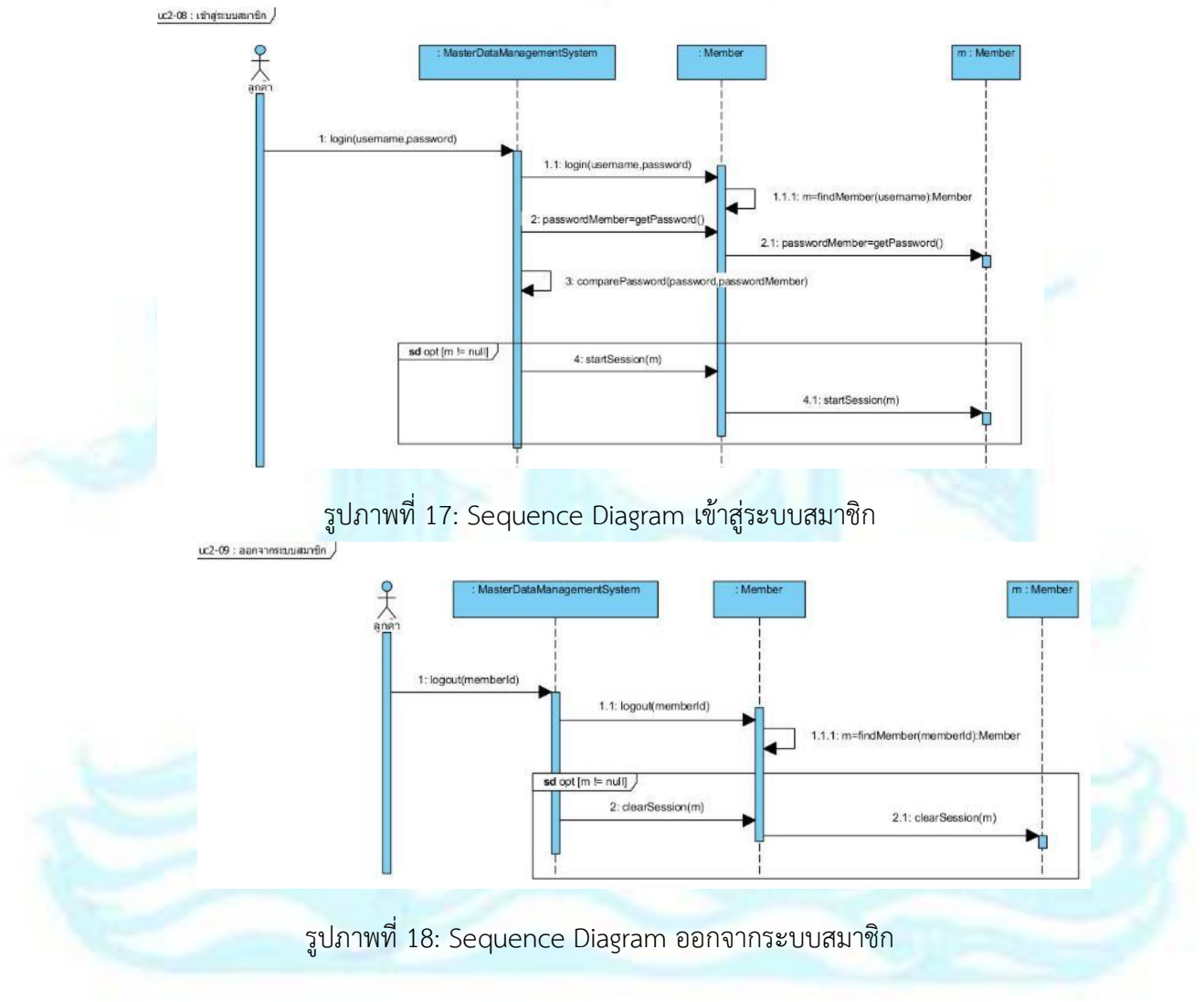

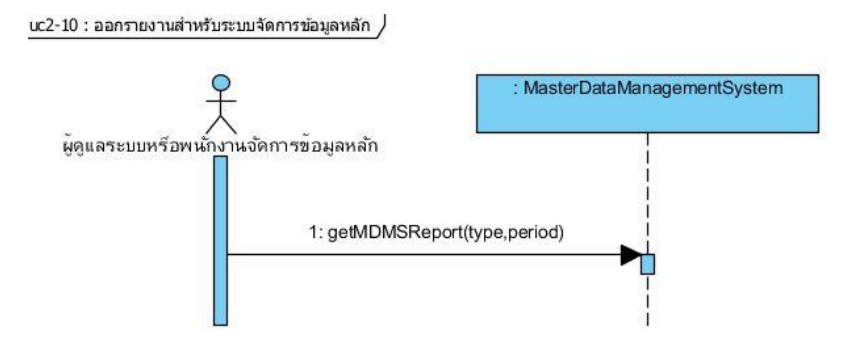

รูปภาพที่ 19: Sequence Diagram ออกรายงานสำหรับระบบจัดการข้อมูลหลัก

#### **4.2.3 ระบบจัดการการขายสินค้า (Sales Management System)**

ภาพรวมระบบ (System Overview)

ระบบจัดการการขายสินค้าเป็นระบบที่ลูกค้าสามารถสร้างและแก้ไขข้อมูล ตะกร้าสินค้าได้ ลูกค้าสามารถสร้างและแจ้งชำระเงินคำสั่งซื้อได้ และสำหรับ พนักงานตรวจสอบการสั่งซื้อสามารถตรวจสอบ บันทึกสถานะคำสั่งซื้อได้ และออก ี รายงานสำหรับระบบจัดการการขายสิน<mark>ค้า ไ</mark>ด้แก่ รายงานคำสั่งซื้อ

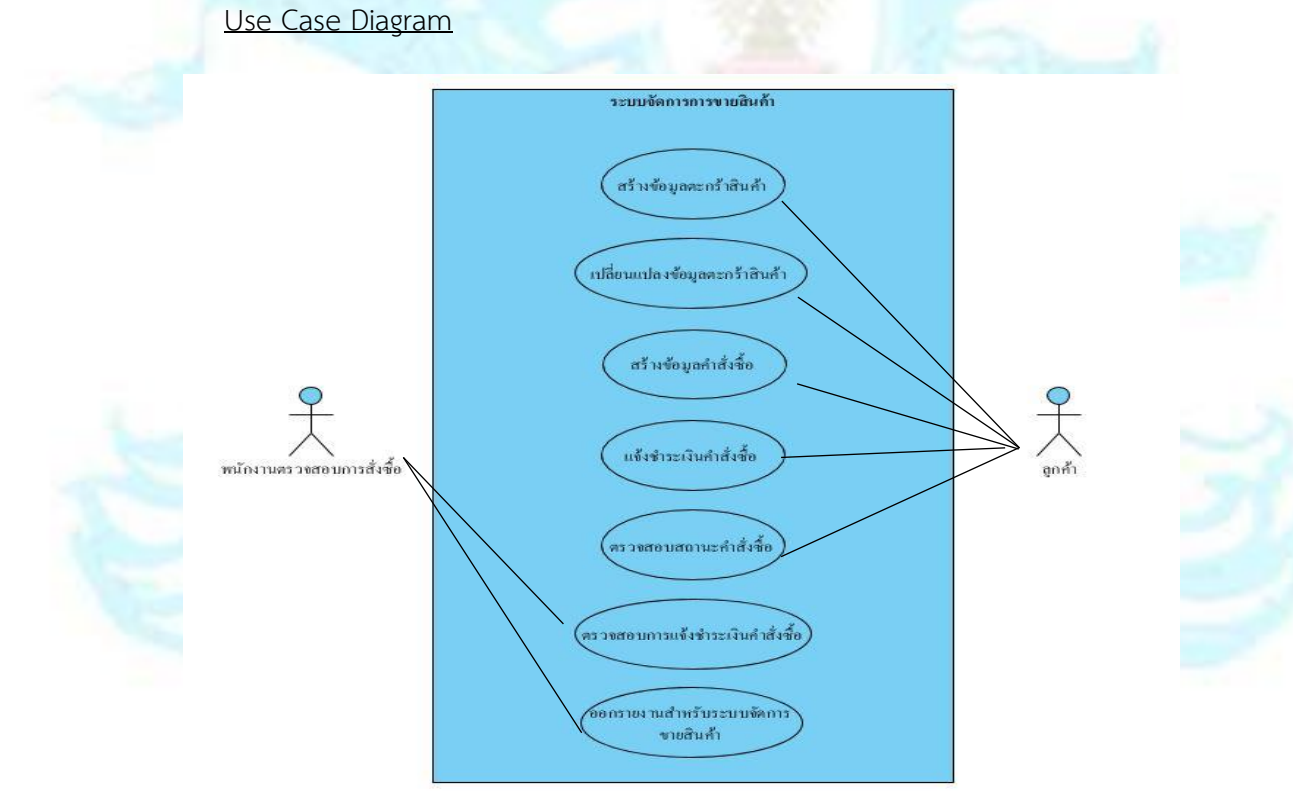

รูปภาพที่ 20: Use Case Diagram ของระบบจัดการการขายสินค้า

### ค าอธิบาย Use Case

## **Use Case UC3-01: สร้างข้อมูลตะกร้าสินค้า**

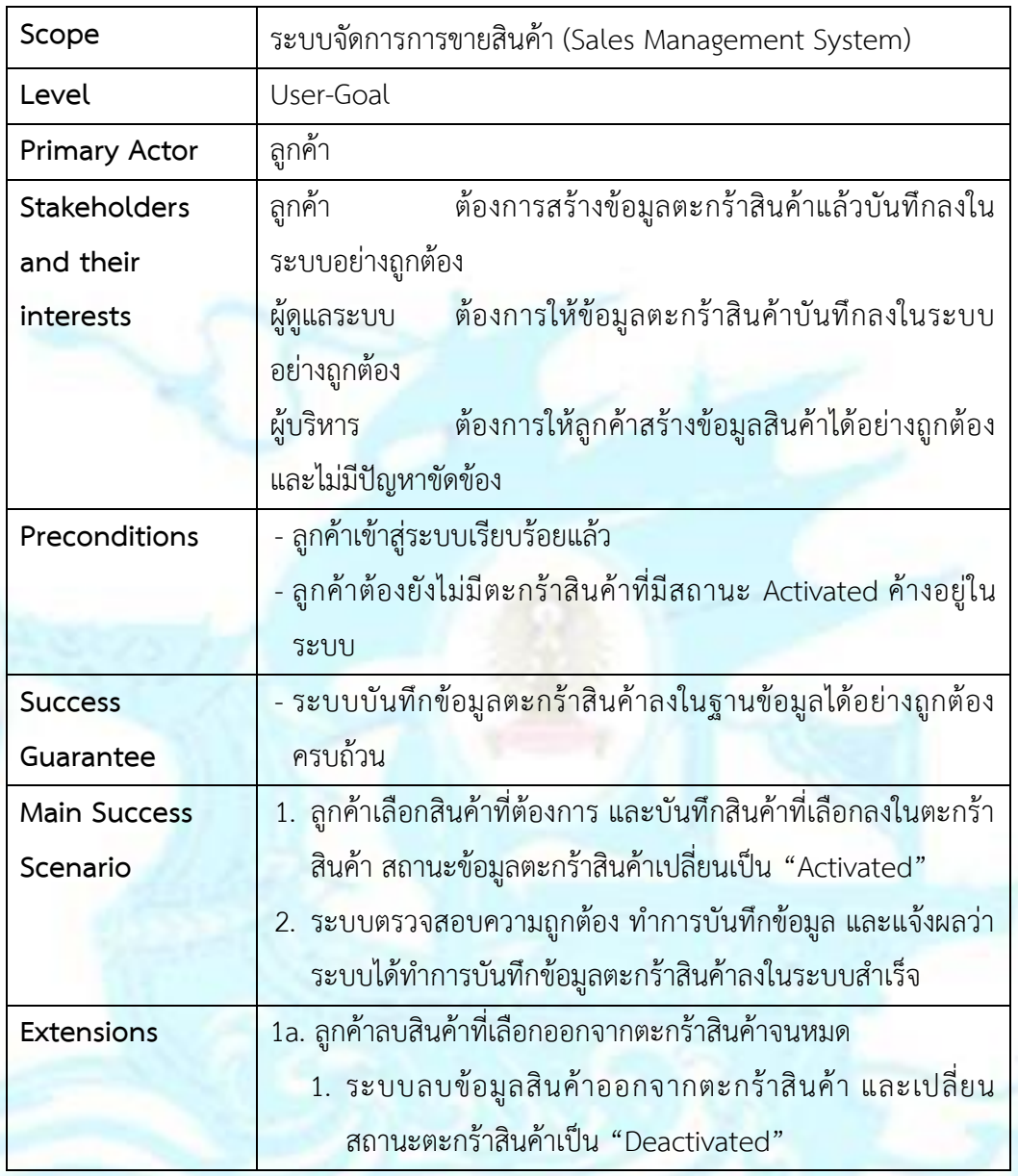

## **Use Case UC3-02: เปลี่ยนแปลงข้อมูลตะกร้าสินค้า**

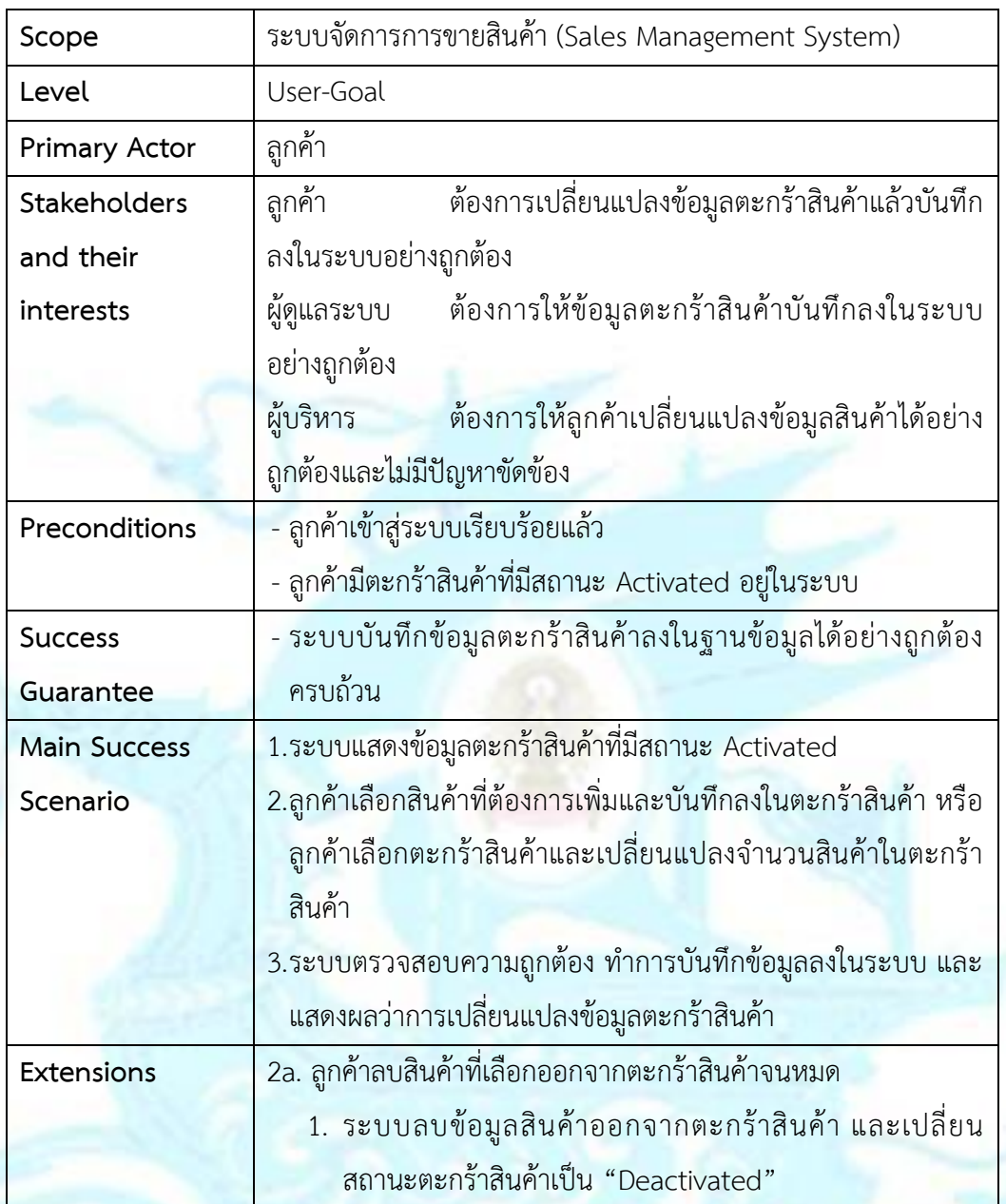

# <u>Use Case UC3-03: สร้างข้อมูลคำสั่งซื้อ</u>

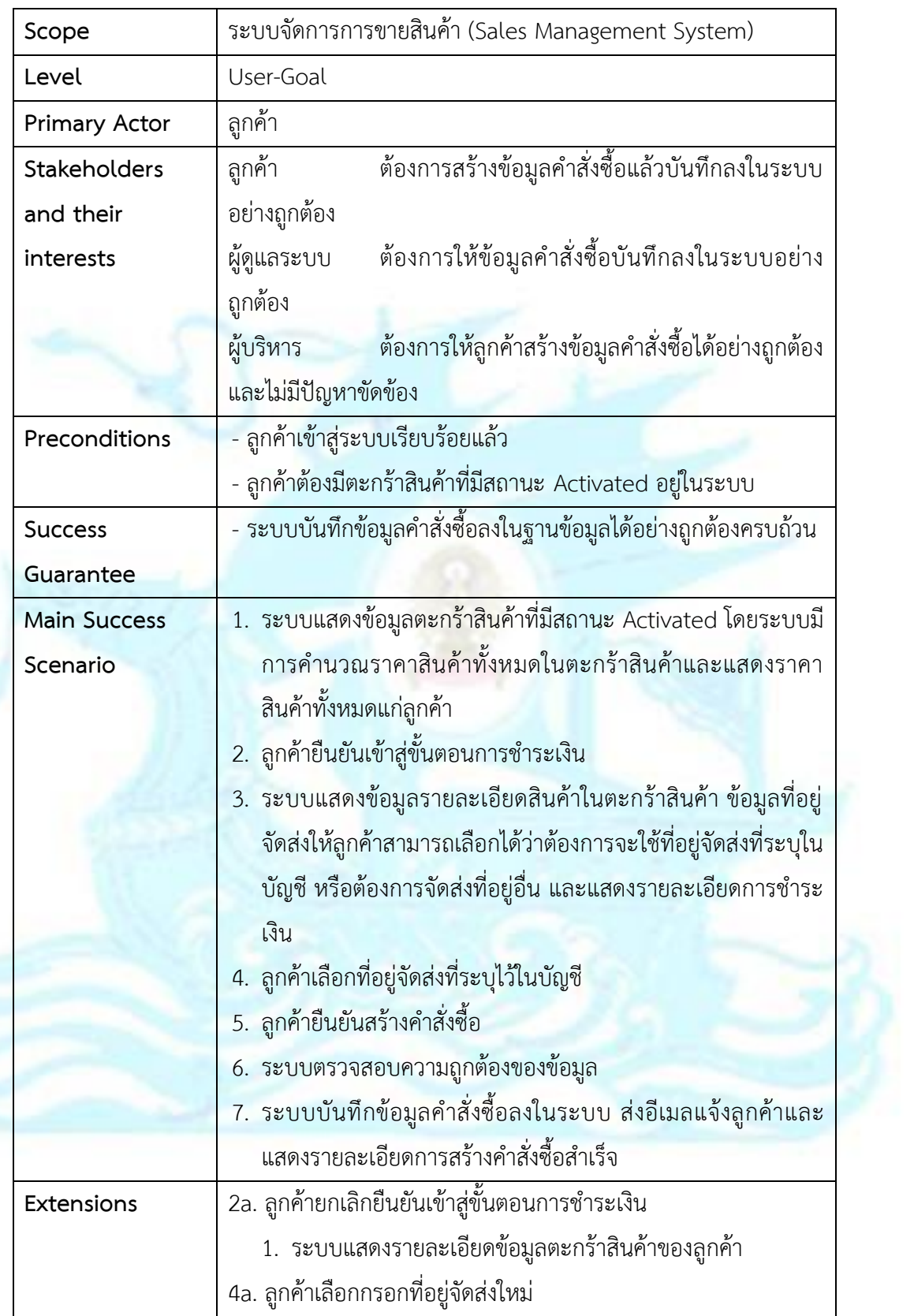

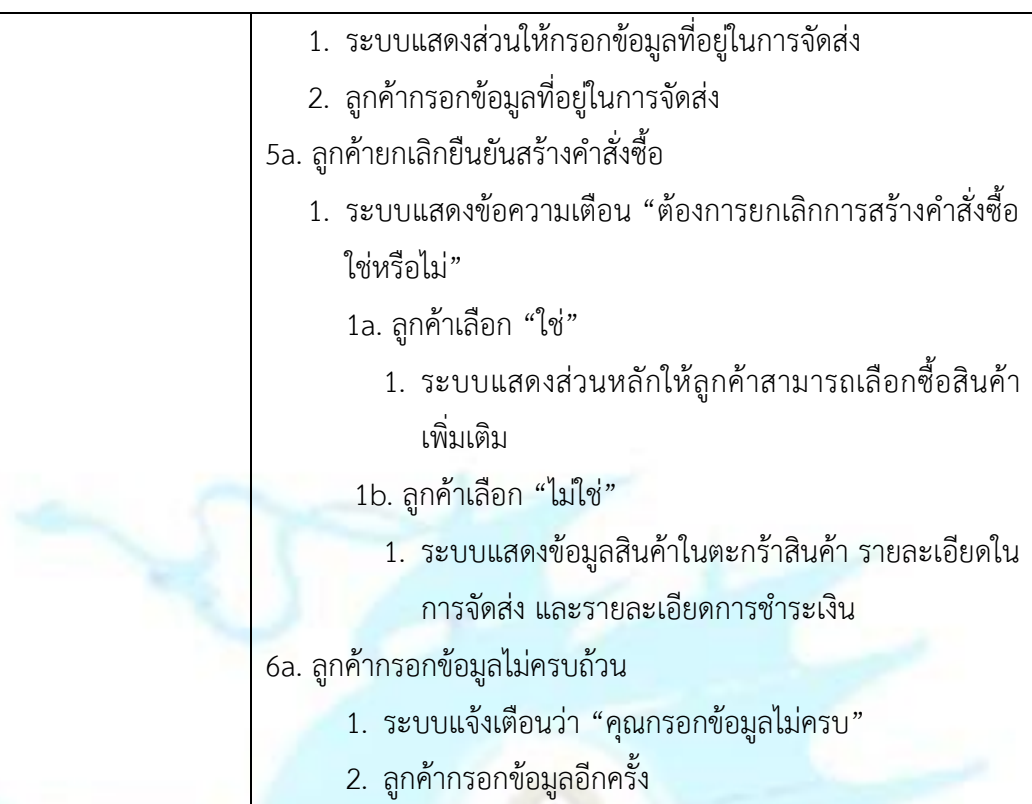

# <u>้ Use Case UC3-04: แจ้งชำระเงินคำสั่งซื้อ</u>

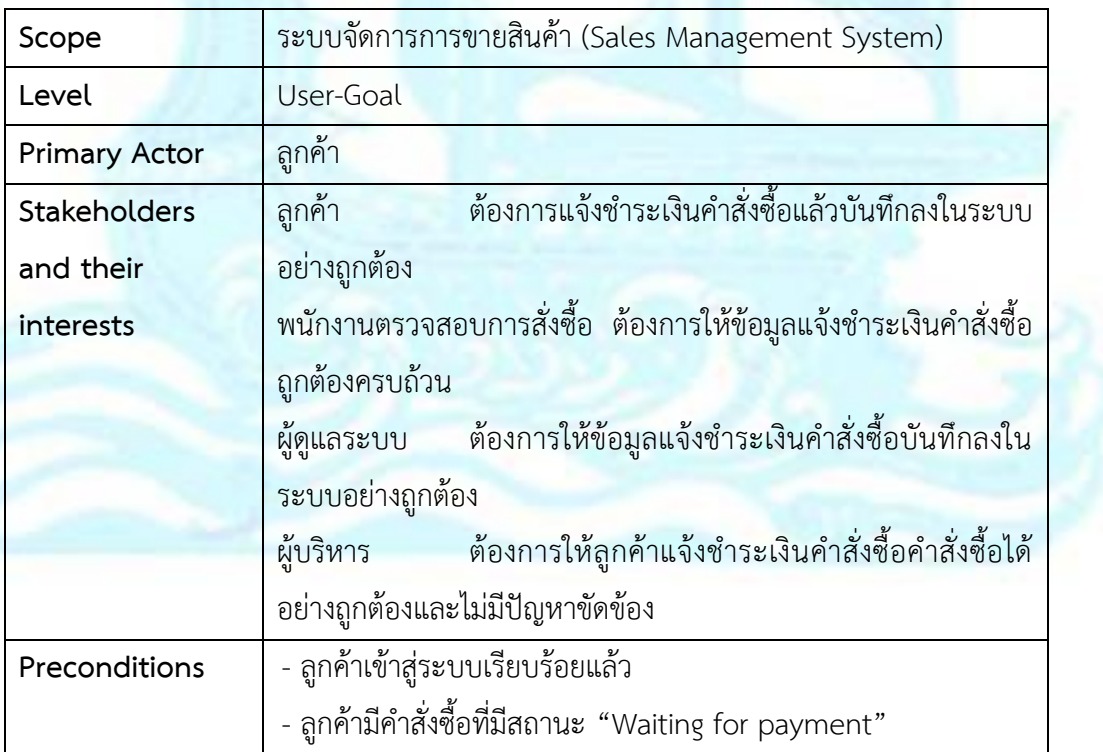

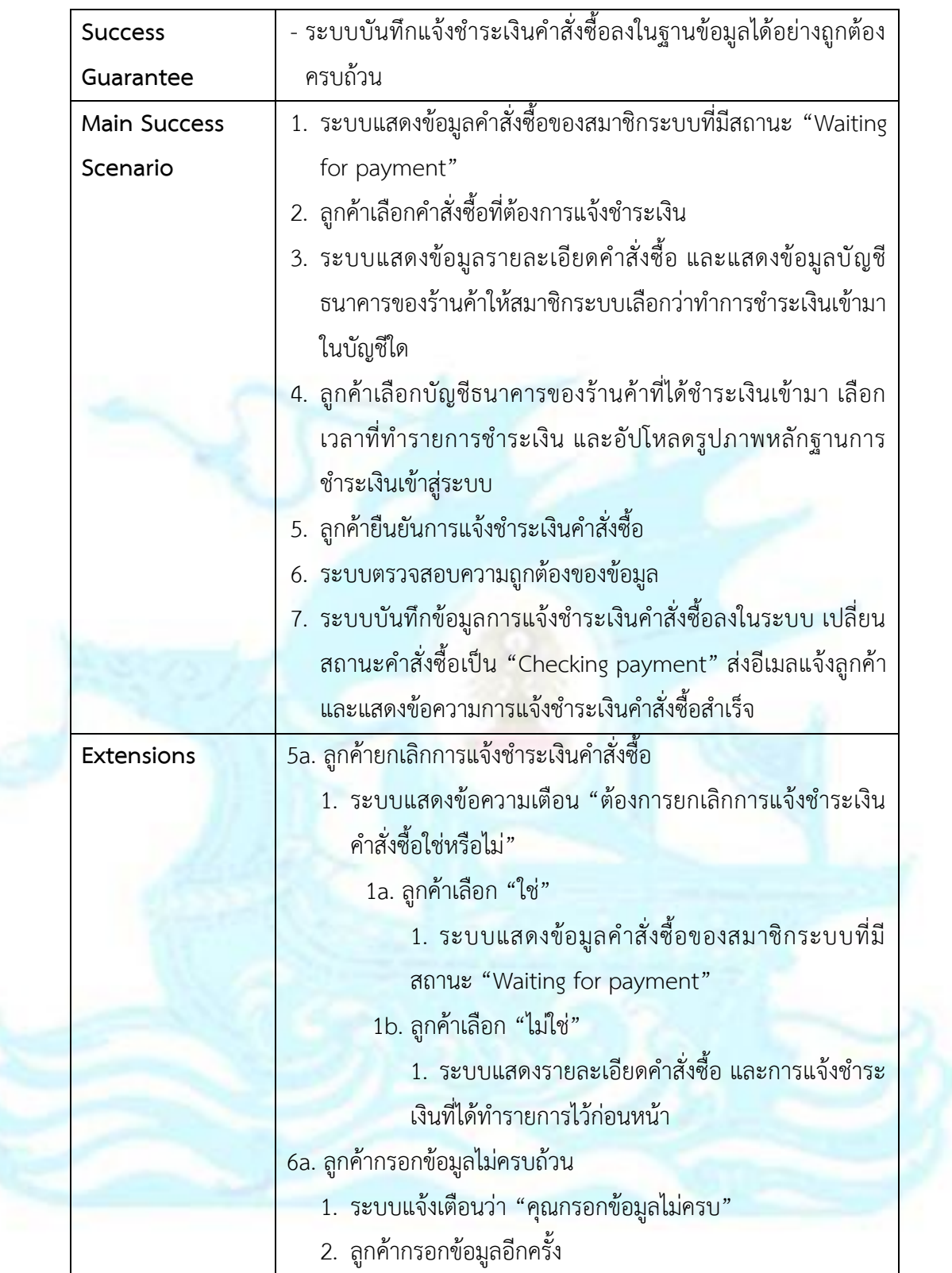

## <u> Use Case UC3-05: ตรวจสอบสถานะคำสั่งซื้อ</u>

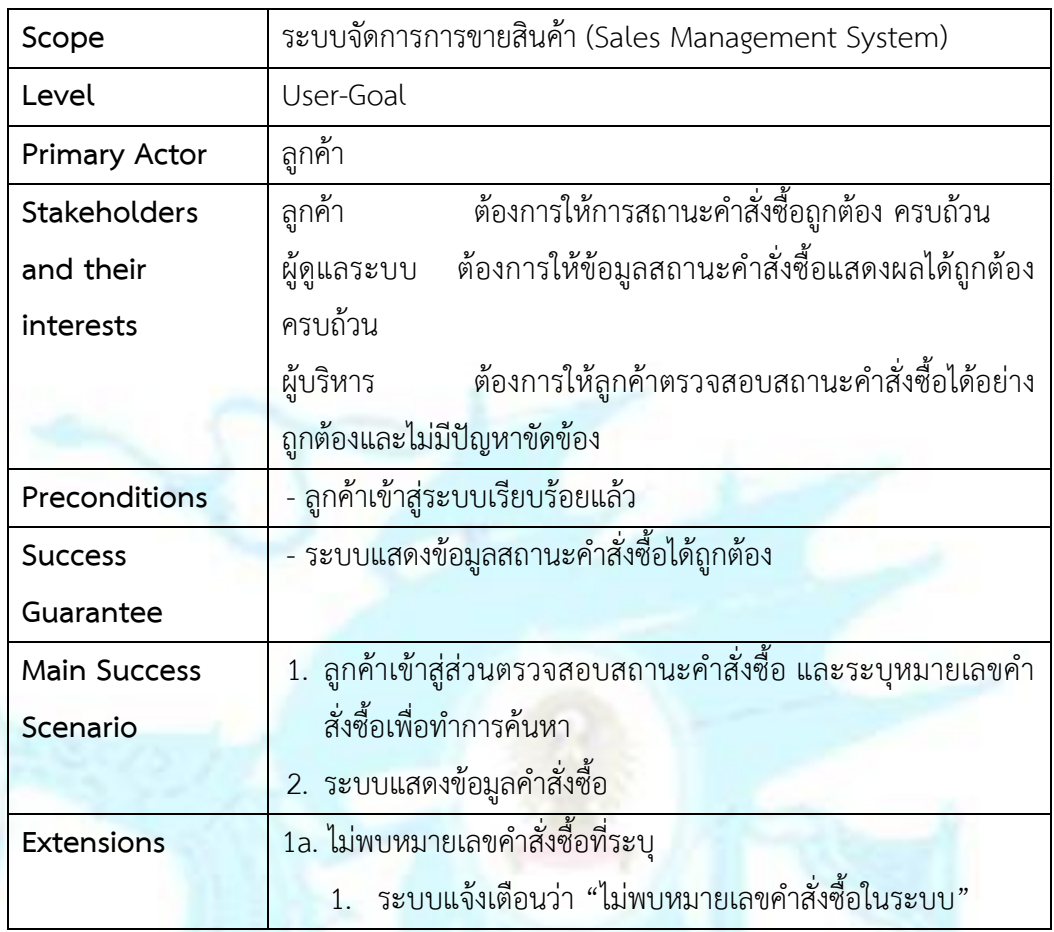

## <u>Use Case UC3-06: ตรวจสอบการแจ้งชำระเงินคำสั่งซื้อ</u>

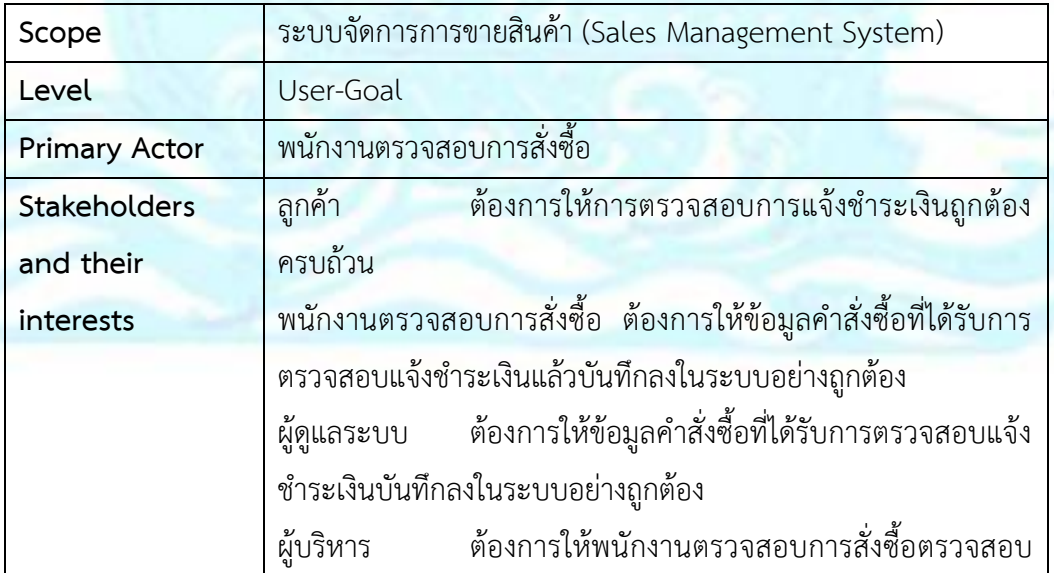

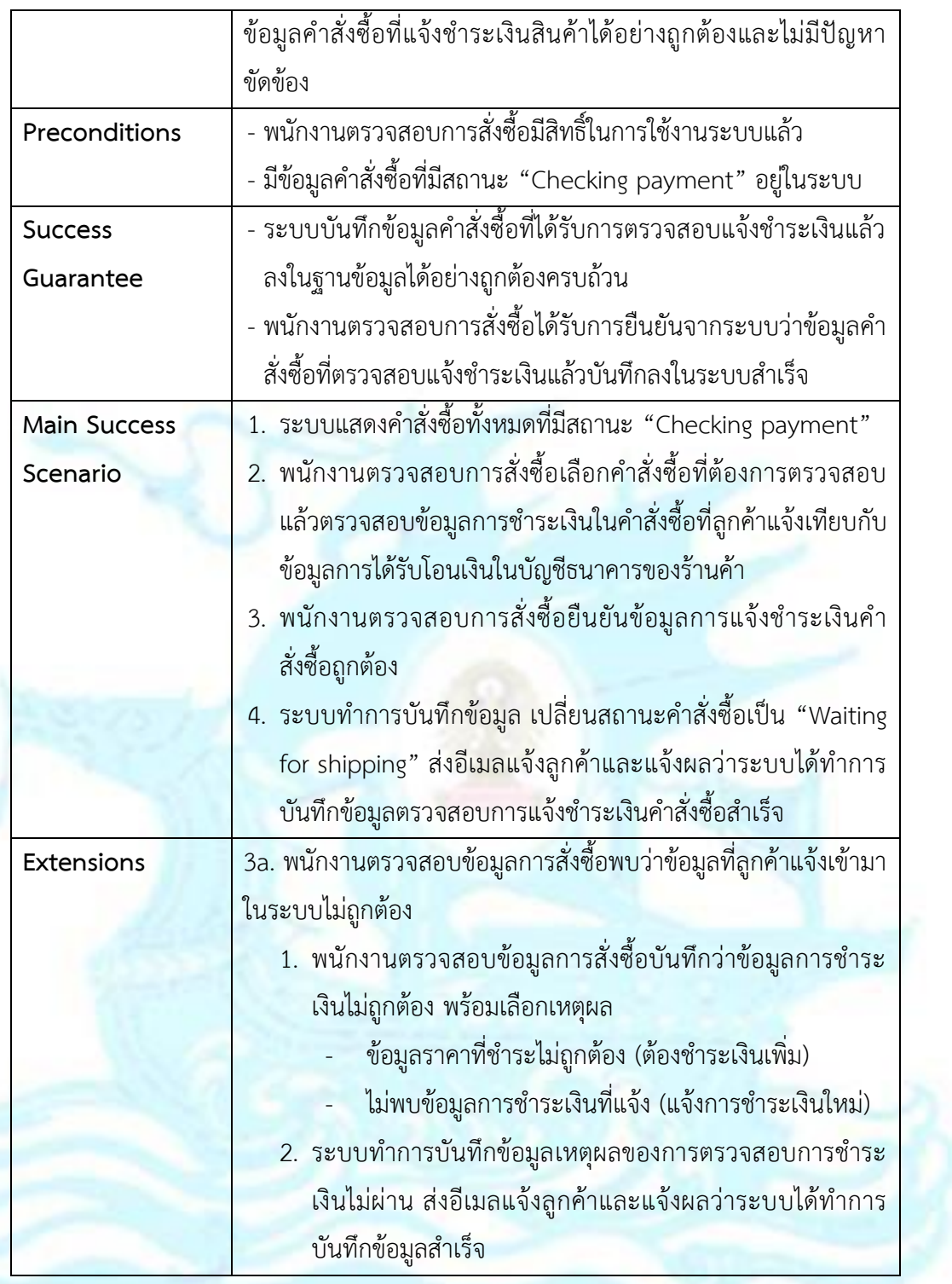

### <u>้ Use Case UC3-07: ออกรายงานสำหรับระบบจัดการการขายสินค้า</u>

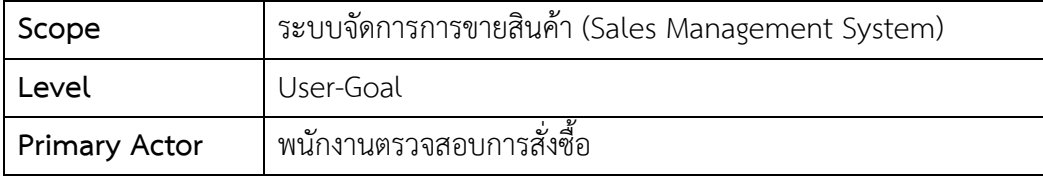

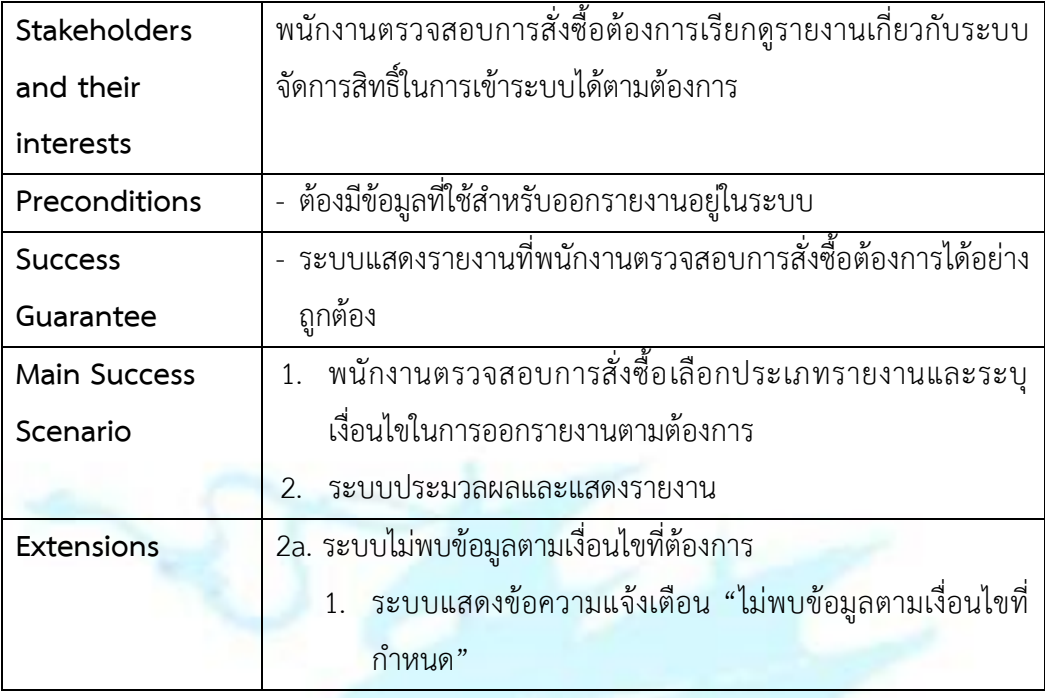

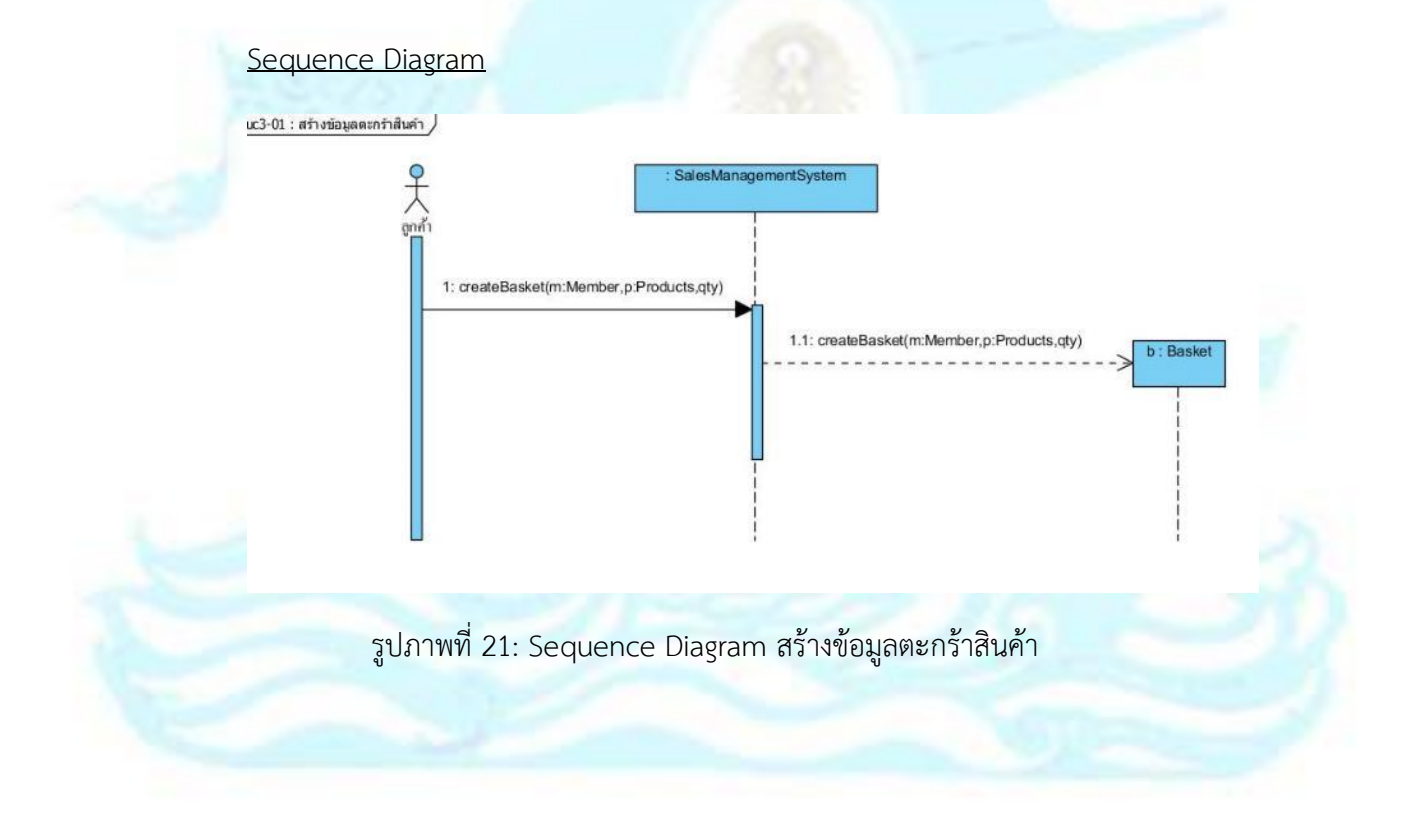

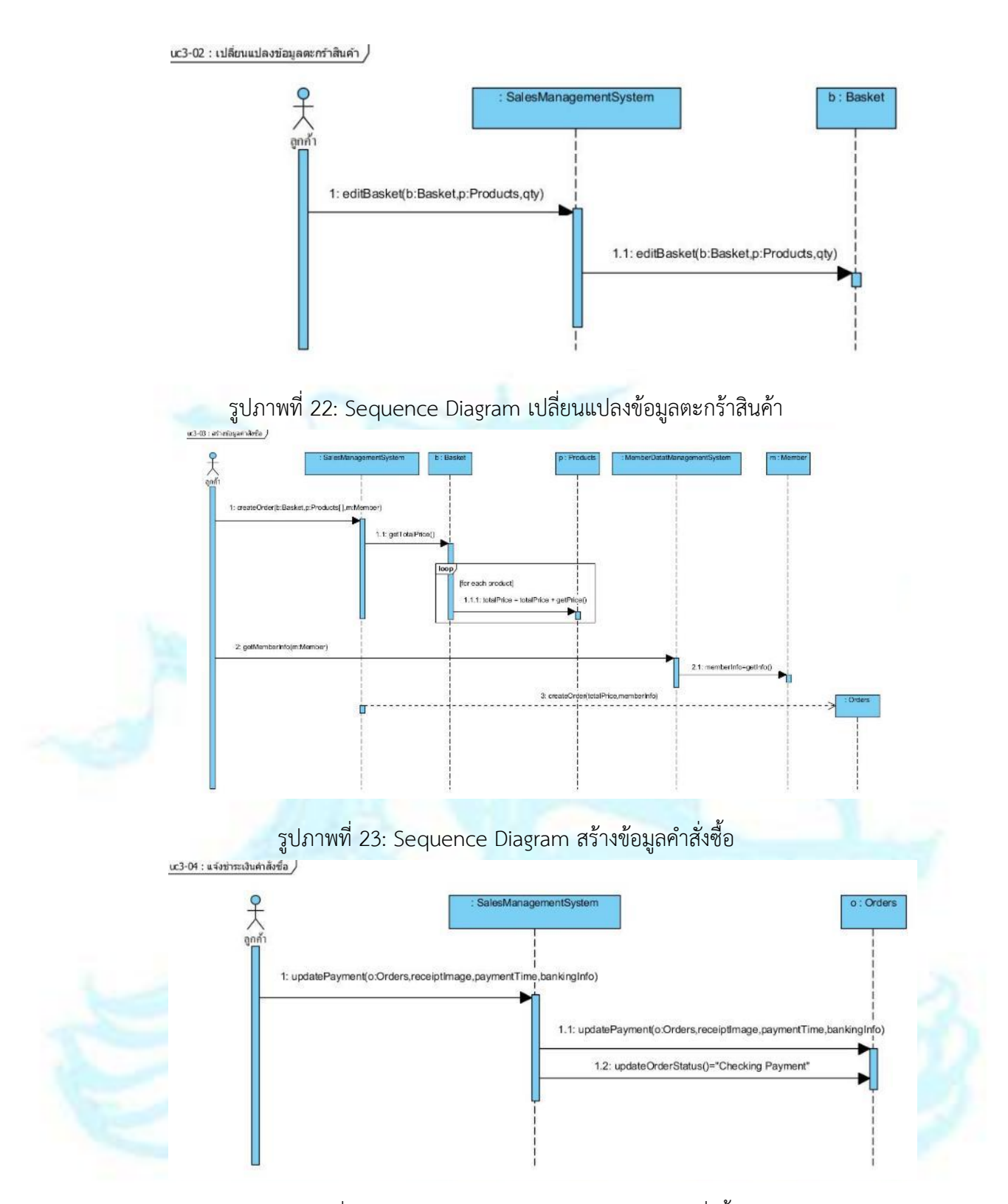

รูปภาพที่ 24: Sequence Diagram แจ้งชำระเงินคำสั่งซื้อ

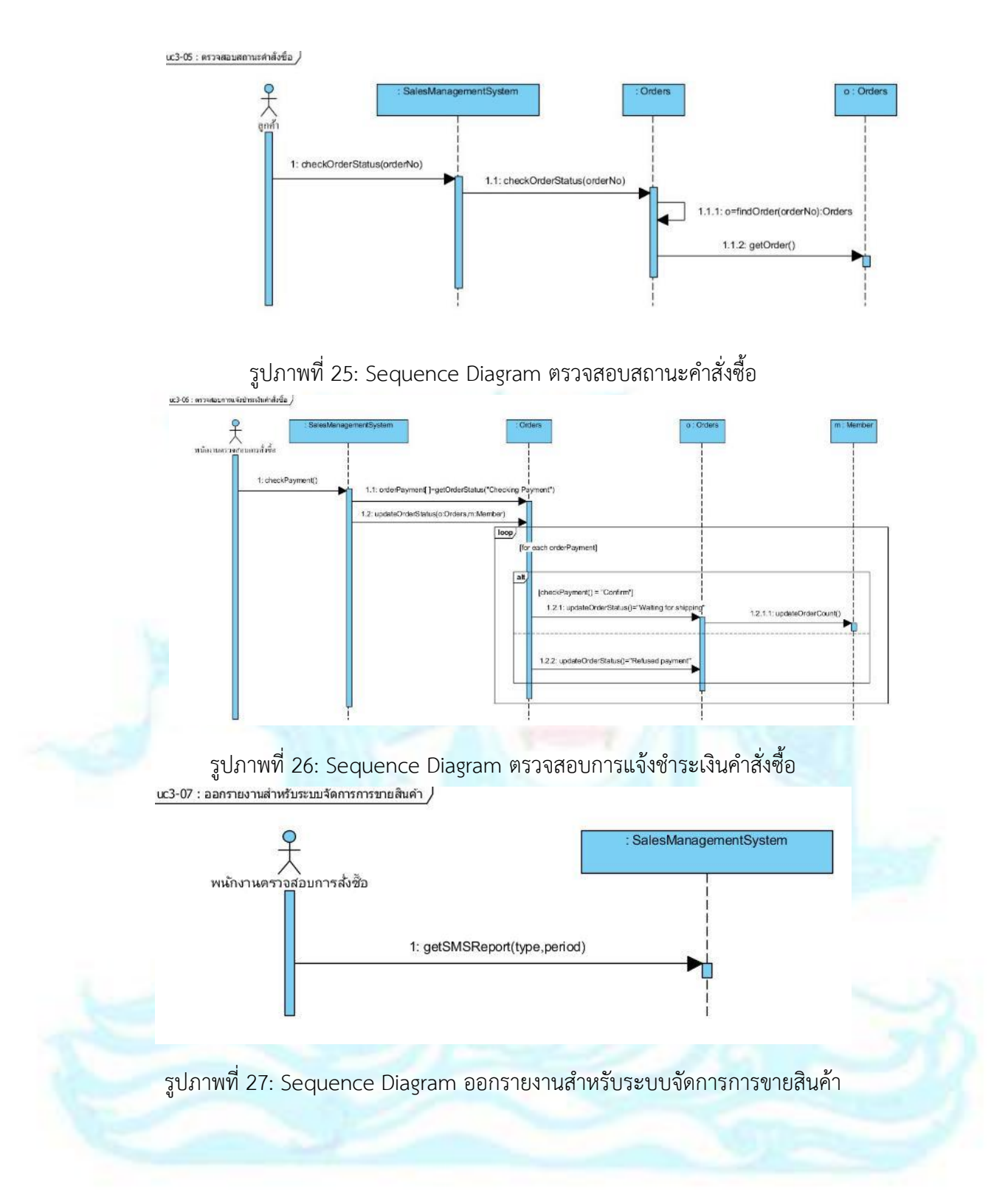

#### **4.2.4 ระบบจัดการการจัดส่งสินค้า (Shipping Management System)**

ภาพรวมระบบ (System Overview)

ระบบจัดการการจัดส่งสินค้าเป็นระบบที่พนักงานจัดส่งสินค้าสามารถ ้บันทึกการจัดส่งสินค้าลงในระบบ และสามารถออกรายงานสำหรับระบบการจัดส่ง ้สินค้า ได้แก่ รายงานคำสั่งซื้อที่ต้องจัดส่ง

#### Use Case Diagram

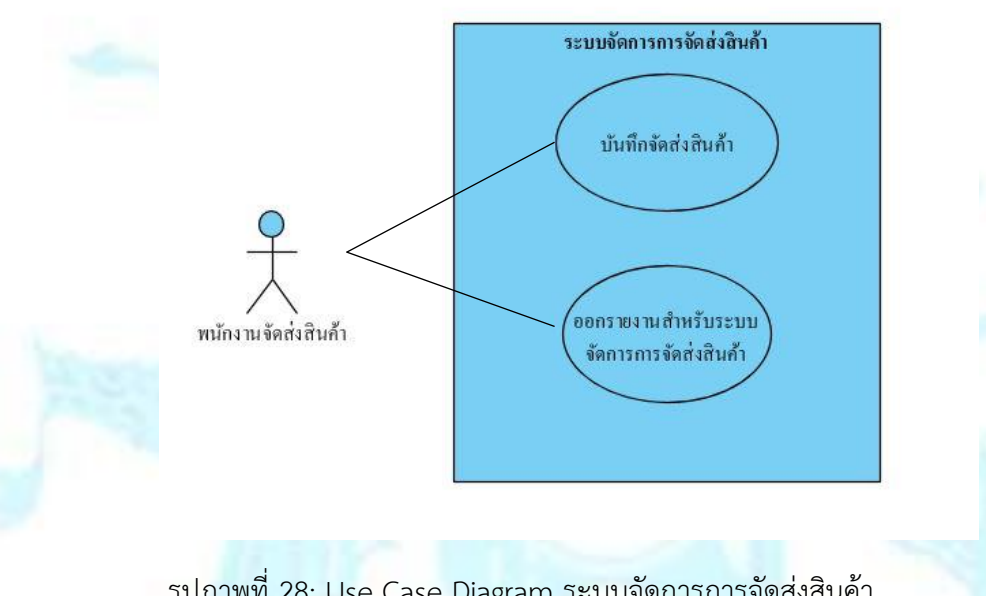

รูปภาพที่ 28: Use Case Diagram ระบบจัดการการจัดส่งสินค้า

### ค าอธิบาย Use Case

### **Use Case UC4-01: บันทึกจัดส่งสินค้า**

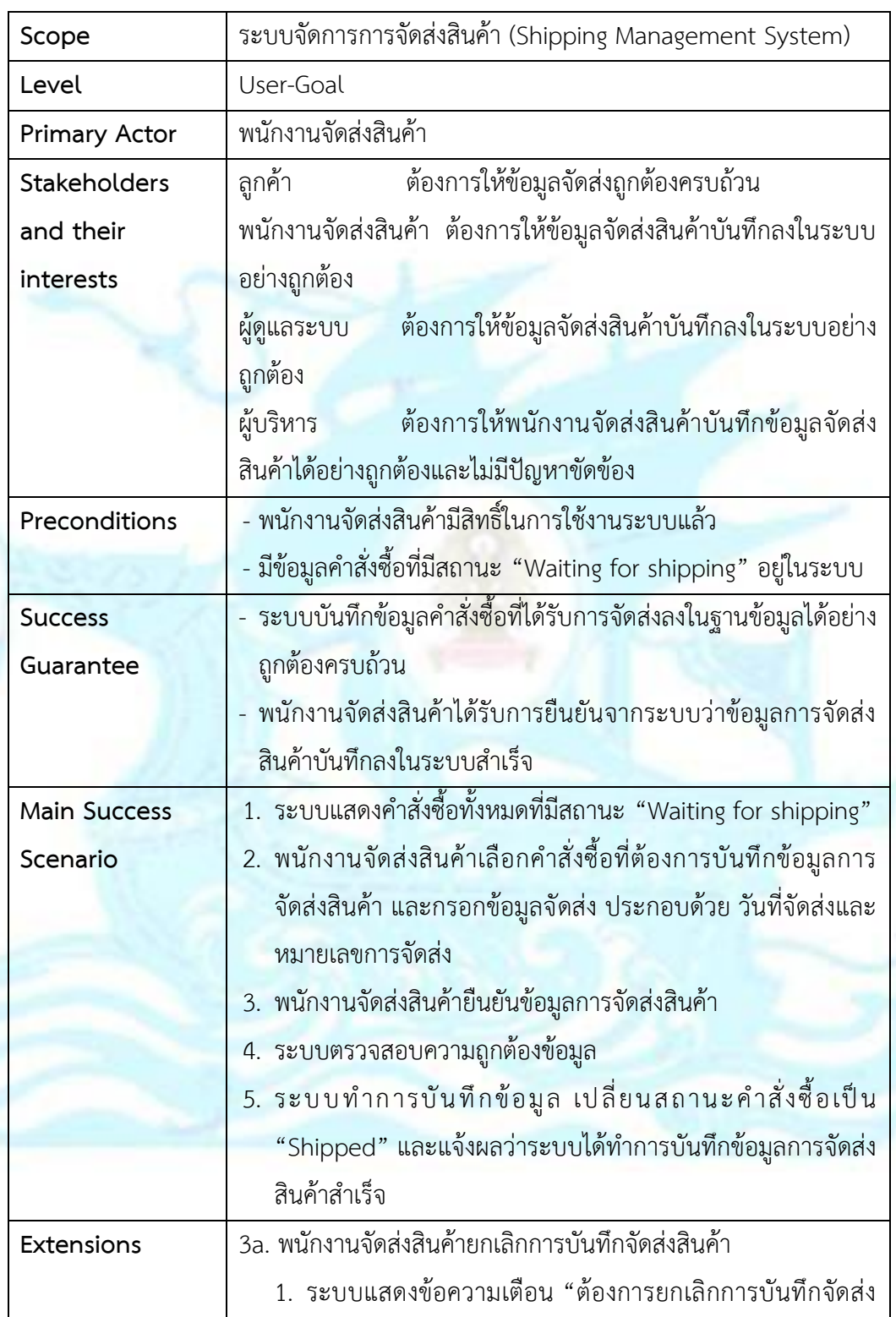

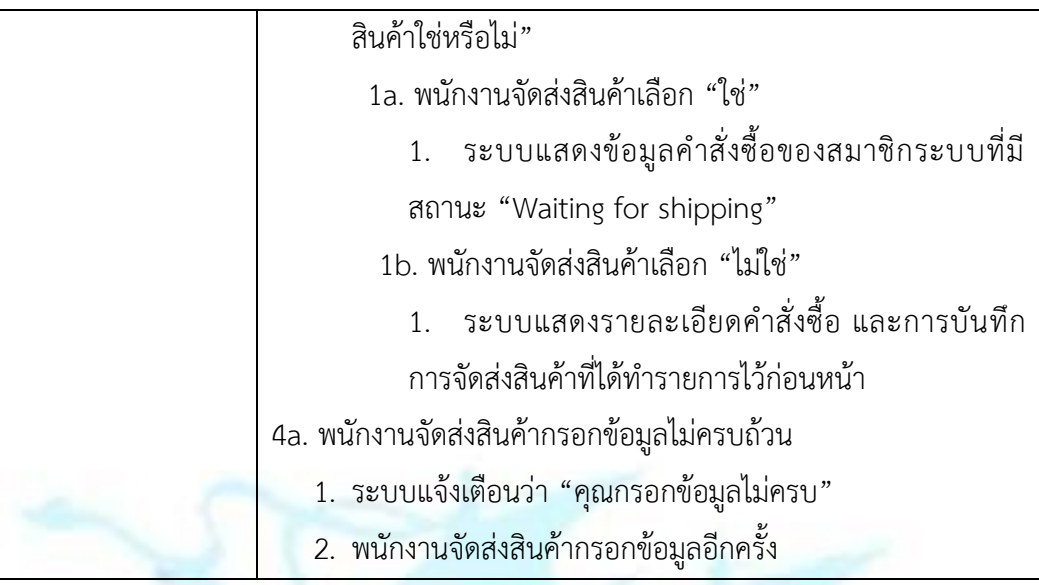

## <u>Use Case UC4-02: ออกรายงานสำหรับระบบจัดการการจัดส่งสินค้า</u>

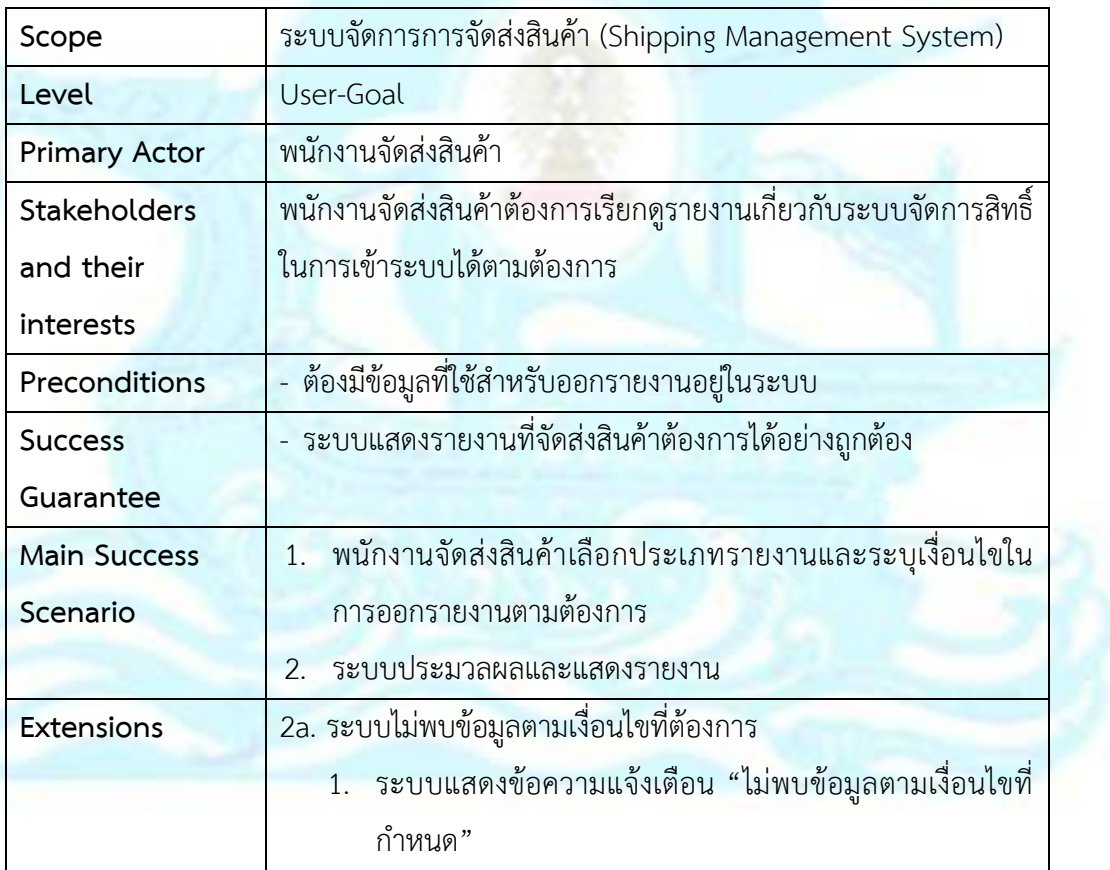

Sequence Diagram

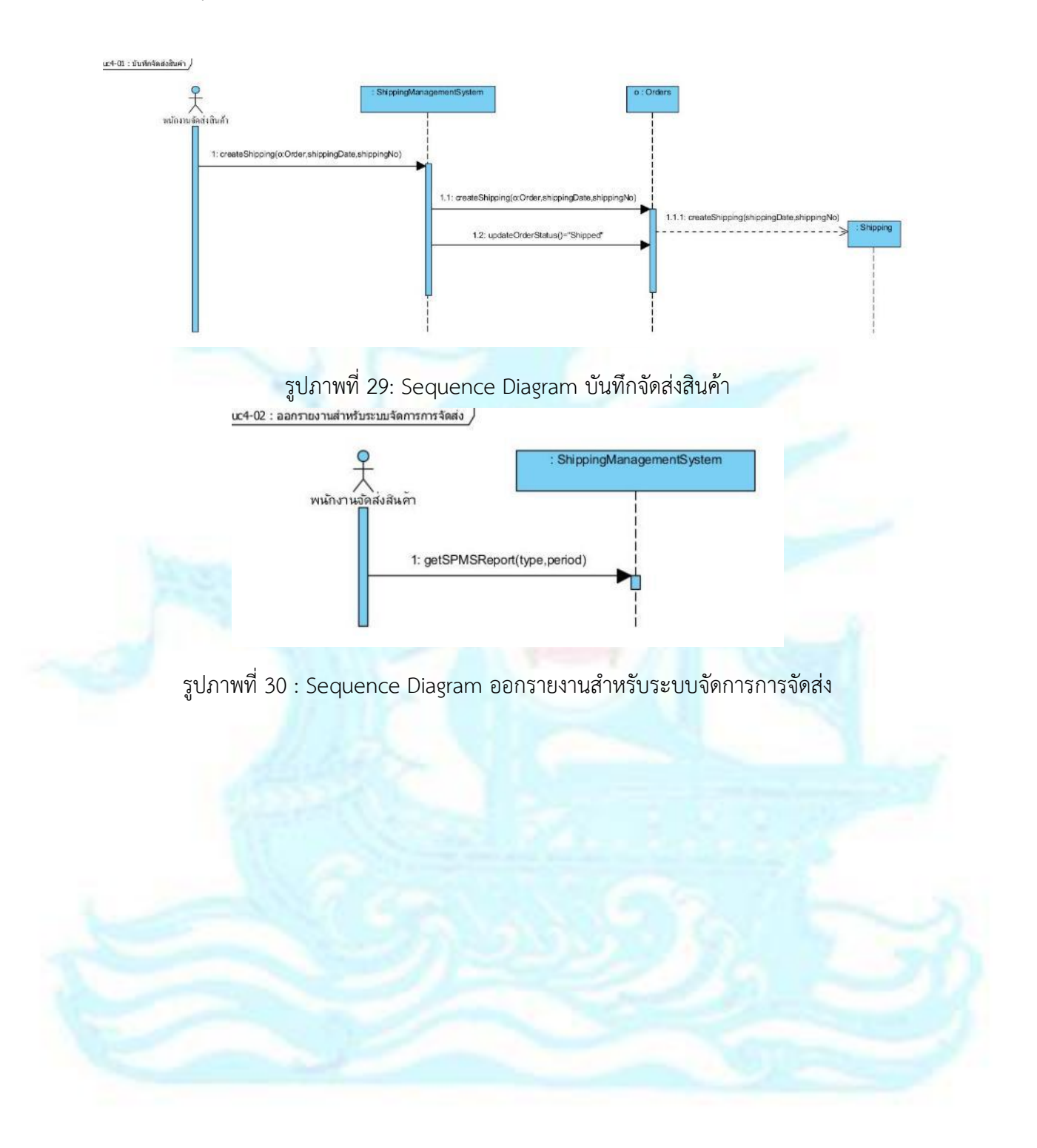

## **4.2.5 ระบบแช็ทบอทตอบโต้ผ่านไลน์แอปพลิเคชัน (Line Chatbot Integration**

**System)** 

#### ภาพรวมระบบ (System Overview)

ระบบแช็ทบอทตอบโต้ผ่านไลน์แอปพลิเคชันจัดทำขึ้นเพื่อต้องการอำนวย ความสะดวกในการถามคำถามของลูกค้า ผ่านแอปพลิเคชัน LINE เป็นตัวกลาง โดย มีการจัดเตรียมรวบรวมคำถามเบื้องต้นที่ลูกค้ามักสอบถามไว้ในระบบเพื่อให้ลูกค้า สามารถเลือกคำถามจากตัวเลือกที่ได้เตรียมไว้ และระบบจะส่งคำตอบของคำถาม นั้นให้กับลูกค้าได้ทราบ โดยระบบแบ่งเป็นส่วนของผู้ใช้งานคือลูกค้า และส่วนของ การจัดการคำถาม

### **ส่วนผู้ใช้งาน**

ค าถามที่ลูกค้าสามารถถามได้

- 1. หมวดสอบถามค่าจัดส่งสินค้า
	- ค่าจัดส่งสินค้าคิดอย่างไร
	- ค่าจัดส่งสินค้าของแต่ละขนส่งเป็นอย่างไร
- 2. หมวดสอบถามวันที่จัดส่งสินค้า
	- จัดส่งสินค้าวันใดบ้าง
	- การตัดรอบโอนเป็นอย่างไร
- 3. หมวดสอบถามสถานะคำสั่งซื้อ
	- สอบถามสถานะค าสั่งซื้อ
- 4. หมวดสอบถามการแจ้งชำระเงิน
	- วิธีการแจ้งชำระเงิน

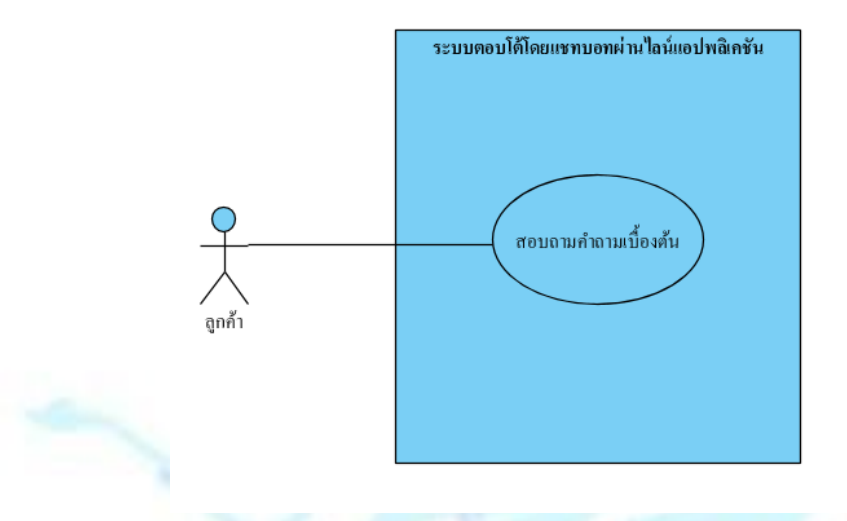

รูปภาพที่ 31: Use Case Diagram ระบบตอบโต้โดยแชทบอทผ่านไลน์แอปพลิเคชัน ค าอธิบาย Use Case

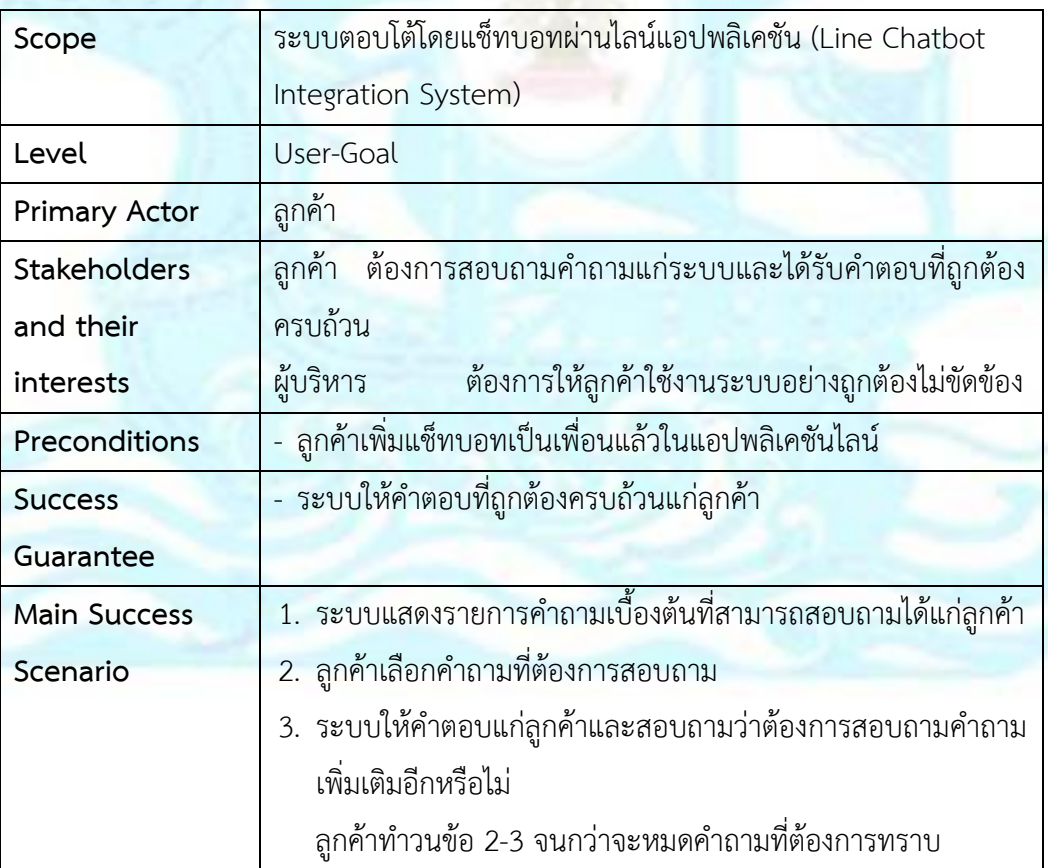

### <u> Use Case UC5-01: สอบถามคำถามเบื้องต้น</u>
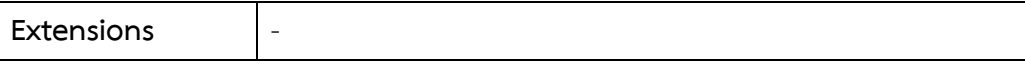

## Sequence Diagram

<u>uc4-01 : สอบถามคำถามเบื้องดัน *)*</u>

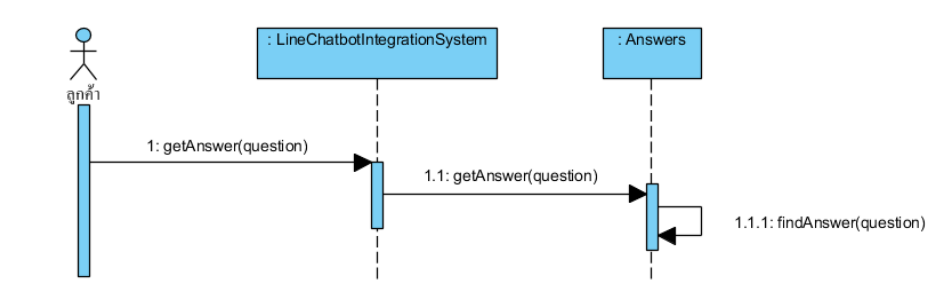

รูปภาพที่ 32: Sequence Diagram สอบถามคำถามเบื้องต้น

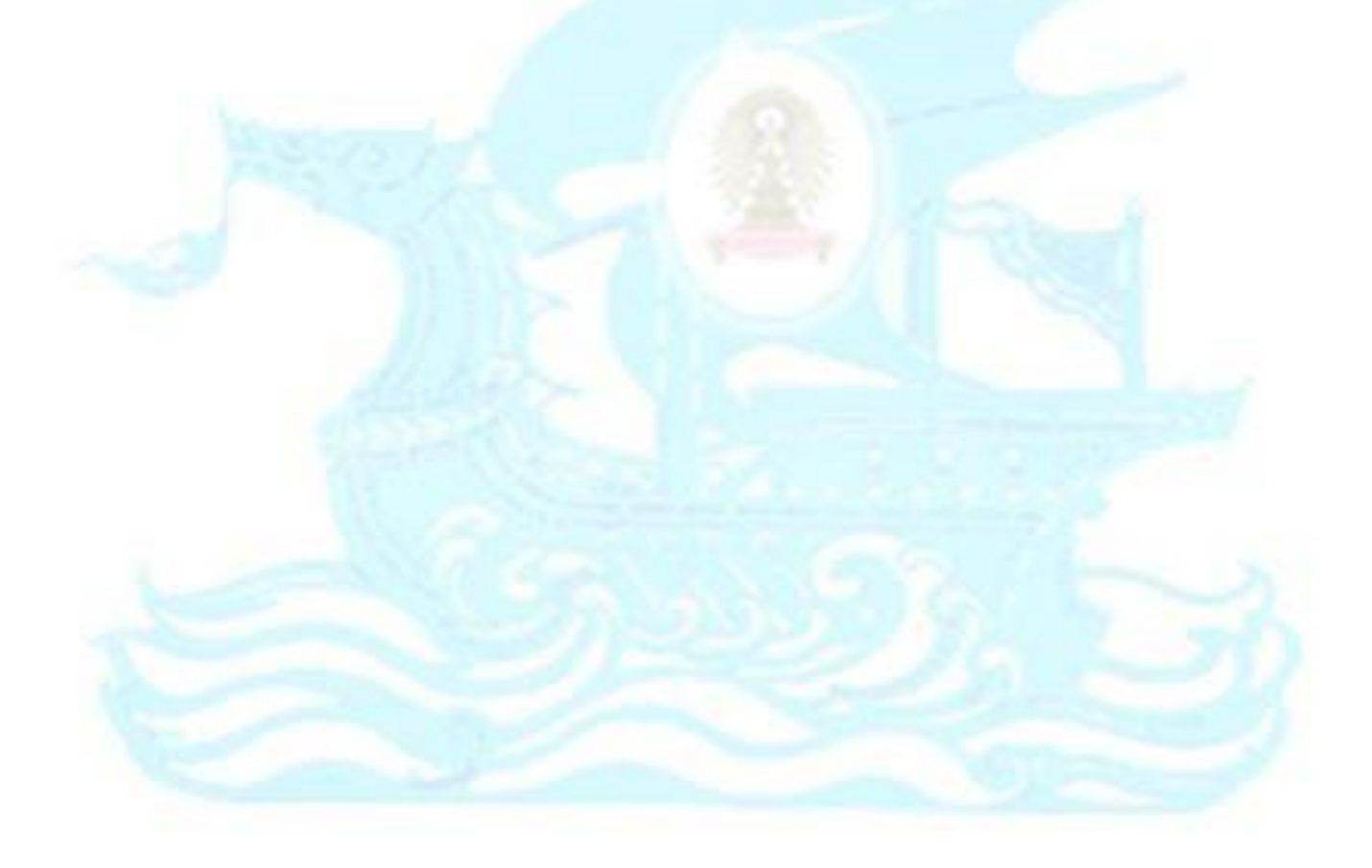

# **ส่วนจัดการค าถาม (Rule-based Approach)**

เนื่องจากแช็ทบอทที่พัฒนาเป็นในลักษณะของ Rule-based Approach คือเป็น การโต้ตอบกับผู้ใช้งานผ่านเงื่อนไขหรือกฎที่กำหนดไว้ จึงต้องมีการกำหนดเงื่อนไขของ ค าถามที่ลูกค้าสามารถถามได้ไว้ในส่วนนี้

| Dialogflow                           | Welcome<br>۰<br><b>SAVE</b>                                                                            |
|--------------------------------------|----------------------------------------------------------------------------------------------------|
| 烧<br>Okie                            | $1 \cdot$<br>"line": $\{$<br>$\overline{2}$                                                            |
| th<br>÷                              | "type": "template",<br>"altText": "this is a buttons template",<br>4                                   |
|                                      | "template": {<br>5                                                                                     |
| $\Box$ Intents<br>÷                  | "type": "buttons",<br>6                                                                                |
|                                      | "title": "ต้องการสอบถามเรื่องใดคะ",                                                                    |
| $\frac{1}{\sqrt{1+4}}$ Entities<br>÷ | "text": "กรุณาเดือก",<br>8                                                                             |
|                                      | "actions": [<br>9                                                                                      |
| Knowledge [beta]                     | 10<br>"type": "postback",<br>11                                                                        |
|                                      | "label": "สอบถามคำจัดส่งสินค้า",<br>12                                                                 |
| Fulfillment                          | "data": "action=สอบถามค่าจัดส่งสินค้า&itemid=0",<br>13                                                 |
| s.                                   | "text": "สอบถามคำจัดส่งสินค้า"<br>14                                                                   |
|                                      | 15<br>Ъ                                                                                                |
| O<br>Integrations                    | 16                                                                                                    |
|                                      | "type": "postback",<br>17                                                                              |
| Training                             | "label": "สอบถามวันที่จัดส่งสินค้า",<br>18<br>"data": "action-สอบถามวันที่จัดส่งสินคำ&itemid-0",<br>19 |
|                                      | "text": "สอบถามวันที่จัดส่งสิบค้า"<br>20                                                               |
| Validation [beta]<br>M               | 21<br>Ь                                                                                                |
|                                      | 22                                                                                                    |
| History<br>(L)                       | "type": "postback",<br>23                                                                              |
|                                      | "label": "สอบถามสถานะคำสั่งซื้อ",<br>24                                                                |
| Analytics<br>la Itali                | "data": "action=สอบถามสถานะคำสั่งซื้อ&itemid=0",<br>25                                                 |
|                                      | "text": "สอบถามสถานะคำสั่งซื้อ"<br>26                                                                  |
|                                      | 27<br>},<br>28                                                                                         |
| Prebuilt Agents                      | "type": "postback",<br>29                                                                              |
|                                      | "label": "สอบถามการแจ้งชำระเงิน",<br>30                                                                |
|                                      | "data": "action-สอบถามการแจ้งชำระเงิน&itemid-0",<br>31                                                 |
| Docs                                 | "text": "สอบถามการแจ้งชำระเงิน"<br>32                                                                  |
|                                      | 33                                                                                                    |
| Standard                             | 34                                                                                                    |

้รูปภาพที่ 33: การตั้งเงื่อนไขของคำถามเบื้องต้น

กรณีที่ลูกค้าเลือกสอบถามค่าจัดส่งสินค้า ต้องมีการกำหนดข้อความที่ลูกค้าจะส่ง เข้ามา โดยต้องสร้าง Intent ใหม่และกำหนดในส่วนของ Training phrases

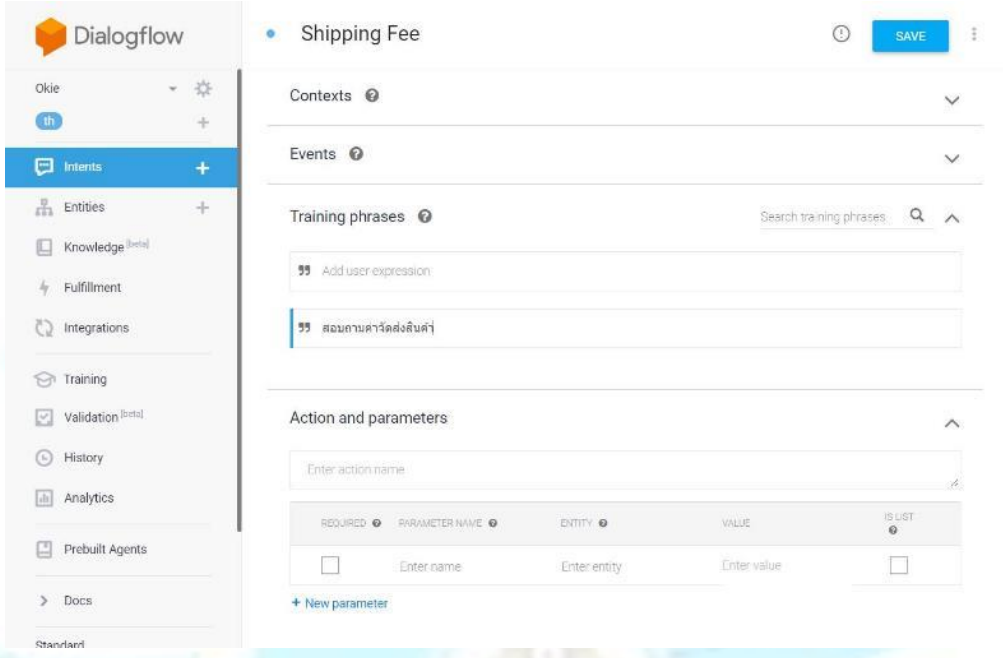

้รูปภาพที่ 34: การกำหนดข้อความสำหรับเข้ามาสู่ค<mark>ำ</mark>ตอบของคำถามหมวดค่าจัดส่งสินค้า

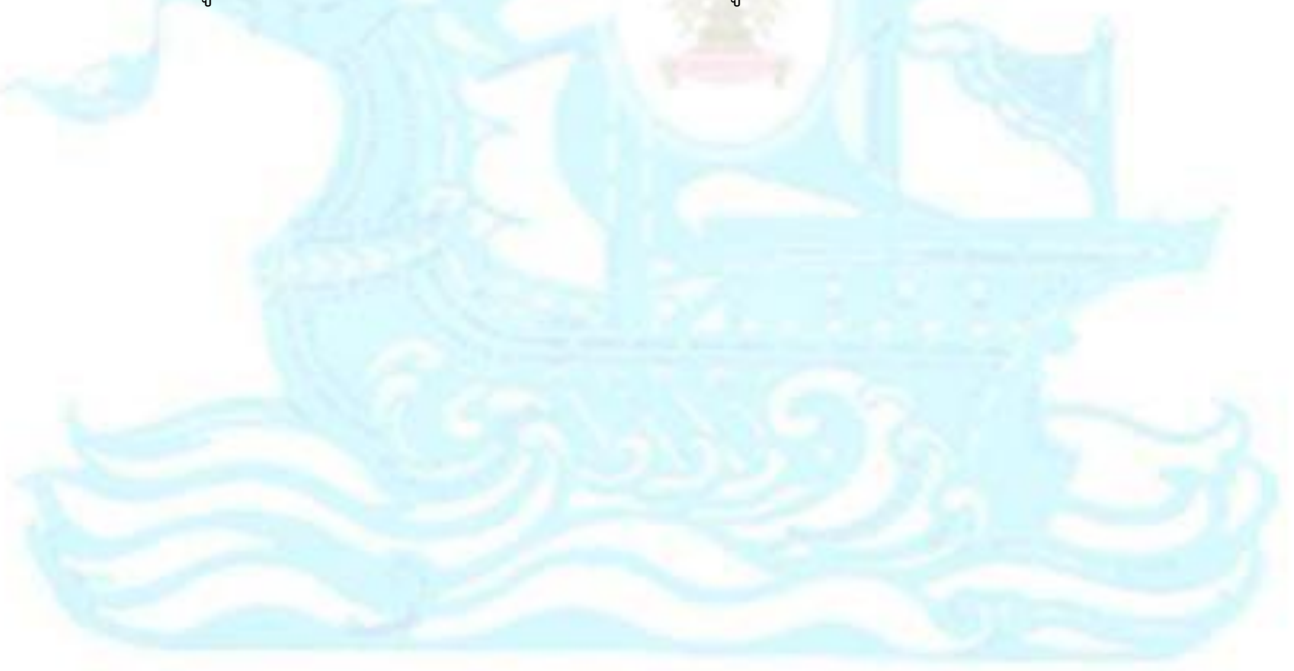

สร้าง follow-up intent เพื่อเตรียมคำตอบให้กับคำถามของค่าจัดส่งสินค้า โดย สามารถแยกคำตอบของบริษัทขนส่งแต่ละที่ได้ ในที่นี่เป็นตัวอย่างของการขนส่งกับไปรษณีย์ ไทย

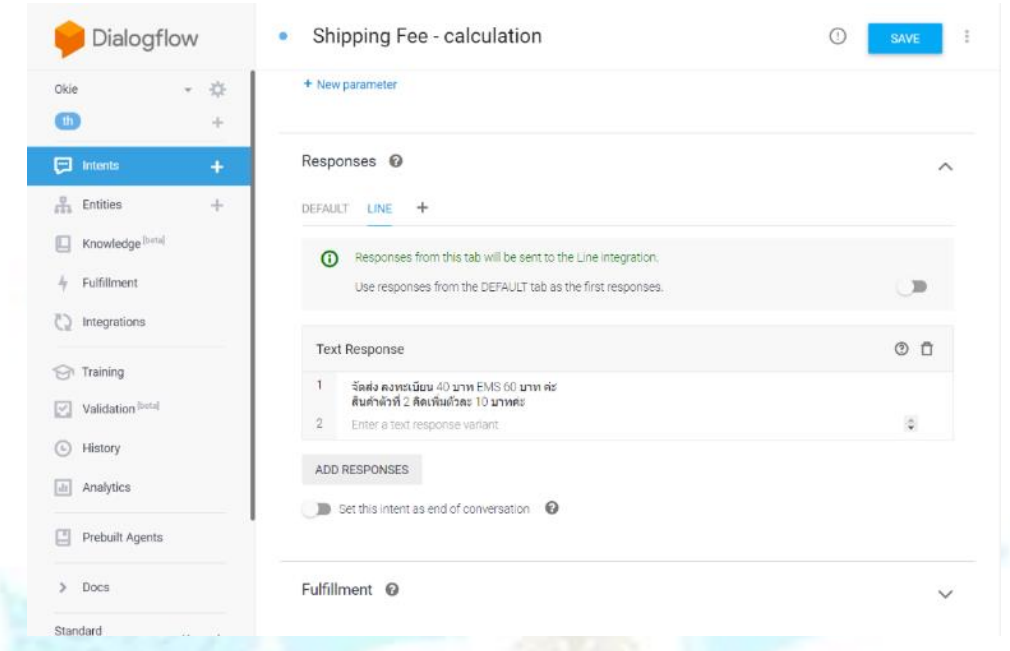

# รูปภาพที่ 35: การกำหนดคำตอบขอ<mark>งคำถาม</mark>หมวดค่าจัดส่งสินค้า

# **4.2.6 ระบบสารสนเทศส าหรับผู้บริหาร (Management Information System)**

#### ภาพรวมระบบ

เป็นระบบที่รวบรวมข้อมูลที่เกิดขึ้นจากการดำเนินงานมาจัดทำเป็นรายงาน ให้ผู้บริหารสามารถที่จะเรียกดูรายงานในมุมมองต่าง ๆ เพื่อนำไปวิเคราะห์ หา สาเหตุ และประเมินผลข้อมูลที่เกิดจากการดำเนินงาน เพื่อช่วยผู้บริหารในการ ตัดสินใจด้านต่าง ๆ

# **รายงานส าหรับระบบจัดการข้อมูลหลัก**

<mark>้รายงานเปรียบเทียบจำนวนสมาชิกที่เข้าใ</mark>ช้งานในแต่ละเดือน

# **รายงานส าหรับระบบจัดการการขายสินค้า**

- รายงานเปรียบเทียบจ านวนค าสั่งซื้อแต่ละเดือน
- ี รายงานเปรียบเทียบจำนวน<mark>คำสั่</mark>งซื้อลูกค้าแต่ละช่วงอายุ
- รายงานเปรียบเทียบยอดขายแต่ละประเภท
- รายงานจัดอันดับสินค้าที่มียอดขายสูงที่สุด

#### Use Case Diagram

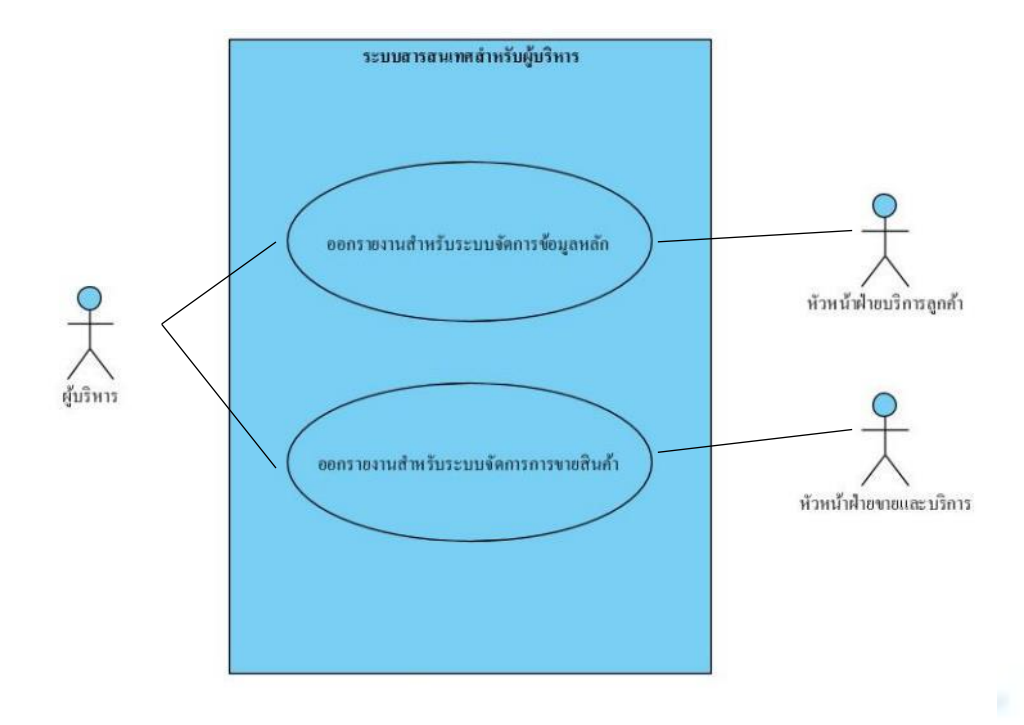

รูปภาพที่ 36: Use Case Diagram ร<mark>ะบบสารสนเทศสำหรับผู้บริหาร</mark>

ค าอธิบาย Use Case

# <u>Use Case UC6-01: ออกรายงานสำหรับระบบจัดการข้อมูลหลัก</u>

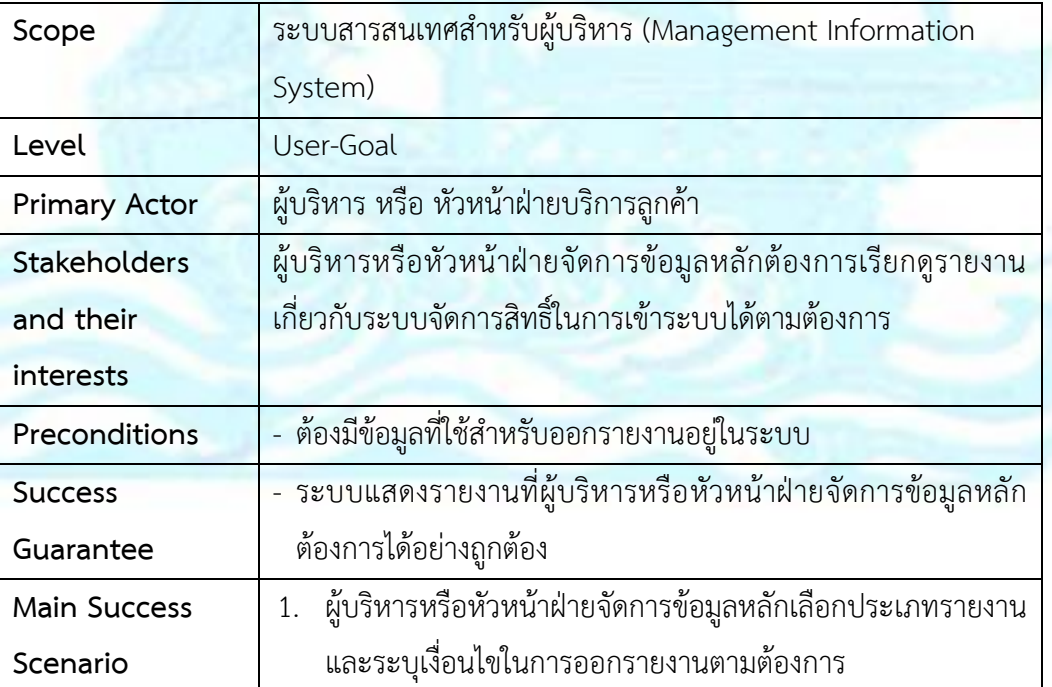

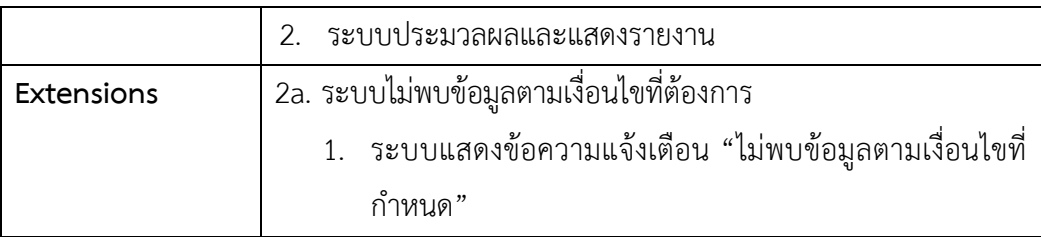

# <u> Use Case UC6-02: ออกรายงานสำหรับระบบจัดการการขายสินค้า</u>

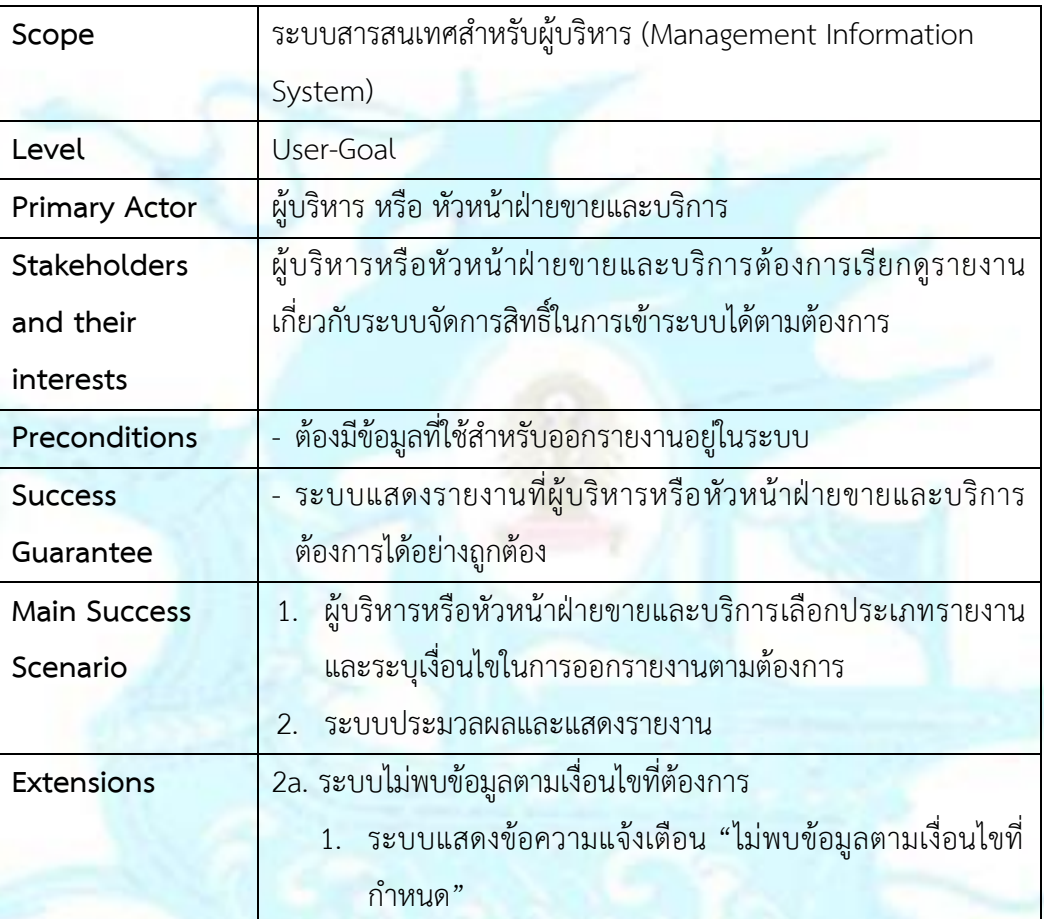

Sequence Diagram

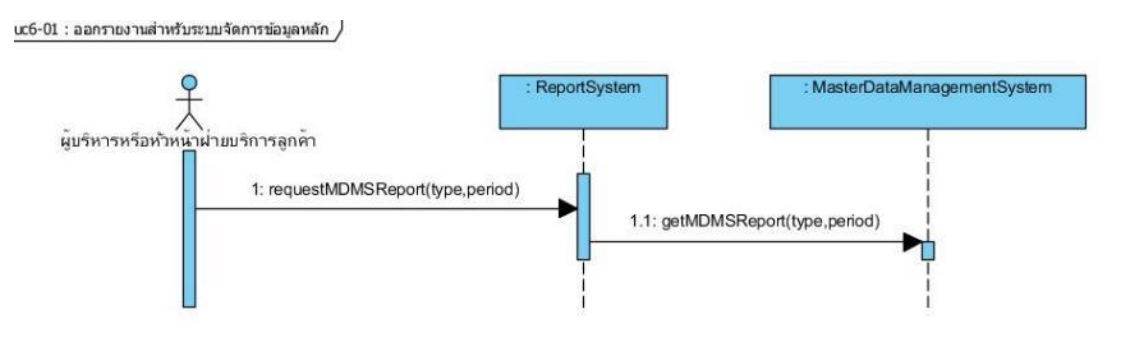

รูปภาพที่ 37: Sequence Diagram ออกรายงานสำหรับระบบจัดการข้อมูลหลัก<br>uc6-02 : ออกรายงานสำหรับระบบจัดกรกรษายสินคัา /

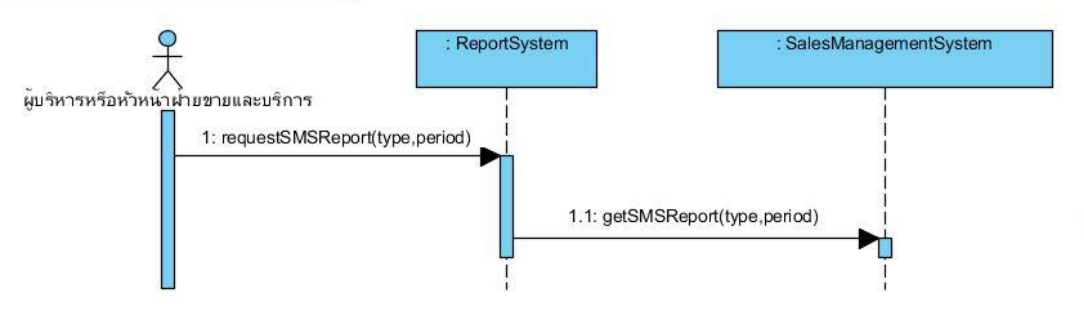

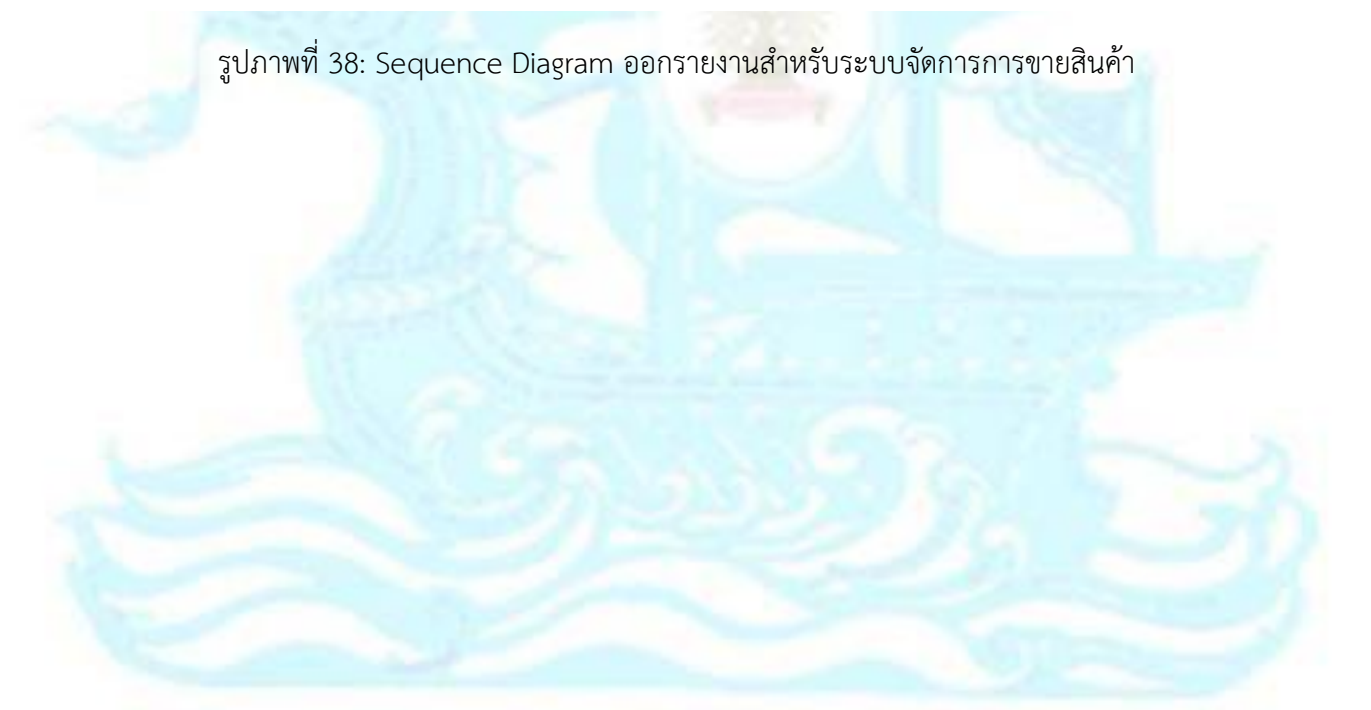

## **4.2.7 ระบบวิเคราะห์พฤติกรรมสมาชิก (Member Behavior Analysis System)**

#### ภาพรวมระบบ

ระบบวิเคราะห์พฤติกรรมสมาชิก คือ ระบบที่นำจำนวนสมาชิก จำนวนการสั่งซื้อ ้มูลค่าการสั่งซื้อ และ จำนวนครั้งที่เข้าใช้งาน มาออกรายงานที่เกี่ยวข้องกับการวิเคราะห์ แนวโน้มการเติบโตของจำนวนสมาชิกใหม่ วิเคราะห์แนวโน้มการเติบโตของมูลค่าการสั่งซื้อ ้ รวมไปถึงวิเคราะห์เปรียบเทียบจำนวนการสั่งซื้อและจำนวนครั้งที่เข้าใช้งานตามเวลาที่เข้าใช้ งาน เพื่อให้ผู้บริหารนำข้อมูลไปประกอบการวางกลยุทธ์ในการเพิ่มฐานสมาชิก

### ผู้ใช้ (Users)

- 1) ผู้บริหาร
- 2) หัวหน้าพนักงานฝ่ายขายและบริการ
- 3) หัวหน้าพนักงานฝ่ายบริการลูกค้า
- 4) หัวหน้าฝ่ายการตลาด

# ค าถามของผู้บริหาร (Management Question)

- 1) แนวโน้มจ านวนสมาชิกใหม่เป็นอย่างไร เป็นไปตามเป้าหมายหรือไม่
- 2) ภาพรวมการสั่งซื้อของสมาชิกเป็นอย่างไร
- 3) ลักษณะของลูกค้าใหม่เป็นอย่างไร มีค่าใช้จ่ายในการสั่งซื้อต่อครั้งเป็นอย่างไร มี ความถี่ในการสั่งซื้อเป็นอย่างไร

# รายงานการวิเคราะห์ (Analytic Reports)

- 1) รายงานวิเคราะห์แนวโน้มการเติบโตของสมาชิกใหม่
- 2) รายงานวิเคราะห์แนวโน้มการเติบโตของจำนวนการสั่งซื้อ
- 3) รายงานวิเคราะห์แนวโน้มการเติบโตของมูลค่าการสั่งซื้อ
- ี่ 4) รายงานวิเคราะห์เปรียบเทียบจำนวนการสั่งซื้อและจำนวนครั้งที่เข้าใช้งาน

### มิติ (Dimensions)

1. มิติ เวลา (Time Dimension)

มีการจัดล าดับชั้นการวิเคราะห์ โดยแบ่งเป็น รายปี (Year) รายไตรมาส (Quarter) ราย เดือน (Month) รายวัน (Day) และช่วงเวลา (Time)

2. มิติสมาชิก (Member Dimension)

มีการจัดลำดับชั้นการวิเคราะห์ โดยแบ่งเป็น เพศ (Gender) อาชีพ (Occupation) ช่วง อายุ (Age\_Range) ความถี่ในการสั่งซื้อ (Frequency\_Order) วันที่เริ่มใช้งาน (Register\_Date) และ ชื่อสมาชิก (Member\_Name)

#### **เพศ (Gender)**

- ชาย
- หญิง

# **อาชีพ (Occupation)**

- พนักงานเอกชน
- ประกอบธุรกิจส่วนตัว
- นักเรียน / นักศึกษา
- ข้าราชการ
- อื่น ๆ

# **ช่วงอายุ (Age\_Range)**

- น้อยกว่าหรือเท่ากับ 20 ปี
- $21 30$  ปี
- $31 40$  ปี
- $41 50$  ปี
- $51 60$  ปี
- มากกว่า 60 ปี

**วันที่เริ่มใช้งาน (Register\_Date)**

**ชื่อสมาชิก (Member\_Name)**

3. มิติ คำสั่งซื้อ (Order Dimension) ดังนี้

# **สถานะการสั่งซื้อ (Status)**

■ สั่งซื้อสำเร็จ

# ค่าวัด (Measure)

ตารางที่ 2: ค่าวัดของระบบวิเคราะห์พฤติกรรมลูกค้า

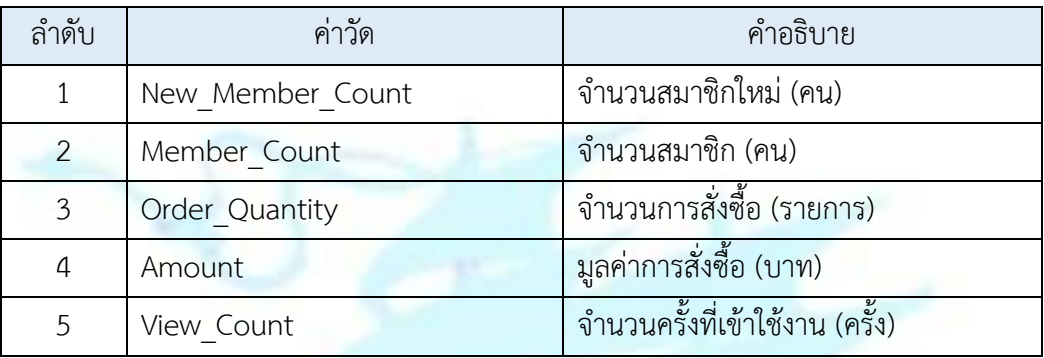

# <u>ตัวชี้วัดผลการดำเนินงาน (KPIs)</u>

# ตารางที่ 3: ตัวชี้วัดของระบบวิเคราะห์พฤติกรรมลูกค้า

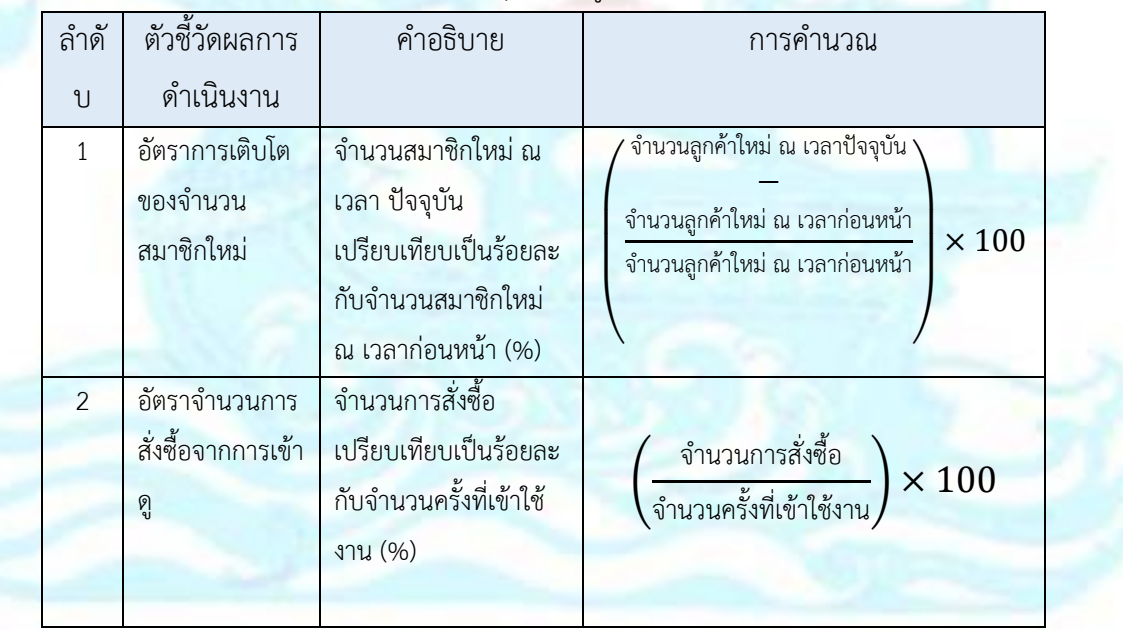

## โมเดลข้อมูลหลายมิติ (Multidimension Data Model)

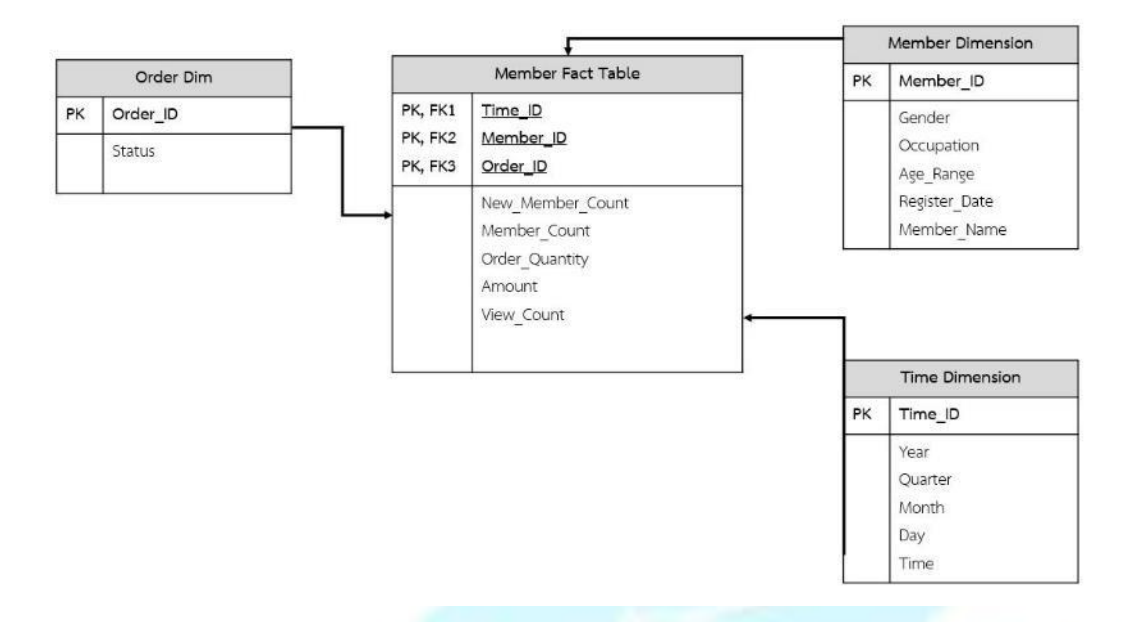

รูปภาพที่ 39 : โมเดลข้อมูลหลายมิติของระบบวิเคราะห์พฤติกรรมลูกค้า ค าถามของผู้บริหาร ผู้ใช้ และรายงานการวิเคราะห์ (Management Questions, Users, and Analytics Reports)

ิ ตารางที่ 4: คำถามของผู้บริหาร ผู้ใช้ และรายงานการวิเคราะห์ของระบบวิเคราะห์พฤติกรรม ลูกค้า

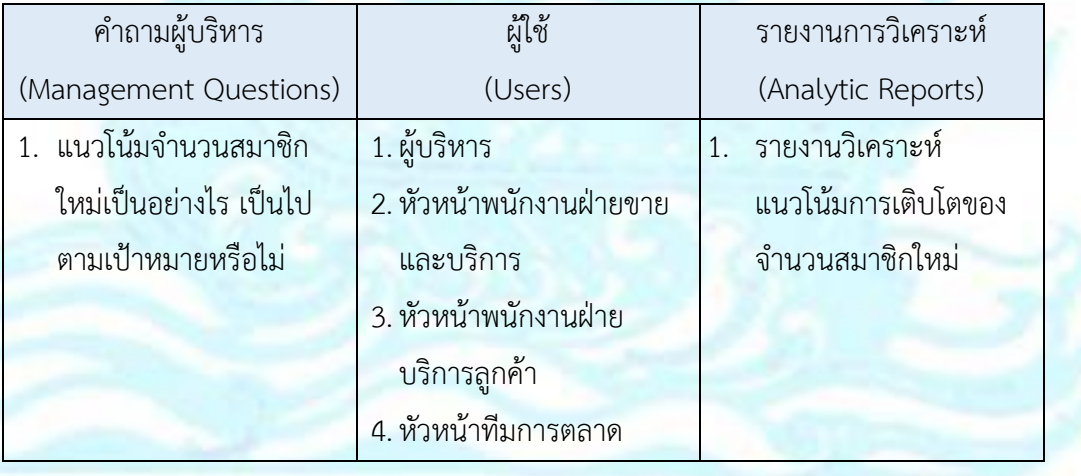

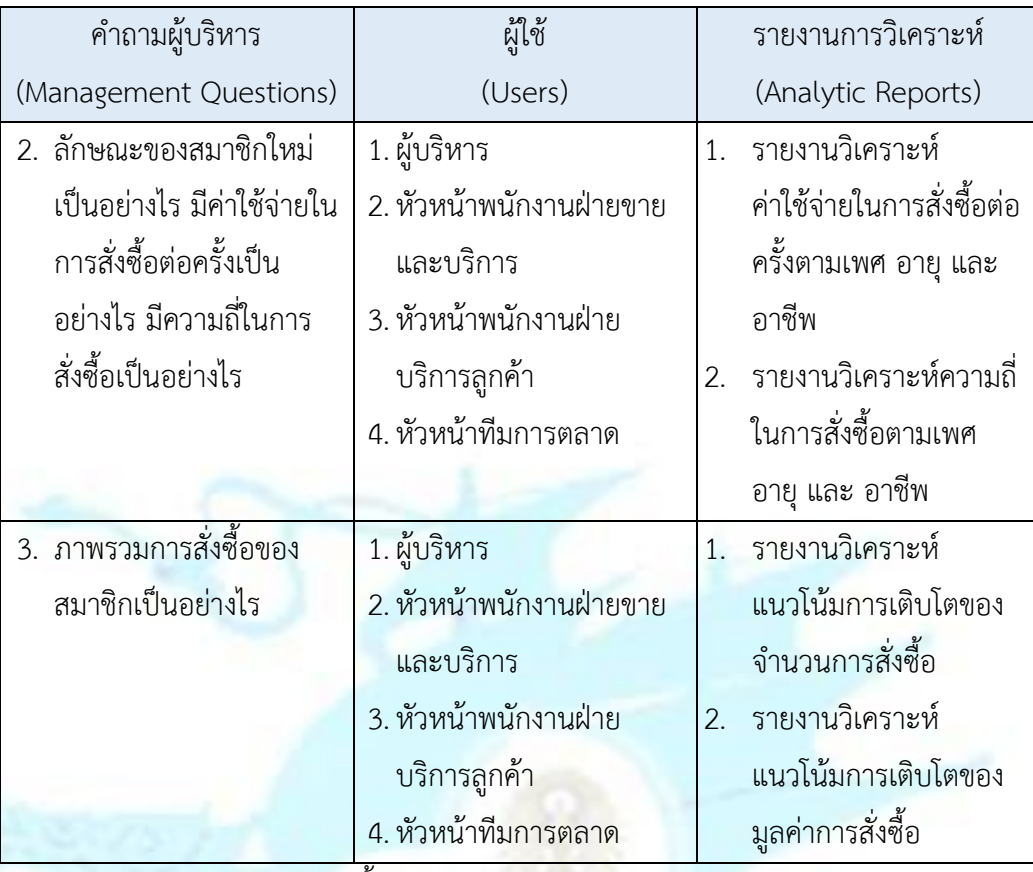

<u>รายงานการวิเคราะห์ ค่าวัด ตัวชี้วัดผลการดำเนินงานหลัก และมิติ (Analytic Reports,</u>

Measures, KPIs and Dimensions)

ิ ตารางที่ 5: รายงานการวิเคราะห์ ตัวชี้วัดผลการดำเนินงานหลักและมิติของระบบวิเคราะห์ พฤติกรรมลูกค้า

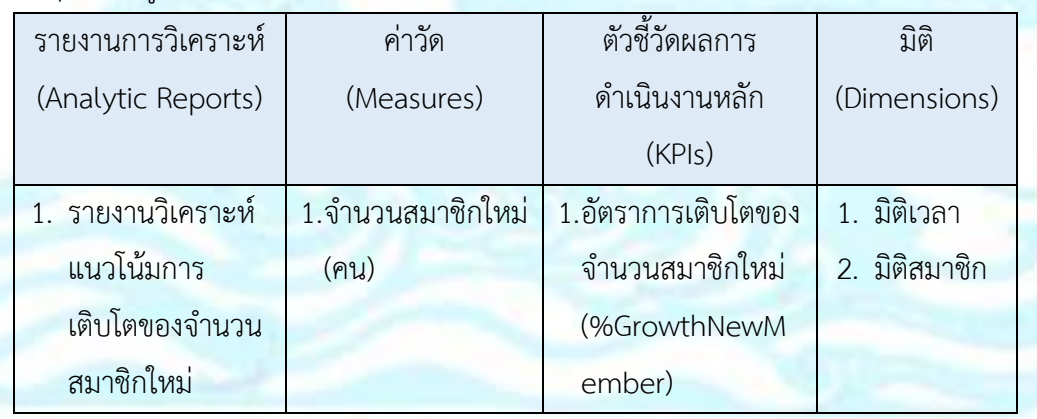

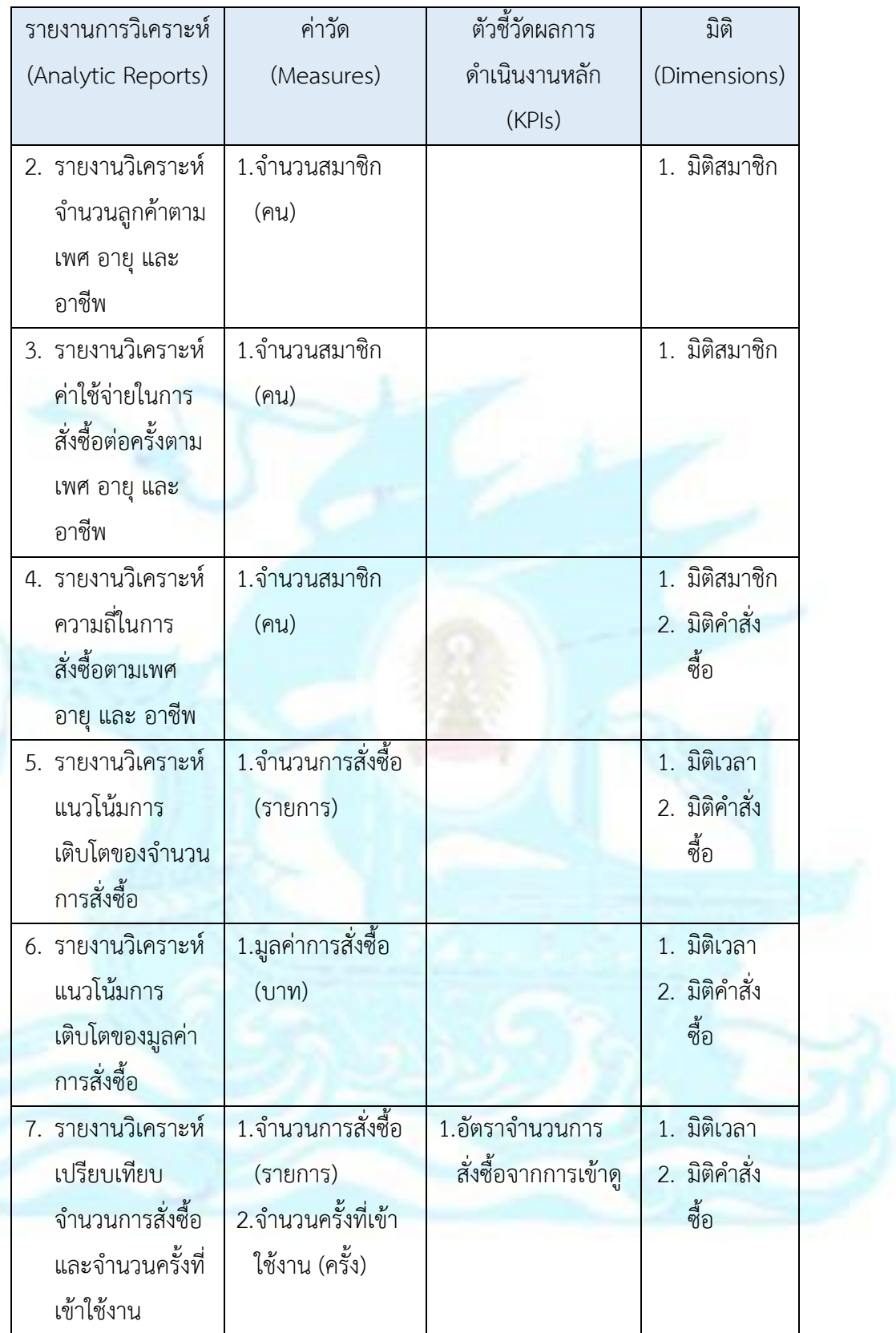

#### **4.3 การออกแบบระบบงาน**

การออกแบบระบบงานของโครงการ "การพัฒนาเว็บแอปพลิเคชันและแช็ทบอทของธุรกิจ ขายเสื้อผ้า" มีการออกแบบตามหัวข้อต่าง ๆ และหลักการที่ได้ประยุกต์มาใช้ 4 ส่วน ได้แก่ การ ้ออกแบบผลลัพธ์ การออกแบบข้อมูลนำเข้า การออกแบบส่วนต่อประสานผู้ใช้ และการออกแบบส่วน การรักษาความปลอดภัย

# **4.3.1 การออกแบบข้อมูลน าเข้า (Input Design)** ส่วนของเว็บแอปพลิเคชัน

1. ออกแบบฐานข้อมูลตามความต้องการของระบบที่จะพัฒนา

2. รวบรวมข้อมูลที่ต้องใช้ในการพัฒนาระบบจากฝ่ายงานต่าง ๆ ที่ เกี่ยวข้อง ซึ่งข้อมูลดังกล่าวจะมาในรูปแบบของ Microsoft Excel และการ จดบันทึกด้วยมือในเอกสารที่เป็นกระดาษ จากนั้นนำข้อมูลที่ได้มาแปลงให้ อยู่ในรูปแบบมาตรฐานเดียวกันตามที่ได้ออกแบบฐานข้อมูลรองรับไว้ และ ตรวจสอบความถูกต้องของข้อมูล

3. สร้างฐานข้อมูล MySQL ใน phpMyAdmin จากนั้นนำข้อมูลที่ได้ ออกแบบไว้จาก Microsoft Excel เข้าสู่ phpMyAdmin

### ส่วนของแช็ทบอท

- 1. รวบรวมลักษณะการถามคำถามที่ได้รับจากลูกค้า
- 2. นำลักษณะการถามคำถามที่รวบรวมมาเพิ่มเป็น Intent ใน Dialogflow
- 3. เชื่อมต่อ Intent กับ Webhook ของเว็บแอปพลิเคชัน

#### ส่วนของคลังข้อมูล

1. รวบรวมข้อมูลจากฝ่ายงานต่างๆ ที่เกี่ยวข้อง ซึ่งข้อมูลดังกล่าวจะมาใน รูปแบบของไฟล์ Microsoft Excel และและการจดบันทึกด้วยมือในเอกสารที่เป็น กระดาษ จากนั้นจึงนำข้อมูลจากการจดบันทึกมาทาให้อยู่ในรูปแบบของไฟล์ Microsoft Excel แล้วทำการแปลงข้อมูลให้อยู่ในรูปแบบมาตรฐานเดียวกันตาม รูปแบบที่ได้ออกแบบไว้ รวมถึงตรวจสอบความถูกต้องของข้อมูลก่อนที่จะนำเข้า

คลังข้อมูล เพื่อให้เกิดความถูกต้องแม่นยำและสะดวกในการนำข้อมูลไปใช้ในการ วิเคราะห์

2. นำข้อมูลจาก Microsoft Excel เข้าสู่ Microsoft SQL Server

3. เชื่อมต่อคลังข้อมูลจาก Microsoft SQL Server กับ Tableau Desktop เพื่อใช้เป็น Data Source จากนั้นทำการเชื่อมโยงความสัมพันธ์ของแต่ละ ้ระบบตามที่ได้ออกแบบไว้ เพื่อนำไปใช้ในการออกรายงาน

### **4.3.2 การออกแบบผลลัพธ์ (Output Design)**

ส่วนของเว็บแอปพลิเคชัน

ี่ 1. ออกแบบผลลัพธ์ของข้อมูลสินค้าและข้อมูลคำสั่งซื้อแก่ลูกค้าตามความ ต้องการของระบบ โดยข้อมูลสินค้าจะต้องมีรายละเอียดสินค้าชัดเจนให้ลูกค้าทราบ และข้อมูลคำสั่งซื้อนั้นจะต้องประกอบไปด้วย ข้อมูลสินค้าที่สั่งซื้อ ข้อมูลราคาสินค้า ค่าจัดส่งสินค้า ยอดรวมสินค้า รวมไปถึงข้อมูลจัดส่งที่ลูกค้าระบุนั้น นำเสนอไว้อย่าง ชัดเจนให้ลูกค้าอ่านได้โดยง่าย

สินค้าทั้งหมด

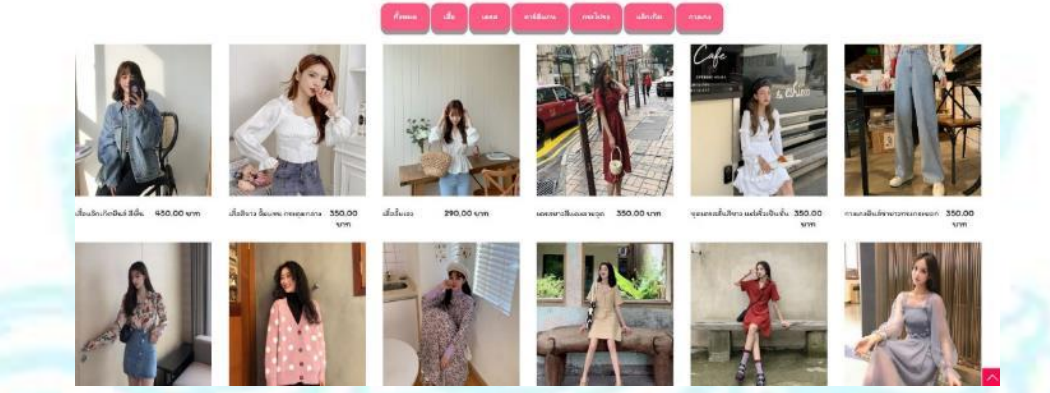

รูปภาพที่ 40: ผลลัพธ์การนำเสนอข้อมูลสินค้าของเว็บแอปพลิเคชันในมุมมองลูกค้า

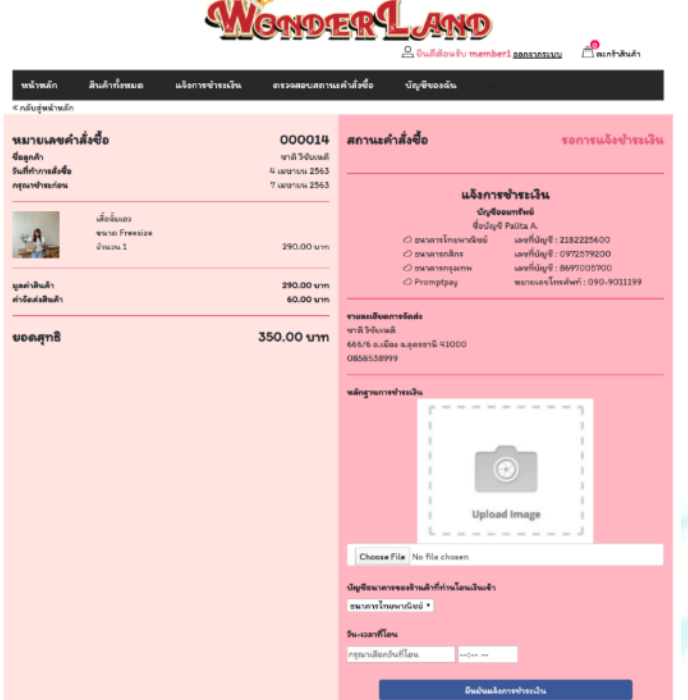

รูปภาพที่ 41: ผลลัพธ์การน<mark>ำเสนอข้อมูลคำสั่ง</mark>ซื้อของลูกค้า 2. ออกแบบรายงานสำหรับ<mark>ผู้ดูแล</mark>ระบบและพนักงานที่ใช้งานระบบในส่วน งานที่รับผิดชอบ โดยจะเป็นรายงานในรูปแบบตาราง ไม่สามารถเพิ่มมุมมองในเชิง ลึกของข้อมูลได้ เช่น รายงานสินค้าที่มีทั้งหมดในระบบ

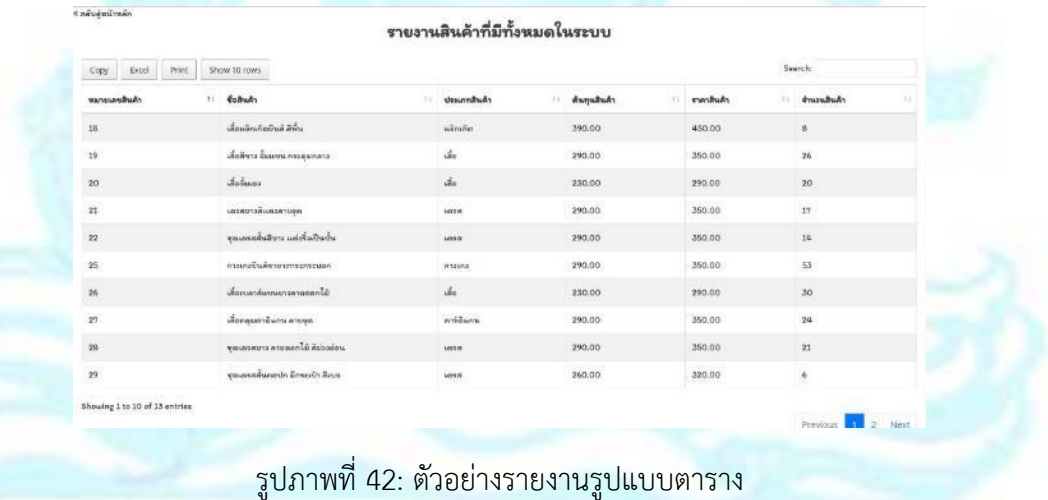

77

### ส่วนของแช็ทบอท

้ออกแบบผลลัพธ์จากคำถามที่ลูกค้าสามารถถามได้จากระบบ เช่น การ สอบถามสถานะคำสั่งซื้อ ผลลัพธ์ที่แสดงให้แก่ลูกค้าเป็นข้อมูลสถานะคำสั่งซื้อ หาก ค าสั่งซื้อนั้นถูกจัดส่งแล้วจะต้องแสดงผลลัพธ์ของเลขที่พัสดุให้ลูกค้าทราบ พร้อม แสดงผลลัพธ์ช่องทางในการติดตามตรวจสอบสถานะของพัสดุนั้นกับขนส่ง

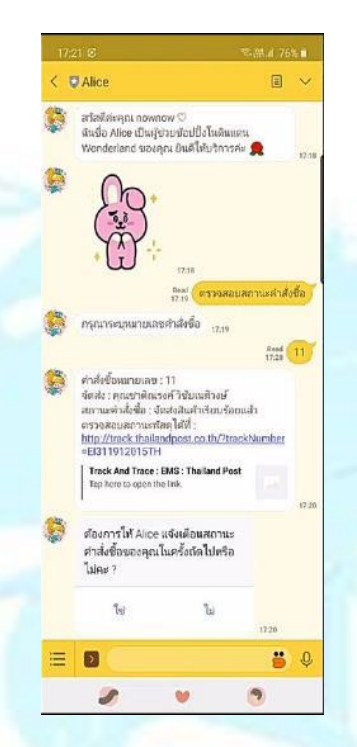

้รูปภาพที่ 43: ผลลัพธ์ของการสอบถามสถานะคำสั่งซื้อ

# ส่วนของคลังข้อมูล

มีการนำเสนอผลลัพธ์ได้หลากหลายรูปแบบขึ้นอยู่กับข้อมูลที่ต้องการ น าเสนอ โดยผู้ใช้สามารถเลือกรูปแบบรายงานได้ เช่น รูปแบบกราฟแท่งของ รายงานแสดงจำนวนลูกค้าแบ่งตามเพศ ช่วงอายุ และอ<mark>า</mark>ชีพ

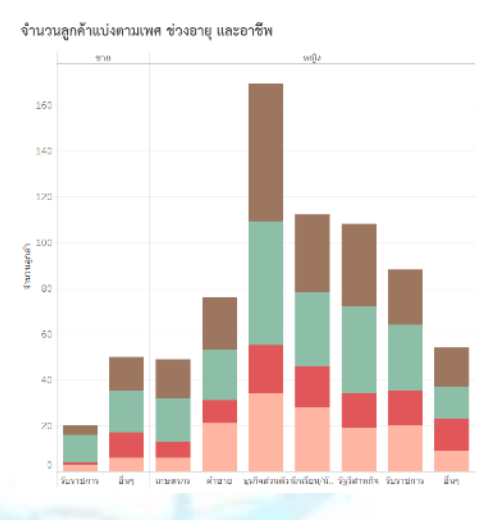

รูปภาพที่ 44: รายงานรูปแบบกราฟแท่ง **4.3.3 การออกแบบส่วนติดต่อกับผู้ใช้ (User Interface Design)** ส่วนของเว็บแอปพลิเคชัน

> - ด้ านความส วยงาม ใช้ Free Template ของ Colorlib ม าใช้เป็น แนวทางตั้งต้น และมีการใช้ Javascript , CSS และ Bootstrap ร่วมด้วย

- การส่งอีเมล ใช้ PHP Mailer ซึ่งเป็น Library ของ PHP

- การแสดงผลรายงาน ใช้ DataTables ซึ่งเป็น Plug-in ของ Jquery Javascript เพื่อมาจัดการข้อมูลของตารางใน HTML

## ส่วนของแช็ทบอท

- ออกแบบ Rich Menu ที่แสดงใน LINE Chatbot เพื่อให้ผู้ใช้งานเข้าใจได้ ง่ายและมีความสวยงามสบายตา

# ส่วนของคลังข้อมูล

ในส่วนนี้เป็นการนำเสนอผ่านเครื่องมือ Tableau Desktop ทำให้ยังไม่ สามารถพัฒนาในรูปแบบการใช้งานที่เป็น Web Service ได้ ในส่วนของคลังข้อมูล นี้จึงมีเพียงส่วนหน้าจอแสดงผลรายงานที่เหมาะสมสำหรับผู้ใช้งาน โดยแบ่งเป็น 2 ส่วน ดังนี้

1. WorkSheet เป็นหน้าจอแสดงผลของรายงาน กราฟ หรือตารางเพียง หนึ่งเรื่อง

2. Dashboard เป็นหน้าจอแสดงผลที่รวบรวมรายงาน กราฟ หรือตารางที่ สร้างไว้ใน Worksheet ไว้ในหน้าจอเดียว ผู้ใช้งานสามารถเลือกดูข้อมูลและ ปรับเปลี่ยนมุมมองรายงานได้ตามมิติที่สนใจ

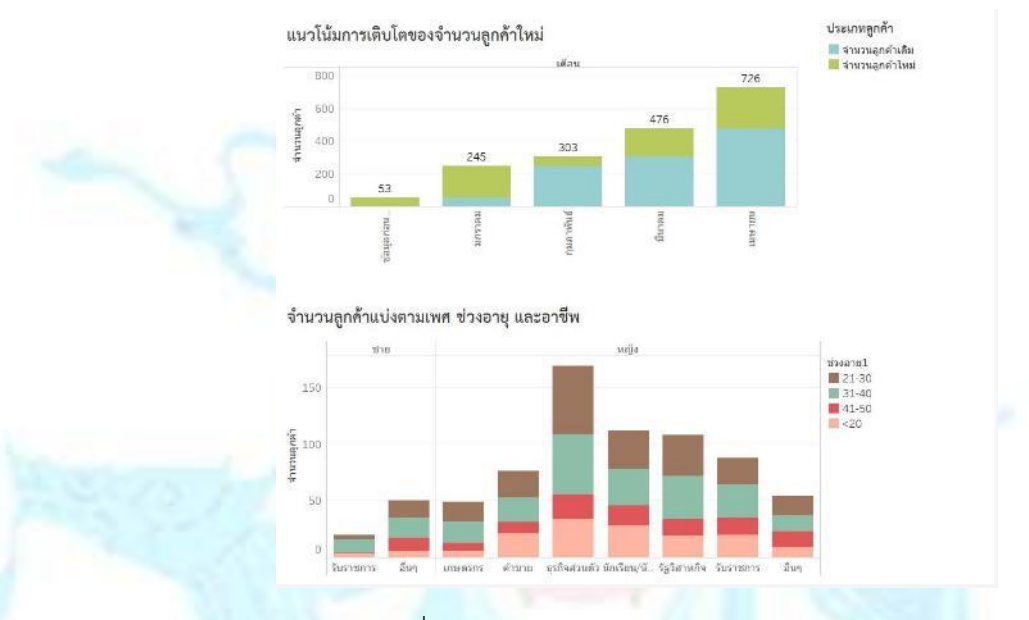

รูปภาพที่ 45: ตัวอย่างหน้าจอแสดงผลแบบ Dashboard

# **4.3.4 การออกแบบระบบรักษาความปลอดภัย**

### ส่วนของเว็บแอปพลิเคชัน

มีการจำกัดสิทธิ์การเข้าถึงในแต่ละส่วน โดยต้องเข้าสู่ระบบเพื่อยืนยันตัวตน ก่อนจึงจะสามารถเข้าถึงแต่ละส่วนได้ สำหรับลูกค้าต้องเข้าสู่ระบบถึงจะสามารถ เข้าถึงข้อมูลส่วนตัวต่าง ๆ ของตนเองรวมถึงการเปลี่ยนแปลงข้อมูล เปลี่ยนแปลง ้รหัสผ่านได้ สำหรับผู้ดูแลระบบและพนักงานที่ใช้ระบบจะได้รับชื่อผู้ใช้งานและ รหัสผ่านที่เมื่อเข้าสู่ระบบจะแสดงหน้าจอการใช้งานที่แตกต่างกันไปตามหน้าที่ความ รับผิดชอบ

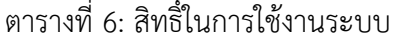

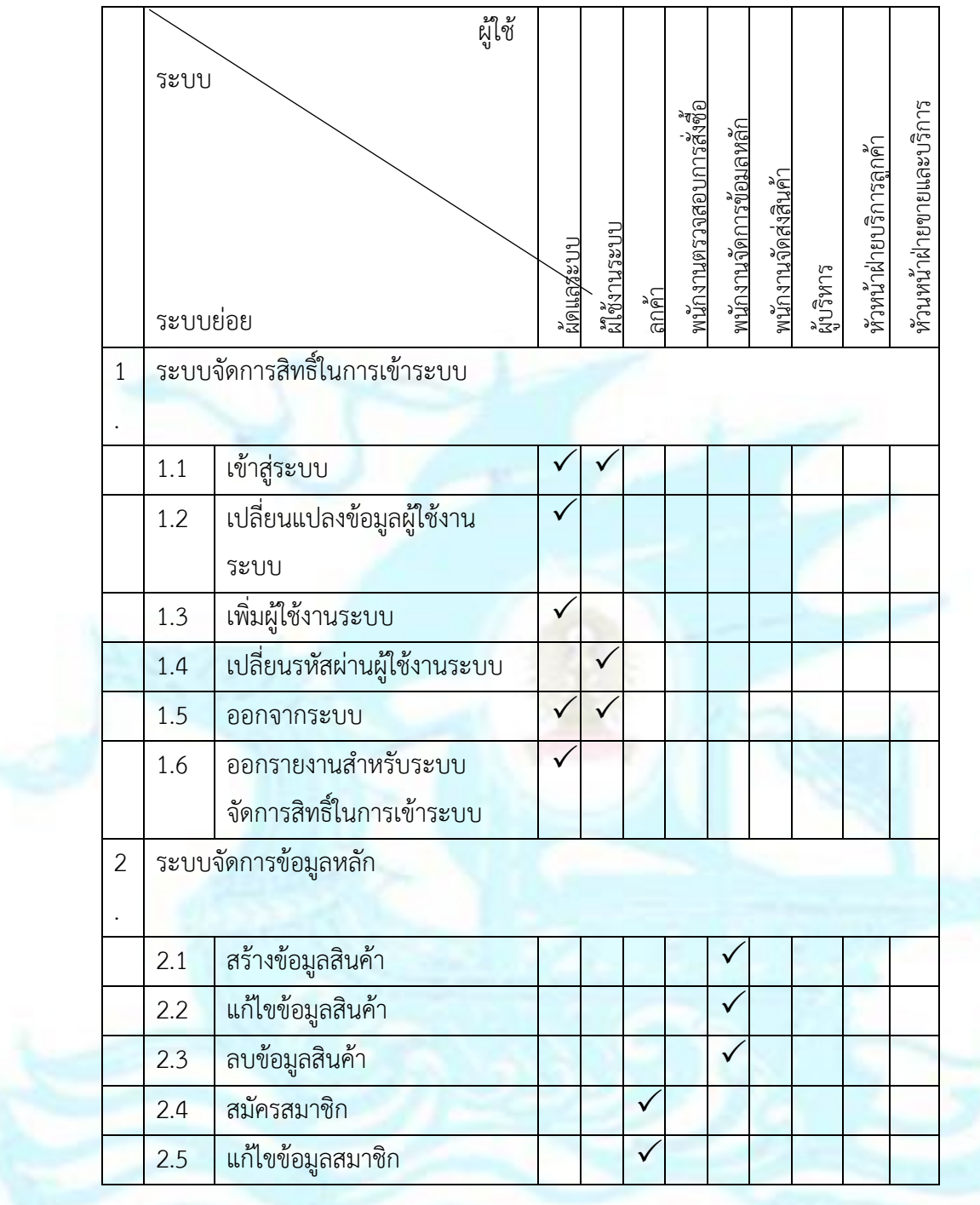

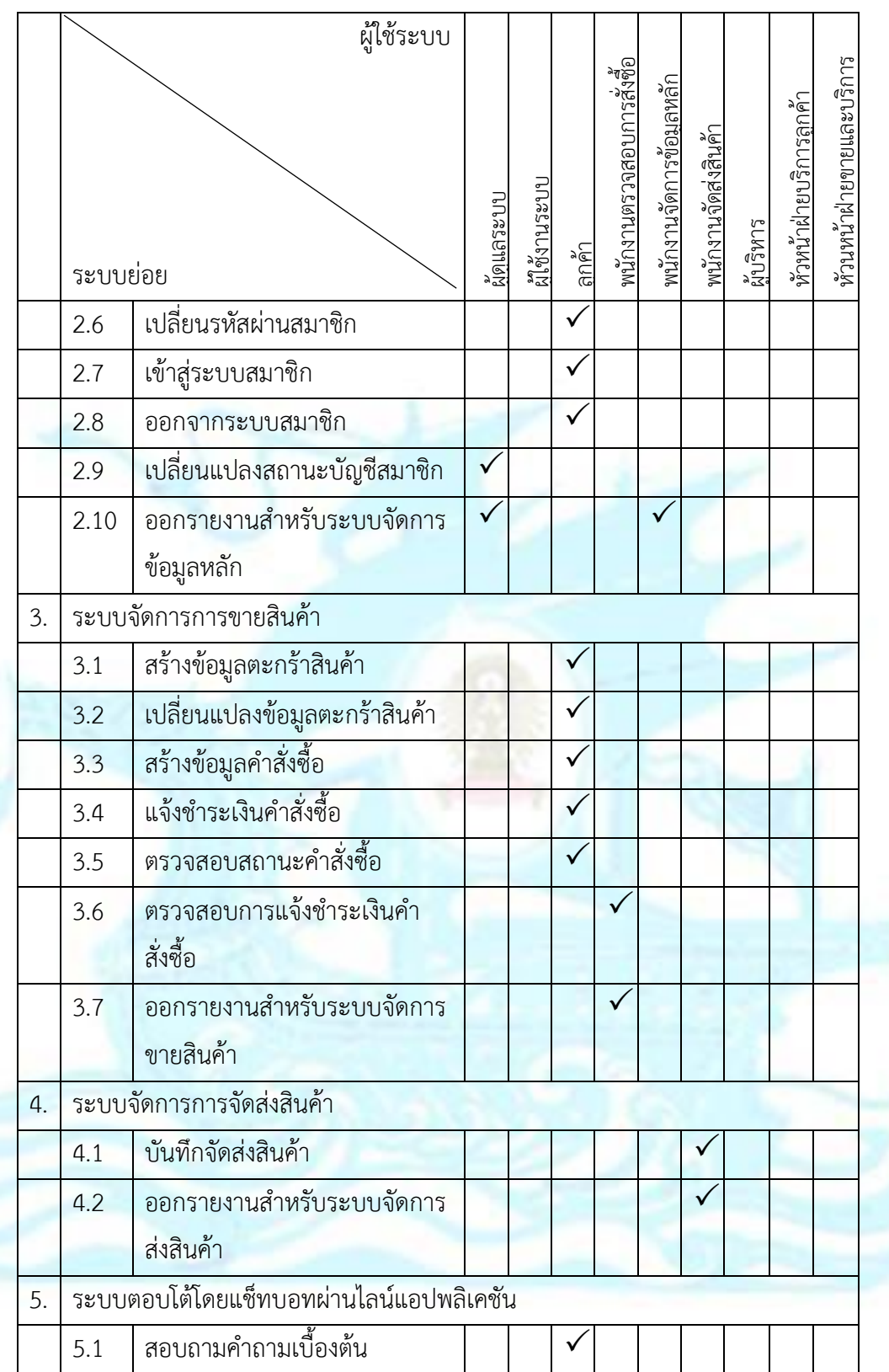

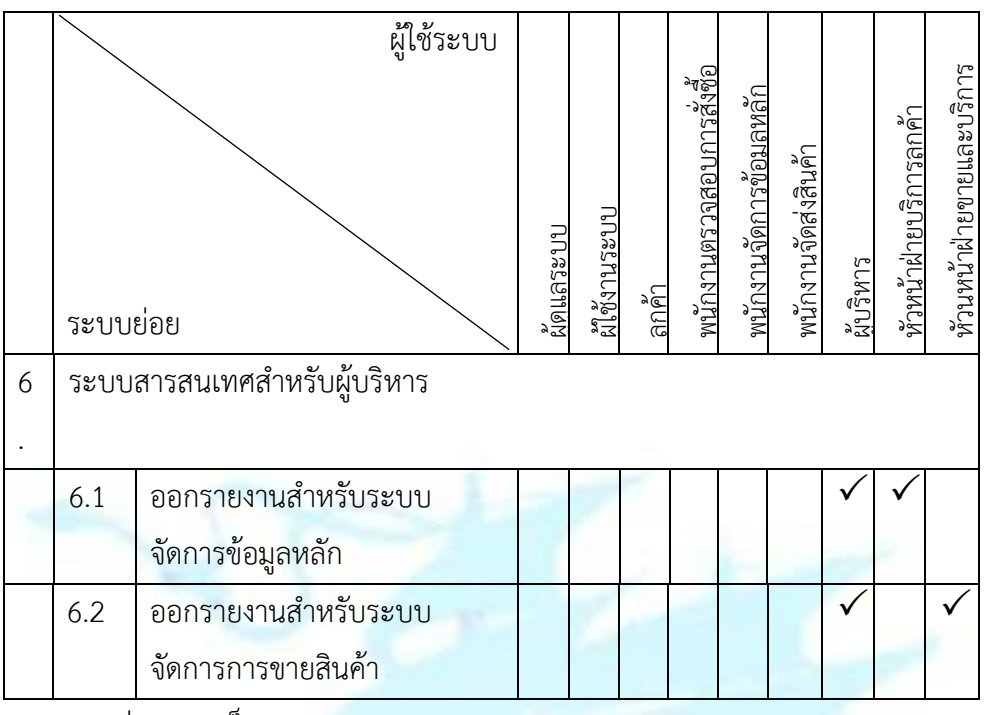

ส่วนของแช็ทบอท

เนื่องจากการใช้งานแช็ทบอทนี้มีจุดประสงค์เพื่อให้ลูกค้าเข้ามาสอบถาม ้คำถามเบื้องต้นที่เป็นคำถามยอดนิยมที่<mark>ลูกค้ามั</mark>กถาม เป็นข้อมูลที่เป็นสาธารณะของ ทางร้านไม่ได้เป็นความลับใดจึงไม่ต้องมีการยืนยันตัวตนก่อนใช้งาน แต่ส าหรับ คำถามตรวจสอบสถานะคำสั่งซื้อนั้นลูกค้าจะต้องมีหมายเลขคำสั่งซื้อก่อนจึงจะ สามารถใช้งานได้

### ส่วนของคลังข้อมูล

เนื่องจากเป็นการพัฒนาด้วย Tableau ที่เป็น Desktop Edition ที่ยังไม่ ี่ สามารถจำกัดสิทธิ์ได้ แต่ผู้พัฒนาได้ออกแบบระบบรักษาความปลอดภัยสำหรับส่วน ของคลังข้อมูลไว้สำหรับบุคคลดังต่อไปนี้

- 1. ผู้บริหาร
- 2. หัวหน้าพนักงานฝ่ายขายและบริการ
- 3. หัวหน้าพนักงานฝ่ายบริการลูกค้า
- 4. หัวหน้าฝ่ายการตลาด

# **4.4 การติดตั้งและพัฒนาระบบ**

# **4.4.1 การติดตั้งซอฟต์แวร์**

ส่วนของเว็บแอปพลิเคชัน มีการติดตั้งและใช้งานซอฟต์แวร์ซึ่งประกอบด้วย

- AppServ 9.3.0
- Apache Web Server 2.4.41
- PHP Script Language 7.3.10
- phpMyAdmin Database Manager 4.9.1
- MySQL Database 8.0.17

ส่วนของแช็ทบอท มีการติดตั้งและใช้งานซอฟต์แวร์ซึ่งประกอบด้วย

- Dialogflow
- Ngrok
- Line Messaging API
- Line Developers

1. เปิดใช้งาน ngrok.exe จากนั้นพิมพ์คำสั่ง ngrok http 80 เพื่อเปิดใช้ งานให้สามารถใช้งานเว็บแอปพลิเคชันที่พัฒนาบน localhost จากเครื่องอื่นได้

2. เข้าไปยังเว็บไซต์ https://dialogflow.com/ จากนั้นเข้าสู่ระบบและ สร้าง Agent

3. เข้าไปยัง Line Developers เพื่อสร้าง Line Messaging API

ส่วนของคลังข้อมูล มีการติดตั้งและใช้งานซอฟต์แวร์ซึ่งประกอบด้วย

- Microsoft SQL Server

- Tableau Desktop

### **4.4.2 การสร้างฐานข้อมูลและน าเข้าข้อมูลเข้าสู่ฐานข้อมูล**

ส่วนของเว็บแอปพลิเคชัน

1. เชื่อมต่อไปยัง MySQL ด้วย phpMyAdmin Database Manager โดย ให้ใช้งานผ่าน Web Browser ในที่นี้ผู้พัฒนาโครงการใช้ Google Chrome Web Browser จ า ก นั้ น ใส่ Address : localhost แ ล้ ว ก ด ลิ ง ก์ "phpMyAdmin Database Manager"

2. สร้างฐานข้อมูลตามที่ได้ออกแบบไว้

3. นำเข้าข้อมูลจาก Microsoft Excel เข้าสู่ฐานข้อมูล MySQL

### ส่วนของแช็ทบอท

1. เข้าไปยัง Agent ใน Dialogflow ที่สร้างไว้ จากนั้นสร้าง Intent เพื่อ เป็นค าตอบให้กับค าถามที่ได้ออกแบบไว้ว่าระบบสามารถตอบได้

#### ส่วนของคลังข้อมูล

1. นำเข้าข้อมูลจาก Microsoft Excel เข้าสู่ฐานข้อมูล Microsoft SQL Server

## **4.4.3 การเชื่อมต่อฐานข้อมูลกับโปรแกรม**

### ส่วนของเว็บแอปพลิเคชัน

1. เขียนโปรแกรมเพื่อเชื่อมต่อเว็บแอปพลิเคชันกับฐานข้อมูล MySQL

2. ทดสอบการใช้งานด้วยการเปิด Web Browser จากนั้นใส่ข้อมูล Address : localhost/ชื่อโฟลเดอร์ที่อยู่ของเว็บแอปพลิเคชัน/index.html

### ส่วนของแช็ทบอท

1. เข้าไปยัง Agent ใน Dialogflow จากนั้นเปิดการเชื่อมต่อ LINE

2. เข้าไปในส่วนของ Line Messaging API ที่สร้างไว้ และเชื่อมต่อเข้ากับ Agent ใน Dialogflow

#### <u>ส่วนของคลังข้อมูล</u>

1. เชื่อมต่อฐานข้อมูล Microsoft SQL Server เข้ากับโปรแกรม Tableau Desktop โดยระบุชื่อ DB Server พร้อมกับระบุ Username และ Password ที่มี สิทธิ์ในการเข้าถึงข้อมูลในฐานข้อมูล

2. เลือกฐานข้อมูลที่ต้องการเพื่อสร้างแหล่งข้อมูล ซึ่งอยู่ทางแถบด้านซ้าย ของโปรแกรม Tableau จะแสดงตารางข้อมูลทั้งหมด จากนั้นเลือก Fact Table และ Dimension Table ที่สัมพันธ์กันเพื่อสร้างมุมมองตามที่ได้ออกแบบไว้

## **4.4.4 การจัดท ารายงาน**

### ส่วนของเว็บแอปพลิเคชัน

ผู้ดูแลระบบและพนักงานที่ใช้งานระบบมีสิทธิ์ในการออกรายงานตามส่วน งานที่รับผิดชอบ โดยสามารถเข้าไปยังเมนู ออกรายงาน จะแสดงรายงานรูปแบบ ตารางที่หน้าเว็บแอปพลิเคชันและสามารถเลือกบันทึกออกมาในรูปแบบของ PDF ได้

### ส่วนของคลังข้อมูล

หลังจากการนำเข้าข้อมูลจากฐานข้อมูลและสร้างแหล่งข้อมูลเรียบร้อยแล้ว ี การสร้างพื้นที่สำหรับ การทำงานหรือรายงานต่างๆ ที่เชื่อมต่อกับฐานข้อมูลสามารถ สร้างได้โดยการสร้าง Worksheet ใหม่ ซึ่งในหน้าจอ Worksheet จะแสดงข้อมูล Dimension และ Measure ทั้งหมดของข้อมูลในชุดนั้น การสร้างรายงานสามารถ ได้โดยการคลิกและลาก Attribute ที่ต้องการมาใส่ในช่อง Column หรือ Row ตาม ้ต้องการ จากนั้นเลือกรูปแบบของกราฟที่จะนำเสนอ โดยจะมีเครื่องมือที่ช่วยให้ง่าย ต่อการจัดท ารายงาน สามารถเลือกรูปแบบจากกล่องเครื่องมือ Show me ที่อยู่ทาง มุมขวาได้

# **4.4.5 การจัดท าDashboard** <u>ส่วนของคลังข้อมูล</u>

การจัดทำ Dashboard เพื่อแสดงรายงานต่างๆ ไว้ในหน้าจอเดียว ทาให้ ผู้ใช้งานสามารถใช้งานได้สะดวก และดูข้อมูลได้หลายเรื่อง สามารถท าได้โดยคลิก ลากรายงานที่ต้องการและทำการปรับแต่งตำแหน่งของรายงานให้เหมาะสม รวมถึง เลือกแสดง Filter ที่ต้องการ เพื่อให้ข้อมูลในรายงานสามารถวิเคราะห์ได้หลาย มุมมอง

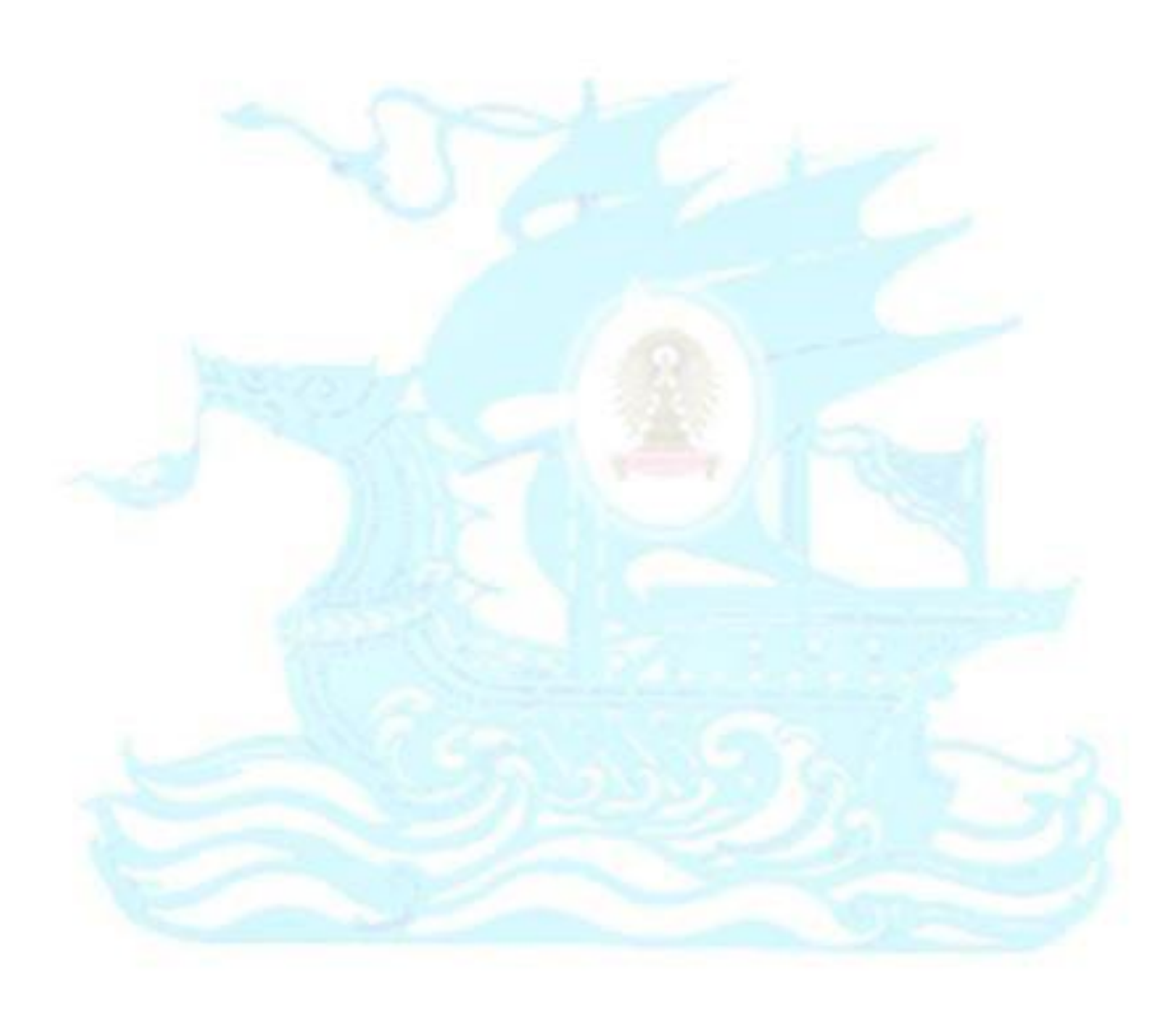

# **บทที่ 5 บทสรุป ปัญหา และข้อเสนอแนะ**

#### **5.1 บทสรุป**

เนื่องจากบริษัทวันเดอร์แลนด์ได้เล็งเห็นแนวโน้มการเติบโตของตลาด e-Commerce ซึ่งมี แนวโน้มเติบโตอย่างต่อเนื่องทุกปีจากการที่ผู้คนเริ่มใช้ชีวิตกับอินเทอร์เน็ตเป็นส่วนใหญ่ ความคุ้นเคย ในการใช้ชีวิตประจำวัน ทั้งอ่านข่าวสาร ความบันเทิง รวมไปถึงการซื้อสินค้าผ่านช่องทางออนไลน์ต่าง ๆ ในปัจจุบัน อัตราการแข่งขันของตลาด e-Commerce ก็สูงมาก การพัฒนาเว็บไซต์เป็นที่นิยม เพราะด้วยต้นทุนที่ต่ำและเข้าถึงกลุ่มลูกค้าเป้าหมายได้มาก ทำให้บริษัทส่วนใหญ่มีเว็บไซต์และ ช่องทางออนไลน์ของตนเองเพื่อแข่งขันในธุรกิจ บริษัทวันเดอร์แลนด์จึงได้คิดหาวิธีสร้างความแตกต่าง ้ด้วยการนำแช็ทบอทมาช่วยเสริมในธุรกิจเพื่อช่วยตอบสนองผู้ใช้งานได้อย่างสะดวกรวดเร็ว ทาง ำเริษัทวันเดอร์แลนด์เห็นโอกาสนี้จึงได้ทำการพัฒนาเว็บแอปพลิเคชันสำหรับรองรับการซื้อสินค้าผ่าน ทางเว็บแอปพลิเคชัน และได้พัฒนาแช็ทบอทเพื่อเป็นผู้ช่วยแก่ลูกค้าในการสอบถามคำถามหรือ สถานะสินค้าที่ได้สั่งซื้อไว้กับทางร้านค้าได้ตลอด 24 ชั่วโมงอีกด้วย บริษัทวันเดอร์แลนด์มีนโยบาย มุ่งเน้นไปที่กลุ่มคนรุ่นใหม่ที่เป็นกลุ่มที่มีความต้องการความสะดวกรวดเร็วในการซื้อสินค้าผ่าน ช่องทางออนไลน์

การพัฒนาเว็บแอปพลิเคชันและแช็ทบอทดังกล่าว ทางบริษัทวันเดอร์แลนด์ได้เริ่มจาก การศึกษาขั้นตอนและลักษณะการดำเนินธุรกิจ มีการเก็บรวบรวมความต้องการและปัญหาในการ ด าเนินธุรกิจจากกลุ่มเป้าหมายและเจ้าของกิจการ รวมทั้งศึกษาเทคโนโลยีต่าง ๆ อันเป็นประโยชน์ต่อ ึการพัฒนาและการใช้งาน จากนั้นจึงนำมาสรุปความต้องการในการใช้งาน กำหนดขอบเขตของการ พัฒนาเพื่อน าไปออกแบบระบบให้ตรงกับความต้องการได้อย่างเหมาะสมและเกิดประโยชน์สูงสุด

ในกระบวนการพัฒนาระบบ บริษัทวันเดอร์แลนด์ได้เลือกใช้วงจรชีวิตการพัฒนา (System Development Life Cycle :SDLC) แบบ Waterfall อันเป็นรูปแบบที่ได้รับความนิยมอย่างยาวนาน โดยบริษัทวันเดอร์แลนด์คำนึงถึงคุณสมบัติสำคัญของระบบ ประกอบด้วย สิทธิ์การใช้งาน ความ ้ถูกต้องของข้อมูล ความสะดวกในการใช้งานด้วยการช่วยคำนวณแบบอัตโนมัติ และความสอดคล้อง กันในการเชื่อมโยงระบบ สำหรับในส่วนของการทดสอบระบบนั้นบริษัทวันเดอร์แลนด์ได้ทำการ ทดสอบระบบย่อยทั้งหมด 7 ระบบย่อยอย่างครบถ้วน รวมถึงทดสอบการเชื่อมโยงระบบในการรับส่ง ี ข้อมูล เพื่อให้มีการแก้ไขข้อผิดพลาดที่เกิดขึ้นให้ถูกต้อง และให้ระบบทำงานได้อย่างสมบูรณ์ อีกทั้ง

บริษัทวันเดอร์แลนด์ยังได้จัดท าคู่มือการใช้งานระบบ (User Manual) ที่มีมาตรฐานที่ดีและมีเนื้อหาที่ ครบถ้วนถูกต้อง เพื่อให้ผู้ใช้งานเกิดความเข้าใจและสามารถใช้งานระบบได้อย่างถูกต้อง

เว็บแอปพลิเคชันและแช็ทบอทของโครงการ "การพัฒนาเว็บแอปพลิเคชันและแช็ทบอทของ ธุรกิจขายเสื้อผ้า" นี้สามารถตอบวัตถุประสงค์ของโครงการดังนี้

1. พัฒนาเว็บแอปพลิเคชันสำหรับนำเสนอข้อมูลสินค้าให้แก่ลูกค้าและเจ้าของร้านค้าได้ เข้าใจตรงกัน ด้วยรูปภาพประกอบสินค้าและรายละเอียดสินค้าผ่านทางเว็บแอปพลิเคชัน

2. พัฒนาช่องทางการจำหน่ายสินค้าด้วยเว็บแอปพลิเคชัน เพื่อให้สามารถเข้าถึงลูกค้าได้ตรง ตามกลุ่มเป้าหมายมากยิ่งขึ้น ให้ลูกค้าสะดวกในการซื้อสินค้ามากยิ่งขึ้น เพื่อเป็นการเพิ่ม ยอดขายให้กับธุรกิจ

้3. พัฒนาช่องทางให้บริการด้วยการนำแช็ทบอทมาใช้ เพื่อให้สามารถตอบคำถามเบื้องต้น ให้กับลูกค้าได้ เพื่อมอบความสะดวกรวดเร็วให้กับลูกค้า ให้ลูกค้าได้รับการตอบสนองได้อย่าง ทันท่วงทีไม่ต้องรอนาน โดยลูกค้าสามารถเพิ่มบัญชีของทางบริษัทวันเดอร์แลนด์เป็นเพื่อน ผ่านแอปพลิเคชัน LINE แล้วสอบถามคำถามเบื้องต้นที่ระบบจัดเตรียมไว้ให้ ได้แก่ สอบถาม ้วันที่จัดส่งสินค้า สอบถามค่าจัดส่งสินค้า สอบถามวิธีการแจ้งชำระเงิน และสามารถ ้ตรวจสอบสถานะคำสั่งซื้อได้ โดยในส่วนของการตรวจสอบสถานะคำสั่งซื้อได้พัฒนาร่วมกับ Line Messaging API ที่มีการส่งข้อมูลไปกลับระหว่างฐานข้อมูลและแอปพลิเคชัน LINE

#### **5.2 ปัญหา**

### **ปัญหาในการจัดเตรียมข้อมูล**

เนื่องจากข้อมูลได้รับมาจากหลายส่วนงาน จึงท าให้ข้อมูลมีความหลากหลายทั้ง รูปแบบของข้อมูล รูปแบบของการจัดเก็บและมีบางส่วนที่ไม่เกี่ยวข้องรวมถึงความถูกต้อง ของข้อมูล ทาให้ผู้จัดทำต้องใช้เวลาในการรวบรวมและจัดเตรียมข้อมูล ทำให้เกิดความล่าช้า ในการพัฒนาระบบ

<u>แนวทางการแก้ไข</u> ออกแบบและจัดการข้อมูลที่จะนำไปวิเคราะห์ให้ข้อมูลเป็น ้มาตรฐานเดียวกันและมีความถูกต้อง และทำการแปลงข้อมูลในรูปแบบที่กำหนด โดยใช้ โปรแกรม Microsoft Excel

## **ปัญหาด้านการใช้งาน**

เนื่องจากการนำเว็บแอปพลิเคชันและแช็ทบอทมาใช้ในการดำเนินธุรกิจของบริษัท ้วันเดอร์แลนด์ เป็นการเปลี่ยนแปลงการดำเนินธุรกิจทั้งหมดของบริษัท ดังนั้นช่วงแรกของ การน าเว็บแอปพลิเคชันและแช็ทบอทมาใช้จึงต้องมีการสอนและอธิบายการใช้งานโดย ละเอียดจึงทำให้เสียเวลาในการทำงานไป และพนักงานในบริษัทวันเดอร์แลนด์มีพนักงาน บางกลุ่มที่สูงอายุจึงท าให้การต้องเปลี่ยนการด าเนินงานเป็นไปได้โดยไม่สะดวกนัก

แนวทางการแก้ไข ออกแบบให้รองรับการปรับแต่งให้เหมาะสมกับแต่ละบุคคลได้ เพื่อให้ผู้สูงอายุสามารถใช้งานได้โดยสะดวก

### **ปัญหาในการใช้งานซอฟต์แวร์**

เนื่องจากโครงการนี้ต้องมีการพัฒนาควบคู่กันทั้งเว็บแอปพลิเคชัน แช็ทบอท และ คลังข้อมูล ผู้พัฒนาโครงการขาดความเชี่ยวชาญในการใช้งานซอฟต์แวร์และเทคนิคในการ นำมาใช้พัฒนาโครงการ จึงต้องใช้เวลาศึกษาการใช้งานอยู่นานพอสมควร ทำให้เกิดความ ล่าช้าในการพัฒนาระบบ

้แนวทางการแก้ไข แบ่งเวลาสำหรับศึกษาการใช้งานซอฟต์แวร์ที่นำมาพัฒนา เทคนิคต่าง ๆ รวมถึงสอบถามจากผู้ที่มีประสบการณ์ เพื่อเป็นการลดระยะเวลาในส่วนนี้ลง ไป

### **5.3 ข้อเสนอแนะ**

การพัฒนาเว็บแอปพลิเคชันและแช็ทบอทของธุรกิจขายเสื้อผ้าให้สามารถตอบสนองความ ต้องการของผู้ใช้งาน ควรดำเนินการโดยศึกษาธุรกิจที่มีอยู่อย่างหลากหลายและออกแบบให้รองรับ การใช้งานที่สะดวกรวดเร็ว รวมถึงควรออกแบบให้ปลอดภัยต่อข้อมูลของผู้ใช้งานเพื่อสร้างความมั่นใจ ้ และประสบการณ์ที่ดีต่อผู้ใช้งาน โดยทั้งนี้หากเจ้าของกิจการมีข้อจำกัดในด้านการลงทุน ผู้พัฒนาอาจ แบ่งการดำเนินการพัฒนาออกเป็นช่วงระยะย่อยตามความเหมาะสม โดยเน้นเริ่มที่พื้นฐานสำคัญให้ ครบถ้วน ได้แก่ ความปลอดภัยของข้อมูล ความถูกต้องของข้อมูล และความสะดวกของการใช้งาน จากนั้นจึงพัฒนาเพิ่มองค์ประกอบอื่น ๆ เช่น การเชื่อมโยงระบบหรือฐานข้อมูลขนาดใหญ่ให้ ตอบสนองความต้องการอย่างครบถ้วน โดยคำนวณถึงความสอดคล้องกับความสามารถในการลงทุน ของเจ้าของกิจการเป็นสิ่งสำคัญ

## **ข้อเสนอแนะเกี่ยวกับระบบ**

1. การซื้อสินค้าในเว็บแอปพลิเคชันยังไม่รองรับการยกเลิกคำสั่งซื้อสินค้า ควรออกแบบ เพิ่มเติมให้สามารถลูกค้าสามารถยกเลิกคำสั่งซื้อได้ โดยกำหนดระยะเวลาได้ว่าสามารถยกเลิกคำ สั่งซื้อได้ภายในระยะเวลาเท่าใด

2. การซื้อสินค้าในเว็บแอปพลิเคชันเมื่อลูกค้าสร้างคำสั่งซื้อสินค้าแล้วจะมีเพียงการส่งอีเมล แจ้งเตือนไปที่ลูกค้า ต่อไปควรพัฒนาให้แช็ทบอทสามารถแจ้งเตือนลูกค้าได้เมื่อมีการสั่งซื้อสินค้าด้วย

# **ข้อเสนอแนะในการน าโปรเจคไปพัฒนาในอนาคต**

เนื่องจากแช็ทบอทที่พัฒนาในโครงการพิเศษนี้ยังไม่สมบูรณ์ ยังเป็นเพียงแช็ทบอทในลักษณะ Menu-based หรือ Button-based chatbot ทำให้ยังไม่รองรับการใช้งานข้อความที่ผู้ใช้งานพิมพ์ส่ง เข้ามาได้ จึงขอเสนอแนะว่าควรพัฒนาให้แช็ทบอทสามารถเข้าใจข้อความที่ผู้ใช้งานพิมพ์ส่งเข้ามาและ ให้แช็ทบอทสามารถเรียนรู้ ตีความความหมายจากบริบทของข้อความผู้ใช้งานได้และขอเสนอแนว ทางการพัฒนาดังนี้

1. เพิ่มความสามารถให้แช็ทบอทเข้าใจรูปภาพที่ผู้ใช้งานส่งมาได้

2. เก็บข้อมูลรีวิวจากผู้ใช้งานที่ส่งเข้ามาแล้วนำไปวิเคราะห์ว่าเป็นข้อความในเชิงบวกหรือลบ เพื่อน าไปวิเคราะห์ได้ว่าผู้ใช้งานมีความรู้สึกต่อการใช้งานเป็นอย่างไร หรือในเวลานั้นผู้ใช้งานมีความ ี สนใจในแฟชันเป็นอย่างไรบ้าง เพื่อจะได้นำข้อมูลนี้ไปทำการตลาดและจัดหาสินค้ามานำเสนอแก่ ผู้ใช้งานได้ตรงตามที่ผู้ใช้งานต้องการมากที่สุด

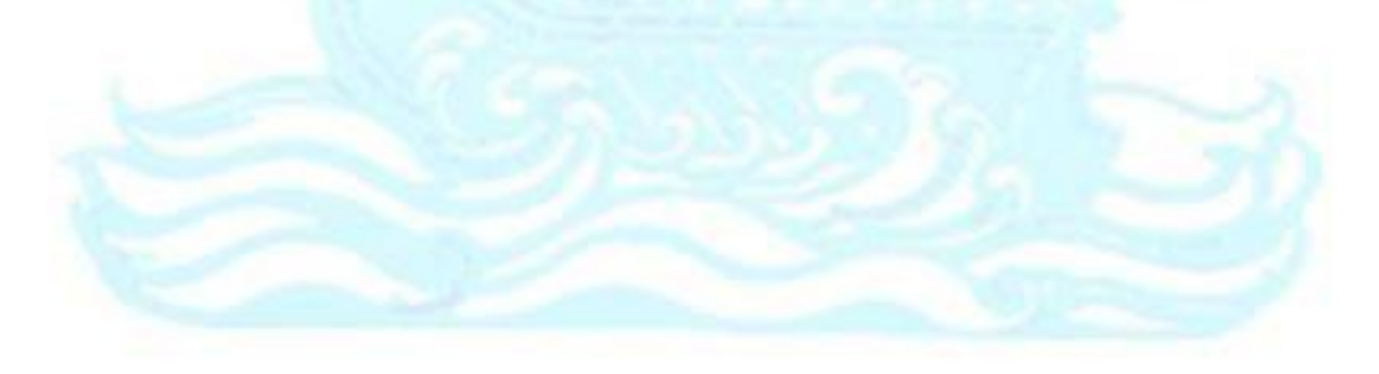

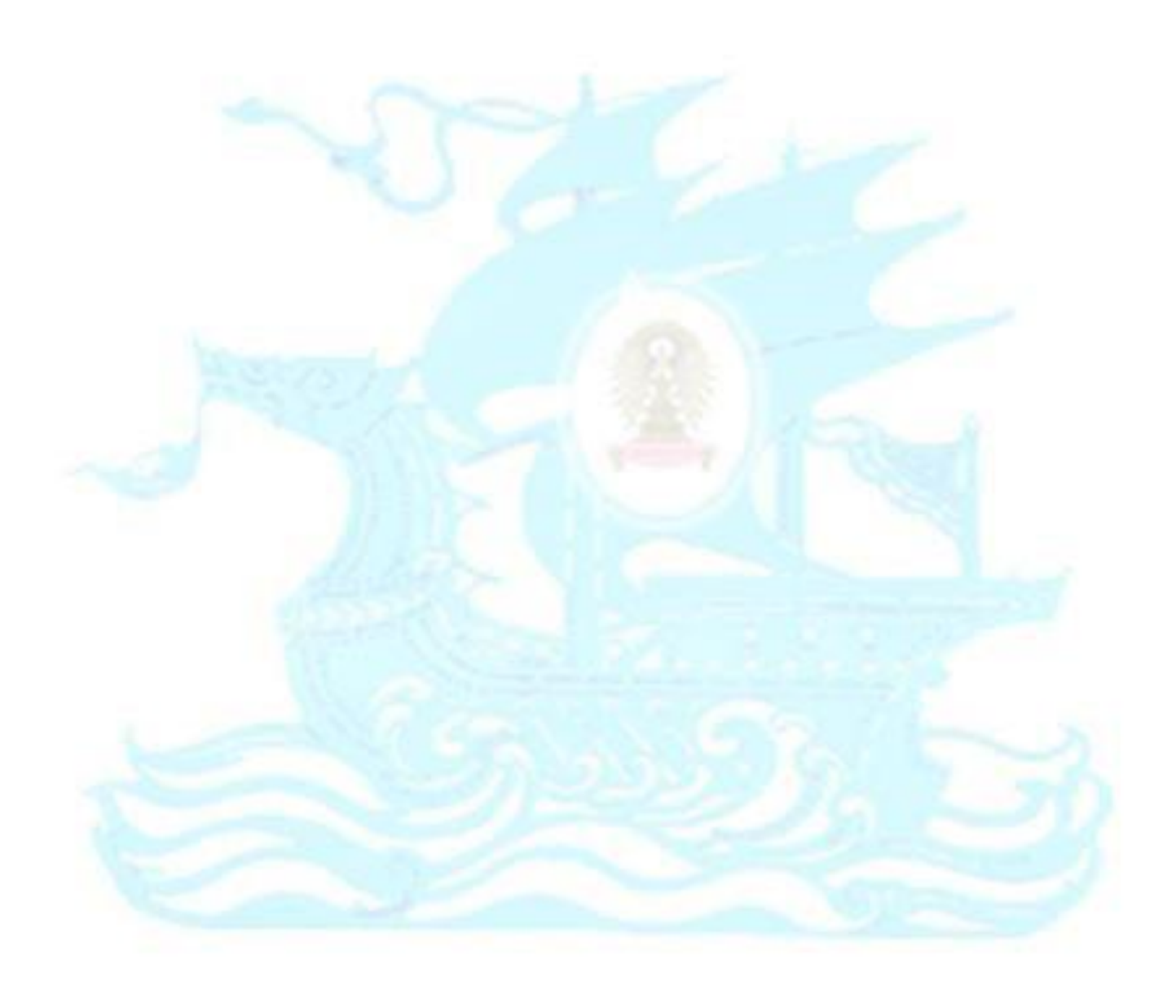

**บรรณานุกรม**

ธนาวัฒน์ มาลาบุปผา. (2560). *"Ecommerce" ส ำคัญกับเศรษฐกิจและประเทศอย่ำงไร?*. สืบค้น 21 มกราคม 2563, จาก https://thanawat.co/2017/07/01/why-ecommerce-is-importantto-thailand-2/

Naruemon. (2560). *Chatbot คืออะไร ? ส ำคัญแค่ไหน ?.* สืบค้น 17 กุมภาพันธ์ 2563, จาก https://blogs.cipher.co.th/what-is-chatbot

ส านักงานพัฒนาธุรกรรมทางอิเล็กทรอนิกส์. (2563). *e-Commerce*. สืบค้น 15 มีนาคม 2563, จาก https://www.etda.or.th/content/e-commerce.html

Sukanya.d. (2560). *ข้อดีและข้อเสียของ E-COMMERCE*. สืบค้น 15 มีนาคม 2563, จาก https://bit.ly/2Ra5s4R

NALISA. (2562). *ตลำด E-Commerce ยังหอมหวำน จำกนี้ถึงปี 2565 โตเฉลี่ย 22%.* สืบค้น 21 มีนาคม 2563, จาก https://marketeeronline.co/archives/126314

Shifu Team. (2562). *จับตำเทรนด์ E-Commerce ไทย ปี 2020 ท ำอย่ำงไรให้ธุรกิจอยู่รอดในยุคไร้ พรมแดน*. สืบค้น 21 มีนาคม 2563, จาก https://contentshifu.com/ecommerce-trendspriceza/

ไทยโพสต์. (2562). *แชตบอตเทิร์นบริกำรยุคใหม่.* สืบค้น 21 มีนาคม 2563, จาก https://www.thaipost.net/main/detail/46357

Kamollak Jirakiatthita. (2562). *Chatbot มีควำมส ำคัญกับธุรกิจค้ำปลีกและ E-commerce อย่ำงไร?.* สืบค้น 29 มีนาคม 2563, จาก https://bit.ly/39E6CvL

KimJaeHa. (2561). *ควำมแตกต่ำงระหว่ำง เว็บไซต์ กับ เว็บแอพฯ.* สืบค้น 29 มีนาคม 2563, จาก https://bit.ly/3482YsW

Nastasya Savina. (2562). *Five Different Types of Chatbot*. สืบค้น 1 พฤษภาคม 2563, จาก https://medium.com/voiceui/five-different-types-of-chatbot-17bb255b23b4

### **ภาคผนวก ก**

# **แผนผัง Entities และ Class Diagram**

ฐานข้อมูลที่ใช้ในโครงการ "การพัฒนาเว็บแอปพลิเคชันและแช็ทบอทของธุรกิจขายเสื้อผ้า" ประกอบด้วย Entities ตามแผนผัง Entities (Entities Relationship Diagram : ERD) ดังรูป

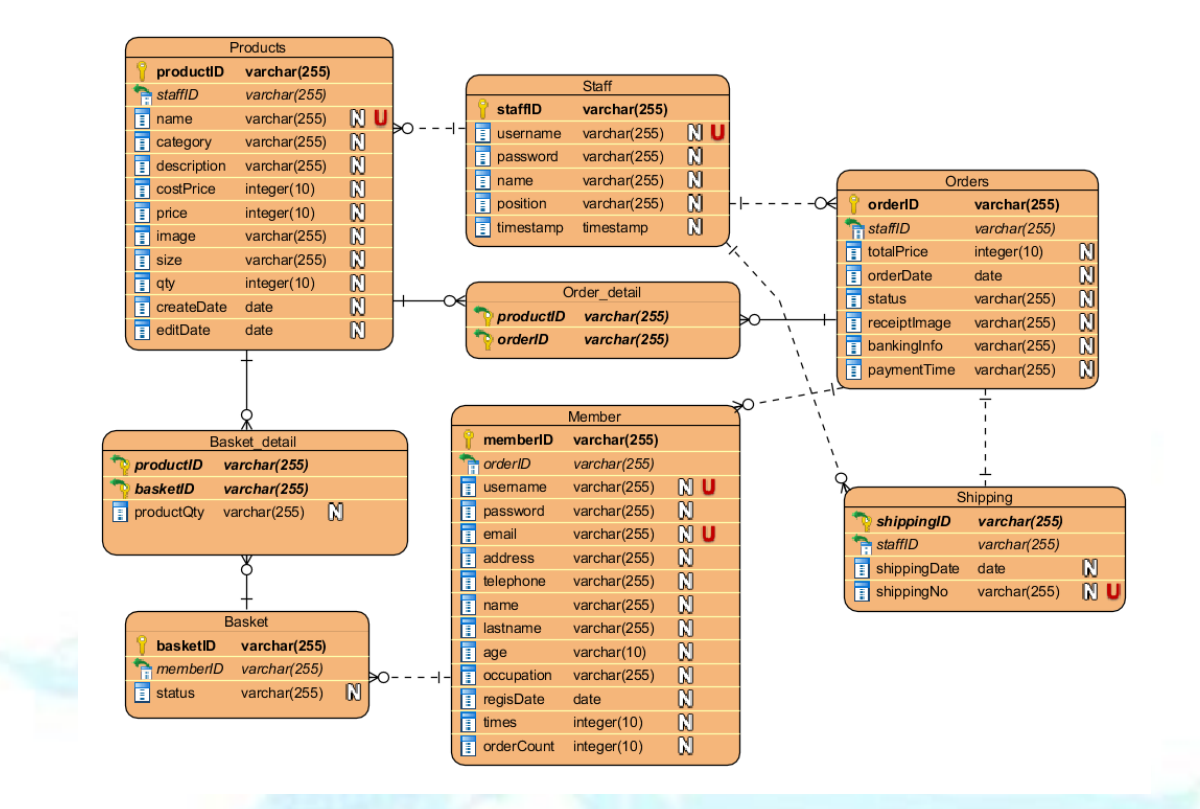

รูปภาพที่ ก-1: Entities Relationship Diagram ของระบบ

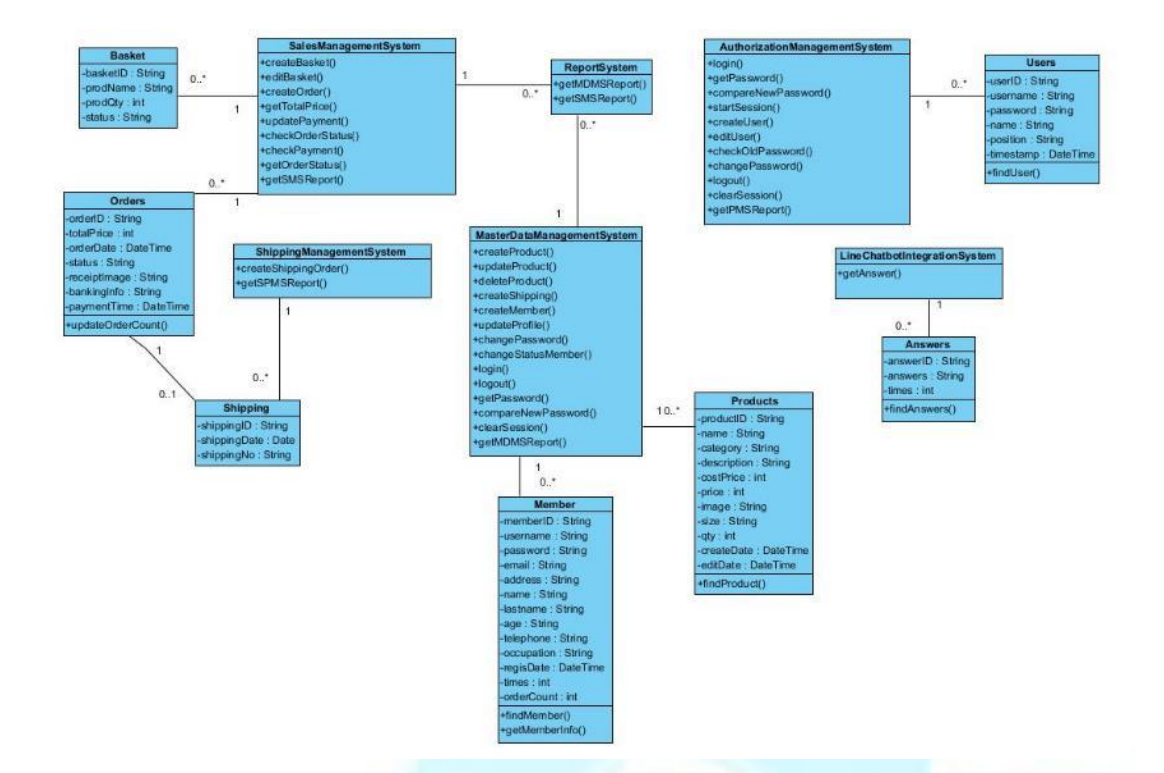

รูปภาพที่ ก-2: Class Diagram ของการพัฒนาเว็บแอปพลิเคชันและแช็ทบอทของธุรกิจขายเสื้อผ้า

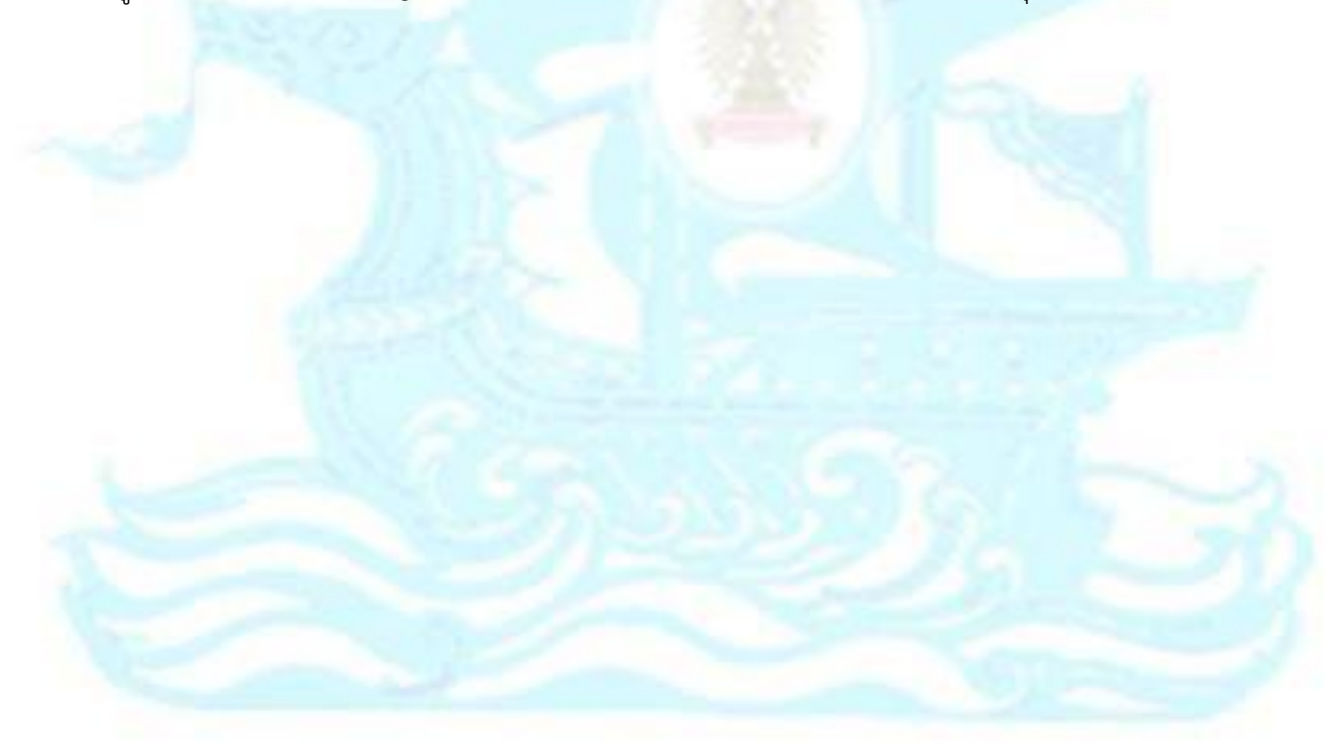

ตารางที่ ก-1: ตารางสรุป Class Diagram ในระบบ

| ลำดับ | ชื่อ Class              | คำอธิบาย                                 |
|-------|-------------------------|------------------------------------------|
| 1.    | AuthorizationManagement | Class ที่ทำหน้าที่ติดต่อและควบคุมการ     |
|       | System                  | ทำงานในระบบจัดการสิทธิ์ในการเข้าระบบ     |
| 2.    | MasterDataManagement    | Class ที่ทำหน้าที่ติดต่อและควบคุมการ     |
|       | System                  | ทำงานในระบบจัดการข้อมูลหลัก              |
| 3.    | SalesManagementSystem   | Class ที่ทำหน้าที่ติดต่อและควบคุมการ     |
|       |                         | ทำงานในระบบจัดการการขายสินค้า            |
| 4.    | ShippingManagement      | Class ที่ทำหน้าที่ติดต่อและควบคุมการ     |
|       | System                  | ทำงานในระบบจัดการการจัดส่งสินค้า         |
| 5.    | LineChatbotIntegration  | Class ที่ทำหน้าที่ติดต่อและควบคุมการ     |
|       | System                  | ทำงานในระบบแซ็ทบอทตอบโต้ผ่านไลน์         |
|       |                         | แอปพลิเคชัน                              |
| 6.    | ReportSystem            | Class ที่ทำหน้าที่ติดต่อและควบคุมการ     |
|       |                         | ทำงานในระบบสารสนเทศสำหรับผู้บริหาร       |
| 7.    | Users                   | Class ของข้อมูลผู้ใช้งานระบบ             |
| 8.    | Member                  | Class ของข้อมูลบัญชีสมาชิกลูกค้า         |
| 9.    | Products                | Class ของข้อมูลสินค้า                    |
| 10.   | <b>Basket</b>           | <mark>Class ของข้อมูลตะกร้าสินค้า</mark> |
| 11.   | Orders                  | Class ของข้อมูลคำสั่งซื้อ                |
| 12.   | Shipping                | Class ของข้อมูลการจัดส่งสินค้า           |
| 13.   | Answers                 | Class ของคำตอบจากคำถามเบื้องต้น          |
### **ภาคผนวก ข**

## **พจนานุกรมข้อมูล**

ฐานข้อมูลที่ใช้ในโครงการ "การพัฒนาเว็บแอปพลิเคชันและแช็ทบอทของธุรกิจขายเสื้อผ้า" ประกอบด้วย พจนานุกรมข้อมูล (Data Dictionary) ดังตารางที่

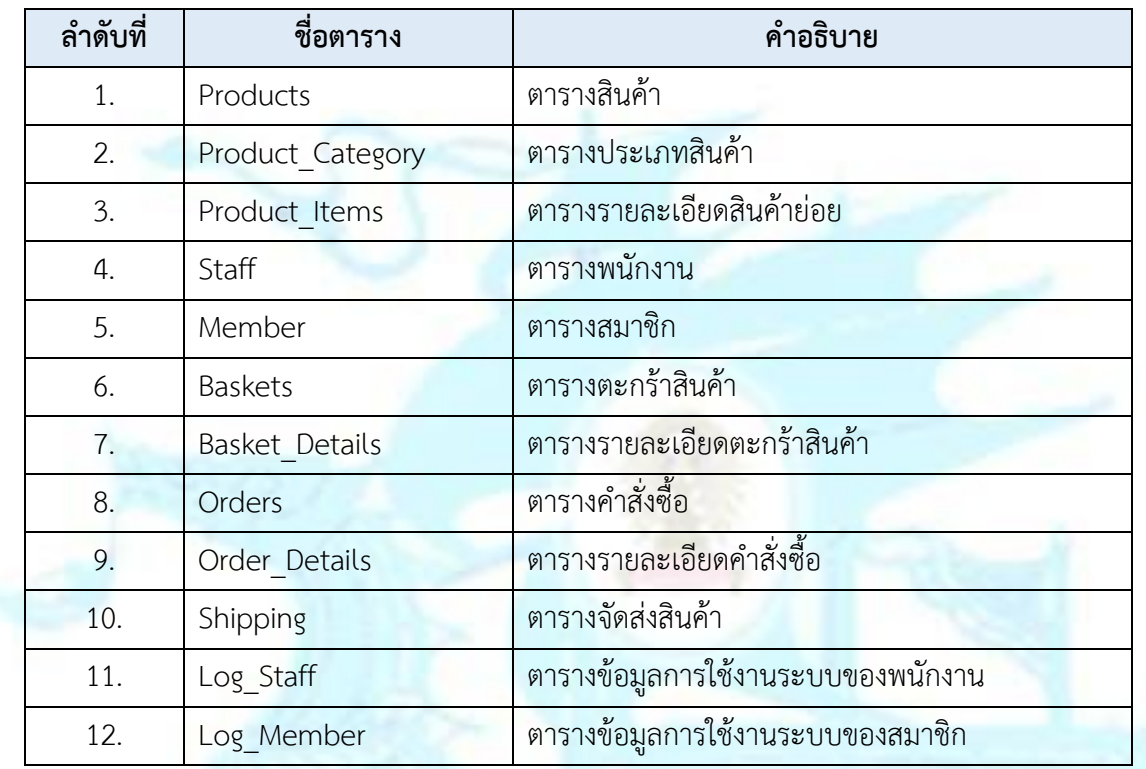

ตารางที่ ข-1: ตารางฐานข้อมูลในระบบ

ตารางที่ ข-2: รายละเอียดตาราง Products

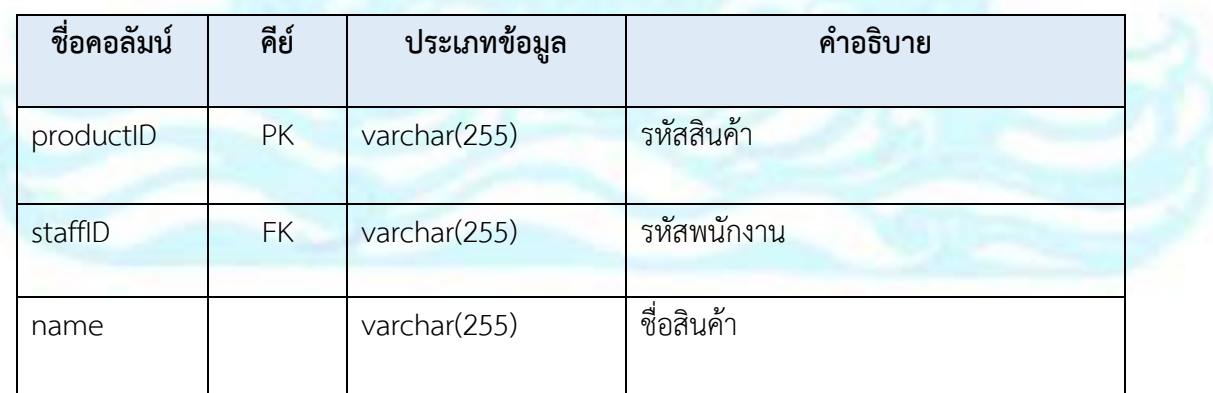

| ชื่อคอลัมน์ | คีย์ | ประเภทข้อมูล | คำอธิบาย                      |
|-------------|------|--------------|-------------------------------|
| category    |      | varchar(255) | ประเภทสินค้า                  |
| description |      | varchar(255) | คำอธิบายสินค้า                |
| costPrice   |      | int(10)      | ราคาต้นทุนสินค้า              |
| price       |      | int(10)      | ราคาขายสินค้า                 |
| image       |      | varchar(255) | ชื่อรูปภาพสินค้า              |
| bestseller  |      | int(10)      | ประเภทสินค้าขายดี             |
| createDate  |      | datetime     | วันที่สร้างข้อมูลสินค้า       |
| editDate    |      | datetime     | วันที่แก้ไขข้อมูลสินค้าล่าสุด |

ตารางที่ ข-3: รายละเอียดตาราง Product\_Category

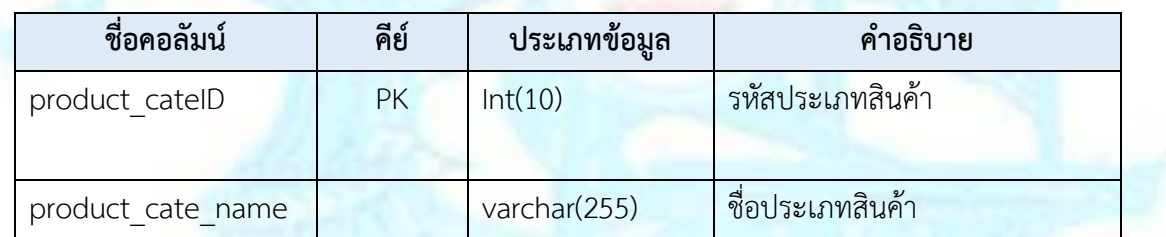

# ตารางที่ ข-4: รายละเอียดตาราง Product\_Items

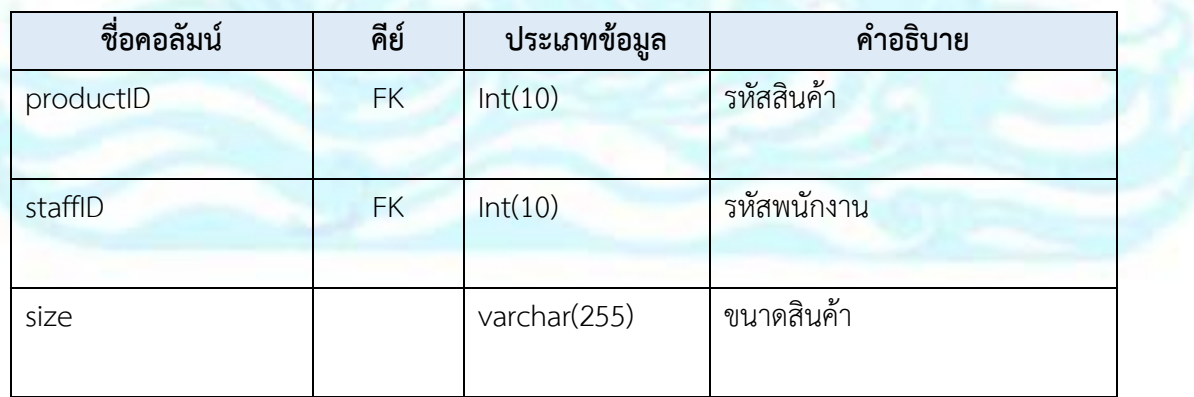

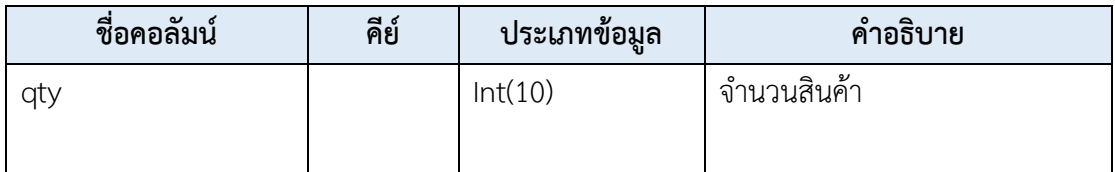

## ตารางที่ ข-5: รายละเอียดตาราง Staff

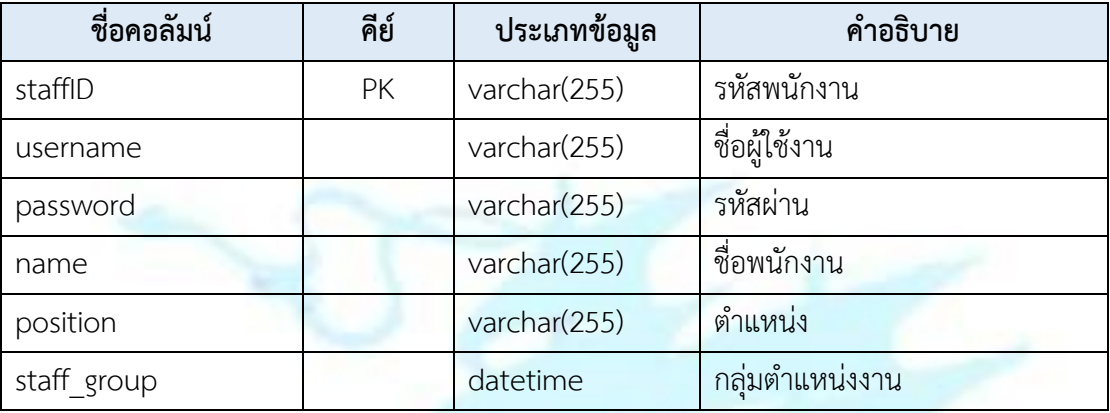

## ตารางที่ ข-6: รายละเอียดตาราง Member

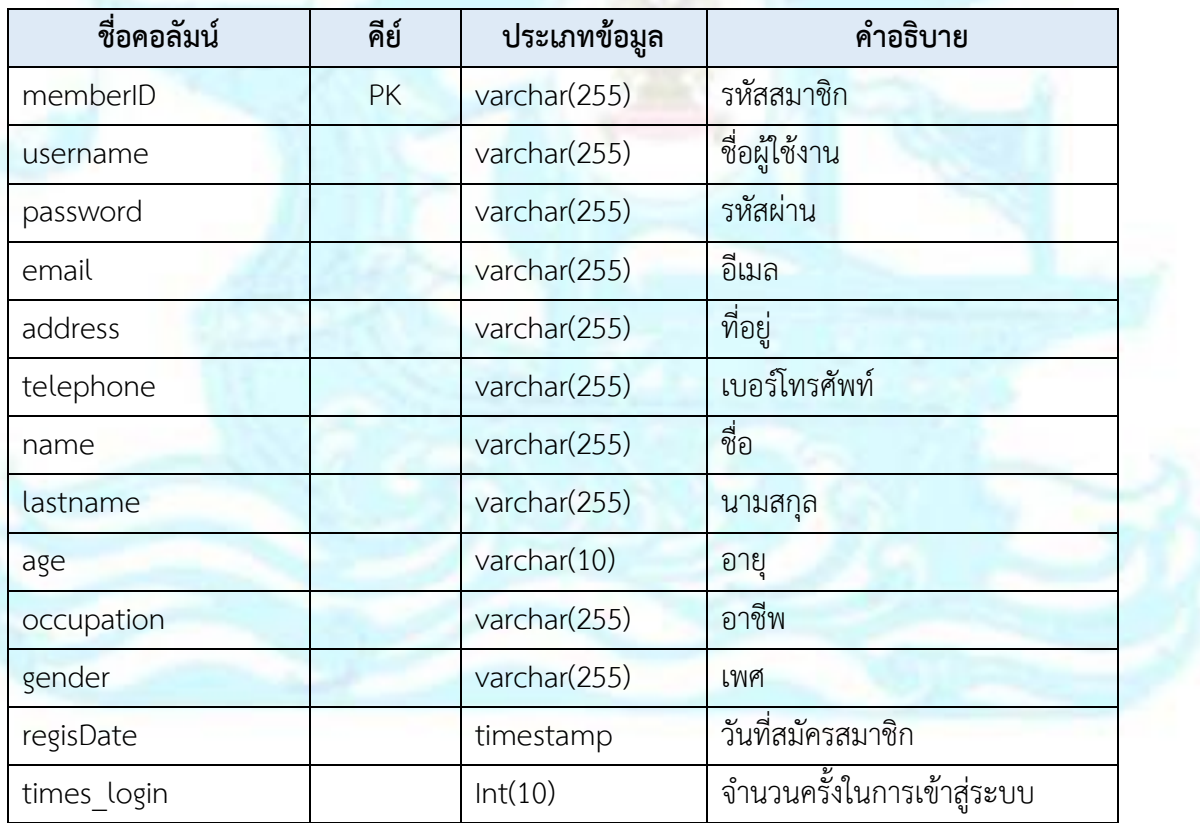

| ชื่อคอลัมน์ | คีย์ | ิประเภทข้อมูล | คำอธิบาย                 |
|-------------|------|---------------|--------------------------|
| orderCount  |      | Int(10)       | จำนวนคำสั่งซื้อของสมาชิก |
| orderFail   |      | Int(10)       | จำนวนคำสั่งซื้อหมดอายุ   |
| status      |      | varchar(255)  | สถานะบัญชีสมาชิก         |

ตารางที่ ข-7: รายละเอียดตาราง Basket

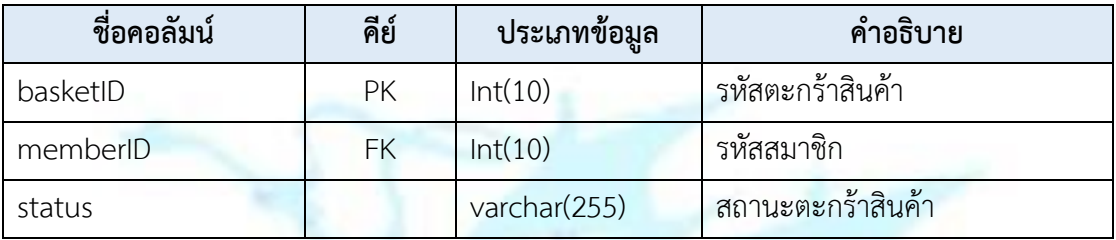

## ตารางที่ ข-8: รายละเอียดตาราง Basket\_Details

| ชื่อคอลัมน์ | คีย์      | ประเภทข้อมูล | คำอธิบาย             |
|-------------|-----------|--------------|----------------------|
| detailID    | <b>PK</b> | Int(10)      | รหัสตะกร้าสินค้าย่อย |
| basketID    | <b>FK</b> | Int(10)      | รหัสตะกร้าสินค้า     |
| productID   | <b>FK</b> | Int(10)      | รหัสสินค้า           |
| size        |           | varchar(255) | ขนาดสินค้า           |
| qty         |           | Int(10)      | จำนวนสินค้า          |

ตารางที่ ข-9: รายละเอียดตาราง Orders

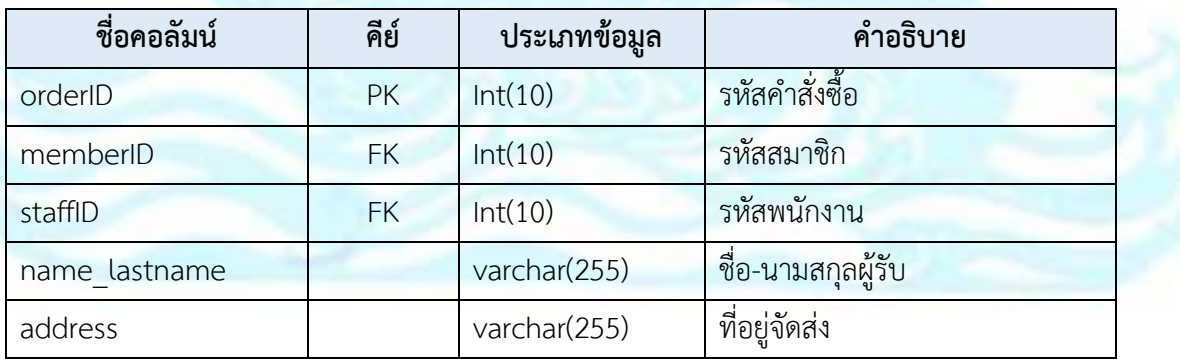

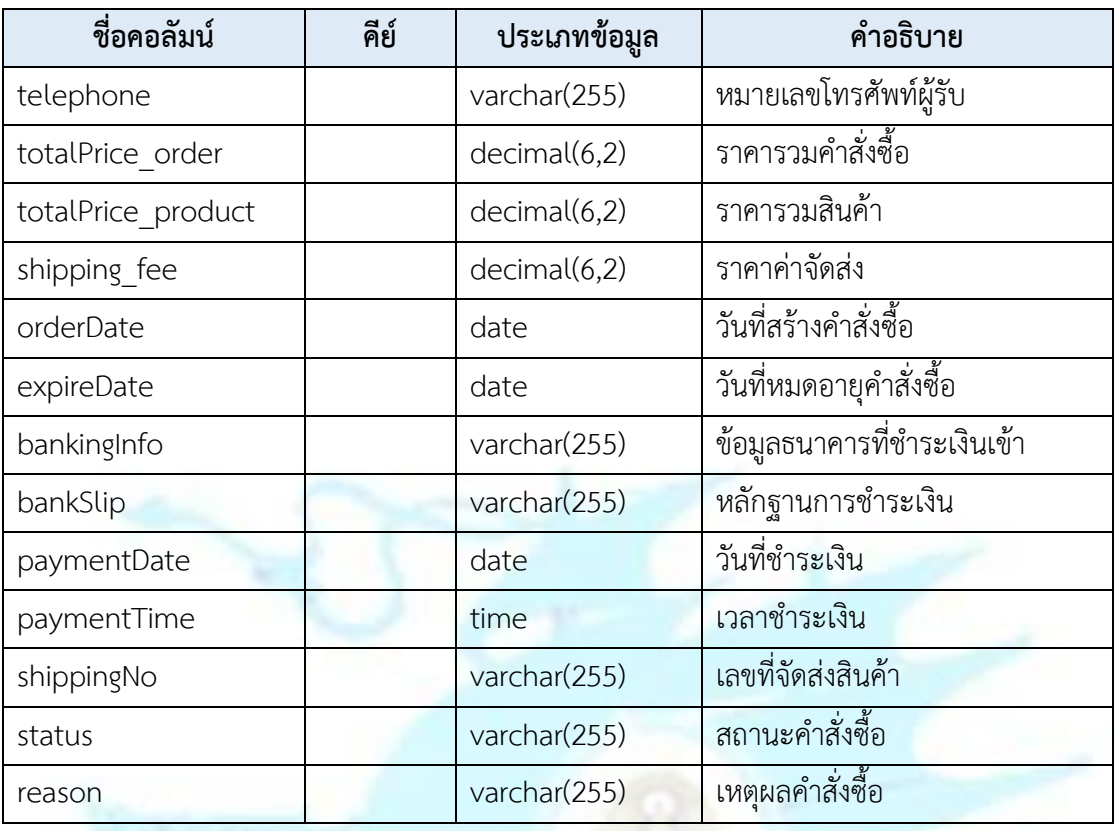

# ตารางที่ ข-10: รายละเอียดตาราง Order\_Details

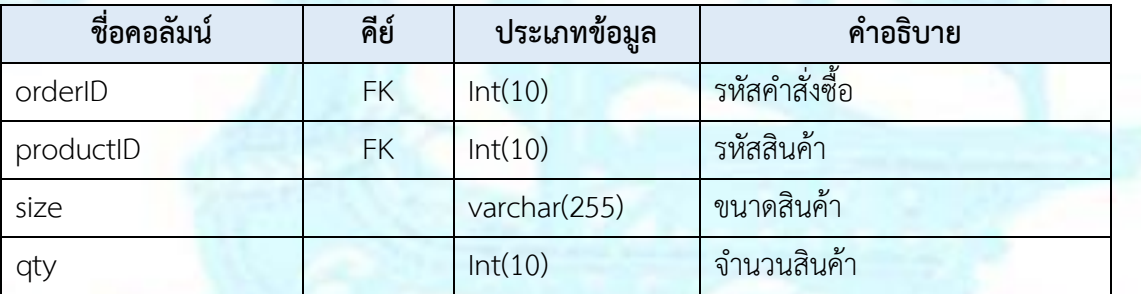

# ตารางที่ ข-11: รายละเอียดตาราง Shipping

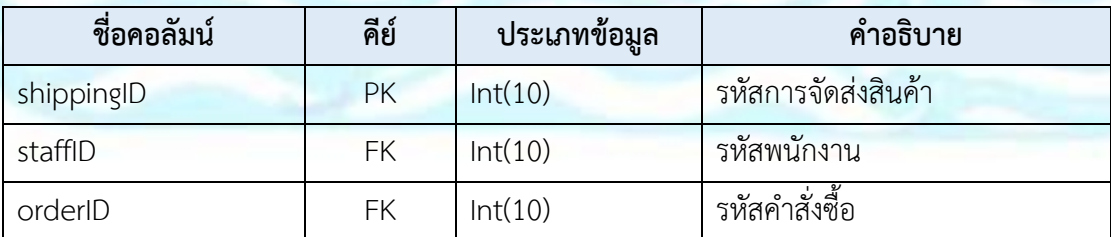

| ชื่อคอลัมน์  | คีย์ | ี่ ประเภทข้อมูล | คำอธิบาย           |
|--------------|------|-----------------|--------------------|
| memberID     | FK   | Int(10)         | รหัสสมาชิก         |
| shippingDate |      | date            | วันที่จัดส่งสินค้า |
| shippingNo   |      | varchar(255)    | เลขที่จัดส่งสินค้า |

ตารางที่ ข-12: รายละเอียดตาราง Log\_Staff

| ชื่อคอลัมน์    | คีย์      | <sub>ิ</sub> ประเภทข้อมูล | คำอธิบาย             |
|----------------|-----------|---------------------------|----------------------|
| sessionID      | <b>PK</b> | Int(10)                   | รหัสเซสชัน           |
| staffID        | <b>FK</b> | Int(10)                   | รหัสพนักงาน          |
| loginDateTIme  |           | timestamp                 | วันเวลาที่เข้าระบบ   |
| logoutDateTime |           | timestamp                 | วันเวลาที่ออกจากระบบ |

ตารางที่ ข-13: รายละเอียดตาราง Log\_Member

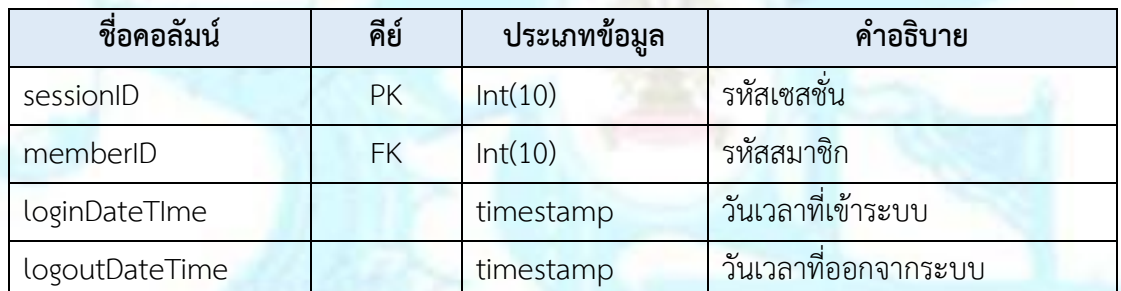

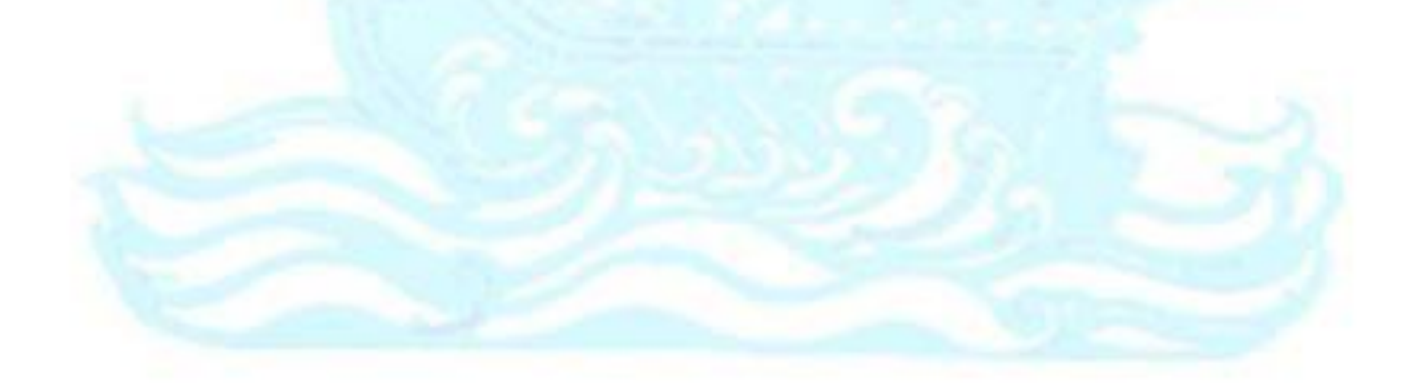

### **ภาคผนวก ค**

## **เมนูการท างานและตัวอย่างหน้าจอการใช้ระบบ**

โครงการ "การพัฒนาเว็บแอปพลิเคชันและแช็ทบอทของธุรกิจขายเสื้อผ้า" ประกอบด้วย 7 ระบบ ย่อย ได้แก่

1. ระบบจัดการสิทธิ์ในการเข้าระบบ (System Authorization Management System)

- 2. ระบบจัดการข้อมูลหลัก (Master Data Management System)
- 3. ระบบจัดการการขายสินค้า (Sales Management System)
- 4. ระบบจัดการการจัดส่งสินค้า (Shipping Management System)
- 5. ระบบตอบโต้โดยแช็ทบอทผ่านไลน์แอปพลิเคชัน (Line Chatbot Integration System)
- 6. ระบบสารสนเทศสำหรับผู้บริหาร (Management Information System)
- 7. ระบบวิเคราะห์พฤติกรรมสมาชิก (Member Behavior Analysis System)

โดยระบบที่ 1-6 เป็นการพัฒนาระบบสำหรับใช้งานในรูปแบบของเว็บแอปพลิเคชัน และแช็ทบ็อทผ่านแอปพลิเคชัน LINE

## **ส่วนของเว็บแอปพลิเคชัน**

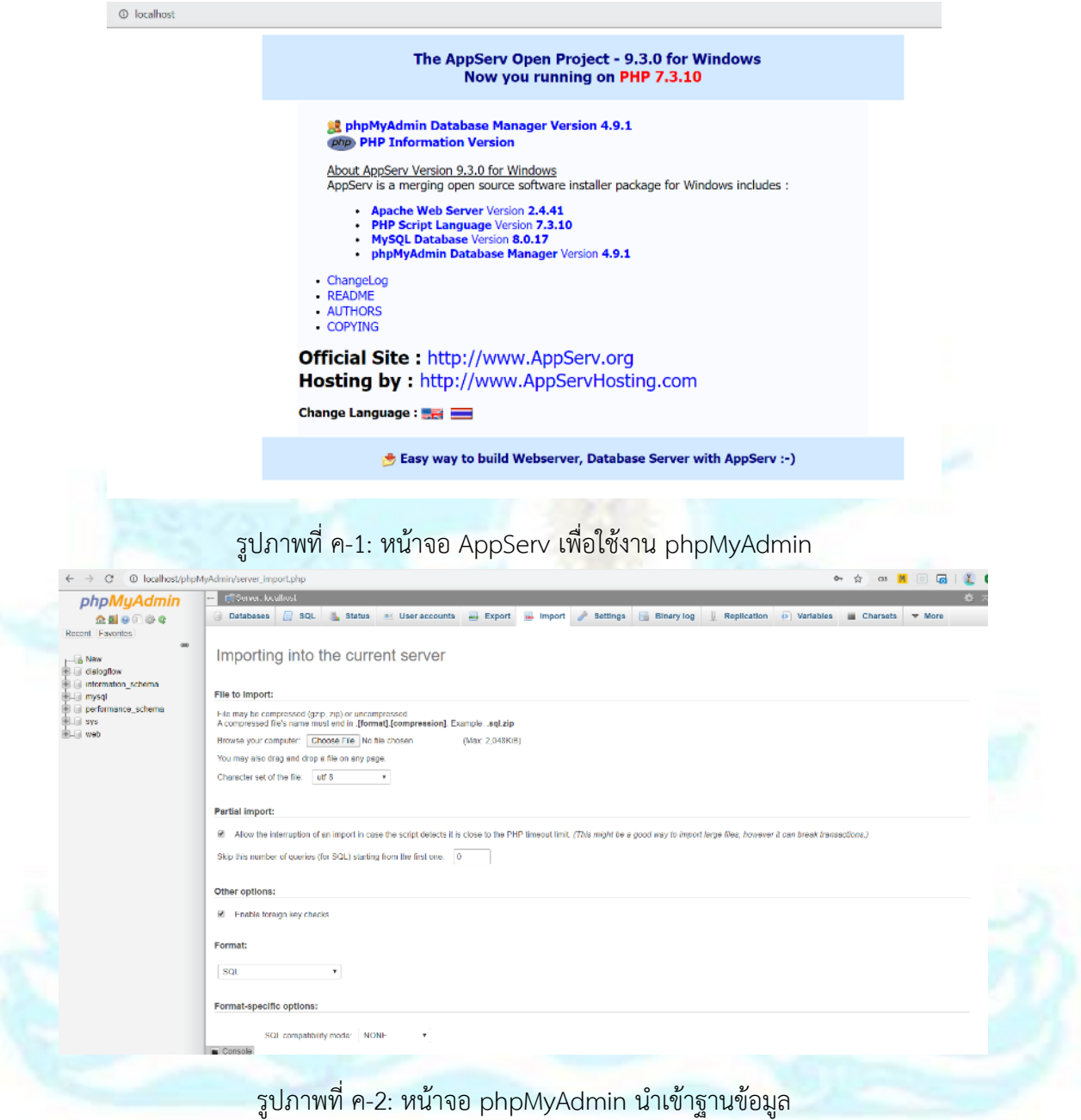

## ตัวอย่างหน้าจอการใช้งานเว็บแอปพลิเคชัน

- มุมมองลูกค้า

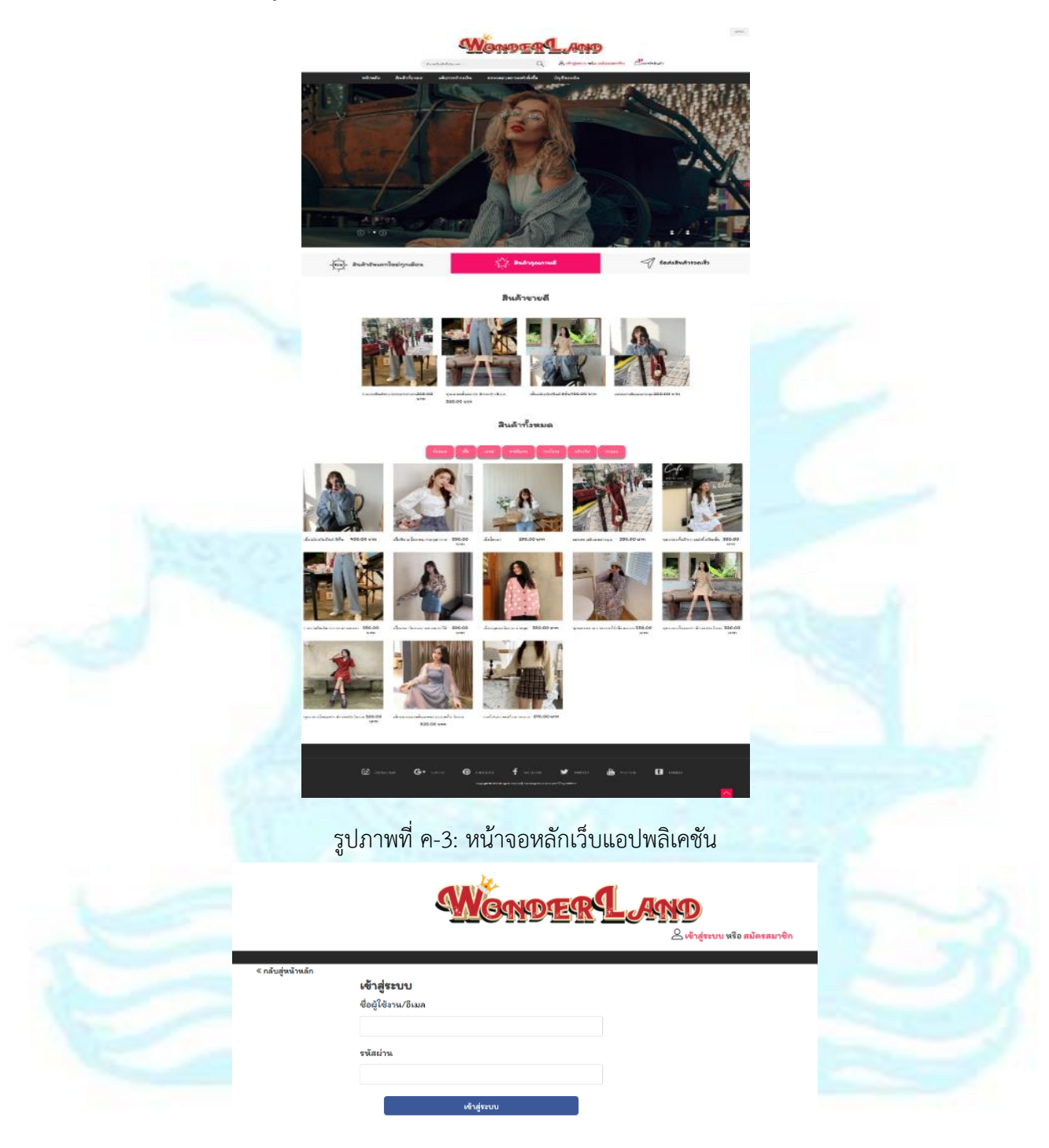

รูปภาพที่ ค-4: หน้าจอเข้าสู่ระบบของลูกค้า

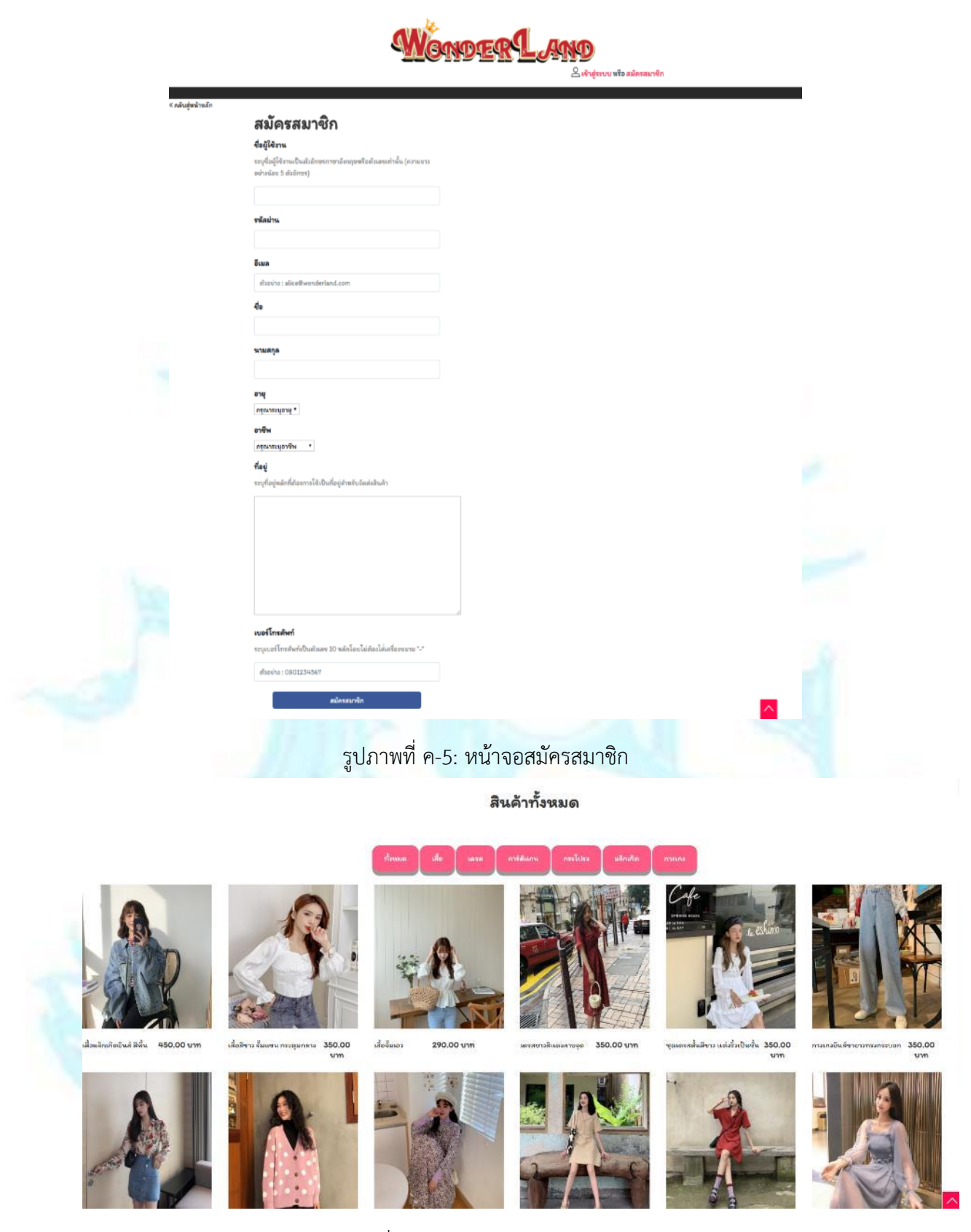

รูปภาพที่ ค-6: หน้าจอแสดงรายการสินค้า

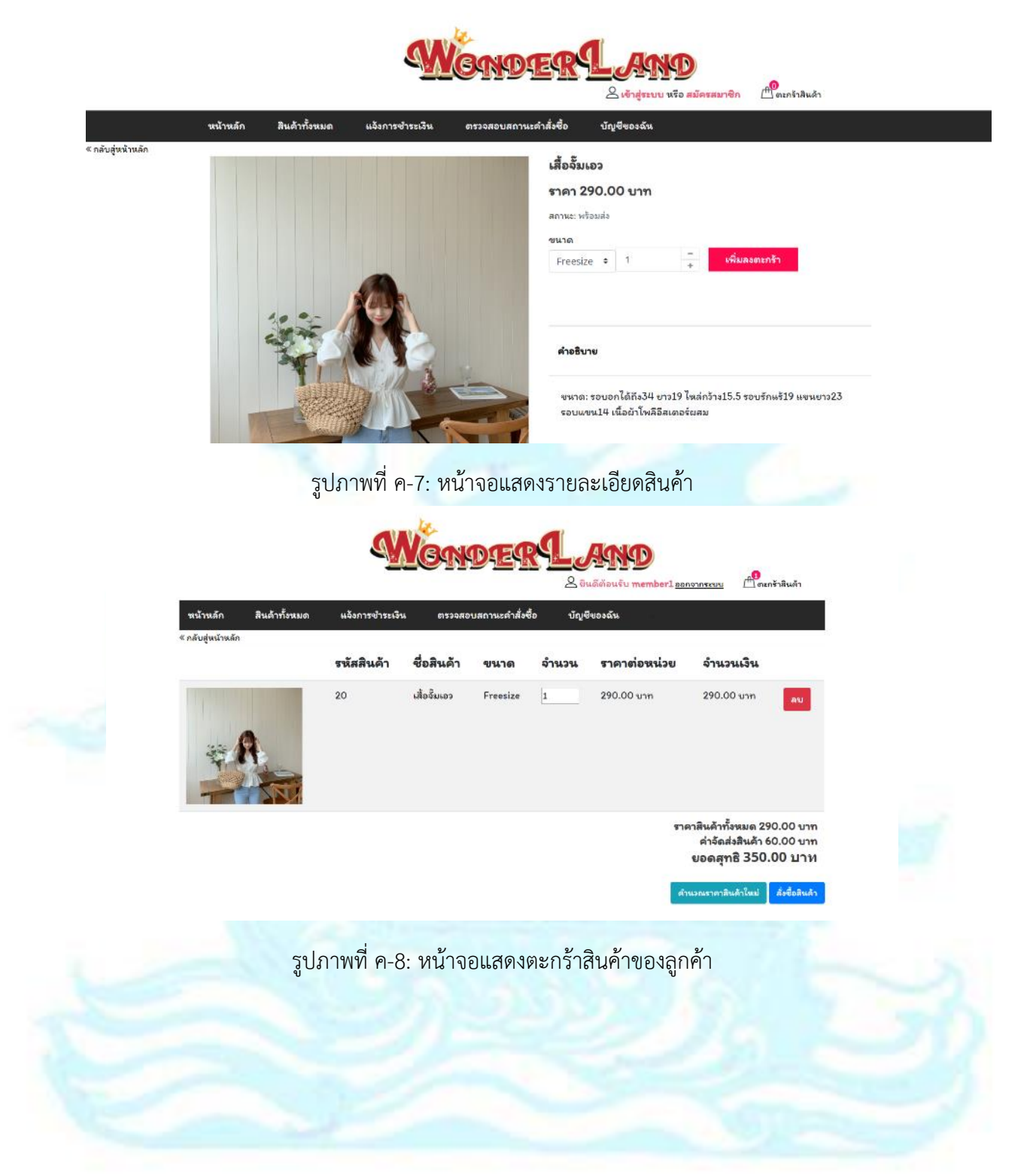

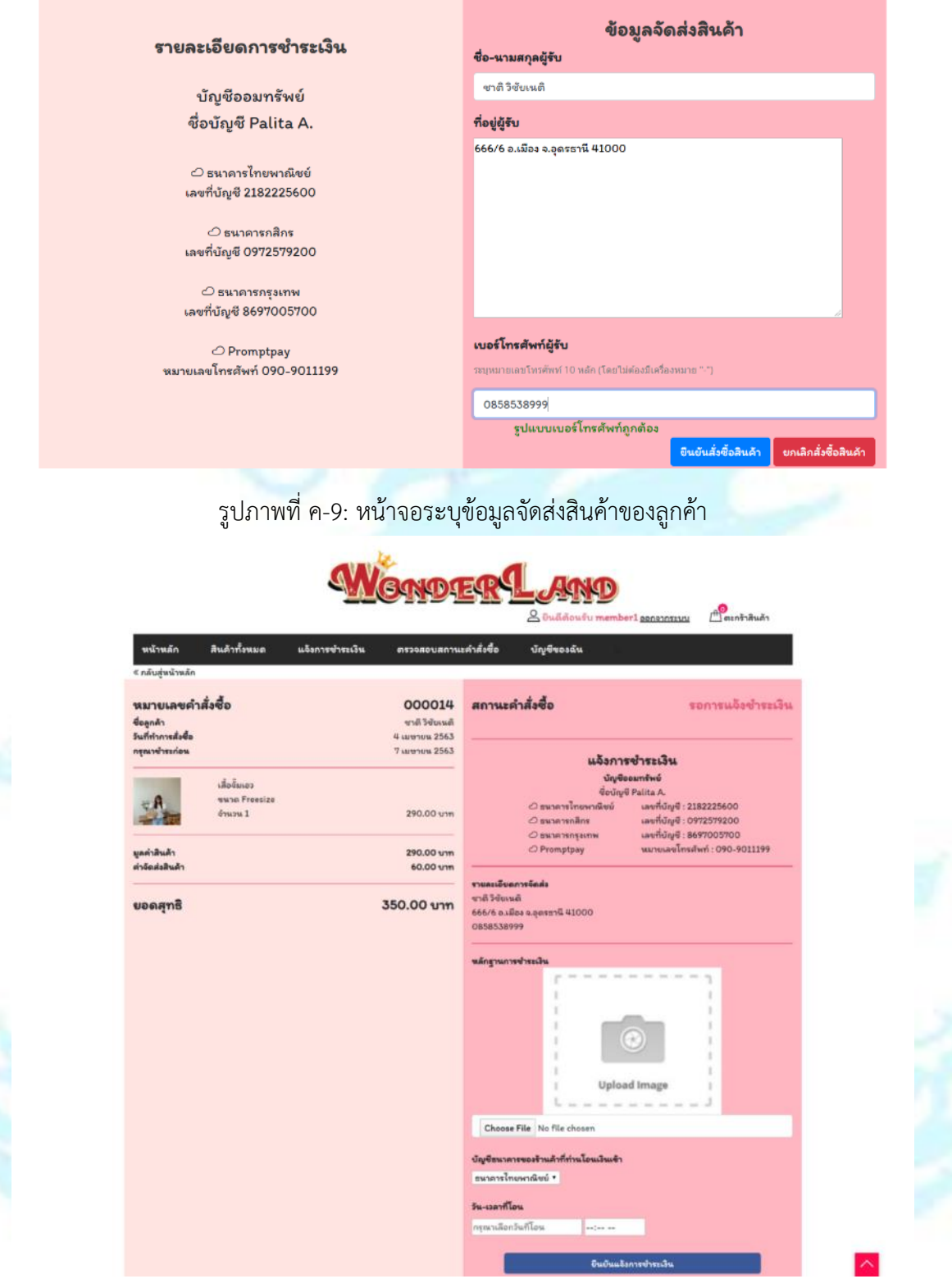

รูปภาพที่ ค-10: หน้าจอใบเสร็จคำสั่งซื้อสินค้า

- มุมมองพนักงานและผู้ดูแลระบบ

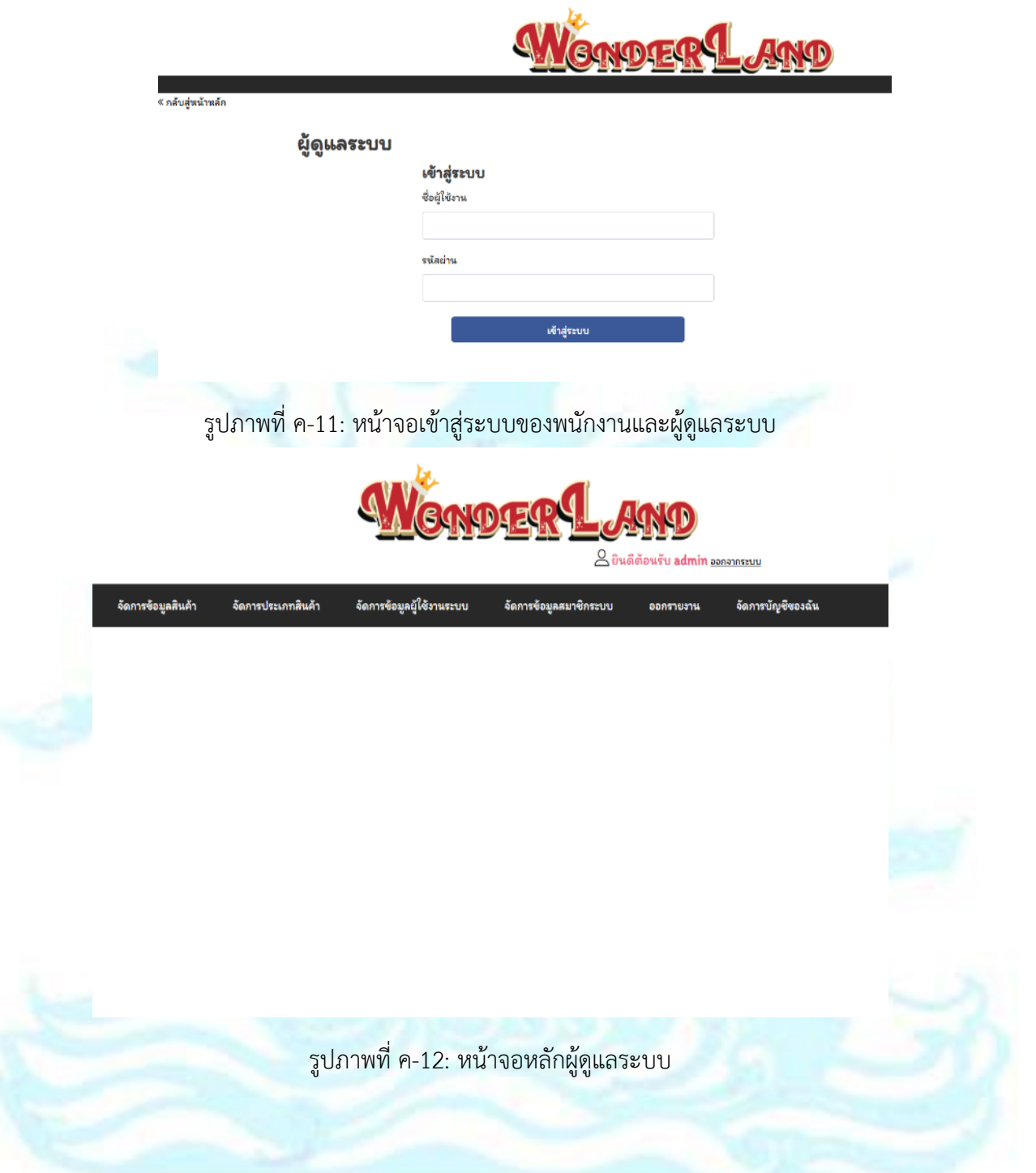

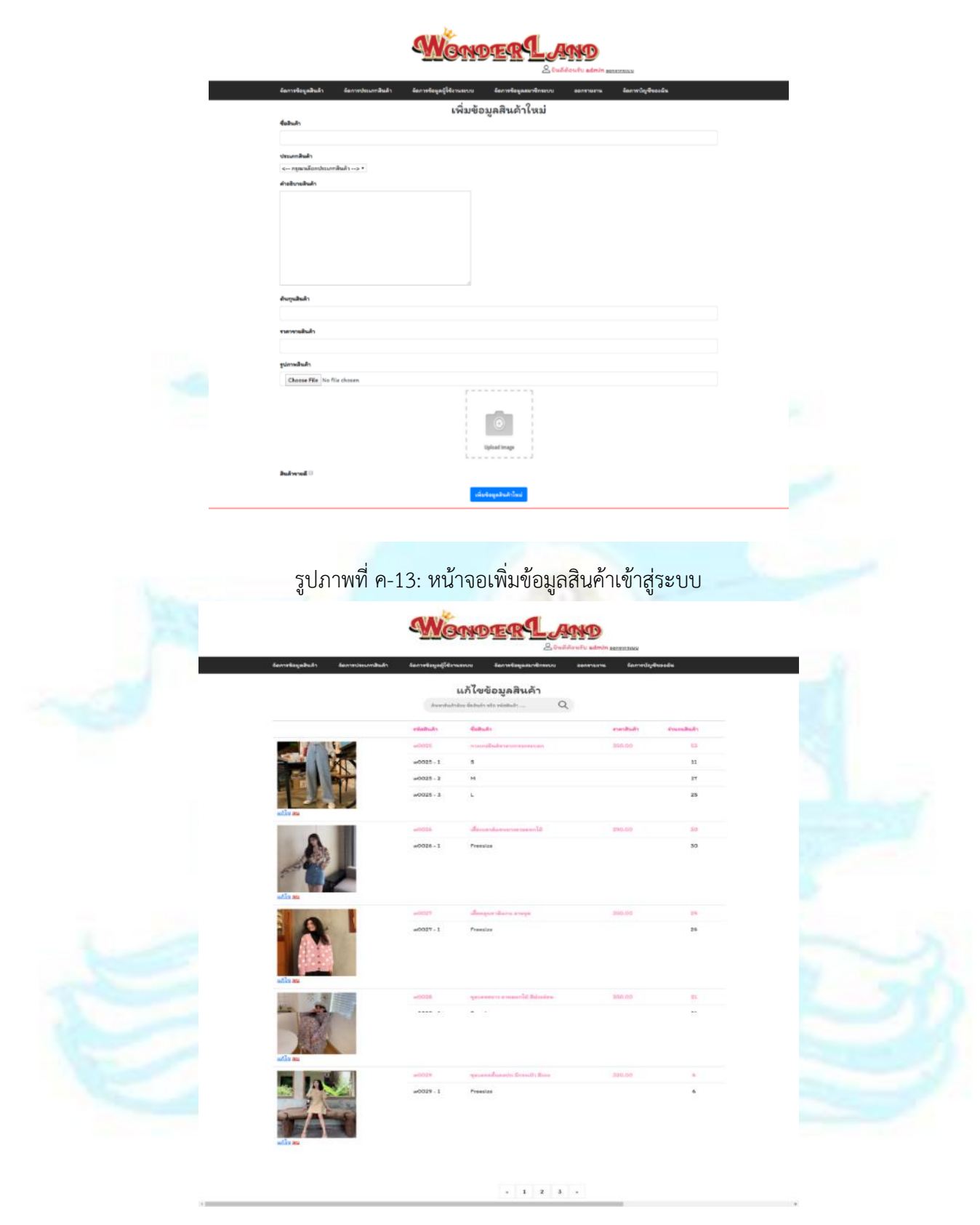

รูปภาพที่ ค-14: หน้าจอแก้ไขข้อมูลสินค้าในระบบ

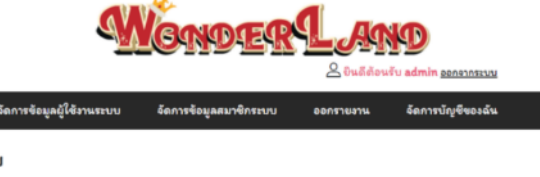

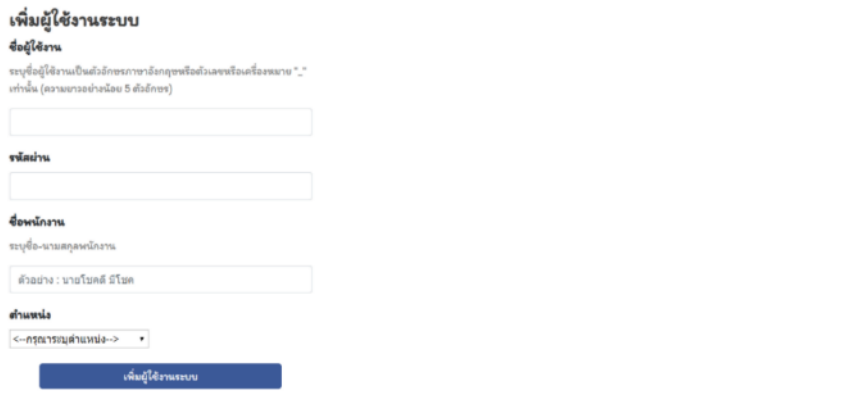

# รูปภาพที่ ค-15: หน้าจอเพิ่มผู้ใช้งานระบบ

#### < กลับสู่หน้านตัก

### รายงานรายชื่อผู้ใช้งานทั้งหมดในระบบ

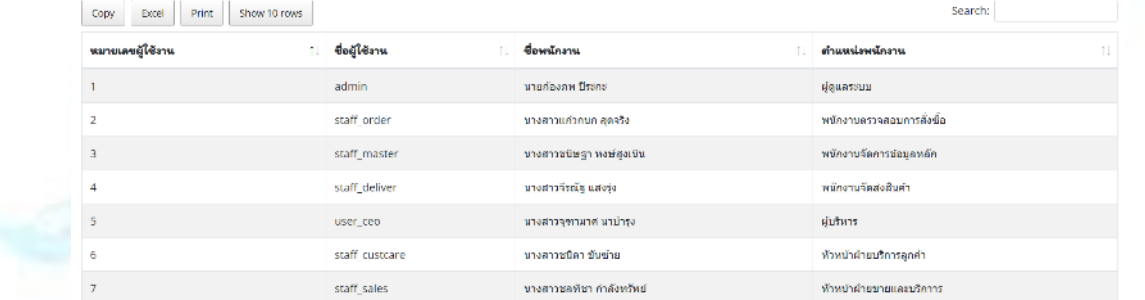

Showing 1 to 7 of 7 entries

# รูปภาพที่ ค-16: หน้าจอออกรายงานในระบบ

Previous 1 Next

### **ส่วนของแช็ทบอทในแอปพลิเคชัน LINE**

- Dialogflow

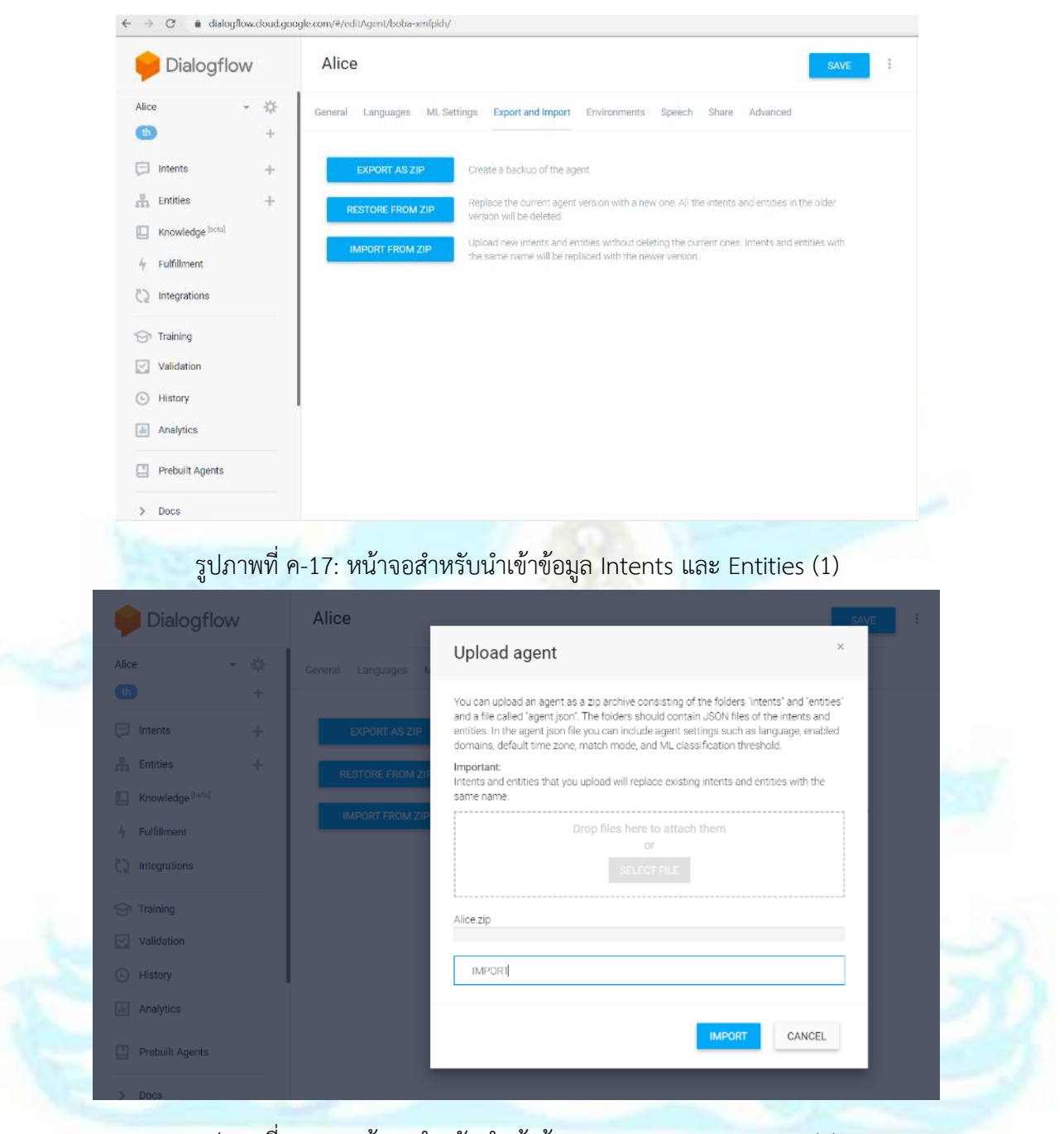

รูปภาพที่ ค-18: หน้าจอสำหรับนำเข้าข้อมูล Intents และ Entities (2)

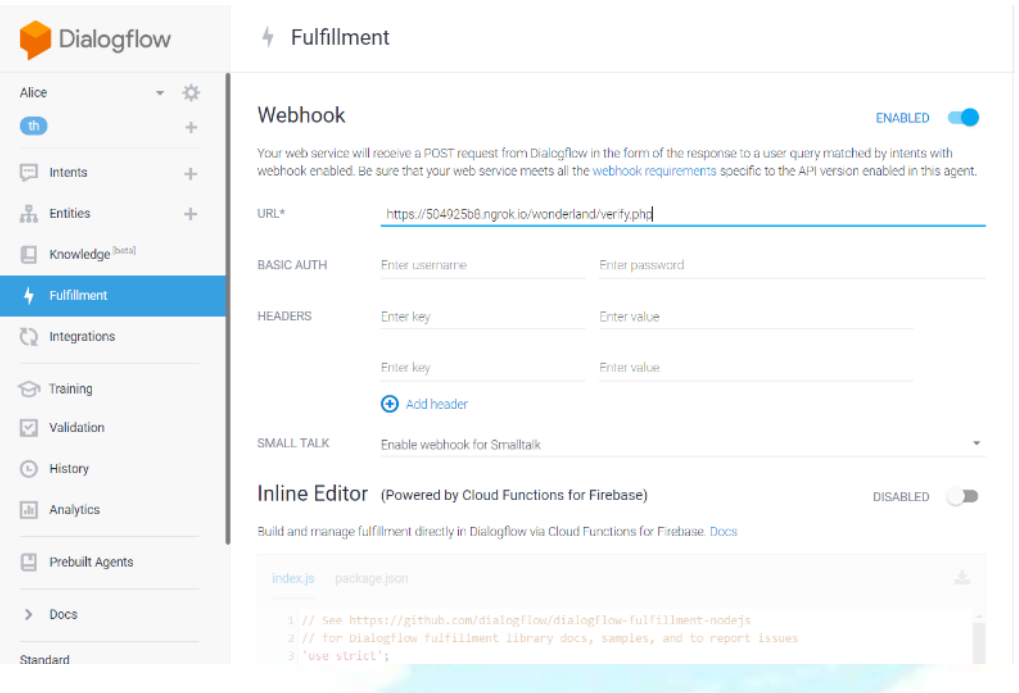

# รูปภาพที่ ค-19: หน้าจอใช้งาน Fulfillment เชื่อมต่อ Webhook

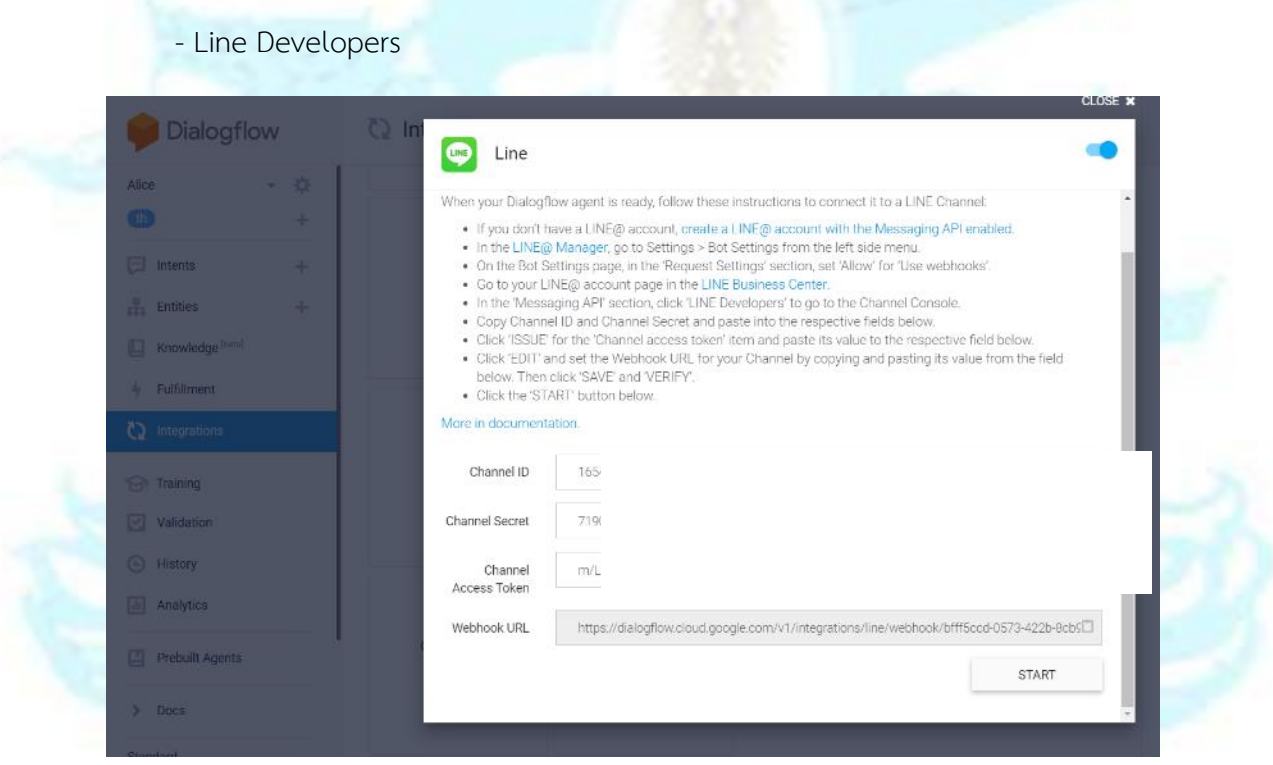

รูปภาพที่ ค-20: หน้าจอเชื่อมต่อ LINE กับ Dialogflow

ตัวอย่างหน้าจอการใช้งานแช็ทบอทผ่านแอปพลิเคชัน LINE

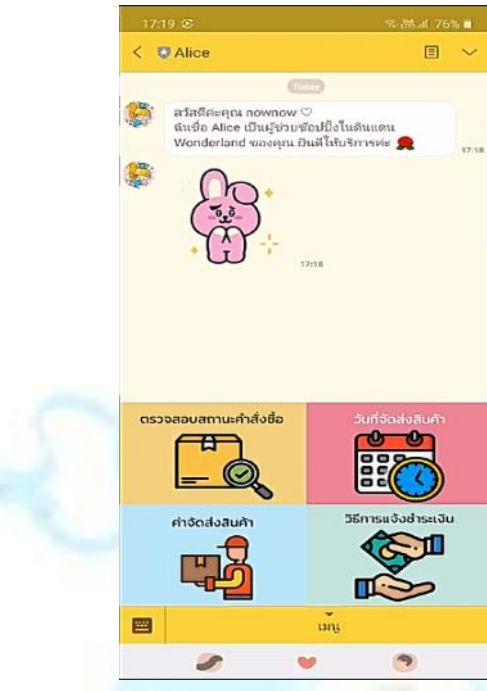

รูปภาพที่ ค-21: หน้าจอแสดงข้อความต้อนรับเมื่อเพิ่มเพื่อนในแอปพลิเคชัน LINE

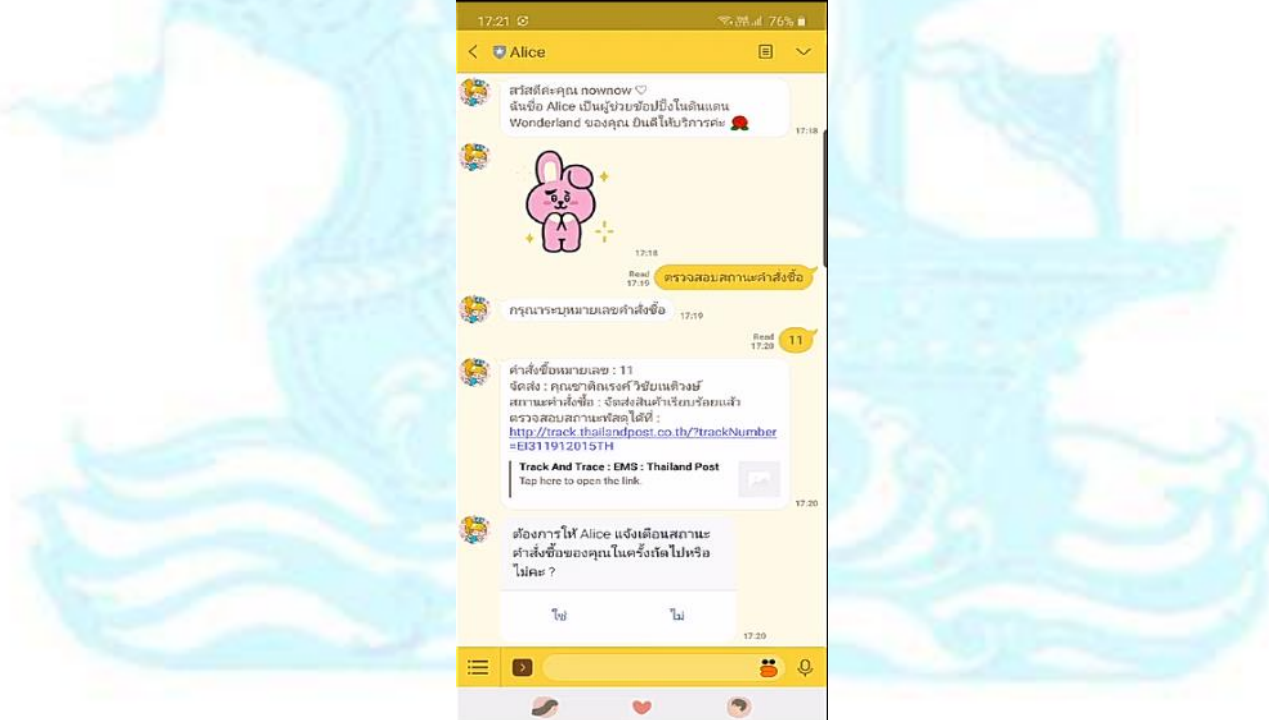

รูปภาพที่ ค-22: หน้าจอเมื่อเลือกคำถาม "ตรวจสอบสถานะคำสั่งซื้อ"

ส าหรับระบบที่ 7 ระบบวิเคราะห์พฤติกรรมสมาชิก (Member Behavior Analysis System) ได้ถูกพัฒนาขึ้นโดยใช้โปรแกรม Tableau Desktop Professional Edition (Version 2020.1.2) ซึ่งมีเมนูและหน้าจอการใช้งาน ดังนี้

1. การเริ่มต้นใช้งาน Tableau Desktop จะแสดงหน้าจอประกอบไปด้วย 3 ส่วน

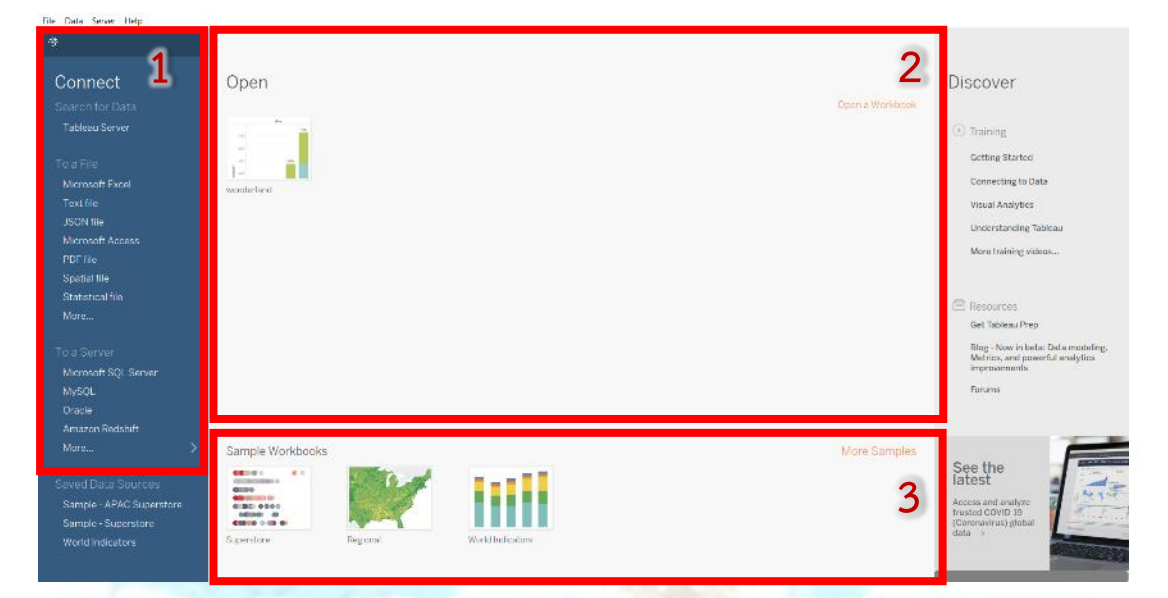

รูปภาพที่ ค-23: หน้าจอเมนูการเข้าสู่ระบบ

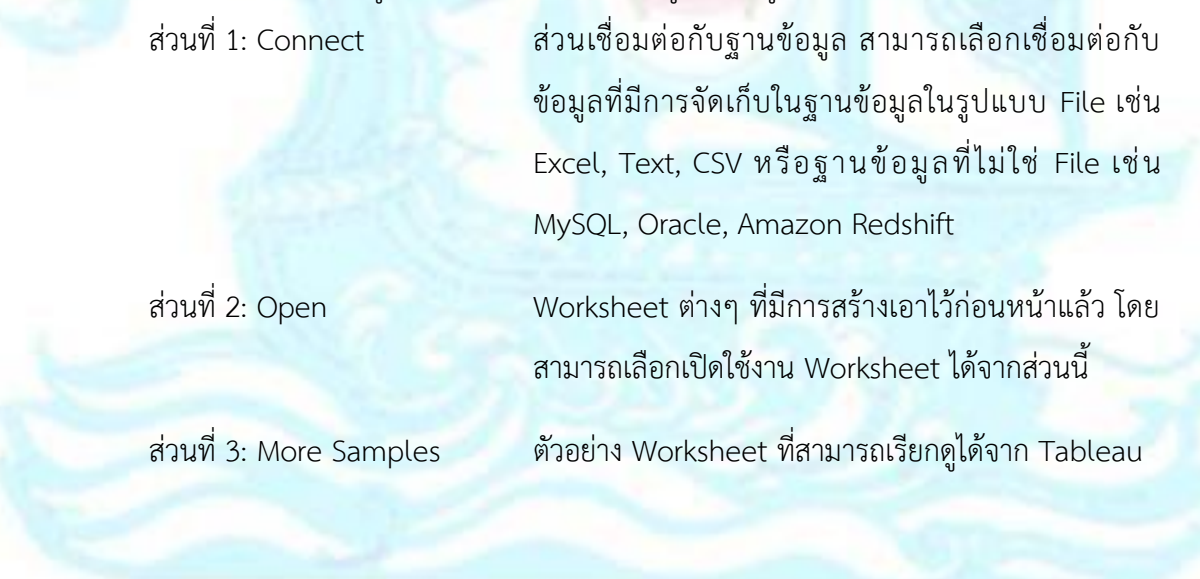

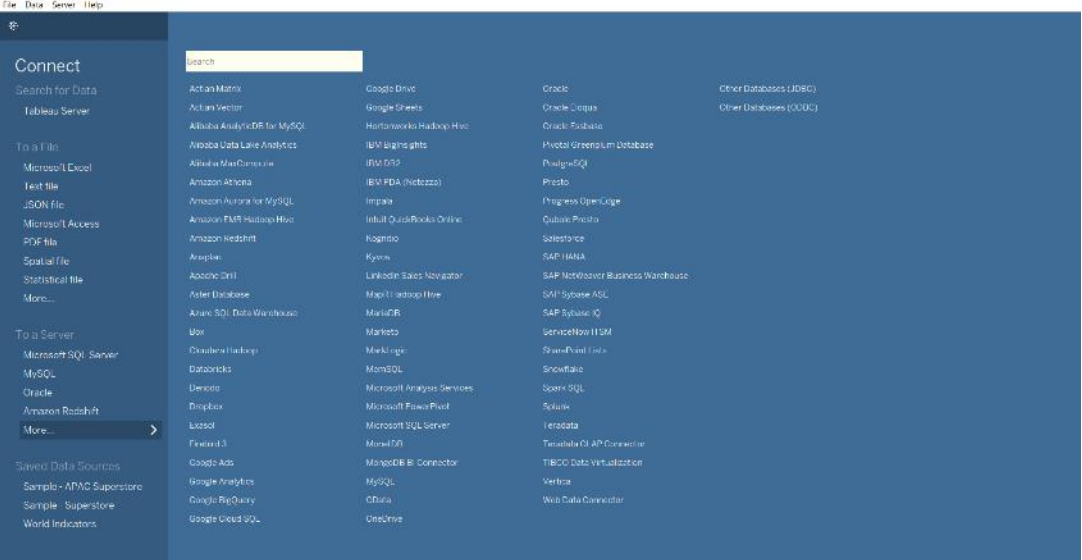

## 2. เชื่อมต่อฐานข้อมูลที่ต้องการ โดยฐานข้อมูลที่ Tableau รองรับ

รูปภาพที่ ค-24: ฐานข้อมูลที่ Tableau รองรับ

3. หน้าจอหลักในการสร้างรายงานของโปรแกรม Tableau Desktop Professional

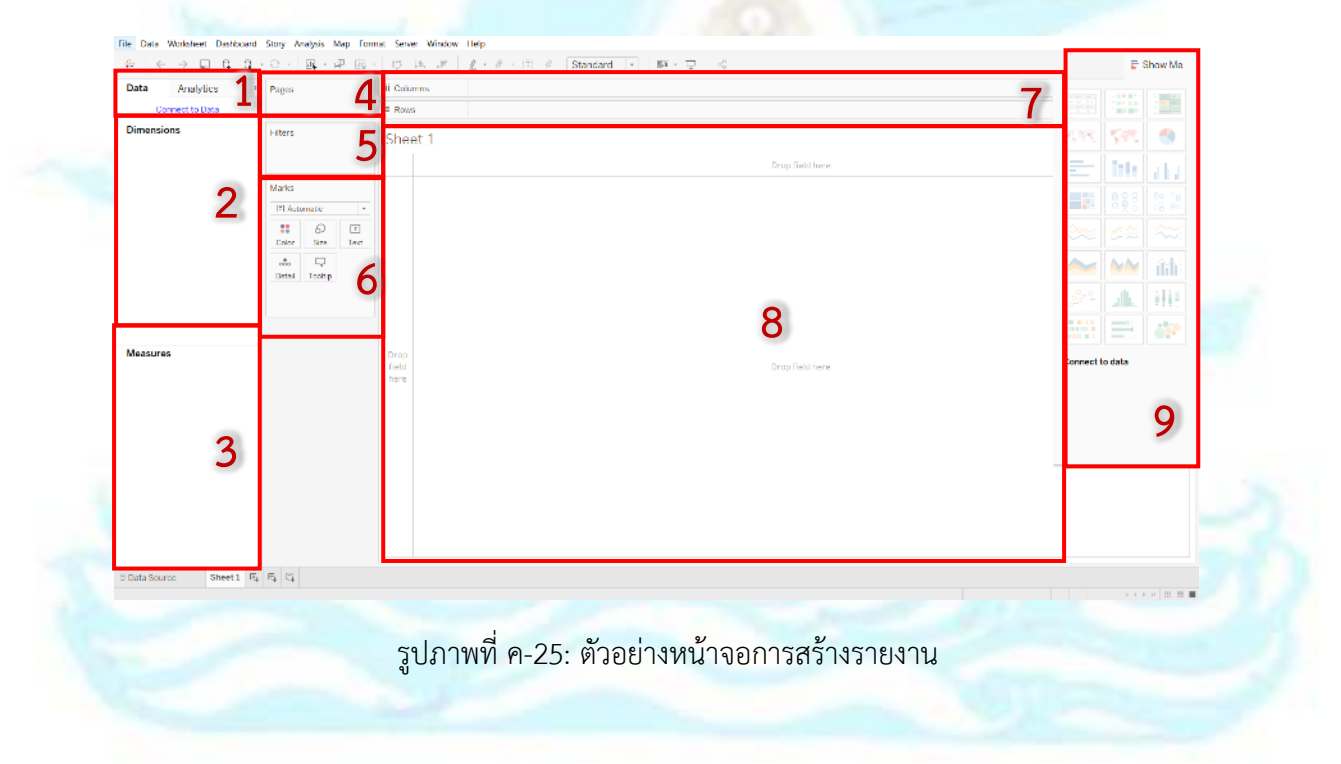

มีส่วนประกอบ ดังต่อไปนี้

ส่วนที่ 1 คือ ส่วนที่แสดงถึงฐานข้อมูลที่ใช้ในการเชื่อมต่อ

ส่วนที่ 2 คือ ส่วนที่แสดงถึงมิติที่ใช้ในการวิเคราะห์ข้อมูล

ส่วนที่ 3 คือ ส่วนที่แสดงถึงค่าวัดที่ใช้ในการวิเคราะห์ข้อมูล

ส่วนที่ 4 คือ ส่วนที่ใช้เพื่อแสดงข้อมูลเป็นหน้าตามมิติข้อมูล

ส่วนที่ 5 คือ ส่วนที่ใช้เพื่อแสดงกรองข้อมูลตามมิติข้อมูล

ส่วนที่ 6 คือ ส่วนที่ใช้เพื่อปรับแต่งรายงาน

ส่วนที่ 7 คือ ส่วนที่ใช้เพื่อวางมิติหรือค่าวัดที่ใช้ในการวิเคราะห์ข้อมูล ซึ่งสามารถวางได้ทั้ง

ในแนวตั้ง (Columns) และ แนวนอน (Rows)

ส่วนที่ 8 คือ ส่วนที่ใช้เพื่อแสดงรายงานตามรูปแบบที่ผู้ใช้กาหนด

ส่วนที่ 9 คือ ส่วนที่ใช้เพื่อเลือกรูปแบบของรายงานตามที่ผู้ใช้ต้องการ

4. หน้าจอการแสดงรายงาน และ Dashboard

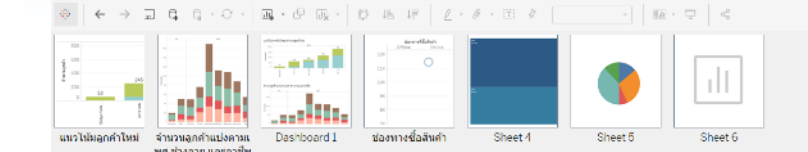

รูปภาพที่ ค-26: หน้าจอเมนูสำหรับแสดงรายงาน

### **ภาคผนวก ง**

### **ตัวอย่างรายงาน**

โครงการ "การพัฒนาเว็บแอปพลิเคชันและแช็ทบอทของธุรกิจขายเสื้อผ้า" มีตัวอย่าง รายงาน ดังนี้

1. ระบบจัดการสิทธิ์ในการเข้าระบบ (System Authorization Management System)

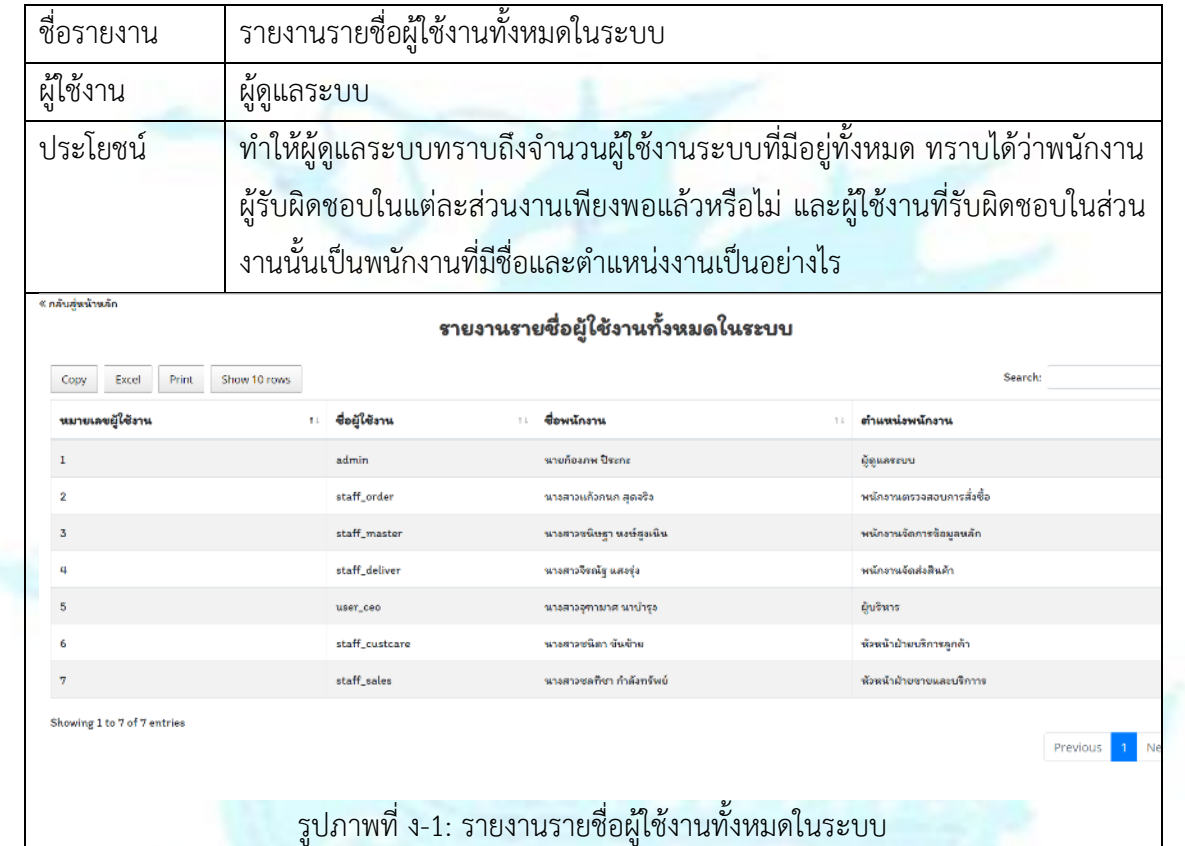

## 2. ระบบจัดการข้อมูลหลัก (Master Data Management System)

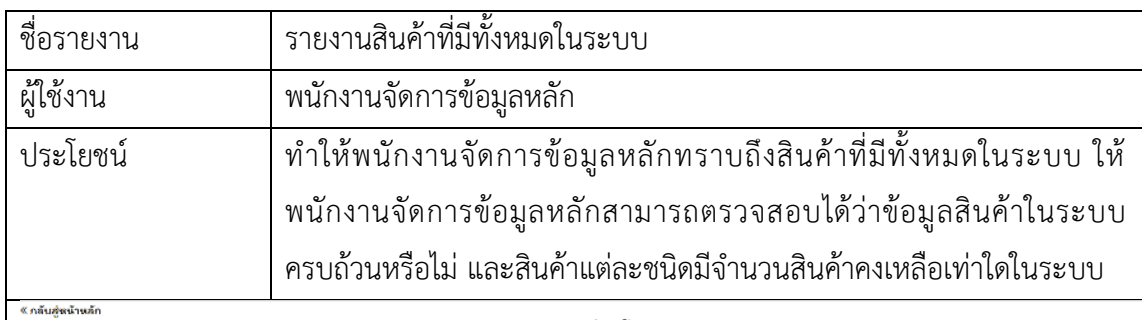

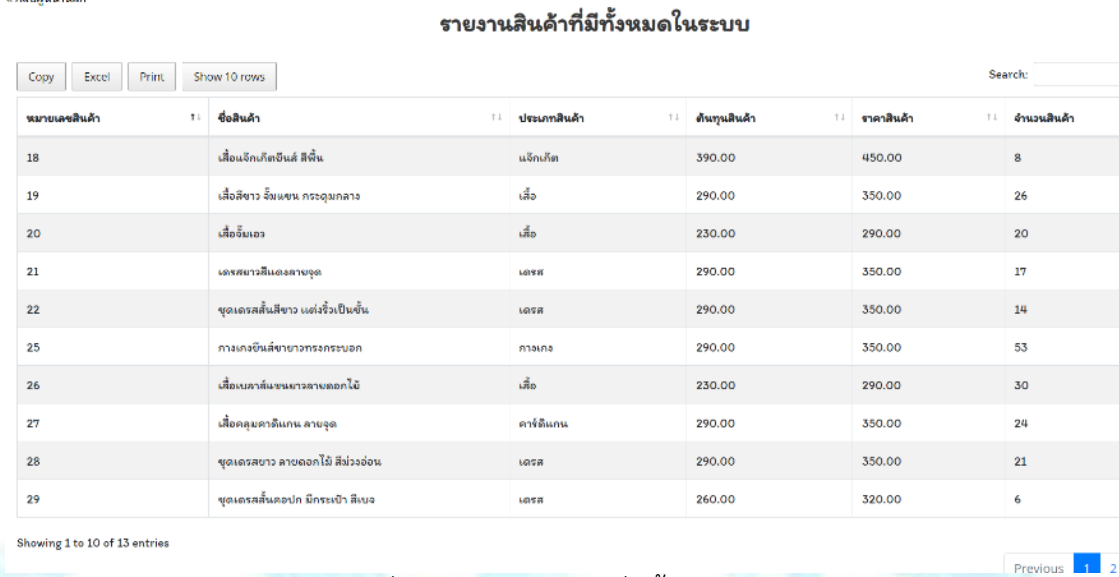

# รูปภาพที่ ง-2: รายงานสินค้าที่มีทั้งหมดในระบบ

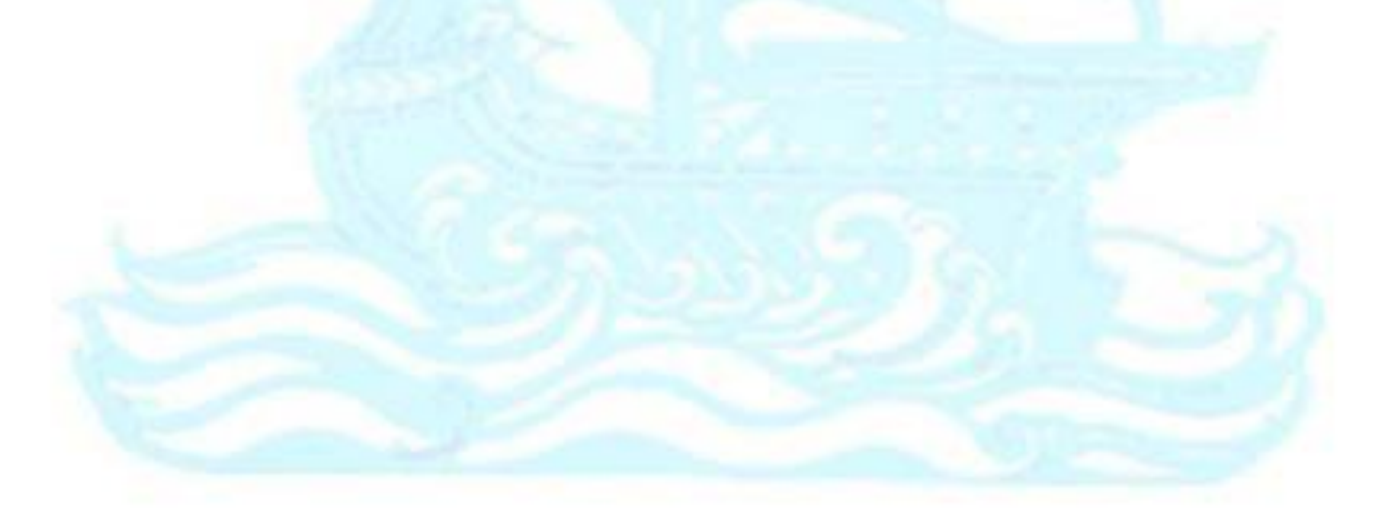

## 3. ระบบจัดการการขายสินค้า (Sales Management System)

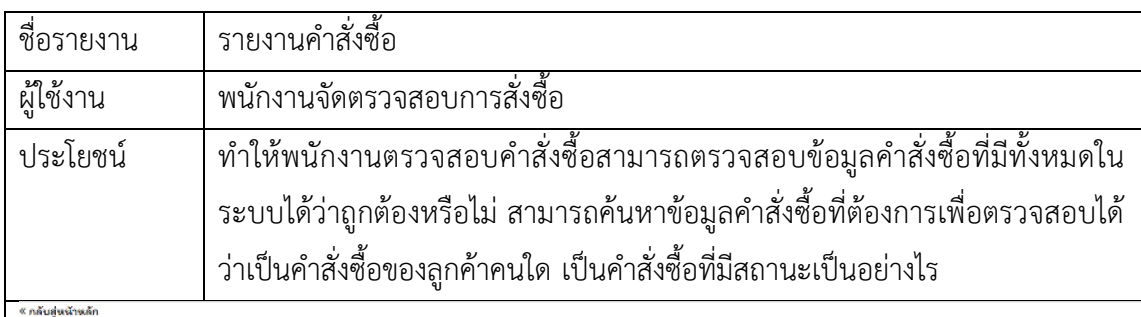

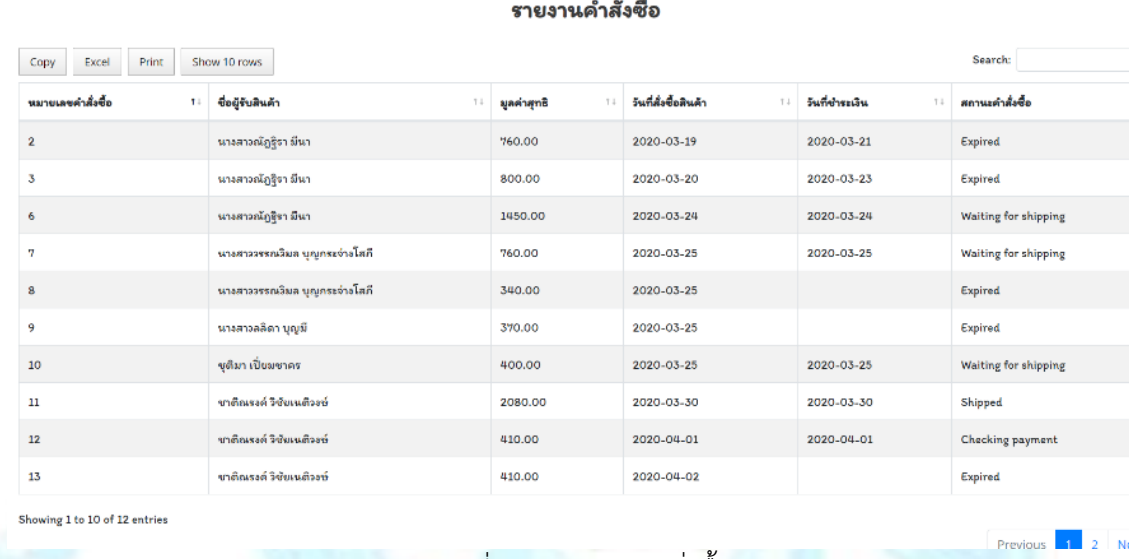

์ รูปภาพที่ ง-3: รายงานคำสั่งซื้อ

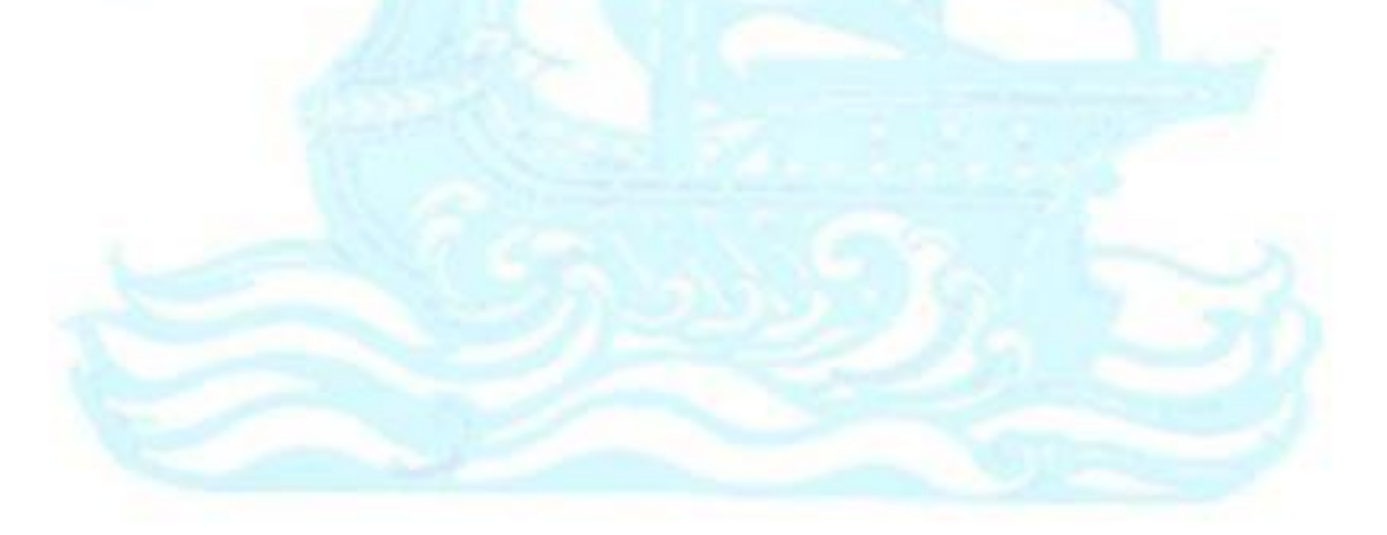

## 4. ระบบจัดการการจัดส่งสินค้า (Shipping Management System)

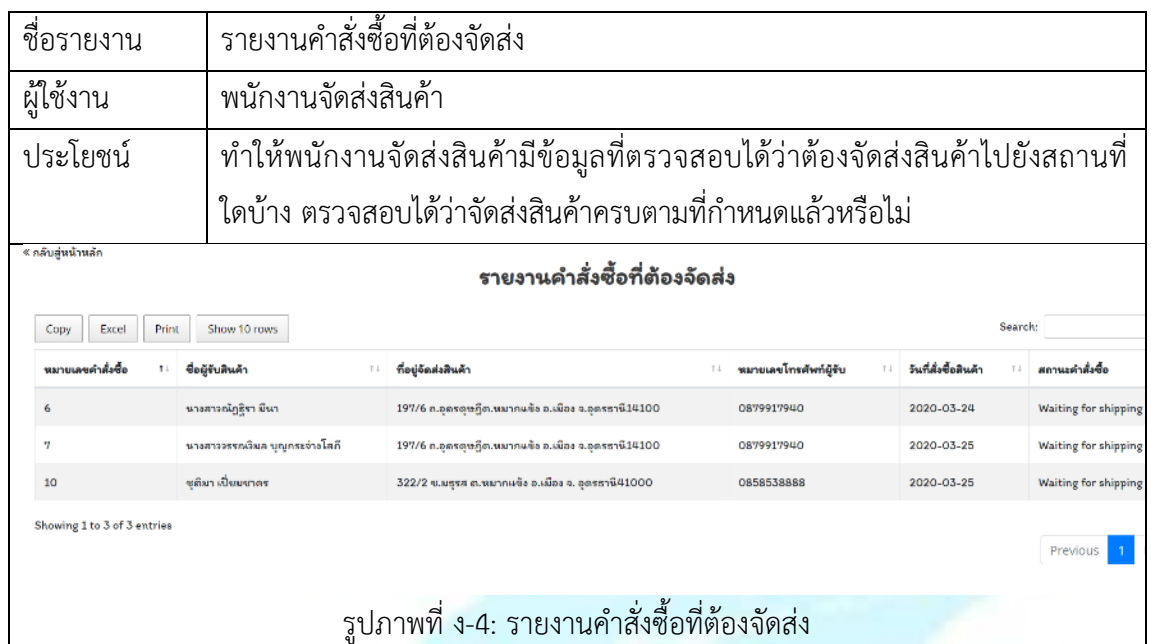

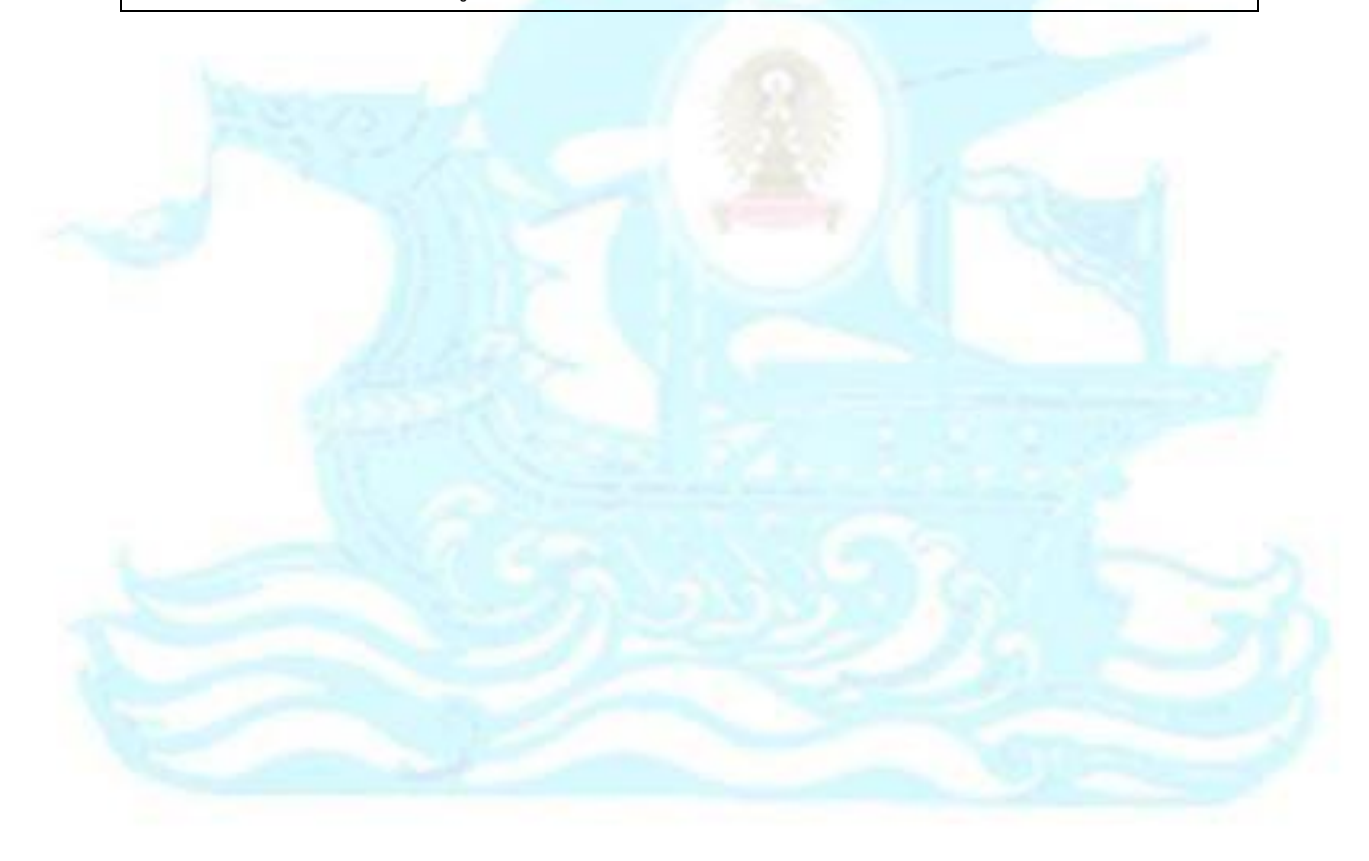

# 5. ระบบสารสนเทศสำหรับผู้บริหาร (Management Information System)

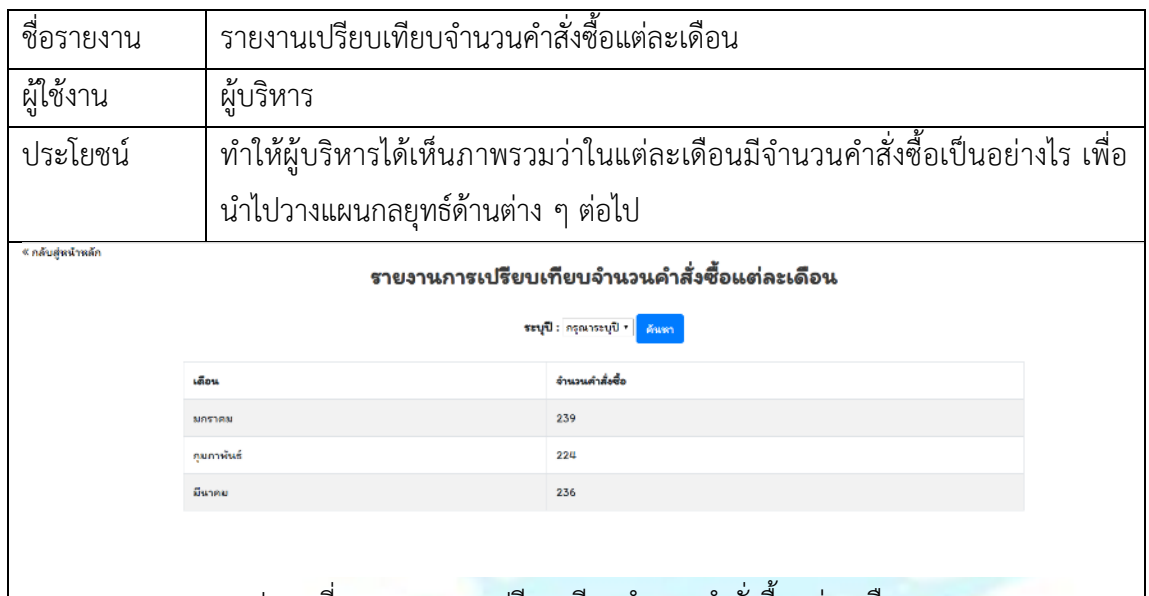

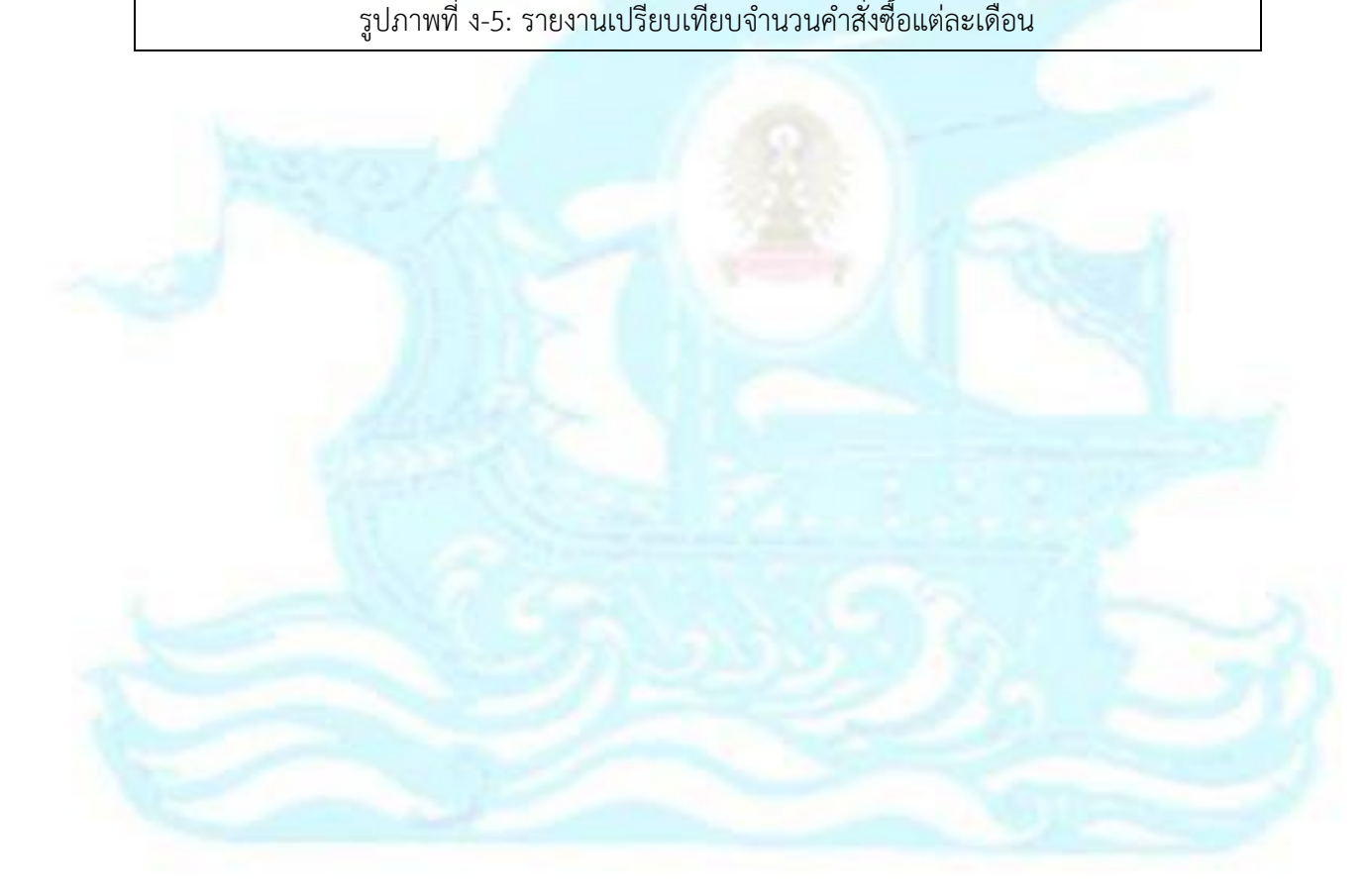

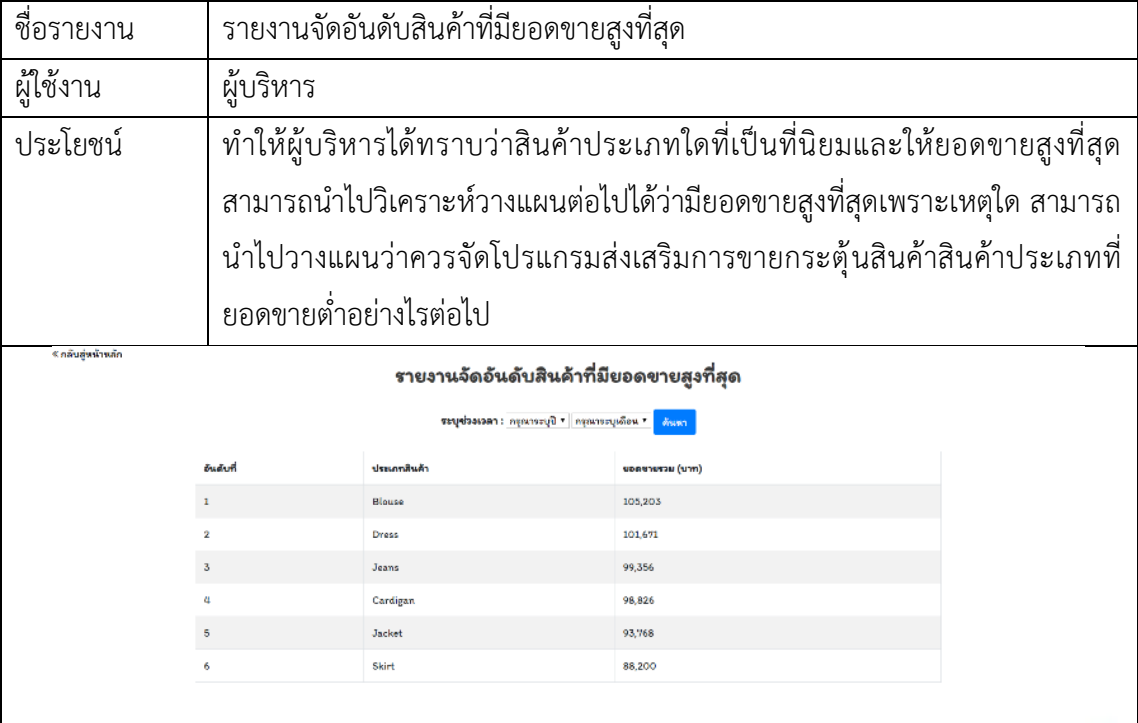

รูปภาพที่ ง-6: รายงานจัดอันดับสินค้าที่มียอดขายสูงที่สุด

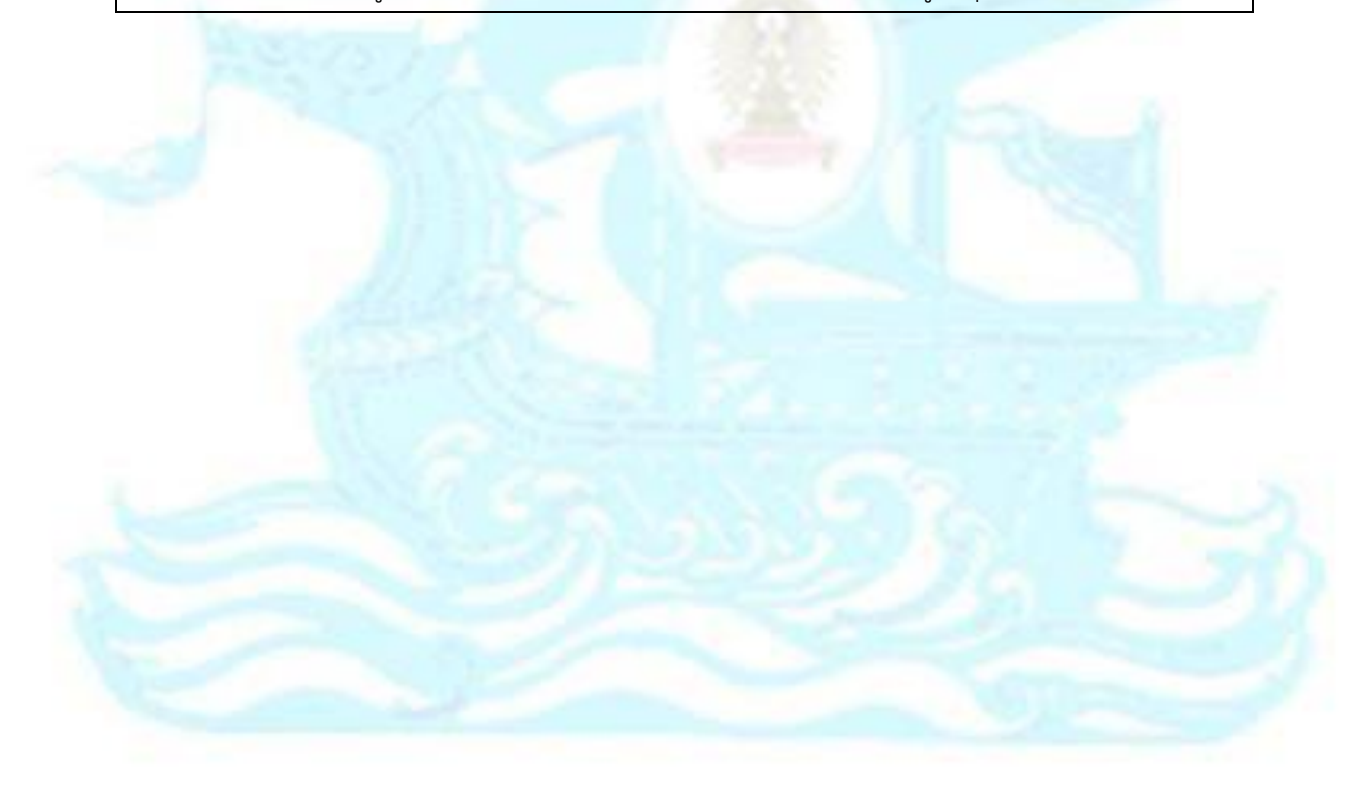

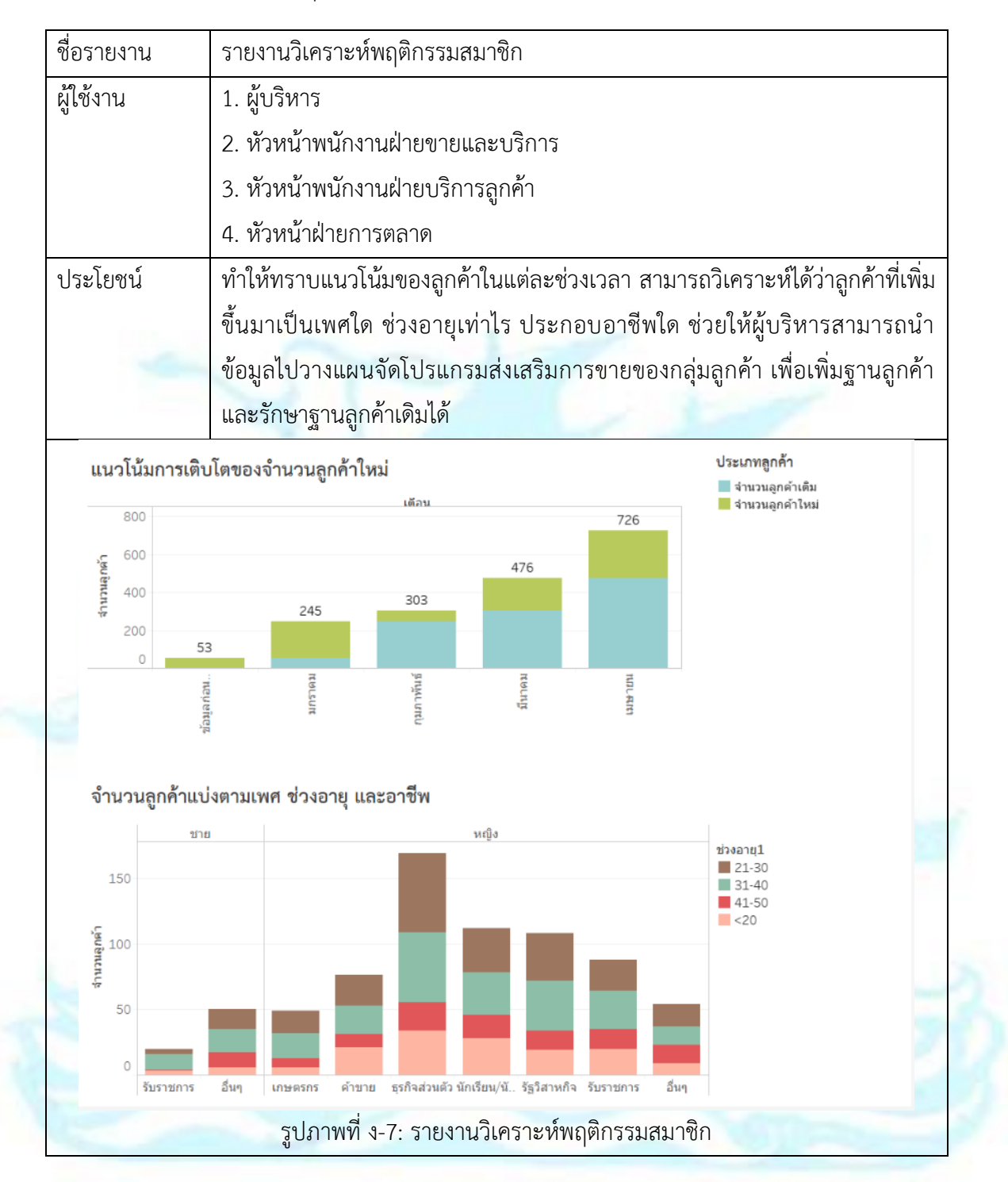

### 6. ระบบวิเคราะห์พฤติกรรมสมาชิก (Member Behavior Analysis System)

## **ประวัติผู้เขียน**

**ชื่อ-สกุล** ปาลิตา อนันตนิติเวทย์ **วัน เดือน ปี เกิด** 22 กุมภาพันธ์2537 **สถานที่เกิด** จังหวัดเพชรบุรีประเทศไทย **วุฒิการศึกษา** ปริญญาตรีวิทยาศาสตรบัณฑิต คณะวิทยาศาสตร์ภาควิชาวิทยาการ คอมพิวเตอร์มหาวิทยาลัยเกษตรศาสตร์ **ที่อยู่ปัจจุบัน** 1120/140 Wyne แขวงพระโขนง เขตคลองเตย กรุงเทพมหานคร 10110

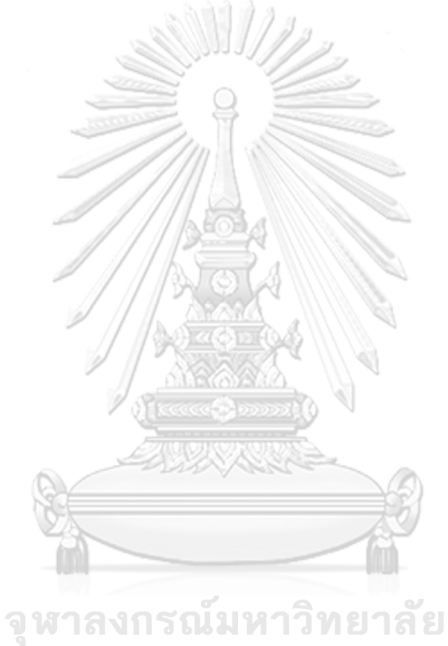

**CHULALONGKORN UNIVERSITY**